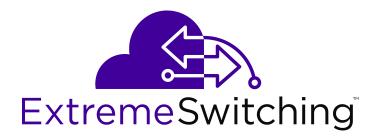

# Administering VSP Operating System Software

Release 7.0 (VOSS) 9035351 Rev.01 April 2018

# © 2017-2018, Extreme Networks, Inc. All Rights Reserved.

#### Notice

While reasonable efforts have been made to ensure that the information in this document is complete and accurate at the time of printing, Extreme Networks, Inc. assumes no liability for any errors. Extreme Networks, Inc. reserves the right to make changes and corrections to the information in this document without the obligation to notify any person or organization of such changes.

#### **Documentation disclaimer**

"Documentation" means information published in varying mediums which may include product information, operating instructions and performance specifications that are generally made available to users of products. Documentation does not include marketing materials. Extreme Networks shall not be responsible for any modifications, additions, or deletions to the original published version of Documentation unless such modifications, additions, or deletions were performed by or on the express behalf of Extreme Networks. End User agrees to indemnify and hold harmless Extreme Networks. Extreme Networks' agents, servants and employees against all claims, lawsuits, demands and judgments arising out of, or in connection with, subsequent modifications, additions or deletions to this documentation, to the extent made by End User.

#### Link disclaimer

Extreme Networks is not responsible for the contents or reliability of any linked websites referenced within this site or Documentation provided by Extreme Networks. Extreme Networks is not responsible for the accuracy of any information, statement or content provided on these sites and does not necessarily endorse the products, services, or information described or offered within them. Extreme Networks does not guarantee that these links will work all the time and has no control over the availability of the linked pages.

#### Warranty

Extreme Networks provides a limited warranty on Extreme Networks hardware and software. Refer to your sales agreement to establish the terms of the limited warranty. In addition, Extreme Networks' standard warranty language, as well as information regarding support for this product while under warranty is available to Extreme Networks customers and other parties through the Extreme Networks Support website: <a href="http://www.extremenetworks.com/support">http://www.extremenetworks.com/support</a> under the link ""Policies" or such successor site as designated by Extreme Networks. Please note that if You acquired the product(s) from an authorized Extreme Networks Channel Partner outside of the United States and Canada, the warranty is provided to You by said Extreme Networks.

"Hosted Service" means an Extreme Networks hosted service subscription that You acquire from either Extreme Networks or an authorized Extreme Networks Channel Partner (as applicable) and which is described further in Hosted SAS or other service description documentation regarding the applicable hosted service. If You purchase a Hosted Service subscription, the foregoing limited warranty may not apply but You may be entitled to support services in connection with the Hosted Service as described further in your service description documents for the applicable Hosted Service. Contact Extreme Networks or Extreme Networks Channel Partner (as applicable) for more information.

#### **Hosted Service**

THE FOLLOWING APPLIES ONLY IF YOU PURCHASE AN EXTREME NETWORKS HOSTED SERVICE SUBSCRIPTION FROM EXTREME NETWORKS OR AN EXTREME NETWORKS CHANNEL PARTNER (AS APPLICABLE), THE TERMS OF USE FOR HOSTED SERVICES ARE AVAILABLE ON THE EXTREME NETWORKS WEBSITE, <u>https://extremeportal.force.com</u> OR SUCH SUCCESSOR SITE AS DESIGNATED BY EXTREME NETWORKS, AND ARE APPLICABLE TO ANYONE WHO ACCESSES OR USES THE HOSTED SERVICE. BY ACCESSING OR USING THE HOSTED SERVICE, OR AUTHORIZING OTHERS TO DO SO, YOU, ON BEHALF OF YOURSELF AND THE ENTITY FOR WHOM YOU ARE DOING SO (HEREINAFTER REFERRED TO INTERCHANGEABLY AS "YOU" AND "END USER"), AGREE TO THE TERMS OF USE. IF YOU ARE ACCEPTING THE TERMS OF USE ON BEHALF A COMPANY OR OTHER LEGAL ENTITY, YOU REPRESENT THAT YOU HAVE THE AUTHORITY TO BIND SUCH ENTITY TO THESE TERMS OF USE. IF YOU DO NOT HAVE SUCH AUTHORITY, OR IF YOU DO NOT WISH TO ACCEPT THESE TERMS OF USE, YOU MUST NOT ACCESS OR USE THE HOSTED SERVICE OR AUTHORIZE ANYONE TO ACCESS OR USE THE HOSTED SERVICE.

#### Licenses

THE SOFTWARE LICENSE TERMS AVAILABLE ON THE EXTREME NETWORKS WEBSITE, https://extremeportal.force.com OR SUCH SUCCESSOR SITE AS DESIGNATED BY EXTREME NETWORKS, ARE APPLICABLE TO ANYONE WHO DOWNLOADS, USES AND/OR INSTALLS EXTREME NETWORKS SOFTWARE, PURCHASED FROM EXTREME NETWORKS, INC., ANY EXTREME NETWORKS AFFILIATE, OR AN EXTREME NETWORKS CHANNEL PARTNER (AS APPLICABLE) UNDER A COMMERCIAL AGREEMENT WITH EXTREME NETWORKS OR AN EXTREME NETWORKS CHANNEL PARTNER. UNLESS OTHERWISE AGREED TO BY EXTREME NETWORKS IN WRITING. EXTREME NETWORKS DOES NOT EXTEND THIS LICENSE IF THE SOFTWARE WAS OBTAINED FROM ANYONE OTHER THAN EXTREME NETWORKS, AN EXTREME NETWORKS AFFILIATE OR AN EXTREME NETWORKS CHANNEL PARTNER; EXTREME NETWORKS RESERVES THE RIGHT TO TAKE LEGAL ACTION AGAINST YOU AND ANYONE ELSE USING OR SELLING THE SOFTWARE WITHOUT A LICENSE. BY INSTALLING, DOWNLOADING OR USING THE SOFTWARE, OR AUTHORIZING OTHERS TO DO SO, YOU, ON BEHALF OF YOURSELF AND THE ENTITY FOR WHOM YOU ARE INSTALLING, DOWNLOADING OR USING THE SOFTWARE (HEREINAFTER REFERRED TO INTERCHANGEABLY AS "YOU" AND "END USER"), AGREE TO THESE TERMS AND CONDITIONS AND CREATE A BINDING CONTRACT BETWEEN YOU AND EXTREME NETWORKS, INC. OR THE APPLICABLE EXTREME NETWORKS AFFILIATE ("EXTREME NETWORKS").

Extreme Networks grants You a license within the scope of the license types described below. Where the order documentation does not expressly identify a license type, the applicable license will be a Designated System License as set forth below in the Designated System(s) License (DS) section as applicable. The applicable number of licenses and units of capacity for which the license is granted will be one (1), unless a different number of licenses or units of capacity is specified in the documentation or other materials available to You. "Software" means computer programs in object code, provided by Extreme Networks or an Extreme Networks Channel Partner, whether as stand-alone products, pre-installed on hardware products, and any upgrades, updates, patches, bug fixes, or modified versions thereto. "Designated Processor" means a single stand-alone computing device. "Server" means a set of Designated Processors that hosts (physically or virtually) a software application to be accessed by multiple users. "Instance" means a single copy of the Software executing at a particular time: (i) on one physical machine; or (ii) on one deployed software virtual machine ("VM") or similar deployment.

#### License type(s)

Designated System(s) License (DS). End User may install and use each copy or an Instance of the Software only: 1) on a number of Designated Processors up to the number indicated in the order; or 2) up to the number of Instances of the Software as indicated in the order, Documentation, or as authorized by Extreme Networks in writing. Extreme Networks may require the Designated Processor(s) to be identified in the order by type, serial number, feature key, Instance, location or other specific designation, or to be provided by End User to Extreme Networks through electronic means established by Extreme Networks specifically for this purpose.

#### Copyright

Except where expressly stated otherwise, no use should be made of materials on this site, the Documentation, Software, Hosted Service, or hardware provided by Extreme Networks. All content on this site, the documentation, Hosted Service, and the product provided by Extreme Networks including the selection, arrangement and design of the content is owned either by Extreme Networks or its licensors and is protected by copyright and other intellectual property laws including the sui generis rights relating to the protection of databases. You may not modify, copy, reproduce, republish, upload, post, transmit or distribute in any way any content, in whole or in part,

including any code and software unless expressly authorized by Extreme Networks. Unauthorized reproduction, transmission, dissemination, storage, and or use without the express written consent of Extreme Networks can be a criminal, as well as a civil offense under the applicable law.

#### Virtualization

The following applies if the product is deployed on a virtual machine. Each product has its own ordering code and license types. Note, unless otherwise stated, that each Instance of a product must be separately licensed and ordered. For example, if the end user customer or Extreme Networks Channel Partner would like to install two Instances of the same type of products, then two products of that type must be ordered.

#### Third Party Components

"Third Party Components" mean certain software programs or portions thereof included in the Software or Hosted Service may contain software (including open source software) distributed under third party agreements ("Third Party Components"), which contain terms regarding the rights to use certain portions of the Software ("Third Party Terms"). As required, information regarding distributed Linux OS source code (for those products that have distributed Linux OS source code) and identifying the copyright holders of the Third Party Components and the Third Party Terms that apply is available in the products, Documentation or on Extreme Networks' website at:http://www.extremenetworks.com/support/policies/software licensing or such successor site as designated by Extreme Networks. The open source software license terms provided as Third Party Terms are consistent with the license rights granted in these Software License Terms, and may contain additional rights benefiting You, such as modification and distribution of the open source software. The Third Party Terms shall take precedence over these Software License Terms, solely with respect to the applicable Third Party Components to the extent that these Software License Terms impose greater restrictions on You than the applicable Third Party Terms.

The following applies only if the H.264 (AVC) codec is distributed with the product. THIS PRODUCT IS LICENSED UNDER THE AVC PATENT PORTFOLIO LICENSE FOR THE PERSONAL USE OF A CONSUMER OR OTHER USES IN WHICH IT DOES NOT RECEIVE REMUNERATION TO (i) ENCODE VIDEO IN COMPLIANCE WITH THE AVC STANDARD ("AVC VIDEO") AND/OR (ii) DECODE AVC VIDEO THAT WAS ENCODED BY A CONSUMER ENGAGED IN A PERSONAL ACTIVITY AND/OR WAS OBTAINED FROM A VIDEO PROVIDER LICENSED TO PROVIDE AVC VIDEO. NO LICENSE IS GRANTED OR SHALL BE IMPLIED FOR ANY OTHER USE. ADDITIONAL INFORMATION MAY BE OBTAINED FROM MPEG LA, L.L.C. SEE <u>HTTP://WWW.MPEGLA.COM</u>.

#### Service Provider

THE FOLLOWING APPLIES TO EXTREME NETWORKS CHANNEL PARTNER'S HOSTING OF EXTREME NETWORKS PRODUCTS OR SERVICES. THE PRODUCT OR HOSTED SERVICE MAY USE THIRD PARTY COMPONENTS SUBJECT TO THIRD PARTY TERMS AND REQUIRE A SERVICE PROVIDER TO BE INDEPENDENTLY LICENSED DIRECTLY FROM THE THIRD PARTY SUPPLIER. AN EXTREME NETWORKS CHANNEL PARTNER'S HOSTING OF EXTREME NETWORKS PRODUCTS MUST BE AUTHORIZED IN WRITING BY EXTREME NETWORKS AND IF THOSE HOSTED PRODUCTS USE OR EMBED CERTAIN THIRD PARTY SOFTWARE, INCLUDING BUT NOT LIMITED TO MICROSOFT SOFTWARE OR CODECS, THE EXTREME NETWORKS CHANNEL PARTNER IS REQUIRED TO INDEPENDENTLY OBTAIN ANY APPLICABLE LICENSE AGREEMENTS, AT THE EXTREME NETWORKS CHANNEL PARTNER'S EXPENSE, DIRECTLY FROM THE APPLICABLE THIRD PARTY SUPPLIER.

WITH RESPECT TO CODECS, IF THE EXTREME NETWORKS CHANNEL PARTNER IS HOSTING ANY PRODUCTS THAT USE OR EMBED THE G.729 CODEC, H.264 CODEC, OR H.265 CODEC, THE EXTREME NETWORKS CHANNEL PARTNER ACKNOWLEDGES AND AGREES THE EXTREME NETWORKS CHANNEL PARTNER IS RESPONSIBLE FOR ANY AND ALL RELATED FEES AND/OR ROYALTIES. THE G.729 CODEC IS LICENSED BY SIPRO LAB TELECOM INC. SEE WWW.SIPRO.COM/CONTACT.HTML. THE H.264 (AVC) CODEC IS LICENSED UNDER THE AVC PATENT PORTFOLIO LICENSE FOR THE PERSONAL USE OF A CONSUMER OR OTHER USES IN WHICH IT DOES NOT RECEIVE REMUNERATION TO: (I) ENCODE VIDEO IN COMPLIANCE WITH THE AVC STANDARD ("AVC VIDEO") AND/OR (II) DECODE AVC VIDEO THAT WAS ENCODED BY A CONSUMER ENGAGED IN A PERSONAL ACTIVITY AND/OR WAS OBTAINED FROM A VIDEO PROVIDER LICENSED TO PROVIDE AVC VIDEO. NO LICENSE IS GRANTED OR SHALL BE IMPLIED FOR ANY OTHER USE. ADDITIONAL INFORMATION FOR H.264 (AVC) AND H.265 (HEVC) CODECS MAY BE OBTAINED FROM MPEG LA, L.L.C. SEE <u>HTTP://</u> WWW.MPEGLA.COM.

#### Compliance with Laws

You acknowledge and agree that it is Your responsibility for complying with any applicable laws and regulations, including, but not limited to laws and regulations related to call recording, data privacy, intellectual property, trade secret, fraud, and music performance rights, in the country or territory where the Extreme Networks product is used.

#### **Preventing Toll Fraud**

"Toll Fraud" is the unauthorized use of your telecommunications system by an unauthorized party (for example, a person who is not a corporate employee, agent, subcontractor, or is not working on your company's behalf). Be aware that there can be a risk of Toll Fraud associated with your system and that, if Toll Fraud occurs, it can result in substantial additional charges for your telecommunications services.

#### Security Vulnerabilities

Information about Extreme Networks' security support policies can be found in the Global Technical Assistance Center Knowledgebase at <a href="https://gtacknowledge.extremenetworks.com/">https://gtacknowledge.extremenetworks.com/</a>.

#### **Downloading Documentation**

For the most current versions of Documentation, see the Extreme Networks Support website: <u>http://</u>

documentation.extremenetworks.com, or such successor site as designated by Extreme Networks.

#### **Contact Extreme Networks Support**

See the Extreme Networks Support website:http:// www.extremenetworks.com/support for product or Hosted Service notices and articles, or to report a problem with your Extreme Networks product or Hosted Service. For a list of support telephone numbers and contact addresses, go to the Extreme Networks Support website:http://www.extremenetworks.com/support/contact/ (or such successor site as designated by Extreme Networks), scroll to the bottom of the page, and select Contact Extreme Networks Support.

#### Trademarks

The trademarks, logos and service marks ("Marks") displayed in this site, the Documentation, Hosted Service(s), and product(s) provided by Extreme Networks are the registered or unregistered Marks of Extreme Networks, Inc., its affiliates, its licensors, its suppliers, or other third parties. Users are not permitted to use such Marks without prior written consent from Extreme Networks or such third party which may own the Mark. Nothing contained in this site, the Documentation, Hosted Service(s) and product(s) should be construed as granting, by implication, estoppel, or otherwise, any license or right in and to the Marks without the express written permission of Extreme Networks or the applicable third party.

Extreme Networks is a registered trademark of Extreme Networks, Inc.

All non-Extreme Networks trademarks are the property of their respective owners. Linux<sup>®</sup> is the registered trademark of Linus Torvalds in the U.S. and other countries.

For additional information on Extreme Networks trademarks, please see: <u>http://www.extremenetworks.com/company/legal/</u>

## Contents

| Chapter 1: Preface                                                            | 13 |
|-------------------------------------------------------------------------------|----|
| Purpose                                                                       | 13 |
| Training                                                                      | 13 |
| Providing Feedback to Us                                                      | 13 |
| Getting Help                                                                  | 14 |
| Extreme Networks Documentation                                                | 14 |
| Subscribing to Service Notifications                                          | 15 |
| Chapter 2: New in this document                                               | 16 |
| Notice about feature support                                                  | 18 |
| Chapter 3: Image upgrade                                                      | 19 |
| Image naming conventions                                                      | 19 |
| Interfaces                                                                    | 20 |
| File storage options                                                          | 20 |
| Important upgrade note for systems using IPv6 static neighbors                | 21 |
| Pre-upgrade instructions for IS-IS metric type                                |    |
| Important upgrade consideration regarding MACsec                              | 22 |
| Saving the configuration                                                      |    |
| Upgrading the software                                                        |    |
| Verifying the upgrade                                                         |    |
| Committing an upgrade                                                         |    |
| Downgrading the software                                                      | 29 |
| Deleting a software release                                                   |    |
| Upgrading the boot loader image                                               | 31 |
| TACACS+ upgrade consideration                                                 |    |
| Chapter 4: Basic administration                                               |    |
| Basic administration procedures using CLI                                     |    |
| Restarting the platform                                                       |    |
| Resetting the platform                                                        |    |
| Shutting down the system                                                      |    |
| Pinging an IP device                                                          |    |
| Calculating and verifying the md5 checksum for a file on a switch             |    |
| Calculating and verifying the md5 checksum for a file on a client workstation |    |
| Calculating the MD5 digest                                                    |    |
| Resetting system functions                                                    |    |
| Sourcing a configuration                                                      |    |
| Using the USB device                                                          |    |
| Backing up configuration files to ZIP                                         |    |
| Basic administration procedures using EDM                                     |    |
| Resetting the platform                                                        |    |

| Showing the MTU for the system                             | . 52 |
|------------------------------------------------------------|------|
| Displaying storage use                                     | . 52 |
| Displaying available storage space                         | . 53 |
| Displaying internal flash file information                 | . 54 |
| Displaying internal flash files                            | . 54 |
| Displaying USB file information                            | . 55 |
| Copying a file                                             | . 55 |
| Saving the configuration                                   | . 56 |
| Chapter 5: System startup fundamentals                     | . 58 |
| spbm-config-mode boot flag                                 | . 58 |
| Boot sequence                                              | . 59 |
| System flags                                               | . 63 |
| System connections                                         | 64   |
| Client and server support                                  | . 64 |
| Chapter 6: Boot parameter configuration using the CLI      | . 67 |
| Modifying the boot sequence                                | . 67 |
| Configuring the remote host logon                          | . 68 |
| Enabling remote access services                            |      |
| Changing the primary or secondary boot configuration files | 75   |
| Configuring boot flags                                     | . 76 |
| Specifying the master CPU and the standby-to-master delay  | . 84 |
| Configuring serial port devices                            | . 85 |
| Displaying the boot configuration                          | . 86 |
| Chapter 7: Run-time process management using CLI           | . 88 |
| Configuring the date                                       | . 88 |
| Configuring the time zone                                  | . 89 |
| Configuring the run-time environment                       | 90   |
| Configuring the logon banner                               | 92   |
| Configuring the message-of-the-day                         | . 93 |
| Configuring CLI logging                                    | 94   |
| Configuring system parameters                              |      |
| Configuring system message control                         | . 96 |
| Extending system message control                           | . 98 |
| Chapter 8: Chassis operations                              | . 99 |
| Chassis operations fundamentals                            | . 99 |
| Management port                                            | . 99 |
| Entity MIB – Physical Table                                | 101  |
| High Availability-CPU (HA-CPU)                             | 101  |
| Power Manager                                              | 104  |
| Software lock-up detection                                 | 105  |
|                                                            | 105  |
| 10/100/1000BASE-TX Auto-Negotiation recommendations        | 106  |
| 40 GbE Auto-Negotiation recommendation                     | 107  |

| SynOptics Network Management Protocol.108Channelization.108IEEE 802.3X Pause frame transmit.109Auto MDIX.111CANA.111Chassis operations configuration using the CLI.112Enabling the High Availability-CPU (HA-CPU) mode.112Disabling the High Availability-CPU (HA-CPU) mode.113Removing an IOC module with HA mode activated.114Configuring port lock.115Configuring port lock.116Viewing the topology message status.117Associating a port to a VRF instance.118Configuring an IP address for the management port.119Configuring Ethernet ports with Autonegotiation.120Configuring lEEE 802.3X Pause frame transmit.122Enabling of power.127Configuring sot power.127Configuring sot power.127Configuring sot power.127Configuring sot priority.129Enabling or disabling the USB port.131Chassis operations configuration using EDM.131Editing system information.132Editing chassis information.133Viewing physical entities.135 |
|----------------------------------------------------------------------------------------------------|
| IEEE 802.3X Pause frame transmit.109Auto MDIX.111CANA.111Chassis operations configuration using the CLI.112Enabling the High Availability-CPU (HA-CPU) mode.112Disabling the High Availability-CPU (HA-CPU) mode.113Removing an IOC module with HA mode activated.114Enabling jumbo frames.114Configuring port lock.115Configuring SONMP.116Viewing the topology message status.117Associating a port to a VRF instance.118Configuring an IP address for the management port.119Configuring Ethernet ports with Autonegotiation.120Configuring IEEE 802.3X Pause frame transmit.122Enabling channelization.125Configuring solt power127Configuring solt power128Configuring solt priority.129Enabling or disabling the USB port.131Chassis operations configuration using EDM.131Editing chassis information.132Editing chassis information.133                                                                                     |
| Auto MDIX.111CANA.111Chassis operations configuration using the CLI.112Enabling the High Availability-CPU (HA-CPU) mode.112Disabling the High Availability-CPU (HA-CPU) mode.113Removing an IOC module with HA mode activated.114Enabling jumbo frames.114Configuring port lock.115Configuring SONMP.116Viewing the topology message status.117Associating a port to a VRF instance.118Configuring an IP address for the management port.119Configuring IEEE 802.3X Pause frame transmit.122Enabling ket analization.125Configuring solt priority.127Configuring slot priority.128Configuring power on module slots.128Configuring slot priority.129Enabling or disabling the USB port.131Editing system information.132Editing chassis information.132Editing chassis information.133                                                                                                    |
| CANA.111Chassis operations configuration using the CLI.112Enabling the High Availability-CPU (HA-CPU) mode.112Disabling the High Availability-CPU (HA-CPU) mode.113Removing an IOC module with HA mode activated.114Enabling jumbo frames.114Configuring port lock.115Configuring SONMP.116Viewing the topology message status.117Associating a port to a VRF instance.118Configuring Ethernet ports with Autonegotiation.120Configuring IEEE 802.3X Pause frame transmit.122Enabling serial management port dropping.127Configuring slot power.127Configuring slot prority.128Configuring slot prority.129Enabling or disabling the USB port.131Chassis operations configuration using EDM.131Editing system information.132Editing chassis information.133                                                                                                    |
| Chassis operations configuration using the CLI112Enabling the High Availability-CPU (HA-CPU) mode112Disabling the High Availability-CPU (HA-CPU) mode113Removing an IOC module with HA mode activated114Enabling jumbo frames114Configuring port lock115Configuring SONMP116Viewing the topology message status117Associating a port to a VRF instance118Configuring Ethernet ports with Autonegotiation120Configuring IEEE 802.3X Pause frame transmit122Enabling channelization125Configuring solot power127Configuring solot power127Configuring solot priority129Enabling or disabling the USB port131Chassis operations configuration using EDM131Editing system information132Editing chassis information133                                                                                                    |
| Enabling the High Availability-CPU (HA-CPU) mode.112Disabling the High Availability-CPU (HA-CPU) mode.113Removing an IOC module with HA mode activated.114Enabling jumbo frames.114Configuring port lock.115Configuring SONMP.116Viewing the topology message status.117Associating a port to a VRF instance.118Configuring Ethernet ports with Autonegotiation.120Configuring IEEE 802.3X Pause frame transmit.122Enabling channelization.125Configuring serial management port dropping.127Configuring slot power.127Configuring slot priority.129Enabling or disabling the USB port.131Chassis operations configuration using EDM.131Editing system information.132Editing chassis information.133                                                                                                    |
| Disabling the High Availability-CPU (HA-CPU) mode.113Removing an IOC module with HA mode activated.114Enabling jumbo frames.114Configuring port lock.115Configuring SONMP.116Viewing the topology message status.117Associating a port to a VRF instance.118Configuring Ethernet ports with Autonegotiation.120Configuring lEEE 802.3X Pause frame transmit.122Enabling channelization.125Configuring serial management port dropping.127Configuring power on module slots.128Configuring slot priority.129Enabling or disabling the USB port.131Chassis operations configuration using EDM.131Editing system information.132Editing chassis information.133                                                                                                    |
| Removing an IOC module with HA mode activated.114Enabling jumbo frames.114Configuring port lock.115Configuring SONMP.116Viewing the topology message status.117Associating a port to a VRF instance.118Configuring Ethernet ports with Autonegotiation.120Configuring IEEE 802.3X Pause frame transmit.122Enabling channelization.125Configuring serial management port dropping.127Configuring power on module slots.128Configuring slot priority.129Enabling or disabling the USB port.131Chassis operations configuration using EDM.131Editing system information.132Editing chassis information.133                                                                                                    |
| Enabling jumbo frames.114Configuring port lock.115Configuring SONMP.116Viewing the topology message status.117Associating a port to a VRF instance.118Configuring an IP address for the management port.119Configuring Ethernet ports with Autonegotiation.120Configuring IEEE 802.3X Pause frame transmit.122Enabling channelization.125Configuring serial management port dropping.127Configuring slot power.127Configuring slot priority.128Configuring slot priority.129Enabling or disabling the USB port.131Chassis operations configuration using EDM.131Editing system information.132Editing chassis information.133                                                                                                    |
| Enabling jumbo frames.114Configuring port lock.115Configuring SONMP.116Viewing the topology message status.117Associating a port to a VRF instance.118Configuring an IP address for the management port.119Configuring Ethernet ports with Autonegotiation.120Configuring IEEE 802.3X Pause frame transmit.122Enabling channelization.125Configuring serial management port dropping.127Configuring slot power.127Configuring slot priority.128Configuring slot priority.129Enabling or disabling the USB port.131Chassis operations configuration using EDM.131Editing system information.132Editing chassis information.133                                                                                                    |
| Configuring port lock.115Configuring SONMP.116Viewing the topology message status.117Associating a port to a VRF instance.118Configuring an IP address for the management port.119Configuring Ethernet ports with Autonegotiation.120Configuring IEEE 802.3X Pause frame transmit.122Enabling channelization.125Configuring serial management port dropping.127Configuring solot power.127Configuring solot priority.128Configuring slot priority.129Enabling or disabling the USB port.131Chassis operations configuration using EDM.131Editing system information.132Editing chassis information.133                                                                                                    |
| Configuring SONMP.116Viewing the topology message status.117Associating a port to a VRF instance.118Configuring an IP address for the management port.119Configuring Ethernet ports with Autonegotiation.120Configuring IEEE 802.3X Pause frame transmit.122Enabling channelization.125Configuring serial management port dropping.127Configuring power on module slots.128Configuring slot priority.129Enabling or disabling the USB port.131Chassis operations configuration using EDM.131Editing system information.132Editing chassis information.133                                                                                                    |
| Viewing the topology message status.117Associating a port to a VRF instance.118Configuring an IP address for the management port.119Configuring Ethernet ports with Autonegotiation.120Configuring IEEE 802.3X Pause frame transmit.122Enabling channelization.125Configuring serial management port dropping.127Configuring power on module slots.128Configuring slot priority.129Enabling or disabling the USB port.131Chassis operations configuration using EDM.132Editing chassis information.133                                                                                                    |
| Associating a port to a VRF instance.118Configuring an IP address for the management port.119Configuring Ethernet ports with Autonegotiation.120Configuring IEEE 802.3X Pause frame transmit.122Enabling channelization.125Configuring serial management port dropping.127Configuring power on module slots.128Configuring slot priority.129Enabling or disabling the USB port.131Chassis operations configuration using EDM.132Editing system information.133                                                                                                    |
| Configuring an IP address for the management port.119Configuring Ethernet ports with Autonegotiation.120Configuring IEEE 802.3X Pause frame transmit.122Enabling channelization.125Configuring serial management port dropping.127Controlling slot power.127Configuring power on module slots.128Configuring slot priority.129Enabling or disabling the USB port.131Chassis operations configuration using EDM.131Editing system information.132Editing chassis information.133                                                                                                    |
| Configuring Ethernet ports with Autonegotiation.120Configuring IEEE 802.3X Pause frame transmit.122Enabling channelization.125Configuring serial management port dropping.127Controlling slot power.127Configuring power on module slots.128Configuring slot priority.129Enabling or disabling the USB port.131Chassis operations configuration using EDM.131Editing system information.132Editing chassis information.133                                                                                                    |
| Configuring IEEE 802.3X Pause frame transmit.122Enabling channelization.125Configuring serial management port dropping.127Controlling slot power.127Configuring power on module slots.128Configuring slot priority.129Enabling or disabling the USB port.131Chassis operations configuration using EDM.131Editing system information.132Editing chassis information.133                                                                                                    |
| Enabling channelization.125Configuring serial management port dropping.127Controlling slot power.127Configuring power on module slots.128Configuring slot priority.129Enabling or disabling the USB port.131Chassis operations configuration using EDM.131Editing system information.132Editing chassis information.133                                                                                                    |
| Configuring serial management port dropping.127Controlling slot power.127Configuring power on module slots.128Configuring slot priority.129Enabling or disabling the USB port.131Chassis operations configuration using EDM.131Editing system information.132Editing chassis information.133                                                                                                    |
| Controlling slot power.127Configuring power on module slots.128Configuring slot priority.129Enabling or disabling the USB port.131Chassis operations configuration using EDM.131Editing system information.132Editing chassis information.133                                                                                                    |
| Configuring power on module slots.128Configuring slot priority.129Enabling or disabling the USB port.131Chassis operations configuration using EDM.131Editing system information.132Editing chassis information.133                                                                                                    |
| Configuring slot priority                                                                                                    |
| Enabling or disabling the USB port.131Chassis operations configuration using EDM.131Editing system information.132Editing chassis information.133                                                                                                    |
| Chassis operations configuration using EDM.131Editing system information.132Editing chassis information.133                                                                                                    |
| Editing system information                                                                                                    |
| Editing chassis information                                                                                                    |
| 5                                                                                                    |
|                                                                                                    |
| Viewing Entity Aliases                                                                                                    |
| Viewing Entity Child Indexes                                                                                                    |
| Configuring system flags                                                                                                    |
| Configuring channelization                                                                                                    |
| Configuring basic port parameters                                                                                                    |
| Configuring IEEE 802.3X Pause frame transmit                                                                                                    |
| Viewing the boot configuration                                                                                                    |
| Configuring boot flags                                                                                                    |
| Enabling Jumbo frames                                                                                                    |
| Configuring the date and time                                                                                                    |
| Configuring CP Limit                                                                                                    |
| Configuring an IP address for the management port                                                                                                    |
| Editing the management port parameters                                                                                                    |
| Configuring the management port IPv6 interface parameters                                                                                                    |
| Configuring management port IPv6 addresses                                                                                                    |

| Automatically reactivating the port of the SLPP shutdown | 162 |
|----------------------------------------------------------|-----|
| Editing serial port parameters                           | 162 |
| Enabling port lock                                       | 163 |
| Locking a port                                           | 164 |
| Configuring power on module slots                        | 164 |
| Configuring slot priority                                | 165 |
| Viewing power information                                | 166 |
| Viewing power status                                     | 166 |
| Viewing fan tray information                             | 167 |
| Viewing USB information                                  | 168 |
| Viewing topology status information                      | 168 |
| Viewing the topology message status                      | 169 |
| Configuring a forced message control pattern             | 169 |
| Viewing fan information                                  | 170 |
| Chapter 9: Power over Ethernet fundamentals              | 172 |
| PoE overview                                             | 172 |
| PoE detection types                                      | 173 |
| Power usage threshold                                    | 174 |
| Port power limit                                         | 174 |
| Port power priority                                      | 174 |
| PoE/PoE+ Allocation Using LLDP                           | 175 |
| Power over Ethernet configuration using CLI              | 176 |
| Disabling PoE on a port                                  |     |
| Configuring PoE detection type                           |     |
| Configuring PoE power usage threshold                    | 178 |
| Configuring power limits for channels                    | 178 |
| Configuring port power priority                          |     |
| Displaying PoE main configuration                        |     |
| Displaying PoE port status                               |     |
| Displaying port power measurement                        |     |
| Power over Ethernet configuration using EDM              |     |
| Configuring PoE globally                                 |     |
| Viewing PoE information for specific switch ports        |     |
| Chapter 10: Hardware status using EDM                    |     |
| Configuring polling intervals                            |     |
| Viewing module information                               |     |
| Viewing power supply parameters                          |     |
| Viewing system temperature information                   |     |
| Viewing temperature on the chassis                       | 188 |
| Chapter 11: Domain Name Service                          | 190 |
| DNS fundamentals                                         |     |
| DNS configuration using CLI                              | 191 |
| Configuring the DNS client                               | 191 |

| Querying the DNS host                                            | 192 |
|------------------------------------------------------------------|-----|
| DNS configuration using EDM                                      | 193 |
| Configuring the DNS client                                       | 193 |
| Querying the DNS host                                            |     |
| Chapter 12: Energy Saver                                         | 195 |
| Energy Saver introduction                                        | 195 |
| Energy Saver configuration using CLI                             | 196 |
| Configuring Energy Saver parameters                              | 196 |
| Enabling Energy Saver efficiency mode                            | 197 |
| Configuring Energy Saver schedule                                | 198 |
| Activating or deactivating Energy Saver manually                 | 199 |
| Enabling Energy Saver on ports                                   | 200 |
| Energy Saver show commands                                       | 201 |
| Energy Saver configuration using EDM                             | 203 |
| Enabling Energy Saver globally                                   | 203 |
| Configuring Energy Saver schedule                                | 204 |
| Viewing Energy Saver port information                            |     |
| Viewing energy savings                                           |     |
| Viewing Energy Saver multiport information                       | 206 |
| Chapter 13: Licensing                                            | 208 |
| Licensing fundamentals                                           |     |
| Feature licensing for VSP 4000, VSP 7200, VSP 8200, and VSP 8400 |     |
| Feature licensing for VSP 8600                                   |     |
| Port Licensing for the Virtual Services Platform 7200 Series     |     |
| License installation using CLI                                   |     |
| Installing a license file                                        |     |
| Showing a license file                                           |     |
| Assigning a Base License to an IOC module slot                   |     |
| License installation using EDM                                   |     |
| Installing a license file                                        |     |
| Viewing license file information                                 |     |
| Assigning a Base License to an IOC module slot                   |     |
| Chapter 14: Link Layer Discovery Protocol                        |     |
| Link Layer Discovery Protocol (802.1AB) fundamentals             |     |
| Link Layer Discovery Protocol-Media Endpoint Discovery           |     |
| Link Layer Discovery Protocol configuration using CLI            |     |
| Configuring global LLDP transmission parameters                  |     |
| Configuring LLDP status on ports                                 |     |
| Enabling CDP mode on a port                                      |     |
| Viewing global LLDP information                                  |     |
| Viewing LLDP neighbor information                                |     |
| Viewing global LLDP statistics                                   |     |
| Viewing port-based LLDP statistics                               | 238 |

| LLDP-MED configuration using CLI                           | 240 |
|------------------------------------------------------------|-----|
| Configuring LLDP-MED network policies on ports             | 240 |
| Configuring LLDP-MED civic address location information    | 241 |
| Configuring LLDP-MED coordinate based location information |     |
| Configuring LLDP-MED emergency call service location       | 244 |
| Show commands                                              | 245 |
| Link Layer Discovery Protocol configuration using EDM      | 254 |
| Configuring LLDP global information                        | 254 |
| Viewing the LLDP port information                          | 255 |
| Viewing LLDP transmission statistics                       | 257 |
| Viewing LLDP reception statistics                          | 258 |
| Viewing LLDP local system information                      | 260 |
| Viewing LLDP local port information                        | 260 |
| Viewing LLDP neighbor information                          | 261 |
| LLDP-MED configuration using EDM                           | 262 |
| Viewing LLDP-MED local policy information                  | 262 |
| Adding LLDP-MED local location information                 | 263 |
| Viewing LLDP-MED local PoE PSE information                 | 264 |
| Viewing LLDP-MED neighbor capabilities information         | 265 |
| Viewing LLDP-MED neighbor policy information               | 265 |
| Viewing LLDP-MED neighbor location information             | 266 |
| Viewing LLDP-MED neighbor PoE information                  | 267 |
| Viewing LLDP-MED Neighbor PoE PSE information              | 268 |
| Viewing LLDP-MED neighbor PoE PD information               |     |
| Viewing LLDP-MED neighbor inventory information            | 270 |
| Chapter 15: Network Time Protocol                          | 272 |
| NTP fundamentals                                           | 272 |
| Overview                                                   | 272 |
| NTP system implementation model                            | 273 |
| Time distribution within a subnet                          | 274 |
| Synchronization                                            | 275 |
| NTP modes of operation                                     | 275 |
| NTP authentication                                         | 276 |
| NTP configuration using CLI                                | 276 |
| Configuring the NTP version                                | 279 |
| Enabling NTP globally                                      | 279 |
| Adding an NTP server                                       | 280 |
| Configuring authentication keys                            |     |
| Example of migrating an NTPv3 configuration to NTPv4       |     |
| NTP configuration using EDM                                | 284 |
| Enabling NTP globally                                      | 286 |
| NTPv3 configuation                                         |     |
| NTPv4 configuration                                        | 288 |

| Chapter 16: Secure Shell                                                | . 291 |
|-------------------------------------------------------------------------|-------|
| Secure Shell fundamentals                                               | . 291 |
| User configurable SSL certificates                                      | . 302 |
| SSH rekeying                                                            |       |
| Secure Shell configuration using CLI                                    | . 302 |
| Enabling the SSHv2 server                                               | . 303 |
| Changing the SSH server authentication mode                             | . 303 |
| Setting SSH configuration parameters                                    |       |
| Verifying and displaying SSH configuration information                  | . 309 |
| Connecting to a remote host using the SSH client                        | . 310 |
| Generating user key files                                               | 311   |
| Managing an SSL certificate                                             |       |
| Disabling SFTP without disabling SSH                                    | . 314 |
| Enabling SSH rekey                                                      | . 314 |
| Configuring SSH rekey data-limit                                        | . 315 |
| Configuring SSH rekey time-interval                                     | . 315 |
| Displaying SSH rekey information                                        | . 316 |
| Enabling or disabling the SSH client                                    | . 317 |
| Downgrading or upgrading from releases that support different key sizes | . 318 |
| Secure Shell configuration using Enterprise Device Manager              | . 319 |
| Changing Secure Shell parameters                                        | . 319 |
| Chapter 17: Segmented Management Instance                               | . 323 |
| Overview                                                                | . 323 |
| Segmented Management Instance interface types                           | . 323 |
| Restrictions                                                            | . 324 |
| Segmented Management Instance configuration using CLI                   | . 325 |
| Creating a Segmented Management Instance                                | . 325 |
| Deleting a Segmented Management Instance                                | . 326 |
| Configuring an IP address for a Segmented Management Instance           | . 326 |
| Configuring static routes for a management VLAN                         | . 327 |
| Migrating an IP address to a Segmented Management Instance              |       |
| Showing Segmented Management Instance information                       | . 329 |
| Showing IP address information for a Segmented Management Instance      | . 331 |
| Redistribution of Segmented Management Instance examples                | . 331 |
| Segmented Management Instance configuration using EDM                   | . 332 |
| Configuring a Segmented Management Instance                             |       |
| Configuring a Segmented Management Instance IP address                  |       |
| Showing IPv4 ARP information for a Segmented Management Instance        | . 334 |
| Showing IPv6 ND information for a Segmented Management Instance         |       |
| Configuring IPv4 static routes for a management VLAN                    |       |
| Configuring IPv6 static routes for a management VLAN                    |       |
| Showing IPv4 operational routes for a Segmented Management Instance     |       |
| Showing IPv6 operational routes for a Segmented Management Instance     | . 338 |

| Migrating an IP address to a Segmented Management Instance | 339   |
|------------------------------------------------------------|-------|
| Chapter 18: System access                                  | 341   |
| System access fundamentals                                 | 341   |
| Logging on to the system                                   | 341   |
| Managing the system using different VRF contexts           | 344   |
| CLI passwords                                              |       |
| Access policies for services                               | . 345 |
| Web interface passwords                                    | 345   |
| Multiple CLI users per role                                | 346   |
| Enhanced secure mode authentication access levels          | 346   |
| Password requirements                                      | 348   |
| System access configuration using CLI                      | 350   |
| Enabling CLI access levels                                 | 350   |
| Changing passwords                                         | 351   |
| Configuring an access policy                               | 353   |
| Specifying a name for an access policy                     | 357   |
| Allowing a network access to the switch                    | 357   |
| Configuring access policies by MAC address                 | 358   |
| Creating multiple CLI users                                | 359   |
| Deleting a username                                        | . 360 |
| Displaying CLI usernames and roles                         |       |
| System access security enhancements                        | 361   |
| System access configuration using EDM                      | 377   |
| Configuring CLI access using EDM                           |       |
| Creating an access policy                                  |       |
| Enabling an access policy                                  |       |
| Creating multiple users                                    |       |
| Modifying user passwords                                   |       |
| Disabling a user account                                   |       |
| Deleting a user account                                    |       |
| System access security enhancements using EDM              |       |
| Chapter 19: CLI show command reference                     | 387   |
| Access, logon names, and passwords                         | . 387 |
| Basic switch configuration                                 | 388   |
| Current switch configuration                               |       |
| CLI settings                                               |       |
| Ftp-access sessions                                        | 390   |
| Hardware information                                       | 390   |
| High Availability State                                    |       |
| NTP server statistics                                      |       |
| Power summary                                              |       |
| Power management information                               |       |
| Power information for power supplies                       | 397   |

| Slot power details                                              | 398 |
|-----------------------------------------------------------------|-----|
| System information                                              | 398 |
| System status (detailed)                                        | 400 |
| Telnet-access sessions                                          |     |
| Users logged on                                                 | 402 |
| Port egress COS queue statistics                                |     |
| CPU queue statistics                                            | 403 |
| Chapter 20: Port numbering and MAC address assignment reference | 406 |
| Port numbering                                                  | 406 |
| Interface indexes                                               | 411 |
| MAC address assignment                                          | 414 |
| Chapter 21: Supported standards, RFCs, and MIBs                 | 415 |
| Supported IEEE standards                                        | 415 |
| Supported RFCs                                                  | 416 |
| Quality of service                                              | 421 |
| Network management                                              | 421 |
| MIBs                                                            |     |
| Standard MIBs                                                   | 423 |
| Proprietary MIBs                                                | 425 |
| Glossary                                                        | 427 |

# **Chapter 1: Preface**

# **Purpose**

This document provides information on features in VSP Operating System Software (VOSS). VOSS runs on the following product families:

- Extreme Networks Virtual Services Platform 4000 Series
- Extreme Networks Virtual Services Platform 7200 Series
- Extreme Networks Virtual Services Platform 8000 Series (includes VSP 8200 and VSP 8400 Series)
- Extreme Networks Virtual Services Platform 8600

This administration guide provides conceptual information and procedures that you can use to administer system-level topics such as Domain Name Server, network clock synchronization, and Network Time Protocol. It also describes tasks related to the administration of the network including configuration and management of systems, data, and users.

This document includes both initial and ongoing administrative tasks for the switches.

Examples and network illustrations in this document may illustrate only one of the supported platforms. Unless otherwise noted, the concept illustrated applies to all supported platforms.

# Training

Ongoing product training is available. For more information or to register, you can access the Web site at <u>www.extremenetworks.com/education/</u>.

# **Providing Feedback to Us**

We are always striving to improve our documentation and help you work better, so we want to hear from you! We welcome all feedback but especially want to know about:

- Content errors or confusing or conflicting information.
- Ideas for improvements to our documentation so you can find the information you need faster.

• Broken links or usability issues.

If you would like to provide feedback to the Extreme Networks Information Development team about this document, please contact us using our short <u>online feedback form</u>. You can also email us directly at <u>internalinfodev@extremenetworks.com</u>

# **Getting Help**

If you require assistance, contact Extreme Networks using one of the following methods:

- GTAC (Global Technical Assistance Center) for Immediate Support
  - Phone: 1-800-998-2408 (toll-free in U.S. and Canada) or +1 408-579-2826. For the support phone number in your country, visit: <u>www.extremenetworks.com/support/contact</u>
  - Email: <u>support@extremenetworks.com</u>. To expedite your message, enter the product name or model number in the subject line.
- <u>GTAC Knowledge</u> Get on-demand and tested resolutions from the GTAC Knowledgebase, or create a help case if you need more guidance.
- <u>The Hub</u> A forum for Extreme customers to connect with one another, get questions answered, share ideas and feedback, and get problems solved. This community is monitored by Extreme Networks employees, but is not intended to replace specific guidance from GTAC.
- <u>Support Portal</u> Manage cases, downloads, service contracts, product licensing, and training and certifications.

Before contacting Extreme Networks for technical support, have the following information ready:

- Your Extreme Networks service contract number and/or serial numbers for all involved Extreme Networks products
- · A description of the failure
- · A description of any action(s) already taken to resolve the problem
- A description of your network environment (such as layout, cable type, other relevant environmental information)
- Network load at the time of trouble (if known)
- The device history (for example, if you have returned the device before, or if this is a recurring problem)
- Any related RMA (Return Material Authorization) numbers

# **Extreme Networks Documentation**

To find Extreme Networks product guides, visit our documentation pages at:

Current Product Documentation Archived Documentation (for previous versions and legacy products) Release Notes www.extremenetworks.com/documentation/ www.extremenetworks.com/support/documentationarchives/

www.extremenetworks.com/support/release-notes

#### **Open Source Declarations**

Some software files have been licensed under certain open source licenses. More information is available at: <a href="http://www.extremenetworks.com/support/policies/software-licensing">www.extremenetworks.com/support/policies/software-licensing</a>.

# **Subscribing to Service Notifications**

Subscribe to receive an email notification for product and software release announcements, Vulnerability Notices, and Service Notifications.

#### About this task

You can modify your product selections at any time.

#### Procedure

- 1. In an Internet browser, go to <u>http://www.extremenetworks.com/support/service-notification-form/</u>.
- 2. Type your first and last name.
- 3. Type the name of your company.
- 4. Type your email address.
- 5. Type your job title.
- 6. Select the industry in which your company operates.
- 7. Confirm your geographic information is correct.
- 8. Select the products for which you would like to receive notifications.
- 9. Click Submit.

# **Chapter 2: New in this document**

The following sections detail what is new in Administering .

#### **Energy Saver**

The Energy Saver feature reduces network infrastructure power consumption without impacting network connectivity. Energy Saver uses intelligent-switching capacity reduction in off-peak mode to reduce direct power consumption by up to 40%. You can schedule Energy Saver to enter lower power states during multiple specific time periods. These time periods can be as short as one minute, or last a complete week, complete weekend, or individual days. Energy Saver can also use Power over Ethernet (PoE) port-power priority levels to shut down low-priority PoE ports and provide more power savings.

#### 😵 Note:

Energy Saver is supported only on copper ports that have auto-negotiation enabled on them.

For more information, see:

- Energy Saver introduction on page 195
- Energy Saver configuration using CLI on page 196
- Energy Saver configuration using EDM on page 203

#### **IPv6 egress filters**

Use IPv6 egress filters to configure egress IPv6 Access Control Lists (ACLs). You must configure the boot config flags with ipv6-egress-filter, save the configuration, and then restart the switch. IPv6 egress qualifiers are allocated to the group during startup.

To enable IPv6 egress filters, use the command boot config flags ipv6-egress-filter.

For more information, see <u>System flags</u> on page 63.

#### **IPv6 Virtualization**

This release introduces support for IPv6 routing on VRFs and Layer 3 VSNs.

The following features are supported in this release:

- IPv6 Interfaces and IPv6 Static Routes in VRFs and Layer 3 VSNs
- ECMP and Alternative route
- · Route redistribution for static and direct routes
- VRRPv3 for IPv6
- DHCP Relay
- IPv6 Reverse Path Forwarding

• ICMP Ping and Traceroute

For more information, see Management port on page 99.

#### Linux kernel

<u>Boot sequence</u> on page 59 is updated to reflect that switches that run the new Linux kernel use the SD card to store the boot image.

#### Link Layer Discovery Protocol-Media Endpoint Discovery (LLDP-MED)

Link Layer Discovery Protocol-Media Endpoint Discovery (LLDP-MED) defined in ANSI/TIA-1057, is an extension to the LLDP standard protocol as defined in IEEE 802.1AB. LLDP-MED provides support to deploy Voice over Internet Protocol (VoIP) telephones into the LAN environment. LLDP-MED supports basic configuration, network policy configuration, location identification, and inventory management.

For more information, see:

- Link Layer Discovery Protocol-Media Endpoint Discovery on page 225
- <u>LLDP-MED configuration using CLI</u> on page 240
- LLDP-MED configuration using EDM on page 262

#### Multiple CLI users per role

This release increases the number of CLI users per role (rwa, rw, ro) from 3 users (1 per role) to a maximum of 10 CLI users per switch, which includes:

User defined users can have ro or rw or rwa access rights.

- 3 default users (rwa, rw, ro)—User Type = default
- 7 user defined users—User Type = userDefined

For more information, see the following sections:

- <u>Multiple CLI users per role</u> on page 346
- <u>Creating multiple CLI users</u> on page 359
- Creating multiple users on page 383

#### NTPv4

Network Time Protocol (NTP) is widely used to synchronize time between devices on networks. NTP version 4 (NTPv4) is an extension to the current NTPv3 where it supports IPv6 addresses, and is backward compatible with NTPv3. NTPv4 includes fundamental improvements that extend the potential accuracy to the tens of microseconds. It includes a dynamic server discovery scheme, so that in many cases, specific server configuration is not required.

For more information, see <u>Network Time Protocol</u> on page 272.

#### **Segmented Management Instance**

A Segmented Management Instance is required to provide access to specific management applications. After you create the Management Instance, you can add an IP address to it and configure route redistribution to advertise reachability of the Management Instance to the rest of the network. The first management application to use the Management Instance is NTPv4.

For more information, see the following sections:

- Pinging an IP device on page 36
- Segmented Management Instance on page 323

#### Zero Touch Fabric configuration

Zero Touch Fabric configuration automatically configures the SPBM/IS-IS parameters on a switch without user intervention when the boot config flag factorydefaults command is set to fabric. After starting up in fabric mode, the switch can join the SPBM network through connected Fabric Area Network (FAN) ports.

For more information, see

- <u>Modifying the boot sequence</u> on page 67
- Configuring boot flags on page 76, using the CLI
- Configuring boot flags on page 151, using the EDM
- <u>Viewing the boot configuration</u> on page 147

# Notice about feature support

This document includes content for multiple hardware platforms across different software releases. As a result, the content can include features not supported by your hardware in the current software release.

If a documented command, parameter, tab, or field does not appear on your hardware, it is not supported.

For information about feature support, see *Release Notes*.

For information about physical hardware restrictions, see your hardware documentation.

# **Chapter 3: Image upgrade**

This section details what you must know to upgrade the switch.

#### Upgrades

Install new software upgrades to add functionality to the switch. Major and minor upgrades are released depending on how many features the upgrade adds or modifies.

#### Upgrade time requirements

Image upgrades take less than 30 minutes to complete. The switch continues to operate during the image download process. A service interruption occurs during the installation and subsequent reset of the device. The system returns to an operational state after a successful installation of the new software and device reset.

#### Before you upgrade the software image

Before you upgrade the switch, ensure that you read the entire upgrading procedure.

You must keep a copy of the previous configuration file (*config.cfg*), in case you need to return to the previous version. The upgrade process automatically converts, but does not save, the existing configuration file to a format that is compatible with the new software release. The new configuration file may not be backward compatible.

# Image naming conventions

The switch software use a standardized dot notation format.

#### Software images

Software image names use the following number format to identify release and maintenance values:

Product Name.Major Release.Minor Release.Maintenance Release.Maintenance Release Update.tgz

For example, the image file name **VOSS4K.4.2.1.0.tgz** denotes a software image for the VSP 4000 product with a major release version of 4, a minor release version of 2, a maintenance release version of 1 and a maintenance release update version of 0. Similarly, the image file name **VSP4K. 3.0.1.0.tgz** denotes a software image for the VSP 4000 product with a major release version of 3, a minor release version of 0, a maintenance release version of 1 and a maintenance release version of 1 and a maintenance release version of 1 and a maintenance release version of 3.

# Interfaces

You can apply upgrades to the switch using the Command Line Interface (CLI).

For more information about CLI, see Using CLI and EDM.

# File storage options

This section details what you must know about the internal boot and system flash memory and Universal Serial Bus (USB) mass-storage device, which you can use to store the files that start and operate the switch.

The switch file system uses long file names.

#### Internal flash

The switch has two internal flash memory devices: the boot flash memory and the system flash memory. The system flash memory size is 2 gigabytes (GB).

Boot flash memory is split into two banks that each contain a different copy of the boot image files. Only the Image Management feature can make changes to the boot flash.

The system flash memory stores configuration files, runtime images, the system log, and other files. You can access files on the internal flash through the /intflash/ folder.

#### **USB** device

The switch can use a USB device for additional storage or configuration files, release images, and other files. The USB device provides a convenient, removable mechanical to copy files between a computer and a switch, or between switches. In cases where network connectivity has not yet been established, or network file transfer is not feasible, you can use a USB device to upgrade the configuration and image files on the switch.

#### Important:

For VSP 4850, the use of the USB port for file transfers using removable FLASH drive is not supported because the USB FLASH drive on all models of VSP 4850 (factory built and converted from ERS 4850) must be treated as a permanent non-removable part of the switch and must NEVER be removed from the switch to ensure proper operation.

#### File Transfer Protocol

You can use File Transfer Protocol (FTP) to load the software directly to the switch, or to download the software to the internal flash memory or to an installed USB device.

The switch can act as an FTP server or client. If you enable the FTP daemon (ftpd), you can use a standards-based FTP client to connect to the switch by using the CLI log on parameters. Copy the files from the client to either the internal flash memory or USB device.

# Important upgrade note for systems using IPv6 static neighbors

Due to an issue in VOSS 4.2.1 and later releases, the port number for an IPv6 static neighbor is saved with the wrong value in the configuration file if the port is part of an MLT or SMLT. You can view the incorrect port number by using the **show** running-config command.

If performing a named boot (e.g. boot config.cfg), the configuration loading fails and the switch remains in a default configuration. You can manually source the configuration file (e.g. source config.cfg) to retrieve/reapply the configuration (minus the IPv6 neighbor configuration with the invalid port value).

If you boot the switch without a specified configuration (e.g.reset -y), the primary configuration fails to load and the backup configuration file is loaded instead.

#### \land Caution:

You should never configure an IPv6 static neighbor on a port belonging to an MLT or SMLT.

# Pre-upgrade instructions for IS-IS metric type

The command used to redistribute routes into IS-IS supports a parameter called metric-type, which can take one of two values: internal or external. In releases that do not support the external metric type, the routes are always advertised into IS-IS as internal, irrespective of whether you configure the metric-type to internal or external. The saved configuration itself correctly shows the value that you selected.

If the configuration file has redistribution commands that set the metric-type to external, after you upgrade to a release that supports the external metric type, the routes will be advertised into IS-IS as external routes. This constitutes a change in how the routes are advertised into IS-IS after the upgrade as compared to before the upgrade. This configuration can cause unintended traffic issues if the other switches in the network are not yet upgraded to a release that recognizes external routes in IS-IS.

To know which release supports the external metric type on your platform, see Release Notes.

To avoid unintentionally impacting traffic immediately following an upgrade, it is recommended that the existing IS-IS redistribution configuration of a switch be checked prior to the upgrade to determine if the metric-type is set to external in the redistribution commands. If metric-type external is not used in the redistribution, the switch can be upgraded using the normal upgrade procedures. If the metric-type external is used with any redistribution command, change it to internal, and then save the configuration. After this the switch can be upgraded using the normal upgrade procedures.

#### Commands to check metric-type in redistribution configuration:

Switch:1(config-isis)#show ip isis redistribute [vrf WORD<1-16>] ISIS Redistribute List - GlobalRouter SOURCE MET MTYPE SUBNET ENABLE LEVEL RPOLICY RIP 0 **internal** allow TRUE 11 OSPF 0 **external** allow TRUE 11 LOC 0 **external** allow TRUE 11

#### Commands to change metric-type to internal for GRT:

```
router isis
isis redistribute <protocol> metric-type internal
save config
```

The *protocol* above could be one of **direct**, **ospf**, **static**, **rip** or **bgp**.

#### Commands to change metric-type to internal for VRF:

```
router vrf WORD<1-16>
isis redistribute <protocol> metric-type internal
save config
```

The *protocol* above could be one of **direct**, **ospf**, **static**, **rip** or **bgp**.

# Important upgrade consideration regarding MACsec

The switch software does not support nor display the replay-protect option within MACsec. In some early releases, the replay-protect option is still visible and configurable, even though it is not supported. If you configured the replay-protect option in an early release, follow the steps mentioned below to carefully disable replay-protect before you upgrade the switch software to a release where the option is no longer visible.

#### 😵 Note:

Replay-protect must be carefully disabled on both ends of the MACsec enabled link.

#### About this task

If replay-protect is not disabled on the remote end of the MACsec link prior to the upgrade of the local node, traffic on the MACsec enabled links will be dropped until replay-protect is also disabled on the remote node. It is recommended to complete the following procedure before initiating the upgrade.

#### Procedure

- 1. Use the **show macsec status** command to check if replay-protect has been enabled on any of the interfaces.
- 2. For each interface where MACsec replay protect is enabled, perform the following tasks:
  - a. Disable MACsec replay-protect on the remote end of the MACsec enabled the link.
  - b. Disable MACsec replay-protect on the local end of the MACsec enabled link.
  - c. Save the configuration on both nodes.
  - d. Start the software upgrade.

# Upgrading to support the nni-mstp boot flag

If you upgrade to a release that supports the mstp default behavior change that is associated with the boot config flags nni-mstp, and your previous configuration included coexistence of MSTP and SPB-based services on the NNI ports in the configuration file, take note of the following:

During startup, your configuration file continues to load successfully but now it includes a change that set the nni-mstp flag to true (if it was not already set to true). Your system operates the same as before the upgrade.

After startup, save the configuration file. If you do not save your configuration, you continue to see the following message on reboot.

```
Warning
Detected brouter and/or vlans other than BVLANs on NNI ports. Setting the boot config
flag nni-mstp to true. Saving configuration avoids repetition of this warning on reboot.
```

# Saving the configuration

Save the configuration

- When you make a change to the configuration.
- To create a backup configuration file before you upgrade the software on the switch.

After you change the configuration, you must save the changes on the device. Save the configuration to a file to retain the configuration settings.

#### About this task

File Transfer Protocol (FTP) and Trivial File Transfer Protocol (TFTP) support IPv4 and IPv6 addresses.

#### Procedure

1. Enter Privileged EXEC mode:

enable

2. Save the running configuration:

```
save config [backup WORD<1-99>] [file WORD<1-99>] [verbose]
```

#### Example

Switch:1> enable

Save the configuration to the default location:

Switch:1# save config

Identify the file as a backup file and designate a location to save the file:

Switch:1# save config backup /usb/PreUpgradeBackup.cfg

# Variable definitions

Use the data in the following table to use the **save** config command.

| Variable          | Value                                                                                                    |
|-------------------|----------------------------------------------------------------------------------------------------|
| backup WORD<1-99> | Saves the specified file name and identifies the file as a backup file.                                                |
|                   | WORD<1–99> uses one of the following format:                                                                           |
|                   | • a.b.c.d: <file></file>                                                                                               |
|                   | <ul> <li>/intflash/<file></file></li> </ul>                                                                            |
|                   | <ul> <li>/usb/<file></file></li> </ul>                                                                                 |
|                   | The file name, including the directory structure, can include up to 99 characters.                                     |
| file WORD<1–99>   | Specifies the file name in one of the following format:                                                                |
|                   | • a.b.c.d: <file></file>                                                                                               |
|                   | <ul> <li>/intflash/<file></file></li> </ul>                                                                            |
|                   | <ul> <li>/usb/<file></file></li> </ul>                                                                                 |
|                   | The file name, including the directory structure, can include up to 99 characters.                                     |
| verbose           | Saves the default and current configuration. If you omit this parameter, the command saves only parameters you change. |

# Upgrading the software

#### Important:

Upgrades from some releases require release-specific steps. For more information, see Release Notes.

Perform this procedure to upgrade the software on the switch. This procedure shows how to upgrade the software using the internal flash memory as the file storage location.

Use one of the following options to upload the file with the new software to the switch:

- Use FTP or SFTP to transfer the file.
- Download the file to your computer. Copy the file to a USB device and insert the USB device into the USB port on the switch.

#### Important:

For VSP 4850, the use of the USB port for file transfers using removable FLASH drive is not supported because the USB FLASH drive on all models of VSP 4850 (factory built and converted from ERS 4850) must be treated as a permanent non-removable part of the switch and must NEVER be removed from the switch to ensure proper operation.

You can store up to six software releases on the switch. If you have six releases already stored on the switch, then you will be prompted to remove one release before you can proceed to add and activate a new software release.

For information about how to remove a software release, see <u>Deleting a software release</u> on page 30.

#### Before you begin

- To obtain the new software, go to the Extreme Networks support site: <u>http://</u><u>www.extremenetworks.com/support</u>. You need a valid user or site ID and password.
- Back up the configuration files.
- Use an FTP or SFTP application or USB device to transfer the file with the new software release to the switch.
- Ensure that you have not configured a VLAN above 4059. If you have, you must port all configuration on this VLAN to another VLAN, before you begin the upgrade.

#### ▲ Caution:

Only VLAN range 2 to 4059 is supported. All configuration on a higher numbered VLAN from earlier releases will be lost after the upgrade.

- Check the MACsec configuration on the device prior to upgrading. For more information, see <u>Important upgrade consideration regarding MACsec</u> on page 22.
- If you plan to upgrade from either Release 4.2.1.0 or 4.2.1.1 to 5.0 or later and have IS-ISenabled links with HMAC-MD5 authentication, use the no isis hello-auth command to disable IS-IS authentication one link at a time for all systems. Ensure each link is stable before you move on to the next link. After you have disabled all IS-IS authentication, save the configuration, and then perform the upgrade. After the upgrade is complete, you can reenable IS-IS authentication one link at a time, and then save the configuration on each switch.

#### 😵 Note:

Software upgrade configurations are case-sensitive.

#### About this task

#### Important:

When both IPv6 dhcp-relay fwd-path and IPv6 VRRP are configured on a device that runs 4.1 or 4.2 and you save the configuration, the configuration is saved with an exit command missing. This omission prevents the DHCP Relay configuration from loading while rebooting or sourcing the configuration. This issue is fixed in Release 4.2.1, however the omission still exists in configuration files saved using 4.1 or 4.2. As a result, if you upgrade from Release 4.1 or 4.2 to 4.2.1 or later with IPv6 VRRP and IPv6 DHCP configured, the IPv6 DHCP configurations will be lost. After the upgrade, reconfigure IPv6 VRRP- and IPv6 DHCP-related parameters, and

then save the configuration. The newer release configuration includes the additional exit command when saved.

#### Procedure

1. Enter Global Configuration mode:

enable configure terminal

2. If you are using the USB port to transfer files, go to the next step. If you are using FTP or SFTP to download the files, start the FTP daemon on the switch and enable the ftpd flag for FTP or sshd flag for SFTP:

😵 Note:

Start an FTP session from your computer to the switch using the same username and password used to Telnet or SSH to the switch. Upload or copy the image to the switch.

```
boot config flag <ftpd | sshd>
```

end

- 3. Download the files to the switch through FTP or SFTP, or transfer them to the switch through the USB port.
- 4. Enter Privileged EXEC configuration mode by exiting the Global Configuration mode.

exit

5. Extract the release distribution files to the /intflash/release/ directory:

software add WORD<1-99>

6. Install the image:

```
software activate WORD<1-99>
```

7. Restart the switch:

reset

#### Important:

After you restart the system, you have the amount of time configured for the commit timer to verify the upgrade and commit the software to gold. If you do not commit the software to gold and auto-commit is not enabled, the system restarts with the last known working version after the commit timer has expired. This feature ensures you can regain control of the system if an upgrade fails. By default, auto-commit is enabled.

8. After you restart the switch, enter Privileged EXEC configuration mode:

rwa

enable

9. Confirm the software is upgraded:

show software

10. Commit the software:

software commit

#### Example

The following example is for the VSP 8000, but the same steps apply to other VOSS switches.

```
Switch:1>enable
Switch:1#configure terminal
Switch:1(config) #boot config flags ftpd
Switch:1(config)#end
Switch:1(config)#copy /usb/VOSS8K.6.0.0.0.tgz /intflash/VOSS8K.6.0.0.tgz
Switch:1(config) #exit
Switch:1#software add VOSS8K.6.0.0.0.tgz
Switch:1#software activate VOSS8K.6.0.0.GA
Switch:1#reset
Switch:1#show software
   ______
                 software releases in /intflash/release/
VOSS8K.5.0.0.0.GA (Primary Release)
VOSS8K.4.2.1.0.GA (Backup Release)
_____
Auto Commit : enabled
Commit Timeout : 10 minutes
Switch:1#show software detail
_____
              software releases in /intflash/release/
VOSS8K.4.2.1.0.GA (Backup Release)
  KERNEL
                           2.6.32 int38
  ROOTFS
                           2.6.32 int38
                           VOSS8K.4.2.1.0int012
  APPFS
 AVAILABLE ENCRYPTION MODULES
   3des
   AES/DES
VOSS8K.5.0.0.0.GA (Primary Release)
                           2.6.32 int38
  KERNEL
                           2.6.32<sup>-</sup>int38
  ROOTFS
                           VOSS8K.5.0.0.0.GA
  APPFS
 AVAILABLE ENCRYPTION MODULES
   3DES
   AES/DES
Auto Commit : enabled
Commit Timeout : 10 minutes
Switch:1#software commit
```

# Verifying the upgrade

Verify your upgrade to ensure proper switch operation.

#### Procedure

1. Check for alarms or unexpected errors:

show logging file tail

2. Verify all modules and slots are online:

```
show sys-info
```

# Committing an upgrade

Perform the following procedure to commit an upgrade.

#### About this task

The commit function for software upgrades allows maximum time set by the commit timer (the default is 10 minutes) to ensure that the upgrade is successful. If you enable the auto-commit option, the system automatically commits to the new software version after the commit timer expires. If you disable the auto-commit option, you must issue the software commit command before the commit timer expires to commit the new software version, otherwise the system restarts automatically to the previous (committed) version. By default, auto-commit is enabled.

#### Procedure

1. Enter Global Configuration mode:

enable

configure terminal

2. (Optional) Configure the timer to activate the software:

```
sys software commit-time <10-60>
```

The default is 10 minutes.

3. (Optional) Extend or reduce the time to commit the software:

software reset-commit-time [<1-60>]

4. Commit the upgrade:

software commit

# Downgrading the software

Perform this procedure to downgrade the switch from the current trusted version to a previous release.

#### Important:

In VOSS 4.2 and later, the encryption modules are included in the image file. Therefore, the **load-encryption** command and the **software add-module** command is present but no longer applicable to the current release. You do not require a CLI command to add or load the encryption module. Use the **software add-module** command only if you downgrade to a release earlier than VOSS 4.2.

#### Important:

MACsec connectivity association (CA) configurations fail during downgrade. If you plan to downgrade MACsec to an earlier version, delete the MACsec CA entries, perform the downgrade, and then reconfigure the MACsec CA entries. This applies to both 2AN and 4AN modes.

#### Before you begin

Ensure that you have a previous version installed.

#### Procedure

1. Enter Privileged EXEC mode:

enable

2. Extract the release distribution files to the /intflash/release/ directory:

software add WORD<1-99>

3. Extract the module files to the /intflash/release directory:

Software add-module [software version] [modules file name]

#### 😵 Note:

This step applies to downgrades to a software version earlier than VOSS 4.2.

4. Activate a prior version of the software:

software activate WORD<1-99>

5. Restart the switch:

reset

#### Important:

After you restart the system, you have the amount of time configured for the commit timer to verify the software change and commit the software to gold. If you do not commit the software to gold and auto-commit is not enabled, the system restarts with the last known working version after the commit timer expires. This feature ensures you can regain control of the system if an upgrade fails. By default, auto-commit is enabled.

6. Commit the software change:

software commit

#### Important:

If you do not enable the auto-commit functionality, you must commit the software change before the commit timer expires. This is an optional step otherwise.

- 7. Verify the downgrade:
  - Check for alarms or unexpected errors using the show logging file tail command.
  - Verify all modules and slots are online using the show sys-info command.
- 8. (Optional) Remove unused software:

```
software remove WORD<1-99>
```

### Variable definitions

Use the data in the following table to use the software command.

| Variable            | Value                                                                           |
|---------------------|---------------------------------------------------------------------------------|
| activate WORD<1-99> | Specifies the name of the software release image.                               |
| add WORD<1-99>      | Specifies the path and version of the compressed software release archive file. |
| remove WORD<1-99>   | Specifies the path and version of the compressed software release archive file. |

# **Deleting a software release**

Perform this procedure to remove a software release from the switch.

#### 😵 Note:

There is a limit of six software releases that can be stored on the switch. If you have six releases already stored on the switch, then you will be prompted to remove one release before you can proceed with adding and activating a new software release.

#### Procedure

1. Enter Privileged EXEC configuration mode:

enable

2. Remove software:

software remove WORD<1-99>

#### Example

The following steps are just an example. The same steps apply to other switches.

Switch:1>enable

```
Switch:1#software remove VSP4K.4.1.0.0
```

# Upgrading the boot loader image

#### **Marning**:

This command is an advanced-level command that upgrades the device uboot image. Only use this command if specifically advised to do so by Technical Support. Improper use of this command can result in permanent damage to the device and render it unusable.

If the need to use this command arises, instructions on usage will be provided by technical support.

#### Before you begin

• Transfer the image to the /intflash/ directory on the switch.

#### Procedure

1. Enter Privileged EXEC mode:

enable

2. View the current uboot version:

show sys-info uboot

3. Upgrade the boot loader image:

uboot-install WORD<1-99>

## Variable definitions

Use the data in the following table to use the uboot-install command.

| Variable   | Value                                                               |
|------------|---------------------------------------------------------------------|
| WORD<1-99> | Specifies the full path and filename that contains the uboot image. |

# **TACACS+** upgrade consideration

When you upgrade from VOSS 4.1.X to VOSS 4.2 or a higher release, the TACACS+ host configurations will be lost. After the upgrade, the TACACS+ host configurations will not take effect so you must reconfigure them. After you make the configurations, you must save the changes on the device. You should also save the configuration to a file to retain the configuration settings.

#### 😵 Note:

This issue affects upgrades from VOSS 4.1.X only. It does not affect upgrades from VOSS 4.2 or higher.

# **Chapter 4: Basic administration**

The following sections describe common procedures to configure and monitor the switch.

# **Basic administration procedures using CLI**

The following section describes common procedures that you use while you configure and monitor the switch operations using the Command Line Interface (CLI).

#### 😵 Note:

Unless otherwise stated, to perform the procedures in this section, you must log on to the Privileged EXEC mode in the CLI. For more information about how to use CLI, see *Using CLI and EDM*.

# **Restarting the platform**

#### Before you begin

#### • 😒 Note:

The command mode is key for this command. If you are logged on to a different command mode, such as Global Configuration mode, rather than Privileged EXEC mode, different options appear for this command.

#### About this task

Restart the switch to implement configuration changes or recover from a system failure. When you restart the system, you can specify the boot config file name. If you do not specify a boot source and file, the boot command uses the configuration files on the primary boot device defined by the boot config choice command.

After the switch restarts normally, it sends a cold trap within 45 seconds after the restart.

#### Procedure

1. Enter Privileged EXEC mode:

enable

2. Restart the switch:

boot [config WORD<1-99>] [-y]

#### Important:

If you enter the boot command with no arguments, you cause the switch to start using the current boot choices defined by the boot config choice command.

If you enter a boot command and the configuration file name without the directory, the device uses the configuration file from /intflash/.

#### Example

Switch:1> enable

#### Restart the switch:

```
Switch:1# boot config /intflash/config.cfg
Switch:1# Do you want to continue? (y/n)
Switch:1# Do you want to continue? (y/n) y
```

#### Variable definitions

Use the data in the following table to use the boot command.

| Variable          | Value                                                                                                    |
|-------------------|----------------------------------------------------------------------------------------------------|
| config WORD<1–99> | Specifies the software configuration device and file name in one of the following formats:                                                          |
|                   | <ul> <li>/intflash/ <file></file></li> </ul>                                                                                                    |
|                   | The file name, including the directory structure, can include up to 99 characters.                                                                  |
| -у                | Suppresses the confirmation message before the switch restarts. If you omit this parameter, you must confirm the action before the system restarts. |

### **Resetting the platform**

#### About this task

Reset the platform to reload system parameters from the most recently saved configuration file.

#### Procedure

1. Enter Privileged EXEC mode:

enable

2. Reset the switch:

reset [-y]

#### Example

Switch:1> enable Reset the switch: Switch:1# reset Are you sure you want to reset the switch? (y/n) y

#### Variable definitions

Use the data in the following table to use the **reset** command.

| Variable | Value                                                                                                    |
|----------|----------------------------------------------------------------------------------------------------|
| -у       | Suppresses the confirmation message before the switch resets. If you omit this parameter, you must confirm the action before the system resets. |

## Shutting down the system

Use the following procedure to shut down the system.

\land Caution:

Before you unplug the AC power cord, always perform the following shutdown procedure.

This procedure:

- Flushes any pending data to ensure data integrity.
- Ensures the completion of recent configuration save actions, thus preventing the system from inadvertently booting up with incorrect configuration.

#### Procedure

1. Enter Privileged EXEC mode:

enable

2. Shut down the system:

sys shutdown

3. Before you unplug the power cord, wait until you see the following message:

System Halted, OK to turn off power

#### Example

Shut down a running system.

```
Switch:1#sys shutdown
Are you sure you want shutdown the system? Y/N (y/n) ? y
CP1 [05/08/14 15:47:50.164] 0x00010813 00000000 GlobalRouter HW INFO System shutdown
initiated from CLI
CP1 [05/08/14 15:47:52.000] LifeCycle: INFO: Stopping all processes
```

CP1 [05/08/14 15:47:53.000] LifeCycle: INFO: All processes have stopped CP1 [05/08/14 15:47:53.000] LifeCycle: INFO: All applications shutdown, starting power down sequence INIT: Sending processes the TERM signal Stopping OpenBSD Secure Shell server: sshdno /usr/sbin/sshd found; none killed Stopping vsp...Error, do this: mount -t proc none /proc done sed: /proc/mounts: No such file or directory sed: /proc/mounts: No such file or directory sed: /proc/mounts: No such file or directory Deconfiguring network interfaces... done. Stopping syslogd/klogd: no syslogd found; none killed Sending all processes the TERM signal... Sending all processes the KILL signal ... /etc/rc0.d/S25save-rtc.sh: line 5: /etc/timestamp: Read-only file system Unmounting remote filesystems... Stopping portmap daemon: portmap. Deactivating swap... Unmounting local filesystems... [24481.722669] Power down. [24481.751868] System Halted, OK to turn off power

# **Pinging an IP device**

#### About this task

Ping a device to test the connection between the switch and another network device. After you ping a device, the switch sends an Internet Control Message Protocol (ICMP) packet to the target device. If the device receives the packet, it sends a ping reply. After the switch receives the reply, a message appears that indicates traffic can reach the specified IP address. If the switch does not receive a reply, the message indicates the address does not respond.

Ping and traceroute can fail for VRF routes if you use large packet sizes for the operation. Do not use packet sizes larger than the following:

- Ping for VRF: 1480 bytes
- · Traceroute for VRF: 1444 bytes

A management instance ID can be specified to allow the OS to use the correct source for the outgoing ICMP ECHO request packet.

#### Procedure

- 1. Log on to the switch to enter User EXEC mode.
- 2. Ping an IP network connection:

```
ping WORD<0-256> [-d] [-I <1-60>] [-s] [-t <1-120>] [count <1-9999>]
[datasize <28-9216|28-51200>] [interface gigabitEthernet {slot/
port[sub-port]}|mgmtEthernet mgmt | tunnel <1-2000> | vlan <1-4059>]
[scopeid <1-9999>] [source WORD<1-256>] [vrf WORD<1-16>]
```

#### 😵 Note:

The mgmtEthernet and mgmt interface only applies to hardware with a dedicated, physical management interface.

3. Ping a network connection using a Segmented Management Instance:

```
ping WORD<0-256> [-s] [-t <1-120>] [count <1-9999>] [datasize <28-9216|28-51200>] mgmt [clip | vlan]
```

😵 Note:

If you do not use the mgmt parameter, the ping command uses the VOSS IP routing stack to initiate the ping request.

#### Example

Ping an IP network connection through the management interface for IPv4, and for IPv6:

Switch:1>ping 192.0.2.2 vrf mgmtrouter Switch:1>ping 2001:0db8:0000:0000:0000:0000:0001 vrf mgmtrouter

Ping an IP device from a GRT VLAN IP interface:

```
Switch:1#ping 192.0.2.16
192.0.2.16 is alive
```

Ping a device using the management routing table:

Switch:1#ping 192.0.2.12 mgmt

Ping a device using a management CLIP:

Switch:1#ping 192.0.2.12 mgmt clip

Ping an IP device using a management VLAN:

Switch:1#ping 192.0.2.12 mgmt vlan

## Variable definitions

Use the data in the following table to use the ping command.

| Variable                    | Value                                                                                                    |
|-----------------------------|----------------------------------------------------------------------------------------------------|
| count <1–9999>              | Specifies the number of times to ping. The default is 1.                                                                                                    |
| -d                          | Configures the ping debug mode. This variable detects local software failures (ping related threads creation or write to sending socket) and receiving issues (icmp packet too short or wrong icmp packet type). |
|                             | This parameter does not apply if you use the mgmt [clip   vlan] parameter.                                                                                                    |
| datasize <28-9216 28-51200> | Specifies the size of ping data sent in bytes.                                                                                                    |
|                             | The datasize for IPv4 addresses is 28-9216.                                                                                                    |
|                             | The datasize for IPv6 addresses is 28-51200.                                                                                                    |
|                             | The default is 64.                                                                                                    |

| Variable                                              | Value                                                                                                    |
|-------------------------------------------------------|----------------------------------------------------------------------------------------------------|
| -l <1–60>                                             | Specifies the interval between transmissions in seconds.                                                                                                    |
|                                                       | This parameter does not apply if you use the mgmt [clip   vlan] parameter.                                                                                                    |
| interface gigabitEthernet {slot/port[sub-port]}       | Specifies the outgoing interface.                                                                                                    |
| mgmtEthernet mgmt  tunnel <1–2000>   vlan<br><1-4059> | Additional ping interface parameters:                                                                                                    |
|                                                       | <ul> <li>gigabitEthernet {slot/port[sub-port]}:<br/>gigabitethernet port</li> </ul>                                                                                                    |
|                                                       | <ul> <li>mgmtEthernet mgmt: identifies the physical<br/>management port</li> </ul>                                                                                                    |
|                                                       | • tunnel: tunnel ID as a value from 1 to 2000                                                                                                    |
|                                                       | • vlan:                                                                                                    |
|                                                       | Specifies the VLAN ID in the range of 1 to 4059.<br>By default, VLAN IDs 1 to 4059 are configurable<br>and the system reserves VLAN IDs 4060 to 4094<br>for internal use. On switches that support the vrf-<br>scaling and spbm-config-mode boot configuration<br>flags, if you enable these flags, the system also<br>reserves VLAN IDs 3500 to 3998. VLAN ID 1 is<br>the default VLAN and you cannot create or delete<br>VLAN ID 1. |
|                                                       | This parameter does not apply if you use the mgmt [clip   vlan] parameter.                                                                                                    |
| mgmt [clip   vlan]                                    | Specifies the Segmented Management Instance as<br>the source for the outgoing ICMP ECHO packet.<br>The packet goes out this specific interface only.                                                                                                    |
|                                                       | If you do not specify the management interface type,<br>the ping command uses the management routing<br>table to determine the best management interface<br>and selects the source IP based on the egress<br>management interface.                                                                                                    |
| -S                                                    | Configures the continuous ping at the interval rate defined by the [-I] parameter or until you enter a <b>Ctrl</b> + <b>C</b> keystroke.                                                                                                    |
| scopeid <1-9999>                                      | Specifies the circuit ID for IPv6.                                                                                                    |
|                                                       | This parameter does not apply if you use the mgmt [clip   vlan] parameter.                                                                                                    |
| source WORD<1-256>                                    | Specifies the source IP address for the ping command.                                                                                                    |
|                                                       | This parameter does not apply if you use the mgmt [clip   vlan] parameter.                                                                                                    |
|                                                       | Table continues                                                                                                    |

| Variable       | Value                                                                      |
|----------------|----------------------------------------------------------------------------|
| -t <1–120>     | Specifies the no-answer timeout value in seconds.<br>The default is 5.     |
| WORD<0-256>    | Specifies the host name or IPv4 (a.b.c.d) or IPv6 (x:x:x:x:x:x:x) address. |
| vrf WORD<1–16> | Specifies the virtual router and forwarder (VRF) name.                     |
|                | This parameter does not apply if you use the mgmt [clip   vlan] parameter. |

## Calculating and verifying the md5 checksum for a file on a switch

Perform this procedure on a VSP switch to verify that the software files downloaded properly to the switch. The md5 checksum for each release is available on the Extreme Networks Support website.

## Before you begin

- Download the md5 checksum to an intermediate workstation or server where you can open and view the contents.
- Download the .tgz image file to the switch.

## About this task

Calculate and verify the md5 checksum after you download software files.

## Procedure

- 1. Log on to the switch to enter User EXEC mode.
- 2. Use the 1s command to view a list of files with the .tgz extension:
  - ls \*.tgz
- 3. Calculate the md5 checksum for the file:

```
md5 <filename.tgz>
```

4. Compare the number generated for the file on the switch with the number that appears in the md5 checksum on the workstation or server. Ensure that the md5 checksum of the software suite matches the system output generated from calculating the md5 checksum from the downloaded file.

#### Example

The following example provides output for VSP 8200 but the same process can be used on other VSP switches.

View the contents of the md5 checksum on the workstation or server:

 3242309ad6660ef09be1b945be15676d
 VSP8200.4.0.0.0\_edoc.tar

 d000965876dee2387f1ca59cf081b9d6
 VSP8200.4.0.0.0\_mib.txt

 897303242c30fd944d435a4517f1b3f5
 VSP8200.4.0.0.0\_mib.tip

 2fbd5eab1c450d1f5feae865b9e02baf
 VSP8200.4.0.0.0\_modules.tgz

 a9d6d18a979b233076d2d3de0e152fc5
 VSP8200.4.0.0.0\_OpenSource.zip

 8ce39996a131de0b836db629b5362a8a
 VSP8200.4.0.0.0\_oss-notice.html

 80bfe69d89c831543623aaad861f12aa
 VSP8200.4.0.0.0\_tgz

 a63a1d911450ef2f034d3d55e576eca0
 VSP8200.4.0.0.0.zip

 62b457d69cedd44c21c395505dcf4a80
 VSP8200v400\_HELP\_EDM\_gzip.zip

Calculate the md5 checksum for the file on the switch:

Switch:1>ls \*.tgz -rw-r--r-- 1 0 0 44015148 Dec 8 08:18 VSP8200.4.0.0.0.tgz -rw-r--r-- 1 0 0 44208471 Dec 8 08:19 VSP8200.4.0.1.0.tgz Switch:1>md5 VSP8200.4.0.0.0.tgz MD5 (VSP8200.4.0.0.0.tgz) = 80bfe69d89c831543623aaad861f12aa

# Calculating and verifying the md5 checksum for a file on a client workstation

Perform this procedure on a Unix or Linux machine to verify that the software files downloaded properly. The md5 checksum for each release is available on the Extreme Networks Support website.

#### About this task

Calculate and verify the md5 checksum after you download software files.

#### Procedure

1. Calculate the md5 checksum of the downloaded file:

```
$ /usr/bin/md5sum <downloaded software-filename>
```

Typically, downloaded software files are in the form of compressed Unix file archives (.tgz files).

2. Verify the md5 checksum of the software suite:

```
$ more <md5-checksum output file>
```

3. Compare the output that appears on the screen. Ensure that the md5 checksum of the software suite matches the system output generated from calculating the md5 checksum from the downloaded file.

#### Example

The following example uses files from Virtual Services Platform 4000 Series but the same process applies to software files for all VSP switches.

Calculate the md5 checksum of the downloaded file:

```
$ /usr/bin/md5sum VSP4K.4.0.40.0.tgz
```

02c7ee0570a414becf8ebb928b398f51 VSP4K.4.0.40.0.tgz

View the md5 checksum of the software suite:

```
$ more VSP4K.4.0.40.0.md5
285620fdc1ce5ccd8e5d3460790c9fe1 VSP4000v4.0.40.0.zip
```

```
a04e7c7cef660bb412598574516c548f VSP4000v4040_HELP_EDM_gzip.zip
ac3d9cef0ac2e334cf94799ff0bdd13b VSP4K.4.0.40.0_edoc.tar
```

```
29fa2aa4b985b39843d980bb9d242110 VSP4K.4.0.40.0 mib_sup.txt
c5f84beaf2927d937fcbe9dd4d4c7795 VSP4K.4.0.40.0 mib.txt
ce460168411f21abf7ccd8722866574c VSP4K.4.0.40.0 mib.zip
1ed7d4cda8b6f0aaf2cc6d3588395e88 VSP4K.4.0.40.0 modules.tgz
1464f23c99298b80734f8e7fa32e65aa VSP4K.4.0.40.0 OpenSource.zip
945f84cb213f84a33920bf31c091c09f VSP4K.4.0.40.0 oss-notice.html
02c7ee0570a414becf8ebb928b398f51 VSP4K.4.0.40.0.tgz
```

## Calculating the MD5 digest

## Before you begin

• Use the md5 command with reserved files (for example, a password file) only if you possess sufficient permissions to access these files.

## About this task

Calculate the MD5 digest to verify the MD5 checksum. The md5 command calculates the MD5 digest for files on the internal flash and either shows the output on screen or stores the output in a file that you specify. An md5 command option compares the calculated MD5 digest with that in a checksum file on flash, and the compared output appears on the screen. By verifying the MD5 checksum, you can verify that the file transferred properly to the switch.

## Important:

If the MD5 key file parameters change, you must remove the old file and create a new file.

## Procedure

- 1. Log on to the switch to enter User EXEC mode.
- 2. Calculate the MD5 digest:

```
md5 WORD<1-99> [-a] [-c] [-f WORD<1-99>] [-r]
```

## Example

Switch:1> enable

Add the data to the output file instead of overwriting it:

Switch:1# md5 password -a -f password.md5

## Variable definitions

Use the data in the following table to use the md5 command.

| Variable | Value                                                                                                    |
|----------|----------------------------------------------------------------------------------------------------|
| -a       | Adds data to the output file instead of overwriting it.                                                                                              |
|          | You cannot use the -a option with the -c option.                                                                                                    |
| -c       | Compares the checksum of the specified file by<br><i>WORD</i> <1–99> with the MD5 checksum present in<br>the checksum file name. You can specify the |

| Variable      | Value                                                                                                    |
|---------------|----------------------------------------------------------------------------------------------------|
|               | checksum file name using the -f option. If the<br>checksum filename is not specified, the file /<br>intflash/checksum.md5 is used for comparison.                          |
|               | If the supplied checksum filename and the default file<br>are not available on flash, the following error<br>message appears:                                              |
|               | Error: Checksum file <i><filename></filename></i> not present.                                                                                                    |
|               | The -c option also                                                                                                    |
|               | <ul> <li>calculates the checksum of files specified by<br/>WORD&lt;1–99&gt;</li> </ul>                                                                                     |
|               | <ul> <li>compares the checksum with all keys in the<br/>checksum file, even if filenames do not match</li> </ul>                                                           |
|               | <ul> <li>displays the output of comparison</li> </ul>                                                                                                    |
| -f WORD<1-99> | Stores the result of MD5 checksum to a file on internal flash.                                                                                                    |
|               | If the output file specified with the -f option is reserved filenames on the switch, the command fails with the error message:                                             |
|               | Error: Invalid operation.                                                                                                    |
|               | If the output file specified with the -f option is files for<br>which to compute MD5 checksum, the command<br>fails with the error message:                                |
|               | Switch:1# md5 *.cfg -f<br>config.cfg Error: Invalid operation on<br>file <filename></filename>                                                                             |
|               | If the checksum filename specified by the -f option<br>exists on the switch (and is not one of the reserved<br>filenames), the following message appears on the<br>switch: |
|               | File<br>exists. Do you wish to overwrite? (y/n)                                                                                                    |
| -r            | Reverses the output. Use with the -f option to store the output to a file.                                                                                                 |
|               | You cannot use the -r option with the -c option.                                                                                                    |

## **Resetting system functions**

## About this task

Reset system functions to reset all statistics counters on the console port. Depending on your hardware platform, the console port displays as console or 10101.

## Procedure

1. Enter Privileged EXEC mode:

enable

2. Reset system functions:

sys action reset {console|counters}

#### Example

Switch:1> enable

Reset the statistics counters:

Switch:1# sys action reset counters

Are you sure you want to reset system counters (y/n)? y

## Variable definitions

Use the data in the following table to use the sys action command.

| Variable                 | Value                                                                                                    |
|--------------------------|----------------------------------------------------------------------------------------------------|
| reset {console counters} | Reinitializes the hardware universal asynchronous receiver<br>transmitter (UART) drivers. Use this command only if the console<br>connection does not respond. Resets all the statistics counters in the<br>switch to zero. Resets the console port. |

## Sourcing a configuration

## About this task

The **source** cli command is intended for use with a switch that is running with a factory default configuration to quick load a pre-existing configuration from a file. If you source a configuration file to merge that configuration into a running configuration, it can result in operational configuration loss if the sourced configuration file contains any configuration that has dependencies on or conflicts with the running configuration.

The operational modes in the boot config file must be set for some features (for example, spbmconfig-mode true/false). Before sourcing a configuration file, you need to set the boot config flag, save the configuration, and reboot the system. After the reboot, you can source the configuration file without fail.

## Procedure

1. Enter Privileged EXEC mode:

enable

2. Source a configuration:

```
source WORD<1-99> [debug] [stop] [syntax]
```

## Example

Switch:1> enable
Debug the script output:
Switch:1# source testing.cfg debug

## Variable definitions

Use the data in the following table to use the **source** command.

| Variable   | Value                                                                          |
|------------|--------------------------------------------------------------------------------|
| debug      | Debugs the script output.                                                      |
| stop       | Stops the merge after an error occurs.                                         |
| syntax     | Verifies the script syntax.                                                    |
| WORD<1-99> | Specifies a filename and location in one of the following format:              |
|            | • a.b.c.d: <file></file>                                                       |
|            | <ul> <li>/intflash/<file></file></li> </ul>                                    |
|            | <file> is a string. The path and <file> can use 1–99 characters.</file></file> |

## Using the USB device

The following sections describe common procedures that you can use with the USB device.

## Important:

For VSP 4850, the use of the USB port for file transfers using removable FLASH drive is not supported because the USB FLASH drive on all models of VSP 4850 (factory built and converted from ERS 4850) must be treated as a permanent non-removable part of the switch and must NEVER be removed from the switch to ensure proper operation.

## Saving a file to an external USB device

Use the following procedure to save the configuration file or log file to an external USB device.

## 😵 Note:

The VSP 4850GTS Series has a fixed USB drive configuration and the USB port cannot be used for file transfer.

## \land Caution:

Always use the usb-stop command to safely unplug the USB drive from the USB slot.

## Procedure

1. Enter Privileged EXEC mode:

enable

- 2. Save the file to an external USB device:
  - a. To save the configuration file to an external USB device, enter:

save config file WORD<1-99>

b. To save the log file to an external USB device, enter:

save log file WORD<1-99>

#### Example

```
Switch:1#save config file /usb/test.cfg
CP-1: Save config to file /usb/test.cfg successful.
WARNING: Choice Primary Node Config file is "/intflash/soak.cfg".
```

Switch:1#

```
Switch:1#save log file /usb/test.log
```

```
Save log to file /usb/test.log successful.
Save log to file /usb/test.log successful.
Switch:1#
```

## Variable definitions

Use the data in the following table to use the save command.

| Variable               | Value                                                                                                    |
|------------------------|----------------------------------------------------------------------------------------------------|
| config file WORD<1-99> | Specifies the software configuration device and configuration file name in one of the following formats: |
|                        | • a.b.c.d: <file></file>                                                                                 |
|                        | <ul> <li>/intflash/<file></file></li> </ul>                                                              |
|                        | • /usb/ <file></file>                                                                                    |
|                        | The file name, including the directory structure, can include up to 99 characters.                       |
| log file WORD<1-99>    | Specifies the software configuration device and log file name in one of the following formats:           |
|                        | • a.b.c.d: <file></file>                                                                                 |
|                        | <ul> <li>/intflash/<file></file></li> </ul>                                                              |
|                        | • /usb/ <file></file>                                                                                    |
|                        | The file name, including the directory structure, can include up to 99 characters.                       |

## Backing up and restoring the compact flash to an external USB device

Perform this procedure to back up and restore the contents of the internal compact flash to a USB flash device without entering multiple **copy** commands. This procedure is useful if you want to copy the complete compact flash contents to another chassis.

## 😵 Note:

The VSP 4850GTS Series has a fixed USB drive configuration and the USB port cannot be used for file transfer.

## A Caution:

Always use the usb-stop command to safely unplug the USB drive from the USB slot.

#### Before you begin

#### • **Important**:

Disable logging using the command: no boot config logging.

 You must have a USB storage device ready to use that is at least 2 GB. The switch supports USB 1 and 2.

## About this task

The system verifies that the USB flash device has enough available space to perform the backup operation. If the USB flash device does not have enough available space, an error message appears. The backup command uses the following filepath on the USB flash device: /usb/intflash/intflashbackup yyyymmddhhmmss.tgz.

The backup action can take up to 10 minutes.

#### Procedure

1. Enter Privileged EXEC mode:

enable

2. Backup the internal flash to USB:

backup intflash

3. Restore the data to the internal flash:

restore intflash

#### Example

Switch:1#backup intflash

```
Warning: Command will backup all data from /intflash to /usb/intflash.
It will take a few minutes and may cause high CPU utilization.
Are you sure you want to continue? (y/n) ? y
```

```
Info: Backup /intflash to filename /usb/intflash/intflashbackup_20140610074501.tgz is
complete!
```

```
Do you want to stop the usb? (y/n) ? n
```

## Copying configuration and log files from a USB device to Intflash

Copy configuration and log files from an external USB device to the internal Flash memory.

## 😵 Note:

The VSP 4850GTS Series has a fixed USB drive configuration and the USB port cannot be used for file transfer.

## Procedure

1. Enter Privileged EXEC mode:

enable

2. Copy configuration or log files from the USB device to Intflash:

copy /usb/<srcfile> /intflash/<destfile>

## Example

Switch:1#enable

```
Switch:1#copy /usb/test.cfg /intflash/test.cfg
```

## Variable definitions

Use the data in the following table to use the copy command.

| Variable              | Value                                                                                                    |
|-----------------------|----------------------------------------------------------------------------------------------------|
| <destfile></destfile> | Specifies the name of the configuration or log file<br>when copied to the internal Flash memory. The<br>destination file name must be lower case and have a<br>file extension of .cfg or .log. For example, test.cfg or<br>test.log. |
|                       | The file name, including the directory structure, can include up to 255 characters.                                                                                                    |
| <srcfile></srcfile>   | Specifies the name of the configuration or log file on the USB device. For example, test.cfg or test.log.                                                                                                    |
|                       | The file name, including the directory structure, can include up to 255 characters.                                                                                                    |

## Displaying content of a USB file

Use the following procedure to view content of a USB file.

## 😵 Note:

The VSP 4850GTS Series has a fixed USB drive configuration and the USB port cannot be used for file transfer.

## ▲ Caution:

Always use the usb-stop command to safely unplug the USB drive from the USB slot.

#### Procedure

1. Enter Privileged EXEC mode:

enable

2. Display content of a USB file:

more WORD<1-99>

#### Example

Switch:1#enable

```
Switch:1#more /usb/test.cfg
```

## Variable definitions

Use the data in the following table to use the more command.

| Variable   | Value                                                                              |
|------------|------------------------------------------------------------------------------------|
| WORD<1-99> | Specifies the file name in the following format:                                   |
|            | <ul> <li>/usb/<file></file></li> </ul>                                             |
|            | The file name, including the directory structure, can include up to 99 characters. |

## Moving a file to or from a USB device

Use the following procedure to move a file from the internal Flash memory (Intflash) to an external USB device, or from a USB device to Intflash.

## Note:

The VSP 4850GTS Series has a fixed USB drive configuration and the USB port cannot be used for file transfer.

## ▲ Caution:

Always use the usb-stop command to safely unplug the USB drive from the USB slot.

## Procedure

1. Enter Privileged EXEC mode:

enable

- 2. Move a file to a safe location:
  - a. To move a file from Intflash to a USB device:
    - mv /intflash/<srcfile> /usb/<destfile>
  - b. To move a file from a USB device to Intflash:

```
mv /usb/<srcfile> /intflash/<destfile>
```

#### Example

```
Switch:1#enable
Switch:1#mv /intflash/test.cfg /usb/test.cfg
Switch:1#enable
```

```
Switch:1#mv /usb/test.cfg /intflash/test.cfg
```

## Variable definitions

Use the data in the following table to use the mv command.

| Variable              | Value                                                                                                    |
|-----------------------|----------------------------------------------------------------------------------------------------|
| <destfile></destfile> | Specifies the name of the configuration or log file<br>when moved to the USB device. The destination file<br>name must be lower case and have a file extension<br>of .cfg or .log. For example, test.cfg or test.log.<br>The file name, including the directory structure, can<br>include up to 255 characters. |
| <srcfile></srcfile>   | Specifies the name of the configuration or log file on the internal flash memory. For example, test.cfg or test.log.                                                                                                    |
|                       | The file name, including the directory structure, can include up to 255 characters.                                                                                                    |

## Deleting a file from a USB device

Use the following procedure to delete a file from an external USB device.

## 😵 Note:

The VSP 4850GTS Series has a fixed USB drive configuration and the USB port cannot be used for file transfer.

## **Caution**:

Always use the usb-stop command to safely unplug the USB drive from the USB slot.

## Procedure

1. Enter Privileged EXEC mode:

enable

2. Delete a file from a USB device:

```
delete WORD<1-255>
```

## Example

Switch:1#enable

Switch:1#delete /usb/test.cfg Are you sure (y/n) ? y

#### Variable definitions

Use the data in the following table to use the delete command.

| Variable    | Value                                            |
|-------------|--------------------------------------------------|
| WORD<1-255> | Specifies the file name in the following format: |
|             | <ul> <li>/usb/<file></file></li> </ul>           |

## Backing up configuration files to ZIP

Extreme Management Center (XMC) has a configuration backup feature with a requirement to be able to backup configuration related files. Release 6.1.2 introduces new CLI commands to backup configuration related files and package them into a single zip file, or to restore configuration files that were backed up.

## 😵 Note:

License files are not backed up.

## Backing up configuration files to a ZIP file

## About this task

Use this procedure to back up configuration files.

## Important:

Only the RWA user can use the **backup** command.

#### Procedure

1. Enter Privileged EXEC mode:

enable

2. Use the backup command:

backup configure WORD<1-99>

#### Example

```
Switch:1>enable
Switch:1#backup configure /intflash/backup02072018
```

Successfully backed up config /intflash to /intflash/backup02072018.tgz

## Restoring configuration files from a ZIP file

## About this task

Use the following procedure to restore previously backed up configuration files.

## Before you begin

- Download the backup file to the /intflash directory.
- If restoring the configuration files on a new switch, you must do one of the following:
  - Disable ISIS on the old switch .
  - Power the old switch down.
  - Remove the old switch from the network.
- If restoring the configuration files on a different switch, use the "isis dup-detection-temp-disable " command on the new switch to suspend duplicate detection prior to its insertion into the existing SPBM topology.

## Important:

This must be done after the original unit has been completely removed or isolated from the SPBM topology.

## Procedure

1. Enter Privileged EXEC mode:

enable

2. Run the restore command to restore the configuration files.

```
restore configure WORD<1-99>
```

## Example

```
Switch:1>enable
Switch:1#restore configure /intflash/backup02072018.tgz
Warning: Command will restore your backup setup and access files
The current files will be overwritten.
Are you sure you want to continue? (y/n) ?y
Restore /intflash from /intflash/backup02072018.tgz is complete!
Reboot is required for the new configuration to be effective
```

## **Basic administration procedures using EDM**

The following section describes common procedures that you use while you configure and monitor the switch operations using Enterprise Device Manager (EDM).

## **Resetting the platform**

## About this task

Reset the platform to reload system parameters from the most recently saved configuration file. Use the following procedure to reset the device using EDM.

#### Procedure

- 1. On the Device Physical View, select the Device.
- 2. In the navigation pane, expand the **Configuration > Edit** folders.
- 3. Click Chassis.
- 4. Click the **System** tab.
- 5. Locate ActionGroup4 near the bottom of the screen.
- 6. Select softReset from ActionGroup4.
- 7. Click Apply.

## Showing the MTU for the system

#### About this task

Perform this procedure to show the MTU configured for the system.

#### Procedure

- 1. On the Device Physical View, select the Device.
- 2. In the navigation pane, expand the **Configuration > Edit** folders.
- 3. Click Chassis.
- 4. Click on the Chassis tab.
- 5. Verify the selection for the MTU size.

## **Displaying storage use**

## About this task

Display the amount of memory used, memory available, and the number of files for internal flash memory.

😵 Note:

This tab appears only on VSP 4000 Series switches.

## Procedure

- 1. In the navigation pane, expand the **Configuration > Edit** folders.
- 2. Click File System.
- 3. Click the Storage usage tab

## Storage Usage field descriptions

Use the data in the following table to use the Storage Usage tab.

| Name              | Description                                                               |  |
|-------------------|---------------------------------------------------------------------------|--|
| IntflashBytesUsed | Specifies the number of bytes used in internal flash memory.              |  |
| IntflashBytesFree | Specifies the number of bytes available for use in internal flash memory. |  |
| IntflashNumFiles  | Specifies the number of files in internal flash memory.                   |  |
| UsbBytesUsed      | Specifies the number of bytes used in USB device.                         |  |
| UsbBytesFree      | Specifies the number of bytes available for use in USB device.            |  |
| UsbNumFiles       | Specifies the number of files in USB device.                              |  |

## Displaying available storage space

## About this task

Display information about the available space for storage devices on this system.

## Note:

This tab does not appear on VSP 4000 Series switches.

## Procedure

- 1. In the navigation pane, expand the **Configuration > Edit** folders.
- 2. Click Chassis.
- 3. Click the **Storage Usage** tab.

## Storage Usage field descriptions

Use the data in the following table to use the **Storage Usage** tab.

| Name              | Description                                                               |  |
|-------------------|---------------------------------------------------------------------------|--|
| IntflashBytesUsed | Specifies the number of bytes used in internal flash memory.              |  |
| IntflashBytesFree | Specifies the number of bytes available for use in internal flash memory. |  |
| IntflashNumFiles  | Specifies the number of files in internal flash memory.                   |  |
| UsbBytesUsed      | Specifies the number of bytes used in USB device.                         |  |

| Name         | Description                                                    |  |
|--------------|----------------------------------------------------------------|--|
| UsbBytesFree | Specifies the number of bytes available for use in USB device. |  |
| UsbNumFiles  | Specifies the number of files in USB device.                   |  |

## Displaying internal flash file information

## About this task

Display information about the files in internal flash memory on this device.

😵 Note:

This tab appears only on VSP 4000 Series switches.

## Procedure

- 1. In the navigation pane, expand the **Configuration > Edit** folders.
- 2. Click File System.
- 3. Click the Flash Files tab.

## **Flash Files field descriptions**

Use the data in the following table to use the Flash Files tab.

| Name | Description                                              |  |
|------|----------------------------------------------------------|--|
| Slot | Specifies the slot number.                               |  |
| Name | Specifies the directory name of the file.                |  |
| Date | Specifies the creation or modification date of the file. |  |
| Size | Specifies the size of the file.                          |  |

## **Displaying internal flash files**

Display information about the files on the internal flash.

## 😵 Note:

This tab does not appear on VSP 4000 Series switches.

## Procedure

- 1. In the navigation pane, expand the **Configuration > Edit** folders.
- 2. Click Chassis.
- 3. Click the Flash Files tab.

## **Flash Files field descriptions**

Use the data in the following table to use the Flash Files tab.

| Name | Description                                                    |  |
|------|----------------------------------------------------------------|--|
| Name | Specifies the directory name of the flash file.                |  |
| Date | Specifies the creation or modification date of the flash file. |  |
| Size | Specifies the size of the flash file.                          |  |

## **Displaying USB file information**

## About this task

Display information about the files on a USB device to view general file information.

## Procedure

- 1. In the navigation pane, expand the **Configuration > Edit** folders.
- 2. Click File System.
- 3. Click the USB Files tab.

## **USB Files field descriptions**

Use the data in the following table to use the **USB Files** tab.

| Name | Description                                              |  |
|------|----------------------------------------------------------|--|
| Slot | Specifies the slot number of the device.                 |  |
| Name | Specifies the directory name of the file.                |  |
| Date | Specifies the creation or modification date of the file. |  |
| Size | Specifies the size of the file.                          |  |

## Copying a file

## About this task

Copy files on the internal flash.

## Procedure

- 1. In the navigation pane, expand the **Configuration > Edit** folders.
- 2. Click File System.
- 3. Click the Copy File tab.
- 4. Edit the fields as required.
- 5. Click **Apply**.

## **Copy File field descriptions**

| Name        | Description                                                                                                    |
|-------------|----------------------------------------------------------------------------------------------------|
| Source      | Identifies the source file to copy. You must specify the full path and filename.                                                                              |
| Destination | Identifies the device and the file name (optional) to which to copy the source file. You must specify the full path. Trace files are not a valid destination. |
| Action      | Starts or stops the copy process.                                                                                                    |
| Result      | Specifies the result of the copy process:                                                                                                    |
|             | • none                                                                                                    |
|             | inProgress                                                                                                    |
|             | • success                                                                                                    |
|             | • fail                                                                                                    |
|             | invalidSource                                                                                                    |
|             | invalidDestination                                                                                                    |
|             | outOfMemory                                                                                                    |
|             | outOfSpace                                                                                                    |
|             | fileNotFound                                                                                                    |

Use the data in the following table to use the Copy File tab.

## Saving the configuration

## About this task

After you change the configuration, you must save the changes on the device. Save the configuration to a file to retain the configuration settings.

## 😵 Note:

When you logout of the EDM interface, a dialog box automatically prompts if you want to save the configuration. If you want to save the configuration, click **OK**. If you want to close without saving the configuration, click **Cancel**. If you no longer see the prompt, clear your browser cache, restart your browser and reconnect.

## Procedure

- 1. In the Device Physical View tab, select the Device.
- 2. In the navigation pane, expand the **Configuration > Edit** folders.
- 3. Click Chassis.
- 4. Click the System tab.
- 5. (Optional) Specify a filename in ConfigFileName.

If you do not specify a filename, the system saves the information to the default file.

- 6. In ActionGroup1, select saveRuntimeConfig.
- 7. Click Apply.

## **Chapter 5: System startup fundamentals**

This section provides conceptual material on the boot sequence and boot processes of the switch. Review this content before you make changes to the configurable boot process options.

## spbm-config-mode boot flag

Shortest Path Bridging (SPB) and Protocol Independent Multicast (PIM) cannot interoperate with each other on the switch at the same time. To ensure that SPB and PIM stay mutually exclusive, a boot flag called spbm-config-mode is implemented.

- The **spbm-config-mode** boot flag is enabled by default. This enables you to configure SPB and IS-IS, but you cannot configure PIM either globally or on an interface.
- If you disable the boot flag, save the config and reboot with the saved config. When the flag is
  disabled, you can configure PIM and IGMP Snooping, but you cannot configure SPB or IS-IS.

## Important:

Whenever you change the **spbm-config-mode** boot flag, you should save the configuration and reboot the switch for the change to take effect.

For more information about this boot flag and Simplified vIST, see *Configuring IP Multicast Routing Protocols*.

## nni-mstp boot config flag

The nni-mstp boot flag changes the default behavior of the MSTP on SPBM NNI ports. The Common and Internal Spanning Tree (CIST) is disabled automatically on the NNI, and the NNI ports can only be members of backbone VLANs (B-VLAN).

 During startup, if you have non-B-VLAN on SPBM NNI ports in your configuration file, the system sets the nni-mstp flag to true (if it was not already set to true) and enables MTSP on SPBM NNI ports, and all other configurations remain the same. Save your configuration file. If you do not save your configuration, you continue to see the following message on reboot:

```
Warning
Detected brouter and/or vlans other than BVLANs on NNI ports. Setting the boot config
flag nni-mstp to true. Saving configuration avoids repetition of this warning on
reboot.
```

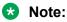

When the nni-mstp flag is set to true, only MSTI 62 is disabled on the SPBM NNI ports. You can add the SPBM NNI ports to any VLAN.

 If you configure the nni-mstp boot configuration flag to false (default), the system checks to make sure that the SPBM NNI ports do not have brouter (IPv4 or IPv6) or non-SPBM VLANs configured. The nni-mstp flag is then set to false. Save your configuration file, and reboot the switch for the configuration change to take effect.

## 😵 Note:

Ensure that all SPBM NNI ports in non-B-VLAN are removed prior to setting the nni-mstp flag to false.

#### Example: Setting nni-mstp to true

```
Switch:1>enable
Switch:1#configure terminal
Enter configuration commands, one per line. End with CNTL/Z.
Switch:1(config)#boot config flags nni-mstp
Warning: Please save the configuration and reboot the switch for this configuration to
take effect.
Switch:1(config)#
```

## **Boot sequence**

The switch goes through a three-stage boot sequence before it becomes fully operational. After you turn on power to the switch, the system starts.

The boot sequence consists of the following stages:

- Stage 1: Loading Linux on page 60
- Stage 2: Loading the primary release on page 61
- Stage 3: Loading the configuration file on page 61

The following figure shows a summary of the boot sequence.

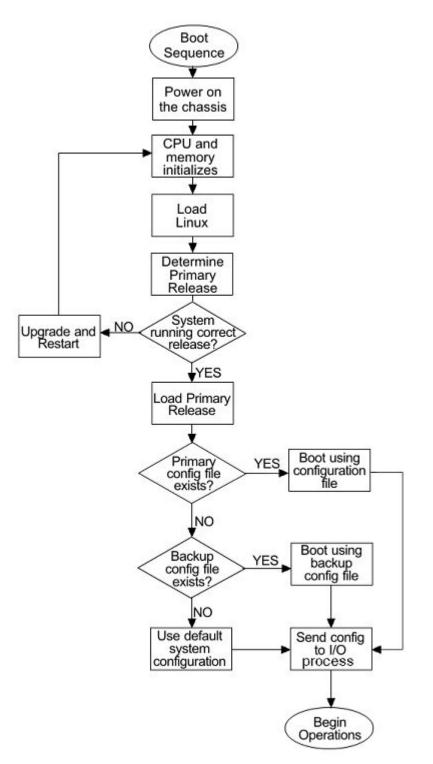

## Figure 1: Boot sequence

## Stage 1: Loading Linux

Depending on the Linux kernel used, the boot image is stored either in a boot flash partition or on the SD card. The boot image includes the boot loader, and the Linux kernel and applications.

The boot location contains two versions of the boot image: a committed version (the primary release) and a backup version. A committed version is one that is marked as good (if you can start the system using that version). The system automatically uses the backup version if the system fails the first time you start with a new version.

To know if your platform supports the Linux kernel version 4.9, which uses the SD card, see *Release Notes*.

## Stage 2: Loading the primary release

The switch can install a maximum of six releases but can only load one of two—a primary (committed) release or a backup release.

The system saves software image files to the /intflash/release/ directory.

After loading the primary release, the CPU and basic system devices such as the console port initializes. Depending on the hardware platform, the console port displays as console or 10101. At this stage, the I/O ports are not available; the system does not initialize the I/O ports until the port sends configuration data in stage 3.

## Stage 3: Loading the configuration file

The final step before the boot process is complete is to load the configuration data. After the system loads the primary release, it identifies the location and file name of the primary configuration file. You can save this file in internal flash.

If the primary configuration file does not exist, the system looks for the backup configuration file, as identified by version.cfg. If this file does not exist, the system loads the factory default configuration.

The switch configuration consists of higher-level functionality, including:

- Chassis configuration
- Port configuration
- Virtual LAN (VLAN) configuration
- Routing configuration
- IP address assignments
- Remote monitoring (RMON) configuration

The default switch configuration includes the following:

- A single, port-based default VLAN with a VLAN identification number of 1
- · No interface assigned IP addresses
- Traffic priority for all ports configured to normal priority
- All ports as untagged ports
- Default communication protocol settings for the console port. For more information about these protocol settings, see <u>System connections</u> on page 64.

In the configuration file, statements preceded by both the number sign (#) and exclamation point (!) load prior to the general configuration parameters. Statements preceded by only the number sign are comments meant to add clarity to the configuration; they do not load configuration parameters. The following table illustrates the difference between these two statement formats.

#### Table 1: Configuration file statements

| Sample statement             | Action                                                                                  |
|------------------------------|-----------------------------------------------------------------------------------------|
| # software version : 4.0.0.0 | Adds clarity to the configuration by identifying the software version.                  |
| #!no boot config flags sshd  | Configures the flag to the false condition, prior to loading the general configuration. |

#### **Boot sequence modification**

You can change the boot sequence in the following ways:

- Change the primary designations for file sources.
- Change the file names from the default values. You can store several versions of the configuration file and specify a particular one by file name. The specified configuration file only gets loaded when the chassis starts. To load a new configuration file, you need to restart the system.
- Start the system without loading a configuration file, so that the system uses the factory default configuration. Bypassing the system configuration does not affect saved system configuration; the configuration simply does not load. This can be done by setting the factory defaults boot flag.

#### Run-time

After the switch is operational, you can use the run-time commands to perform configuration and management functions necessary to manage the system. These functions include the following

- · Resetting or restarting the switch
- · Adding, deleting, and displaying address resolution protocol (ARP) table entries
- · Pinging another network device
- · Viewing and configuring variables for the entire system and for individual ports
- · Configuring and displaying MultiLink Trunking (MLT) parameters
- · Creating and managing port-based VLANs or policy-based VLANs

To access the run-time environment you need a connection from a PC or terminal to the switch. You can use a direct connection to the switch through the console port or remotely through Telnet, rlogin, or Secure Shell (SSH) sessions. Depending on the hardware platform, the console port displays as console or 10101.

#### Important:

Before you attempt to access the switch using one of the preceding methods, ensure you first enable the corresponding daemon flags.

## System flags

After you enable or disable certain modes and functions, you need to save the configuration and restart the switch for your change to take effect. This section lists parameters and indicates if they require a switch restart.

The following table lists parameters you configure in CLI using the **boot config flags** command. For information on system flags and their configuration, see <u>Configuring boot flags</u> on page 76.

## Note:

The following boot config flags are not supported on all hardware models:

- ha-cpu flag
- ipv6-mode flag
- · linerate-directed-broadcast flag
- · savetostandby flag

#### Table 2: Boot config flags

| CLI flag                    | Restart                                                                                                    |
|-----------------------------|----------------------------------------------------------------------------------------------------|
| block-snmp                  | No                                                                                                    |
| debug-config                | Yes                                                                                                    |
| debugmode                   | Yes                                                                                                    |
| dvr-leaf-mode               | Yes                                                                                                    |
| enhancedsecure-mode         | Yes                                                                                                    |
| factorydefaults             | Yes                                                                                                    |
| flow-control-mode           | Yes                                                                                                    |
| ftpd                        | No                                                                                                    |
| ha-cpu                      | Yes, the standby CPU<br>restarts automatically.<br>Modifying this flag does<br>not require a system<br>restart. |
| hsecure                     | Yes                                                                                                    |
| linerate-directed-broadcast | Yes                                                                                                    |
| ipv6-egress-filter          | Yes                                                                                                    |
| ipv6-mode                   | Yes                                                                                                    |
| logging                     | No                                                                                                    |
| nni-mstp                    | Yes                                                                                                    |
| reboot                      | No                                                                                                    |

| CLI flag                        | Restart |
|---------------------------------|---------|
| rlogind                         | No      |
| savetostandby                   | No      |
| spanning-tree-mode              | Yes     |
| spbm-config-mode                | Yes     |
| sshd                            | No      |
| telnetd                         | No      |
| tftpd                           | No      |
| trace-logging                   | No      |
| urpf-mode                       | Yes     |
| verify-config                   | Yes     |
| vrf-scaling                     | Yes     |
| vxlan-gw-full-interworking-mode | Yes     |

## System connections

Connect the serial console interface (an RJ45 jack) to a PC or terminal to monitor and configure the switch. The port uses a RJ45 connector that operates as data terminal equipment (DTE). The default communication protocol settings for the console port are:

- Baud rate:
  - VSP 4000 Series 9600
  - VSP 7200 Series 9600
  - VSP 8000 Series 9600
  - VSP 8600 115200
- 8 data bits
- 1 stop bit
- No parity

To use the console port, you need a terminal or teletypewriter (TTY)-compatible terminal, or a portable computer with a serial port and terminal-emulation software. Depending on the hardware platform, the console port can display as console port or 10101.

## **Client and server support**

The client-server model partitions tasks between servers that provide a service and clients that request a service.

For active CLI clients, users initiate a client connection from the switch to another device.

For non-active clients, the client exists on the switch and the switch console initiates the request, with no intervention from users after the initial setup. For instance, Network Time Protocol (NTP) is a non active client. The switch initiates the client request to the central server to obtain the up-to-date time.

## Clients

## IPv4 support:

The switch supports the following active CLI clients using IPv4:

- remote shell (rsh)
- telnet

The switch supports the following non active client using IPv4:

Network Time Protocol (NTP)

## IPv4 and IPv6 support:

The switch supports the following active CLI clients using IPv4.

- File Transfer Protocol (FTP)
- rlogin
- Secure Shell version 2 (SSHv2)
- Trivial File Transfer Protocol (TFTP)

## 😵 Note:

Both FTP and TFTP clients are supported by the switch. The switch does not launch FTP and TFTP clients explicitly as a separate command; you can launch them through the CLI copy command. If you have configured the username through the boot config host command, the FTP client is used to transfer files to and from the switch using the CLI copy command; If you have not configured the username, the TFTP client is used to transfer files to and from the switch using the CLI copy command; If switch using the CLI copy command.

Configuring the boot config flags ftpd or boot config flags tftpd enables the FTP or TFTP Servers on the switch.

The switch supports the following non active clients using IPv4 and IPv6:

- Domain Name System (DNS)
- Remote Authentication Dial-in User Service (RADIUS)

## Servers

## IPv4 and IPv6 support:

The switch supports the following servers using IPv4:

- File Transfer Protocol (FTP)
- Hypertext Transfer Protocol (HTTP)
- Hypertext Transfer Protocol Secure (HTTPS)
- remote shell (rsh)

System startup fundamentals

- rlogin
- Secure Copy (SCP)
- Secure File Transfer Protocol (SFTP)
- Secure Shell version 2 (SSHv2)
- Telnet
- Trivial File Transfer Protocol (TFTP)

# Chapter 6: Boot parameter configuration using the CLI

Use the procedures in this section to configure and manage the boot process.

## Modifying the boot sequence

## About this task

Modify the boot sequence to prevent the switch from using the factory default settings (fabric or non-fabric mode) or, conversely, to prevent loading a saved configuration file.

## Procedure

1. Enter Global Configuration mode:

enable configure terminal

2. Bypass the loading of the switch configuration file and load the factory defaults in non-fabric mode:

boot config flags factorydefaults

3. Bypass the loading of the switch configuration file and load the factory defaults in fabric mode. This enables Zero Touch Fabric configuration.

boot config flags factorydefaults fabric

4. Use a configuration file and not the factory defaults:

no boot config flags factorydefaults

#### Important:

If the switch fails to read and load a saved configuration file after it starts, check the log file to see if the log file indicates that the factorydefaults setting was enabled, before you investigate other options.

#### Example

Switch:1> enable

```
Switch:1# configure terminal
Switch:1 (config) # boot config flags factorydefaults
```

## Configuring the remote host logon

## Before you begin

 The FTP server must support the FTP passive (PASV) command. If the FTP server does not support the passive command, the file transfer is aborted, and then the system logs an error message that indicates that the FTP server does not support the passive command.

#### About this task

Configure the remote host logon to modify parameters for FTP and TFTP access. The defaults allow TFTP transfers. If you want to use FTP as the transfer mechanism, you need to change the password to a non-null value.

#### Procedure

1. Enter Global Configuration mode:

enable configure terminal

2. Define conditions for the remote host logon:

```
boot config host {ftp-debug|password WORD<0-16>|tftp-debug|tftp-
hash|tftp-rexmit <1-120>|tftp-timeout <1-120>|user WORD<0-16>}
```

3. Save the changed configuration.

#### Example

Switch:1> enable

Switch:1# configure terminal

Enable console tftp/tftpd debug messages:

Switch:1# boot config host tftp-debug

Switch:1# save config

## Enabling remote access services

Enable the remote access service to provide multiple methods of remote access.

## Before you begin

• If you enable the **rlogind** flag, you must configure an access policy to specify the name of the user who can access the switch. For more information about access policies, see *Release Notes*.

## About this task

File Transfer Protocol (FTP), Trivial File Transfer Protocol (TFTP), remote login (rlogin), Secure Shell version 2 (SSHv2), and Telnet server support IPv4 addresses.

## Procedure

1. Enter Global Configuration mode:

```
enable
configure terminal
```

2. Enable the access service:

```
boot config flags {ftpd|rlogind|sshd|telnetd|tftpd}
```

3. Save the configuration.

#### Example

Enable the access service to SSHv2:

```
Switch:1>enable
Switch:1#configure terminal
Switch:1(config)#boot config flags sshd
```

## Variable definitions

Use the data in the following table to use the **boot** config flags command.

| Variable                        | Value                                                                                                    |
|---------------------------------|----------------------------------------------------------------------------------------------------|
| block-snmp                      | Activates or disables Simple Network Management<br>Protocol management. The default value is false<br>(disabled), which permits SNMP access.                                                                                                    |
| debug-config [console]   [file] | Enables you to debug the configuration file during<br>loading configuration at system boot up. The default<br>is disabled. You do not have to restart the switch<br>after you enable debug-config, unless you want to<br>immediately debug the configuration. After you<br>enable debug-config and save the configuration, the<br>debug output either displays on the console or logs<br>to an output file the next time the switch reboots. |
|                                 | The options are:                                                                                                    |
|                                 | <ul> <li>debug-config [console]—Displays the line-by-line<br/>configuration file processing and result of the</li> </ul>                                                                                                    |

| Variable                              | Value                                                                                                    |
|---------------------------------------|----------------------------------------------------------------------------------------------------|
|                                       | execution on the console while the device loads the configuration file.                                                                                                    |
|                                       | <ul> <li>debug-config [file]— Logs the line-by-line<br/>configuration file processing and result of the<br/>execution to the debug file while the device loads<br/>the configuration file. The system logs the debug<br/>config output to /intflash/debugconfig_primary.txt<br/>for the primary configuration file. The system logs<br/>the debug config output to /intflash/<br/>debugconfig_backup.txt for the backup<br/>configuration, if the backup configuration file loads.</li> </ul> |
| debugmode                             | Enabling the debugmode will provide the opportunity<br>to allow user to enable TRACE on any port by<br>prompting the selection on the console during boot<br>up. This allows the user start trace for debugging<br>earlier on specified port. It only works on console<br>connection. By default, it is disabled.                                                                                                    |
|                                       | Important:                                                                                                    |
|                                       | Do not change this parameter unless directed by technical support.                                                                                                    |
| dvr-leaf-mode                         | Enables an SPB node to be configured as a DvR Leaf.                                                                                                    |
|                                       | A note that has this flag set cannot be configured as a DvR Controller.                                                                                                    |
|                                       | Use the no or the default operator to disable this flag.                                                                                                    |
|                                       | The boot flag is disabled by default.                                                                                                    |
|                                       | For information on DvR, see <i>Configuring IPv4 Routing</i> .                                                                                                    |
| enhancedsecure-mode {jitc   non-jitc} | Enables enhanced secure mode in either the JITC or non-JITC sub-modes.                                                                                                    |
|                                       | 🛠 Note:                                                                                                    |
|                                       | It is recommended that you enable the<br>enhanced secure mode in the non-JITC sub-<br>mode, because the JITC sub-mode is more<br>restrictive and prevents the use of some CLI<br>commands that are commonly used for<br>troubleshooting.                                                                                                    |
|                                       | When you enable enhanced secure mode in either<br>the JITC or non-JITC sub-modes, the switch<br>provides role-based access levels, stronger<br>password requirements, and stronger rules on<br>Table continues                                                                                                    |

| Variable                 | Value                                                                                                    |
|--------------------------|----------------------------------------------------------------------------------------------------|
|                          | password length, password complexity, password<br>change intervals, password reuse, and password<br>maximum age use.                                                                                                    |
| factorydefaults [fabric] | Specifies whether the switch uses the fabric or non-<br>fabric factory default settings at startup. The default<br>value is disabled. This flag is automatically reset to<br>the default setting after the switch restarts. If you<br>change this parameter, you must restart the switch<br>for the change to take effect.                              |
| flow-control-mode        | Enables or disables flow control globally. When<br>disabled, the system does not generate nor<br>configure the transmission of flow control messages.<br>The system always honors received flow control<br>messages regardless of the flow control mode<br>status. You must enable this mode before you<br>configure an interface to send pause frames. |
|                          | The default is disabled.                                                                                                    |
| ftpd                     | Activates or disables the FTP server on the switch.<br>The default value is disabled. To enable FTP, ensure<br>that the tftpd flag is disabled.                                                                                                    |
| ha-cpu                   | Activates or disables High Availability-CPU (HA-<br>CPU) mode. Switches with two CPUs use HA mode<br>to recover quickly from a failure of one of the CPUs.                                                                                                    |
|                          | If you enable or disable HA mode, the secondary CPU resets automatically to load settings from the saved configuration file.                                                                                                    |
| hsecure                  | Activates or disables High Secure mode. The hsecure command provides the following password behavior:                                                                                                    |
|                          | 10 character enforcement                                                                                                    |
|                          | • The password must contain a minimum of 2<br>uppercase characters, 2 lowercase characters, 2<br>numbers, and 2 special characters.                                                                                                    |
|                          | Aging time                                                                                                    |
|                          | Failed login attempt limitation                                                                                                    |
|                          | The default value is disabled. If you enable High<br>Secure mode, you must restart the switch to enforce<br>secure passwords. If you operate the switch in High<br>Secure mode, the switch prompts a password<br>change if you enter invalid-length passwords.                                                                                          |
| ipv6-egress-filter       | Enables IPv6 egress filters. The default is disabled.                                                                                                    |

|                                            | If you change this parameter, you must restart the                                                                                                    |
|--------------------------------------------|----------------------------------------------------------------------------------------------------|
|                                            | switch.                                                                                                    |
| ipv6–mode                                  | Enables IPv6 mode on the swtich.                                                                                                    |
|                                            | This parameter does not apply to all hardware platforms.                                                                                                    |
| linerate-directed-broadcast {true   false} | Enables or disables support for IP Directed<br>Broadcast in hardware without requiring CPU<br>intervention. Setting this boot flag will put port 1/46<br>into loopback mode, making it unusable for external<br>connections, so you need to move any existing<br>connections on this port first. After setting this boot<br>flag, save the configuration, and then restart the<br>switch. |
|                                            | The default value is disabled.                                                                                                    |
|                                            | This parameter applies to VSP 4000 Series platforms only.                                                                                                    |
|                                            | Important:                                                                                                    |
|                                            | The software cannot be upgraded or<br>downgraded to a software release that does not<br>contain this directed broadcast hardware assist<br>functionality without first disabling this feature<br>and saving the configuration.                                                                                                    |
| logging                                    | Activates or disable system logging. The default value is enabled. The system names log files according to the following:                                                                                                    |
|                                            | <ul> <li>File names appear in 8.3 (log.xxxxxxx.sss)<br/>format.</li> </ul>                                                                                                    |
|                                            | • The first 6 characters of the file name contain the last three bytes of the chassis base MAC address.                                                                                                    |
|                                            | • The next two characters in the file name specify the slot number of the CPU that generated the logs.                                                                                                    |
|                                            | • The last three characters in the file name are the sequence number of the log file.                                                                                                    |
|                                            | The system generates multiple sequence numbers<br>for the same chassis and same slot if the system<br>reaches the maximum log file size.                                                                                                    |
| nni-mstp                                   | Enables MSTP and VLAN configuration on NNI ports. The default is disabled.                                                                                                    |
|                                            | 😣 Note:                                                                                                    |
|                                            | Spanning Tree is disabled on all NNIs.<br>Table continues                                                                                                    |

| Variable                                   | Value                                                                                                    |
|--------------------------------------------|----------------------------------------------------------------------------------------------------|
|                                            | You cannot add an SPBM NNI port or MLT port to<br>any non SPBM B-VLAN. You cannot add additional<br>C-VLANs to a brouter port.                                                                                                    |
|                                            | For information on releases that support the nni-<br>mstp boot flag see <i>Release Notes</i> .                                                                                                    |
| reboot                                     | Activates or disables automatic reboot on a fatal error. The default value is activated.                                                                                                    |
|                                            | Important:                                                                                                    |
|                                            | Do not change this parameter unless directed by technical support.                                                                                                    |
| rlogind                                    | Activates or disables the rlogin and rsh server. The default value is disabled.                                                                                                    |
| savetostandby                              | Activates or disables automatic save of the configuration file to the standby CPU. The default value is enabled. If you operate a dual CPU system, it is recommended that you enable this flag for ease of operation.                                                                                  |
| spanning-tree-mode <mstp rstp></mstp rstp> | Specifies the Multiple Spanning Tree Protocol or<br>Rapid Spanning Tree Protocol mode. If you do not<br>specify a protocol, the switch uses the default mode.<br>The default mode is mstp. If you change the<br>spanning tree mode, you must save the current<br>configuration and restart the switch. |
| spbm-config-mode                           | Enables you to configure SPB and IS-IS, but you cannot configure PIM and IGMP either globally or on an interface.                                                                                                    |
|                                            | Use the no operator so that you can configure PIM and IGMP.                                                                                                    |
|                                            | The boot flag is enabled by default. To set this flag to<br>the default value, use the default operator with the<br>command.                                                                                                    |
| sshd                                       | Activates or disables the SSHv2 server service. The default value is disabled.                                                                                                    |
| syslog-rfc5424-format                      | Controls the format of the syslog output and logging.<br>By default, the switch uses the RFC5424 format. If<br>the RFC based format is disabled, the older format is<br>used.                                                                                                    |
| telnetd                                    | Activates or disables the Telnet server service. The default is disabled.                                                                                                    |
| tftpd                                      | Activates or disables Trivial File Transfer Protocol server service. The default value is disabled.                                                                                                    |

| Variable      | Value                                                                                                    |
|---------------|----------------------------------------------------------------------------------------------------|
| trace-logging | Activates or disables the creation of trace logs. The default value is disabled.                                                                                                    |
|               | Important:                                                                                                    |
|               | Do not change this parameter unless directed by technical support.                                                                                                    |
| urpf-mode     | Enables Unicast Reverse Path Forwarding (uRPF)<br>globally. You must enable uRPF globally before you<br>configure it on a port or VLAN. The default is<br>disabled.                                                                                                    |
| verify-config | Activates syntax checking of the configuration file.<br>The default is enabled.                                                                                                    |
|               | <ul> <li>Primary config behavior: When the verifyconfig flag<br/>is enabled, the primary config file is pre-checked<br/>for syntax errors. If the system finds an error, the<br/>primary config file is not loaded, instead the<br/>system loads the backup config file.</li> </ul>                                                                                   |
|               | If the verify-config flag is disabled, the system<br>does not pre-check syntax errors. When the verify-<br>config flag is disabled, the system ignores any<br>lines with errors during loading of the primary<br>config file. If the primary config file is not present or<br>cannot be found, the system tries to load the<br>backup file.                           |
|               | <ul> <li>Backup config behavior: If the system loads the<br/>backup config file, the system does not check the<br/>backup file for syntax errors. It does not matter if<br/>the verify-config flag is disabled or enabled. With<br/>the backup config file, the system ignores any lines<br/>with errors during the loading of the backup config<br/>file.</li> </ul> |
|               | If no backup config file exists, the system defaults to factory defaults.                                                                                                    |
|               | It is recommended that you disable the verify-config flag.                                                                                                    |
| vrf-scaling   | Increases the maximum number of VRFs and Layer<br>3 VSNs that the switch supports. This flag is<br>disabled by default.                                                                                                    |
|               | Important:                                                                                                    |
|               | If you enable both this flag and the spbmconfig-<br>mode flag, the switch reduces the number of<br>configurable VLANs. For more information                                                                                                    |

| Variable                        | Value                                                                                                    |
|---------------------------------|----------------------------------------------------------------------------------------------------|
|                                 | about maximum scaling numbers, see <i>Release Not</i> es.                                                                                                    |
| vxlan-gw-full-interworking-mode | Enables VXLAN Gateway in Full Interworking Mode, which supports SPB, SMLT, and vIST.                                                                                                |
|                                 | By default, the Base Interworking Mode is enabled<br>and Full Interworking Mode is disabled. You change<br>modes by enabling this boot configuration flag.                          |
|                                 | The no operator is the default Base Interworking<br>Mode. In this mode, VXLAN Gateway supports<br>Layer 2 gateway communication between VXLAN<br>and traditional VLAN environments. |
|                                 | For more information about feature support, see <i>Configuring VXLAN Gateway</i> .                                                                                                  |

# Changing the primary or secondary boot configuration files

#### About this task

Change the primary or secondary boot configuration file to specify which configuration file the system uses to start.

Configure the primary boot choices.

You have a primary configuration file that specifies the full directory path and a secondary configuration file that also contains the full directory path.

#### Procedure

1. Enter Global Configuration mode:

enable

configure terminal

2. Change the primary boot choice:

```
boot config choice primary {backup-config-file|config-file} WORD<0-
255>
```

- 3. Save the changed configuration.
- 4. Restart the switch.

#### Example

```
Switch:1> enable
Switch:1# configure terminal
```

Specify the configuration file in internal flash memory as the primary boot source:

```
Switch:1(config) # boot config choice primary config-file /intflash/
config.cfg
Switch:1(config) # save config
Switch:1(config) # reset
```

## Variable definitions

| Variable                         | Value                                                                                                    |
|----------------------------------|----------------------------------------------------------------------------------------------------|
| {backup-config-file config-file} | Specifies that the boot source uses either the configuration file or a backup configuration file.                                                                 |
| WORD<0-255>                      | Identifies the configuration file. <i>WORD&lt;0–255&gt;</i> is the device and file name, up to 255 characters including the path, in one of the following format: |
|                                  | • a.b.c.d: <file></file>                                                                                                    |
|                                  | <ul> <li>/usb/<file></file></li> </ul>                                                                                                    |
|                                  | <ul> <li>/intflash/<file></file></li> </ul>                                                                                                    |
|                                  | To set this option to the default value, use the default operator with the command.                                                                               |

Use the data in the following table to use the **boot** config command.

# **Configuring boot flags**

#### Before you begin

• If you enable the hsecure flag, you cannot enable the flags for the Web server or SSH password-authentication.

#### Important:

After you change certain configuration parameters using the **boot config flags** command, you must save the changes to the configuration file.

#### About this task

Configure the boot flags to enable specific services and functions for the chassis.

Note:

The following boot config flags are not supported on all hardware models:

- · ha-cpu flag
- ipv6-mode flag

- · linerate-directed-broadcast flag
- savetostandby flag
- vrf-scaling
- vxlan-gw-full-interworking-mode

#### Procedure

1. Enter Global Configuration mode:

```
enable
configure terminal
```

2. Enable boot flags:

```
boot config flags <block-snmp|debug-config [file]|debugmode|dvr-
leaf-mode|enhancedsecure-mode <jitc|non-jitc>|factorydefaults
[fabric]|flow-control-mode|ftpd|ha-cpu|hsecure|ipv6-egress-filter|
ipv6-mode|linerate-directed-broadcast|logging|nni-mstp|reboot|
rlogind|savetostandby|spanning-tree-mode <mstp|rstp>|spbm-config-
mode|sshd|syslog-rfc5424-format|telnetd|tftpd|trace-logging|urpf-
mode|verify-config|vrf-scaling|vxlan-gw-full-interworking-mode>
```

3. Disable boot flags:

```
no boot config flags <block-snmp|debug-config [file]|debugmode|
enhancedsecure-mode <jitc|non-jitc>|dvr-leaf-mode |factorydefaults
[fabric]|flow-control-mode|ftpd|ha-cpu|hsecure|ipv6-egress-filter|
ipv6-mode|linerate-directed-broadcast|logging|nni-mstp|reboot|
rlogind|savetostandby|spanning-tree-mode <mstp|rstp>|spbm-config-
mode|sshd|syslog-rfc5424-format|telnetd|tftpd|trace-logging|urpf-
mode|verify-config|vrf-scaling|vxlan-gw-full-interworking-mode>
```

#### 4. Configure the boot flag to the default value:

```
default boot config flags <block-snmp|debug-config [file]|debugmode|
enhancedsecure-mode <jitc|non-jitc>|dvr-leaf-mode |factorydefaults
[fabric]|flow-control-mode|ftpd|ha-cpu|hsecure|ipv6-egress-filter|
ipv6-mode|linerate-directed-broadcast|logging|nni-mstp|reboot|
rlogind|savetostandby|spanning-tree-mode <mstp|rstp>|spbm-config-
mode|sshd|syslog-rfc5424-format|telnetd|tftpd|trace-logging|urpf-
mode|verify-config|vrf-scaling|vxlan-gw-full-interworking-mode>
```

- 5. Save the changed configuration.
- 6. Restart the switch.

#### Example

```
Switch:1>enable
Switch:1#configure terminal
```

#### Activate High Secure mode:

```
Switch:1(config)# boot config flags hsecure
Switch:1(config)# save config
Switch:1(config)# reset
```

#### Activate High Availability mode:

```
Switch:1(config)#boot config flags ha-cpu
Switch:1(config)#save config
```

## Variable definitions

Use the data in the following table to use the boot config flags command.

| Variable                        | Value                                                                                                    |
|---------------------------------|----------------------------------------------------------------------------------------------------|
| block-snmp                      | Activates or disables Simple Network Management<br>Protocol management. The default value is false<br>(disabled), which permits SNMP access.                                                                                                    |
| debug-config [console]   [file] | Enables you to debug the configuration file during<br>loading configuration at system boot up. The default<br>is disabled. You do not have to restart the switch<br>after you enable debug-config, unless you want to<br>immediately debug the configuration. After you<br>enable debug-config and save the configuration, the<br>debug output either displays on the console or logs<br>to an output file the next time the switch reboots.                                                  |
|                                 | The options are:                                                                                                    |
|                                 | <ul> <li>debug-config [console]—Displays the line-by-line<br/>configuration file processing and result of the<br/>execution on the console while the device loads<br/>the configuration file.</li> </ul>                                                                                                    |
|                                 | <ul> <li>debug-config [file]— Logs the line-by-line<br/>configuration file processing and result of the<br/>execution to the debug file while the device loads<br/>the configuration file. The system logs the debug<br/>config output to /intflash/debugconfig_primary.txt<br/>for the primary configuration file. The system logs<br/>the debug config output to /intflash/<br/>debugconfig_backup.txt for the backup<br/>configuration, if the backup configuration file loads.</li> </ul> |
| debugmode                       | Enabling the debugmode will provide the opportunity<br>to allow user to enable TRACE on any port by<br>prompting the selection on the console during boot<br>up. This allows the user start trace for debugging<br>earlier on specified port. It only works on console<br>connection. By default, it is disabled.                                                                                                    |

| non-JITC sub-modes.         It is recommended that you enable the enhanced secure mode in the non-JITC sub-mode, because the JITC sub-mode is more restrictive and prevents the use of some CLI commands that are commonly used for troubleshooting.         When you enable enhanced secure mode in either the JITC or non-JITC sub-modes, the switch provides role-based access levels, stronger password requirements, and stronger rules on password length, password complexity, password change intervals, password reuse, and password maximum age use.         factorydefaults [fabric]       Specifies whether the switch uses the fabric or non-fabric factory default settings at startup. The default value is disabled. This flag is automatically reset to the change to take effect.         flow-control-mode       Enables or disables flow control globally. When disabled, the system does not generate nor configure the transmission of flow control messages. The system always honors received flow control messages. The system always honors received flow control messages.                                                                                                    | Variable                              | Value                                                                                                    |
|----------------------------------------------------------------------------------------------------|---------------------------------------|----------------------------------------------------------------------------------------------------|
| dvr-leaf-mode         Enables an SPB node to be configured as a DVR<br>Leaf.           A note that has this flag set cannot be configured as<br>a DVR Controller.         Use the no or the default operator to disable this<br>flag.           The boot flag is disabled by default.         For information on DvR, see Configuring IPv4<br>Routing.           enhancedsecure-mode {jitc   non-jitc}         Enables enhanced secure mode in either the JITC or<br>non-JITC sub-modes.           Is recommended that you enable the<br>enhanced secure mode in the non-JITC sub-<br>mode, because the JITC sub-mode is more<br>restrictive and prevents the use of some CLI<br>commands that are commonly used for<br>troubleshooting.           When you enable enhanced secure mode in either<br>the JITC or non-JITC sub-modes, the switch<br>provides role-based access levels, stronger<br>password requirements, and stronger rules on<br>password length, password complexily, password<br>change intervals, password reuse, and password<br>maximum age use.           factorydefaults [fabric]         Specifies whether the switch uses the fabric or non-<br>fabric factory default settings at stratup. The default<br>value is disabled. This flag is automatically reset to<br>the default setting after the switch restarts. If you<br>change this parameter, you must restart the switch<br>for the change to the effect.           flow-control-mode         Enables or disables flow control messages.<br>The system always honors received flow control<br>messages regardless of the flow control messages.<br>The system always honors received flow control<br>messages regardless of the flow control messages.                                                                      |                                       | Important:                                                                                                    |
| Leaf.       A note that has this flag set cannot be configured as a DVR Controller.         Use the no or the default operator to disable this flag.       The boot flag is disabled by default.         For information on DvR, see Configuring IPv4 Routing.       Enables enhanced secure mode in either the JITC or non-JITC sub-modes.         It is recommended that you enable the enhanced secure mode in the non-JITC sub-mode is more restrictive and prevents the use of some CL1 commands that are commonly used for troubleshooting.         When you enable enhanced secure mode in either the JITC or non-JITC sub-mode, because the JITC sub-mode is more restrictive and prevents the use of some CL1 commands that are commonly used for troubleshooting.         When you enable enhanced secure mode in either the JITC or non-JITC sub-modes, the switch provides role-based access levels, stronger password requirements, and stronger rules on password requirements, and stronger rules on password requirements, and stronger rules on password real complexity, password change intervals, password complexity, password change intervals, password rest at the switch restarts. If you change this parameter, you must restart the switch for the change to take effect.         flow-control-mode       Enables or disables flow control globally. When disabled, the system does not generate nor configure the transmission of flow control mode status. You must restart the switch messages. The system always honors received flow control mode status. You must restart before you configure an interface to send pause frames.                                                                                                    |                                       |                                                                                                    |
| a DvR Controller.         Use the no or the default operator to disable this flag.         The boot flag is disabled by default.         For information on DvR, see Configuring IPv4 Routing.         enhancedsecure-mode (jitc   non-jitc)         Enables enhanced secure mode in either the JITC or non-JITC sub-modes.         It is recommended that you enable the enhanced secure mode in the non-JITC sub-mode.         It is recommended that you enable the enhanced secure mode in the non-JITC sub-mode is more restrictive and prevents the use of some CLI commands that are commonly used for troubleshooting.         When you enable enhanced secure mode in either the JITC or on-JITC sub-mode, stresswitch provides role-based access levels, stronger password requirements, and stronger rules on password requirements, and stronger rules on password requirements, and stronger rules on password requirements, and stronger rules on password requirements, and stronger rules on password requirements, and stronger rules on password requirements, and stronger rules on password requirements, and stronger rules on password requirements, and stronger rules on password requirements, and stronger rules on password requirements, and stronger rules on password requirements, and stronger rules on password requirements, and stronger rules on password requirements, and stronger rules on password maximum age use.         factorydefaults [fabric]       Specifies whether the switch uses the fabric or non-fabric factory default settings at startup. The default value is disabled. This flag is automatically reset to the default setting after the switch restarts. If you change this parameter, you must restart the switch for the change to take effect. | dvr-leaf-mode                         | •                                                                                                    |
| flag.       The boot flag is disabled by default.         For information on DvR, see Configuring IPv4<br>Routing.       Enables enhanced secure mode in either the JITC or<br>non-JITC sub-modes.         enhancedsecure-mode (jitc   non-jitc)       Enables enhanced secure mode in the non-JITC sub-<br>mode, because the JITC sub-mode is more<br>restrictive and prevents the use of some CLI<br>commands that are commonly used for<br>troubleshooting.         When you enable enhanced secure mode in either the JITC or non-JITC sub-<br>mode, because the JITC sub-mode is more<br>restrictive and prevents the use of some CLI<br>commands that are commonly used for<br>troubleshooting.         When you enable enhanced secure mode in either<br>the JITC or non-JITC sub-modes, the switch<br>provides role-based access levels, stronger<br>password length, password complexity, password<br>change intervals, password reuse, and password<br>maximum age use.         factorydefaults [fabric]       Specifies whether the switch uses the fabric or non-<br>fabric factory default settings at startup. The default<br>value is disabled. This flag is automatically reset to<br>the default setting after the switch restart the switch<br>for the change to take effect.         flow-control-mode       Enables or disables flow control globally. When<br>disabled, the system does not generate nor<br>configure the transmission of flow control messages.<br>The system always honors received flow control<br>messages regardless of the flow control messages.<br>The system always honors received flow control<br>messages regardless of the flow control mes<br>status. You must enable this mode before you<br>configure an interface to send pause frames.                 |                                       |                                                                                                    |
| For information on DvR, see Configuring IPv4<br>Routing.         enhancedsecure-mode (jitc   non-jitc)         Enables enhanced secure mode in either the JITC or<br>non-JITC sub-modes.         It is recommended that you enable the<br>enhanced secure mode in the non-JITC sub-<br>mode, because the JITC sub-mode is more<br>restrictive and prevents the use of some CLI<br>commands that are commonly used for<br>troubleshooting.         When you enable enhanced secure mode in either<br>the JITC or non-JITC sub-modes, the switch<br>provides role-based access levels, stronger<br>password length, password reuse, and password<br>change intervals, password reuse, and password<br>maximum age use.         factorydefaults [fabric]       Specifies whether the switch uses the fabric or non-<br>fabric factory default setting after the switch restarts. If you<br>change this parameter, you must restart the switch<br>for the change to take effect.         flow-control-mode       Enables or disables flow control globally. When<br>disabled, the system does not generate nor<br>configure the transmission of flow control messages.<br>The system always honors received flow control<br>messages regardless of the flow control mode<br>status. You must enable this mode before you<br>configure an interface to send pause frames.                                                                                                    |                                       | •                                                                                                    |
| Routing.         enhancedsecure-mode (jitc   non-jitc)       Enables enhanced secure mode in either the JITC or<br>non-JITC sub-modes.         It is recommended that you enable the<br>enhanced secure mode in the non-JITC sub-<br>mode, because the JITC sub-mode is more<br>restrictive and prevents the use of some CLI<br>commands that are commonly used for<br>troubleshooting.         When you enable enhanced secure mode in either<br>the JITC or non-JITC sub-modes, the switch<br>provides role-based access levels, stronger<br>password length, password complexity, password<br>charge intervals, password complexity, password<br>charge intervals, password reuse, and password<br>maximum age use.         factorydefaults [fabric]       Specifies whether the switch uses the fabric or non-<br>fabric factory default settings at startup. The default<br>value is disabled. This flag is automatically reset to<br>the default setting after the switch restarts. If you<br>change this parameter, you must restart the switch<br>for the change to take effect.         flow-control-mode       Enables or disables flow control globally. When<br>disabled, the system does not generate nor<br>configure the transmission of flow control messages.<br>The system always honors received flow control<br>messages regardless of the flow control mode<br>status. You must enable this mode before you<br>configure an interface to send pause frames.                                                                                                    |                                       | The boot flag is disabled by default.                                                                                                    |
| non-JITC sub-modes.         It is recommended that you enable the enhanced secure mode in the non-JITC sub-mode, because the JITC sub-mode is more restrictive and prevents the use of some CLI commands that are commonly used for troubleshooting.         When you enable enhanced secure mode in either the JITC or non-JITC sub-modes, the switch provides role-based access levels, stronger password requirements, and stronger rules on password length, password complexity, password change intervals, password reuse, and password maximum age use.         factorydefaults [fabric]       Specifies whether the switch uses the fabric or non-fabric factory default settings at startup. The default value is disabled. This flag is automatically reset to the change to take effect.         flow-control-mode       Enables or disables flow control globally. When disabled, the system does not generate nor configure the transmission of flow control messages. The system always honors received flow control messages. The system always honors received flow control messages.                                                                                                    |                                       |                                                                                                    |
| It is recommended that you enable the<br>enhanced secure mode in the non-JITC sub-<br>mode, because the JITC sub-mode is more<br>restrictive and prevents the use of some CLI<br>commands that are commonly used for<br>troubleshooting.When you enable enhanced secure mode in either<br>the JITC or non-JITC sub-modes, the switch<br>provides role-based access levels, stronger<br>password requirements, and stronger rules on<br>password length, password complexity, password<br>change intervals, password reuse, and password<br>maximum age use.factorydefaults [fabric]Specifies whether the switch uses the fabric or non-<br>fabric factory default settings at startup. The default<br>value is disabled. This flag is automatically reset to<br>the default setting after the switch<br>ror the change to take effect.flow-control-modeEnables or disables flow control globally. When<br>disabled, the system does not generate nor<br>configure the transmission of flow control messages.<br>The system always honors received flow control<br>messages regardless of the flow control mode<br>status. You must enable this mode before you<br>configure an interface to send pause frames.                                                                                                    | enhancedsecure-mode {jitc   non-jitc} | Enables enhanced secure mode in either the JITC or non-JITC sub-modes.                                                                                                    |
| enhanced secure mode in the non-JITC sub-<br>mode, because the JITC sub-mode is more<br>restrictive and prevents the use of some CLI<br>commands that are commonly used for<br>troubleshooting.When you enable enhanced secure mode in either<br>the JITC or non-JITC sub-modes, the switch<br>provides role-based access levels, stronger<br>password requirements, and stronger rules on<br>password length, password complexity, password<br>change intervals, password reuse, and password<br>maximum age use.factorydefaults [fabric]Specifies whether the switch uses the fabric or non-<br>fabric factory default settings at startup. The default<br>value is disabled. This flag is automatically reset to<br>the default setting after the switch restarts. If you<br>change this parameter, you must restart the switch<br>for the change to take effect.flow-control-modeEnables or disables flow control globally. When<br>disabled, the system does not generate nor<br>configure the transmission of flow control<br>messages regardless of the flow control<br>messages regardless of the flow control mode<br>status. You must enable this mode before you<br>configure an interface to send pause frames.                                                                                                    |                                       | ℜ Note:                                                                                                    |
| the JITC or non-JITC sub-modes, the switch<br>provides role-based access levels, stronger<br>password requirements, and stronger rules on<br>password length, password complexity, password<br>change intervals, password reuse, and password<br>maximum age use.factorydefaults [fabric]Specifies whether the switch uses the fabric or non-<br>fabric factory default settings at startup. The default<br>value is disabled. This flag is automatically reset to<br>the default setting after the switch restarts. If you<br>change this parameter, you must restart the switch<br>for the change to take effect.flow-control-modeEnables or disables flow control globally. When<br>disabled, the system does not generate nor<br>configure the transmission of flow control messages.<br>The system always honors received flow control<br>messages regardless of the flow control mode<br>status. You must enable this mode before you<br>configure an interface to send pause frames.                                                                                                    |                                       | enhanced secure mode in the non-JITC sub-<br>mode, because the JITC sub-mode is more<br>restrictive and prevents the use of some CLI<br>commands that are commonly used for                                                                          |
| fabric factory default settings at startup. The default<br>value is disabled. This flag is automatically reset to<br>the default setting after the switch restarts. If you<br>change this parameter, you must restart the switch<br>for the change to take effect.flow-control-modeEnables or disables flow control globally. When<br>disabled, the system does not generate nor<br>configure the transmission of flow control messages.<br>The system always honors received flow control<br>messages regardless of the flow control mode<br>status. You must enable this mode before you<br>configure an interface to send pause frames.                                                                                                    |                                       | the JITC or non-JITC sub-modes, the switch<br>provides role-based access levels, stronger<br>password requirements, and stronger rules on<br>password length, password complexity, password<br>change intervals, password reuse, and password        |
| disabled, the system does not generate nor<br>configure the transmission of flow control messages.<br>The system always honors received flow control<br>messages regardless of the flow control mode<br>status. You must enable this mode before you<br>configure an interface to send pause frames.                                                                                                    | factorydefaults [fabric]              | fabric factory default settings at startup. The default<br>value is disabled. This flag is automatically reset to<br>the default setting after the switch restarts. If you<br>change this parameter, you must restart the switch                     |
|                                                                                                    | flow-control-mode                     | disabled, the system does not generate nor<br>configure the transmission of flow control messages.<br>The system always honors received flow control<br>messages regardless of the flow control mode<br>status. You must enable this mode before you |
| The default is disabled.                                                                                                    |                                       | The default is disabled.                                                                                                    |

| Variable                                   | Value                                                                                                    |
|--------------------------------------------|----------------------------------------------------------------------------------------------------|
| ftpd                                       | Activates or disables the FTP server on the switch.<br>The default value is disabled. To enable FTP, ensure<br>that the tftpd flag is disabled.                                                                                                    |
| ha-cpu                                     | Activates or disables High Availability-CPU (HA-<br>CPU) mode. Switches with two CPUs use HA mode<br>to recover quickly from a failure of one of the CPUs.                                                                                                    |
|                                            | If you enable or disable HA mode, the secondary CPU resets automatically to load settings from the saved configuration file.                                                                                                    |
| hsecure                                    | Activates or disables High Secure mode. The hsecure command provides the following password behavior:                                                                                                    |
|                                            | 10 character enforcement                                                                                                    |
|                                            | • The password must contain a minimum of 2<br>uppercase characters, 2 lowercase characters, 2<br>numbers, and 2 special characters.                                                                                                    |
|                                            | Aging time                                                                                                    |
|                                            | Failed login attempt limitation                                                                                                    |
|                                            | The default value is disabled. If you enable High<br>Secure mode, you must restart the switch to enforce<br>secure passwords. If you operate the switch in High<br>Secure mode, the switch prompts a password<br>change if you enter invalid-length passwords.                                                                                                    |
| ipv6-egress-filter                         | Enables IPv6 egress filters. The default is disabled.                                                                                                    |
|                                            | If you change this parameter, you must restart the switch.                                                                                                    |
| ipv6-mode                                  | Enables IPv6 mode on the swtich.                                                                                                    |
|                                            | This parameter does not apply to all hardware platforms.                                                                                                    |
| linerate-directed-broadcast {true   false} | Enables or disables support for IP Directed<br>Broadcast in hardware without requiring CPU<br>intervention. Setting this boot flag will put port 1/46<br>into loopback mode, making it unusable for external<br>connections, so you need to move any existing<br>connections on this port first. After setting this boot<br>flag, save the configuration, and then restart the<br>switch. |
|                                            | The default value is disabled.                                                                                                    |
|                                            | This parameter applies to VSP 4000 Series platforms only.                                                                                                    |

| Variable      | Value                                                                                                    |
|---------------|----------------------------------------------------------------------------------------------------|
|               | Important:                                                                                                    |
|               | The software cannot be upgraded or<br>downgraded to a software release that does not<br>contain this directed broadcast hardware assist<br>functionality without first disabling this feature<br>and saving the configuration. |
| logging       | Activates or disable system logging. The default value is enabled. The system names log files according to the following:                                                                                                    |
|               | <ul> <li>File names appear in 8.3 (log.xxxxxxx.sss)<br/>format.</li> </ul>                                                                                                    |
|               | • The first 6 characters of the file name contain the last three bytes of the chassis base MAC address.                                                                                                    |
|               | <ul> <li>The next two characters in the file name specify<br/>the slot number of the CPU that generated the<br/>logs.</li> </ul>                                                                                               |
|               | <ul> <li>The last three characters in the file name are the<br/>sequence number of the log file.</li> </ul>                                                                                                    |
|               | The system generates multiple sequence numbers<br>for the same chassis and same slot if the system<br>reaches the maximum log file size.                                                                                       |
| nni-mstp      | Enables MSTP and VLAN configuration on NNI ports. The default is disabled.                                                                                                    |
|               | 😒 Note:                                                                                                    |
|               | Spanning Tree is disabled on all NNIs.                                                                                                    |
|               | You cannot add an SPBM NNI port or MLT port to<br>any non SPBM B-VLAN. You cannot add additional<br>C-VLANs to a brouter port.                                                                                                 |
|               | For information on releases that support the nni-<br>mstp boot flag see <i>Release Notes</i> .                                                                                                    |
| reboot        | Activates or disables automatic reboot on a fatal error. The default value is activated.                                                                                                    |
|               | Important:                                                                                                    |
|               | Do not change this parameter unless directed by technical support.                                                                                                    |
| rlogind       | Activates or disables the rlogin and rsh server. The default value is disabled.                                                                                                    |
| savetostandby | Activates or disables automatic save of the<br>configuration file to the standby CPU. The default<br>value is enabled. If you operate a dual CPU system,                                                                       |

| Variable                                   | Value                                                                                                    |
|--------------------------------------------|----------------------------------------------------------------------------------------------------|
|                                            | it is recommended that you enable this flag for ease of operation.                                                                                                    |
| spanning-tree-mode <mstp rstp></mstp rstp> | Specifies the Multiple Spanning Tree Protocol or<br>Rapid Spanning Tree Protocol mode. If you do not<br>specify a protocol, the switch uses the default mode.<br>The default mode is mstp. If you change the<br>spanning tree mode, you must save the current<br>configuration and restart the switch. |
| spbm-config-mode                           | Enables you to configure SPB and IS-IS, but you cannot configure PIM and IGMP either globally or on an interface.                                                                                                    |
|                                            | Use the no operator so that you can configure PIM and IGMP.                                                                                                    |
|                                            | The boot flag is enabled by default. To set this flag to<br>the default value, use the default operator with the<br>command.                                                                                                    |
| sshd                                       | Activates or disables the SSHv2 server service. The default value is disabled.                                                                                                    |
| syslog-rfc5424-format                      | Controls the format of the syslog output and logging.<br>By default, the switch uses the RFC5424 format. If<br>the RFC based format is disabled, the older format is<br>used.                                                                                                    |
| telnetd                                    | Activates or disables the Telnet server service. The default is disabled.                                                                                                    |
| tftpd                                      | Activates or disables Trivial File Transfer Protocol server service. The default value is disabled.                                                                                                    |
| trace-logging                              | Activates or disables the creation of trace logs. The default value is disabled.                                                                                                    |
|                                            | Important:                                                                                                    |
|                                            | Do not change this parameter unless directed by technical support.                                                                                                    |
| urpf-mode                                  | Enables Unicast Reverse Path Forwarding (uRPF) globally. You must enable uRPF globally before you configure it on a port or VLAN. The default is disabled.                                                                                                    |
| verify-config                              | Activates syntax checking of the configuration file.<br>The default is enabled.                                                                                                    |
|                                            | <ul> <li>Primary config behavior: When the verifyconfig flag<br/>is enabled, the primary config file is pre-checked<br/>for syntax errors. If the system finds an error, the<br/>primary config file is not loaded, instead the<br/>system loads the backup config file.</li> </ul>                    |

| Variable                        | Value                                                                                                    |
|---------------------------------|----------------------------------------------------------------------------------------------------|
|                                 | If the verify-config flag is disabled, the system<br>does not pre-check syntax errors. When the verify-<br>config flag is disabled, the system ignores any<br>lines with errors during loading of the primary<br>config file. If the primary config file is not present or<br>cannot be found, the system tries to load the<br>backup file.                           |
|                                 | <ul> <li>Backup config behavior: If the system loads the<br/>backup config file, the system does not check the<br/>backup file for syntax errors. It does not matter if<br/>the verify-config flag is disabled or enabled. With<br/>the backup config file, the system ignores any lines<br/>with errors during the loading of the backup config<br/>file.</li> </ul> |
|                                 | If no backup config file exists, the system defaults to factory defaults.                                                                                                    |
|                                 | It is recommended that you disable the verify-config flag.                                                                                                    |
| vrf-scaling                     | Increases the maximum number of VRFs and Layer<br>3 VSNs that the switch supports. This flag is<br>disabled by default.                                                                                                    |
|                                 | Important:                                                                                                    |
|                                 | If you enable both this flag and the spbmconfig-<br>mode flag, the switch reduces the number of<br>configurable VLANs. For more information<br>about maximum scaling numbers, see <i>Release</i><br><i>Notes</i> .                                                                                                    |
| vxlan-gw-full-interworking-mode | Enables VXLAN Gateway in Full Interworking Mode, which supports SPB, SMLT, and vIST.                                                                                                    |
|                                 | By default, the Base Interworking Mode is enabled<br>and Full Interworking Mode is disabled. You change<br>modes by enabling this boot configuration flag.                                                                                                    |
|                                 | The no operator is the default Base Interworking<br>Mode. In this mode, VXLAN Gateway supports<br>Layer 2 gateway communication between VXLAN<br>and traditional VLAN environments.                                                                                                    |
|                                 | For more information about feature support, see <i>Configuring VXLAN Gateway</i> .                                                                                                    |

# Specifying the master CPU and the standby-to-master delay

Specify the master CPU to designate which CPU becomes the master after the switch performs a full power cycle. This procedure applies only to hardware with two CPUs.

#### About this task

Configure the standby-to-master delay to set the number of seconds a standby CPU waits before trying to become the master CPU. The standby-to-master delay applies when two CP modules are booting at the same time. The designated standby CP waits for the configured number of seconds before attempting to assert mastership. Only one CP can be master in a chassis.

#### \land Caution:

If you configure the master-to-standby delay to too short a value, the configured standby CP can become a master. If you configure the master-to-standby delay to too long, it can delay the backup CP asserting mastership and continue booting when the designated CP is inserted, but fails booting.

#### Procedure

1. Enter Global Configuration mode:

enable configure terminal

2. View the current configuration for the master CPU:

show boot config master

3. Specify the slot of the master CPU:

boot config master <1-2>

- 4. Save the changed configuration.
- 5. Configure the number of seconds a standby CPU waits before trying to become the master CPU:

boot config delay <0-255>

- 6. Save the changed configuration.
- 7. Restart the switch.

#### Example

```
Switch:1>enable
Switch:1#configure terminal
```

Specify the slot number, either 1 or 2, for the master CPU:

Switch:1(config)# boot config master 2
Switch:1(config)# save config

Specify the number of seconds a standby CPU waits before trying to become the master CPU:

```
Switch:1(config)# boot config delay 30
Switch:1(config)# save config
Switch:1(config)# reset
```

# Variable definitions

Use the data in the following table to use the boot config master command.

#### Variable definitions

| Variable | Value                                                                                      |
|----------|--------------------------------------------------------------------------------------------|
| <1-2>    | Specifies the slot number, either 1 or 2, for the master CPU. The default value is slot 1. |

# **Configuring serial port devices**

Configure the serial port devices to define connection settings for the console port. Depending on your hardware platform the console port displays as console or 10101.

#### 😵 Note:

These commands do not appear on all hardware platforms.

#### Procedure

1. Enter Global Configuration mode:

enable

configure terminal

2. View the current baud rate configuration:

show boot config sio

3. Change the console baud rate:

boot config sio console baud <9600-115200> <1-8>|<SF1-SF3>

- 4. Save the changed configuration.
- 5. Restart the switch.

#### Example

```
Switch:1>enable
Switch:1#config terminal
Switch:1(config)#show boot config sio
sio console baud 115200 2
sio console baud 115200 5
sio console baud 115200 8
```

sio console baud 115200 SF1 sio console baud 115200 SF3

Configure the baud rate to 9600 for the console port in IOC module slot 2:

Switch:1(config) #boot config sio console baud 9600 2 Switch:1(config) #show boot config sio sio console baud 9600 2 sio console baud 115200 5 sio console baud 115200 8 sio console baud 115200 SF1 sio console baud 115200 SF3

## Variable definitions

Use the data in the following table to use the boot config sio console command.

| Variable                    | Value                                                                                                    |
|-----------------------------|----------------------------------------------------------------------------------------------------|
| baud <9600-115200>          | Configures the baud rate for the port from one of the following:                                                                                 |
|                             | • 9600                                                                                                    |
|                             | • 19200                                                                                                    |
|                             | • 38400                                                                                                    |
|                             | • 57600                                                                                                    |
|                             | • 115200                                                                                                    |
|                             | The default value differs depending on hardware platform:                                                                                        |
|                             | • VSP 4000 Series — 9600                                                                                                    |
|                             | • VSP 7200 Series — 9600                                                                                                    |
|                             | • VSP 8000 Series — 9600                                                                                                    |
|                             | • VSP 8600 — 115200                                                                                                    |
| <1–8>   <sf1–sf3></sf1–sf3> | Configures the individual console baud rate for the IOC modules in slots 1 through 8 or the switch fabric (SF) modules in slots SF1 through SF3. |

# Displaying the boot configuration

#### About this task

Display the configuration to view current or changed settings for the boot parameters.

#### Procedure

1. Enter Privileged EXEC mode:

enable

2. View the configuration:

show boot config <choice|flags|general|host|master|running-config
[verbose]|sio>

#### Example

Show the current boot configuration. (If you omit verbose, the system only displays the values that you changed from their default value.):

```
Switch:1>enable
Switch:1#configure terminal
Enter configuration commands, one per line. End with CNTL/Z.
Switch:1#(config)#show boot config running-config
#
#Mon Feb 13 13:32:58 2017 EST
#
boot config flags debug-config file
boot config flags debugmode
boot config flags spbm-config-mode
boot config flags spbm-config-mode
boot config flags telnetd
boot config flags telnetd
boot config flags verify-config
boot config flags verify-config
boot config flags verify-config
boot config sio console baud 115200
```

## Variable definitions

| Variable                 | Value                                                                                                    |
|--------------------------|----------------------------------------------------------------------------------------------------|
| choice                   | Shows the current boot configuration choices.                                                                                                    |
| flags                    | Shows the current flag settings.                                                                                                    |
| general                  | Shows system information.                                                                                                    |
| host                     | Shows the current host configuration.                                                                                                    |
| master                   | Shows the master information.                                                                                                    |
| running-config [verbose] | Shows the current boot configuration.                                                                                                    |
|                          | If you use verbose, the system displays all possible information. If you omit verbose, the system displays only the values that you changed from their default value. |
| sio                      | Specifies the current configuration of the serial ports.                                                                                                    |

Use the data in the following table to use the **show boot config** command.

# Chapter 7: Run-time process management using CLI

Configure and manage the run-time process using the Command Line Interface (CLI).

# Configuring the date

#### About this task

Configure the calendar time in the form of month, day, year, hour, minute, and second.

#### Procedure

1. Enter Privileged EXEC mode:

enable

- 2. Log on as rwa to perform this procedure.
- 3. Configure the date:

```
clock set <MMddyyyyhhmmss>
```

#### Example

```
Switch:1> enable
Switch:1# clock set 19042014063030
```

## Variable definitions

Use the data in the following table to use the clock set command.

| Variable       | Value                                                 |
|----------------|-------------------------------------------------------|
| MMddyyyyhhmmss | Specifies the date and time in the format month, day, |
|                | year, hour, minute, and second.                       |

# Configuring the time zone

#### About this task

Configure the time zone to use an internal system clock to maintain accurate time. The time zone data in Linux includes daylight changes for all time zones up to the year 2038. You do not need to configure daylight savings.

The default time zone is Coordinated Universal Time (UTC).

#### Important:

In October 2014, the government of Russia moved Moscow from UTC+4 into the UTC+3 time zone with no daylight savings.

#### Procedure

1. Enter Global Configuration mode:

enable

configure terminal

2. Configure the time zone by using the following command:

clock time-zone WORD<1-10> WORD<1-20> WORD<1-20>

3. Save the changed configuration.

#### Example

Configure the system to use the time zone data file for Vevay:

Switch:1(config) # clock time-zone America Indiana Vevay

# Variable definitions

Use the data in the following table to use the clock time-zone command.

| Variable              | Value                                                                                                    |
|-----------------------|----------------------------------------------------------------------------------------------------|
| WORD<1-10>            | Specifies a directory name or a time zone name in /usr/share/zoneinfo, for example, Africa, Australia, Antarctica, or US. To see a list of options, enter                                 |
|                       | clock time-zone                                                                                                    |
|                       | at the command prompt without variables.                                                                                                    |
| WORD<1-20> WORD<1-20> | The first instance of WORD<1-20> is the area within the timezone. The value represents a time zone data file in /usr/share/zoneinfo/<br>WORD<1-10>/, for example, Shanghai in Asia.       |
|                       | The second instance of <i>WORD</i> <1-20>is the subarea. The value represents a time zone data file in /usr/share/zoneinfo/WORD<1-10>/WORD<1-20>/, for example, Vevay in America/Indiana. |

| Variable | Value                                                                 |
|----------|-----------------------------------------------------------------------|
|          | To see a list of options, enter clock time-zone at the command prompt |
|          | without variables.                                                    |

# **Configuring the run-time environment**

#### About this task

Configure the run-time environment to define generic configuration settings for CLI sessions.

#### Procedure

1. Enter Global Configuration mode:

enable

configure terminal

2. Change the login prompt:

login-message WORD<1-1513>

3. Change the password prompt:

passwordprompt WORD<1-1510>

4. Configure the number of supported rlogin sessions:

max-logins <0-8>

5. Configure the number of supported inbound Telnet sessions:

telnet-access sessions <0-8>

- 6. Configure the idle timeout period before automatic logoff for CLI and Telnet sessions: cli timeout <30-65535>
- 7. Configure the number of lines in the output display:

terminal length <8-64>

8. Configure scrolling for the output display:

terminal more <disable|enable>

#### Example

Switch:1> enable

Switch:# configure terminal

Use the default option to enable use of the default logon string:

Switch:(config)#default login-message

Use the default option before this parameter to enable use of the default string:

Switch:(config)#default passwordprompt

Configure the allowable number of inbound remote CLI logon sessions:

Switch:(config)#max-logins 5

Configure the allowable number of inbound Telnet sessions:

Switch:(config)#telnet-access sessions 8

Configure the timeout value, in seconds, to wait for a Telnet or CLI login session before terminating the connection:

Switch:(config)#cli timeout 900

Configure the number of lines in the output display for the current session:

Switch:(config) # terminal length 30

Configure scrolling for the output display:

Switch:(config)#terminal more disable

# Variable definitions

Use the data in the following table to use the login-message command.

| Variable     | Value                                                                                                    |
|--------------|----------------------------------------------------------------------------------------------------|
| WORD<1-1513> | Changes the CLI logon prompt.                                                                                                    |
|              | <ul> <li>WORD&lt;1-1513&gt; is an American Standard Code for<br/>Information Interchange (ASCII) string from 1–1513<br/>characters.</li> </ul> |
|              | • Use the default option before this parameter, default login-message, to enable use of the default logon string.                              |
|              | • Use the no operator before this parameter, no login-<br>message, to disable the default logon banner and<br>display the new banner.          |

Use the data in the following table to use the **passwordprompt** command.

| Variable     | Value                                                                                                    |
|--------------|----------------------------------------------------------------------------------------------------|
| WORD<1-1510> | Changes the CLI password prompt.                                                                            |
|              | <ul> <li>WORD&lt;1-1510&gt; is an ASCII string from 1–1510<br/>characters.</li> </ul>                       |
|              | • Use the default option before this parameter, default passwordprompt, to enable using the default string. |
|              | • Use the no operator before this parameter, no passwordprompt, to disable the default string.              |

Use the data in the following table to use the **max-logins** command.

| Variable | Value                                                                                         |
|----------|-----------------------------------------------------------------------------------------------|
| <0-8>    | Configures the allowable number of inbound remote CLI logon sessions. The default value is 8. |

Use the data in the following table to use the telnet-access sessions command.

| Variable | Value                                                                               |
|----------|-------------------------------------------------------------------------------------|
| <0-8>    | Configures the allowable number of inbound Telnet sessions. The default value is 8. |

Use the data in the following table to use the cli time-out command.

| Variable   | Value                                                                                                    |
|------------|----------------------------------------------------------------------------------------------------|
| <30-65535> | Configures the timeout value, in seconds, to wait for a Telnet or CLI login session before terminating the connection. |

Use the data in the following table to use the **terminal** command.

| Variable       | Value                                                                                                    |
|----------------|----------------------------------------------------------------------------------------------------|
| <8–64>         | Configures the number of lines in the output display for the current session. To configure this option to the default value, use thedefault operator with the command. The default is value 23.                                 |
| disable enable | Configures scrolling for the output display. The default is<br>enabled. Use the no operator to remove this configuration.<br>To configure this option to the default value, use the<br>default operator with the command.<br>no |

# Configuring the logon banner

#### About this task

Configure the logon banner to display a warning message to users before authentication.

#### Procedure

1. Enter Global Configuration mode:

enable configure terminal

2. Configure the switch to use a custom banner or use the default banner:

```
banner <custom|static>
```

#### 3. Create a custom banner:

banner WORD<1-80>

#### Example

Switch:1> enable

Switch:1# configure terminal

Activate the use of the default banner:

Switch:1(config)#banner static

# Variable definitions

Use the data in the following table to use the **banner** command.

| Variable      | Value                                            |
|---------------|--------------------------------------------------|
| custom static | Activates or disables use of the default banner. |
| displaymotd   | Enables displaymotd.                             |
| motd          | Sets the message of the day banner.              |
| WORD<1-80>    | Adds lines of text to the CLI logon banner.      |

# Configuring the message-of-the-day

#### About this task

Configure a system login message-of-the-day in the form of a text banner that appears after each successful logon.

#### Procedure

1. Enter Global Configuration mode:

enable

configure terminal

2. Create the message-of-the-day:

banner motd WORD<1-1516>

3. Enable the custom message-of-the-day:

banner displaymotd

#### Example

Switch:1>enable

```
Switch:1# configure terminal
```

Create a message-of-the-day to display with the logon banner. (To provide a string with spaces, include the text in quotation marks.):

Switch:1(config) # banner motd "Unauthorized access is forbidden"

Enable the custom message-of-the-day:

```
Switch:1(config) # banner displaymotd
```

## Variable definitions

Use the data in the following table to use the **banner** motd command.

| Variable     | Value                                                                                                    |
|--------------|----------------------------------------------------------------------------------------------------|
| WORD<1-1516> | Creates a message of the day to display with the logon<br>banner. To provide a string with spaces, include the text in<br>quotation marks ("). To set this option to the default value,<br>use the default operator with the command. |

# Configuring CLI logging

#### About this task

Use CLI logging to track all CLI commands executed and for fault management purposes. The CLI commands are logged to the system log file as CLILOG module.

#### 😵 Note:

The platform logs CLILOG and SNMPLOG as INFO. Normally, if you configure the logging level to WARNING, the system skips all INFO messages. However, if you enable CLILOG and SNMPLOG the system logs CLI Log and SNMP Log information regardless of the logging level you set. This is not the case for other INFO messages.

#### Procedure

1. Enter Global Configuration mode:

enable

configure terminal

2. Enable CLI logging:

clilog enable

3. Disable CLI logging:

no clilog enable

4. Ensure that the configuration is correct:

show clilog

5. View the CLI log:

show logging file module clilog

6. View the CLI log.

#### Example

```
Switch:1>enable
Switch:1#configure terminal
Switch:1(config)#clilog enable
```

# Variable definitions

Use the data in the following table to use the clilog commands.

| Variable | Value                                                |  |
|----------|------------------------------------------------------|--|
| enable   | Activates CLI logging. To disable, use the no clilog |  |
|          | enable <b>command</b> .                              |  |

# **Configuring system parameters**

#### About this task

Configure individual system-level switch parameters to configure global options for the switch.

#### Procedure

1. Enter Global Configuration mode:

enable

configure terminal

2. Change the system name:

sys name WORD<0-255>

3. Enable support for Jumbo frames:

```
sys mtu 1950
```

OR

sys mtu 9600

4. Enable the User Datagram Protocol (UDP) checksum calculation:

udp checksum

#### Example

Switch:1> enable

Switch:1# configure terminal

Configure the system, or root level, prompt name for the switch:

Switch:1(config) # sys name Floor3Lab2

## Variable definitions

Use the data in the following table to use the sys command.

| Variable               | Value                                                                                                    |  |
|------------------------|----------------------------------------------------------------------------------------------------|--|
| mtu <1522 9600>        | Activates Jumbo frame support for the data path. The value can be either 1522, 1950 (default), or 9600 bytes. 1950 or 9600 bytes activate Jumbo frame support. |  |
| name WORD<0-255>       | Configures the system, or root level, prompt name for the switch.                                                                                              |  |
|                        | <i>WORD&lt;0–255&gt;</i> is an ASCII string from 0–255 characters (for example, LabSC7 or Closet4).                                                            |  |
| clipId-topology-ip     | Set the topology ip from the available CLIP.                                                                                                    |  |
|                        | WORD<1-256>Specifies the Circuitless IP interface id.                                                                                                    |  |
| force-msg              | Adds forced message control pattern.                                                                                                    |  |
|                        | WORD<4-4> Enter force message pattern.                                                                                                    |  |
| force-topology-ip-flag | Flag set to force choice of topology flag.                                                                                                    |  |
|                        | enable                                                                                                    |  |
| msg-control            | Enbales system message control feature.                                                                                                    |  |

# Configuring system message control

#### About this task

Configure system message control to suppress duplicate error messages on the console, and to determine the action to take if they occur.

#### Procedure

1. Enter Global Configuration mode:

enable

configure terminal

2. Configure system message control action:

sys msg-control action <both|send-trap|suppress-msg>

3. Configure the maximum number of messages:

sys msg-control max-msg-num <2-500>

4. Configure the interval:

sys msg-control control-interval <1-30>

5. Enable message control:

sys msg-control

#### Example

Switch:1> enable

Switch:1# configure terminal

Configure system message control to suppress duplicate error messages on the console and send a trap notification:

Switch:1(config) # sys msg-control action both

Configure the number of occurrences of a message after which the control action occurs:

Switch:1(config) # sys msg-control max-msg-num 2

Configure the message control interval in minutes:

Switch:1(config) # sys msg-control control-interval 3

Enable message control:

```
Switch:1(config) # sys msg-control
```

## Variable definitions

Use the data in the following table to use the sys msg-control command.

| Variable                                                           | Value                                                                                                    |
|--------------------------------------------------------------------|----------------------------------------------------------------------------------------------------|
| action <both send-trap suppress-msg></both send-trap suppress-msg> | Configures the message control action. You can either suppress<br>the message or send a trap notification, or both. The default is<br>suppress.                                            |
| control-interval <1-30>                                            | Configures the message control interval in minutes. The valid options are 1–30. The default is 5.                                                                                          |
| max-msg-num <2-500>                                                | Configures the number of occurrences of a message after which<br>the control action occurs. To configure the maximum number of<br>occurrences, enter a value from 2–500. The default is 5. |

# Extending system message control

#### About this task

Use the force message control option to extend the message control feature functionality to the software and hardware log messages.

To enable the message control feature, you must specify an action, control interval, and maximum message number. After you enable the feature, the log messages, which get repeated and cross the maximum message number in the control interval, trigger the force message feature. You can either suppress the message or send a trap notification, or both.

#### Procedure

1. Enter Global Configuration mode:

enable configure terminal

2. Configure the force message control option:

```
sys force-msg WORD<4-4>
```

#### Example

Switch:1> enable

Switch:1# configure terminal

Configure the force message control option. (If you specify the wildcard pattern (\*\*\*\*), then all messages undergo message control:

```
Switch:1(config) # sys force-msg ****
```

# Variable definitions

Use the data in the following table to use the sys force-msg command.

| Variable  | Value                                                                                                    |
|-----------|----------------------------------------------------------------------------------------------------|
| WORD<4-4> | Adds a forced message control pattern, where <i>WORD</i> <4-4><br>is a string of 4 characters. You can add a four-byte pattern<br>into the force-msg table. The software and the hardware log<br>messages that use the first four bytes that match one of the<br>patterns in the force-msg table undergo the configured<br>message control action. You can specify up to 32 different<br>patterns in the force-msg table, including a wildcard pattern<br>(****) as well. If you specify the wildcard pattern, all messages<br>undergo message control. |

# **Chapter 8: Chassis operations**

The following sections provide information for chassis operations such as hardware and software compatibility.

# **Chassis operations fundamentals**

This section provides conceptual information for chassis operations such as hardware and software compatibility and power management. Read this section before you configure the chassis operations.

## **Management port**

The management port is a 10/100/1000 Mbps Ethernet port that you can use for an out-of-band management connection to the switch.

To remotely access the switch using the management port, you have to configure an IP address for the management port.

#### 😵 Note:

Not all hardware platforms include a dedicated, physical management interface. Also, not all speeds are supported on hardware platforms that support a management port. For more information about supported interfaces and speeds, see your hardware documentation.

#### Management Router VRF

The switch has a separate VRF called Management Router (MgmtRouter) reserved for OAM (mgmt) port. The configured IP subnet has to be globally unique because the management protocols, for example, SNMP, Telnet, and FTP, can go through in-band or out-of-band ports. The VRF ID for the Management Router is 512.

The switch never switches or routes transit packets between the Management Router VRF port and the Global Router VRF, or between the Management Router VRF and other VRF ports.

The switch honors the VRF of the ingress packet; however, in no circumstance does the switch allow routing between the Management VRF and Global Router VRF. The switch does not support the configuration if you have an out-of-band management network with access to the same networks present in the GRT routing table.

## 😒 Note:

IPv6 is not supported on MgmtRouter.

#### Non-virtualized client management applications

It is recommended that you do not define a default route in the Management Router VRF. A route originating from the switch and used for non-virtualized client management applications, such as Telnet, Secure Shell (SSH), and FTP will always match a default route defined in the Management Router VRF.

If you want out-of-band management, define a specific static route in the Management Router VRF to the IP subnet where your management application resides. When you specify a static route in the Management Router VRF, it enables the client management applications originating from the switch to perform out-of-band management without affecting in-band management. This enables in-band management applications to operate in the Global Router VRF.

Non-virtualized client management applications originating from the switch, such as Telnet, SSH, and FTP, follow the behavior listed below:

- 1. Look at the Management Router VRF route table
- 2. If no route is found, the applications will proceed to look in the Global Router VRF table

Non-virtualized client management applications include:

- DNS
- FTP client with the copy command
- NTP
- rlogin
- RADIUS authentication and accounting
- SSH
- · SNMP clients in the form of traps
- SYSLOG
- TACACS+
- Telnet
- TFTP client

For management applications that originate outside the switch, the initial incoming packets establish a VRF context that limits the return path to the same VRF context.

#### Virtualized management applications

Virtualized management applications, such as ping and traceroute, operate using the specified VRF context. To operate ping or traceroute you must specify the desired VRF context. If not specified, ping defaults to the Global Router VRF. For example, if you want to ping a device through the out-of-band management port you must select the Management Router VRF.

#### 😵 Note:

IPv6 is not supported on MgmtRouter.

```
Switch:1(config)#ping 192.0.2.1 vrf MgmtRouter 192.0.2.1 is alive
```

#### Ping test for IPv6:

```
Switch:1(config)#ping 2001:db8::1 vrf vrfRED
2001:db8::1 is alive
```

Traceroute test for IPv4: Switch:1#traceroute 192.0.2.1 vrf MgmtRouter

#### Traceroute test for IPv6:

Switch:1#traceroute 2001:db8::1 vrf vrfRED

# **Entity MIB – Physical Table**

The Entity MIB – Physical Table assists in the discovery of functional components on the switch. The Entity MIB – Physical Table supports a physical interface table that includes information about the chassis, power supply, fan, I/O cards, console, and management port.

Some hardware platforms support removable interface modules while others offer a fixed configuration. The names used for these modules can vary depending on the hardware platform.

The following table identifies the entity index range for the switch components.

| Component                   | Entity index range |
|-----------------------------|--------------------|
| Chassis                     | 1                  |
| Power supply slot           | 3 to 8             |
| Fan tray and fan slot       | 9 to 16            |
| I/O slot                    | 17 to 30           |
| SF Slot                     | 31 to 36           |
| I/O card or module          | 37 to 50           |
| SF Card                     | 51 to 56           |
| Console port                | 57                 |
| Console port 2              | 58                 |
| Management port             | 64                 |
| Management port 2           | 65                 |
| Power supply                | 68 to 73           |
| Fan tray                    | 74 to 81           |
| Fan module                  | 82 to 105          |
| Port                        | 192 to 1023        |
| Pluggable Module and Sensor | 19201 to 102314    |

For more information about Entity MIB – Physical Table, see <u>Viewing physical entities</u> on page 135.

# High Availability-CPU (HA-CPU)

### 😵 Note:

This feature does not apply to all hardware platforms. To find out which platforms support High Availability-CPU (HA-CPU) feature, see *Release Notes*.

The High Availability-CPU (HA-CPU) framework supports redundancy at the hardware and application levels. The CP software runs on an Input/Output control (IOC) module in both slots 1 and 2, and the HA-CPU feature activates two CPUs simultaneously in master or standby role. These CPUs exchange topology data so that, if a failure occurs, one of the CPUs can take over the operations of the other. You can configure the CPUs to operate in either HA mode or non-HA mode. In HA mode, the two CPUs synchronize configuration, protocol states, and tables. In non-HA mode, the two CPUs do not synchronize.

The default mode is HA disabled. To activate HA-CPU mode, use the **boot config flags ha-**cpu command. To deactivate HA-CPU mode, use the **no boot config flags ha-**cpu command.

If you switch from one mode to the other, the standby CP restarts in the specified HA mode (hot standby) or non-HA mode (warm standby). This does not impact the Input/Output process and there is no traffic loss on the physical slot of the card.

If a failure occurs and the chassis is configured for either HA mode (hot standby) or non-HA mode (warm standby), the CP software restarts and runs as standby. The system generates a trap to indicate the change from hot-standby mode to warm-standby mode.

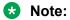

- The HA-CPU feature provides node-level redundancy. Hot standby mode is not supported with simplified vIST and fabric functionality, which provide network-level redundancy.
- If your switch is in hot standby mode (ha-cpu boot flag is set to true), you must disable boot config flag to configure SPBM or vIST on the switch. When the switch is in warm standby mode (ha-cpu boot flag is set to false), you must disable SPBM and vIST to move to hot standby mode.
- When you try to switch-over from warm standby mode to hot standby mode using EDM, the system displays the following error message when you enable the boot config flag for ha-cpu:

Hot-standby mode cannot be enabled while SPB/VIST features are still configured.

#### HA mode

In HA mode, also called hot standby, the platform synchronizes the master (primary) CPU information to the standby (secondary) CPU. The platform adds any configuration changes or application table changes to the master CPU by using bulk synchronization or incremental synchronization. Once synchronization is complete, both the CPUs contain the same configuration and application tables information. Application in HA mode support either full HA implementation or partial HA implementation. In full HA implementation, both the configuration and runtime application data tables exist on the master CPU and the standby CPU.

If the master CPU fails, the standby CPU takes over the master responsibility quickly and you do not see an impact on your network. Also, the IOC and SF modules as well as the full HA applications continue to operate and the full HA applications run consistency checks to verify the tables.

The following applications support full HA mode:

| Feature                                                         | Supported                    |
|-----------------------------------------------------------------|------------------------------|
| Layer 1                                                         |                              |
| Port configuration parameters                                   | Yes                          |
| Layer 2                                                         |                              |
| Media Access Control security (MACsec)                          | Yes                          |
| Multiple Spanning Tree Protocol parameters                      | Yes                          |
| Quality of Service (QoS) parameters                             | Yes                          |
| Rapid Spanning Tree Protocol parameters                         | Yes                          |
| VLAN parameters                                                 | Yes                          |
| Layer 3                                                         |                              |
| ARP entries                                                     | Yes                          |
| Border Gateway Protocol (BGP)                                   | Partial (configuration only) |
| Dynamic Host Configuration Protocol (DHCP) Relay                | Partial (configuration only) |
| Internet Group Management Protocol (IGMP)                       | Yes                          |
| IPv6                                                            | Partial (configuration only) |
| Access Control Lists                                            | Yes                          |
| Open Shortest Path First (OSPF)                                 | Yes                          |
| Protocol Independent Multicast (PIM)                            | Partial (configuration only) |
| Prefix lists and route policies                                 | Yes                          |
| Routing Information Protocol                                    | Yes                          |
| Router Discovery                                                | Yes                          |
| Static and default routes                                       | Yes                          |
| Virtual IP (VLANs)                                              | Yes                          |
| Virtual Router Redundancy Protocol                              | Yes                          |
| Transport Layer                                                 |                              |
| Network Load Balancing (NLB)                                    | Yes                          |
| Remote Access Dial-In User Services (RADIUS)                    | Yes                          |
| Terminal Access Controller Access-Control System plus (TACACS+) | Partial (configuration only) |
| UDP forwarding                                                  | Yes                          |

#### Partial HA

A few applications in HA mode have partial HA implementation, where the system synchronizes user configuration data (including interfaces, IPv6 addresses and static routes) from the master CPU to the standby CPU. However, for partial HA implementation, the platform does not synchronize dynamic data learned by protocols. After failure, those applications restart and rebuild their tables, which causes an interruption to traffic that is dependent on a protocol or application with partial HA support.

The following applications support Partial HA:

- Layer 3
  - Border Gateway Protocol (BGP)
  - Dynamic Host Configuration Protocol (DHCP) Relay
  - IPv6
  - Protocol Independent Multicast-Sparse Mode (PIM-SM)
  - Protocol Independent Multicast-Source Specific Mode (PIM-SSM)
- Transport Layer
  - Terminal Access Controller Access Control System plus (TACACS+)

#### Non-HA mode

In non-HA mode, also called warm standby, the platform does not synchronize the configuration between the master CPU and the standby CPU. When failover happens, the standby CPU switches to master role, and all the IOCs (except the new master CPU) are restarted. The new master CPU loads the configuration when all the cards are ready. These operations cause an interruption to traffic on all ports on the chassis.

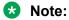

• When there is a switch-over to warm standby mode, only the RWA access level user can log in to the new master CPU console screen.

The remaining users can log in to the CPU console screen only after the master CP module reloads the configuration and displays the new login prompt.

- When the platform switches from standby CPU to master CPU in warm standby mode, the platform always uses the previously-saved primary configuration file to boot the chassis on the switch.
- The runtime config file must be present on the flash drive during the boot-up of both the
  master CPU and the standby CPU. If the config file that is used by the master CPU for
  booting is not available on the standby CPU, the standby CPU loads the default config file.
  You can run the save config command to synchronize the configuration settings or copy
  the boot config file from the master CPU to the standby CPU. The standby CPU must be
  rebooted to load the desired config file.

## **Power Manager**

Power Manager identifies the available power in the chassis (called the power budget), and determines if enough power is available to operate the installed components. Power Manager also gives you control over which module slots to supply power to and enables you to prioritize the slots that should shut down first if there isn't enough power available.

If the power usage exceeds the power budget, the system powers off the module with the lowest priority. After a power over-usage occurs, the system uses a Simple Network Management Protocol (SNMP) trap to send a message to the network administrator configured to receive the trap.

The system compares the total chassis power consumed against the total chassis power available, and verifies that if one power supply fails, enough power still remains to operate the chassis and components. If enough power is available to keep all modules powered on in the case of a single failed power supply, then the system is considered to have redundant power.

#### 😵 Note:

In a redundant power supply configuration, that is, a +1 configuration where the system has one or more power supplies above the actual requirement, the power management logic automatically employs load-sharing across all active power supplies. This load-sharing ensures that the switch draws power equally from all available power supplies to support the system requirements in a fully active model.

If the system does not have redundant power, then the system sends an SNMP trap to the receiver and a message to CLI to inform you that the device no longer operates in redundant power mode.

For information on configuring Power Manager, see the following:

- If using the CLI, see <u>Configuring power on module slots</u> on page 128 and <u>Configuring slot</u> <u>priority</u> on page 129.
- If using EDM, see <u>Configuring slot priority</u> on page 165.

# Software lock-up detection

The software lock-up detect feature monitors processes on the CPU to limit situations where the device stops functioning because of a software process issue. Monitored issues include

- · software that enters a dead-lock state
- · a software process that enters an infinite loop

The software lock-up detect feature monitors processes to ensure that the software functions within expected time limit.

The CPU logs detail about suspended tasks in the log file. For additional information about log files, see *Monitoring Performance*.

## Jumbo frames

Jumbo packets and large packets are particularly useful in server and storage over Ethernet applications. If the payload to header relation increases in a packet, the bandwidth can be used more efficiently. For this reason, increasing Ethernet frame size is a logical option. The switch supports Ethernet frames as large as 9600 bytes, compared to the standard 1518 bytes, to transmit large amounts of data efficiently and minimize the task load on a server CPU.

#### Tagged VLAN support

A port with VLAN tagging activated can send tagged frames. If you plan to use Jumbo frames in a VLAN, ensure that you configure the ports in the VLAN to accept Jumbo frames and that the server

or hosts in the VLAN do not send frames that exceed 9600 bytes. For more information about how to configure VLANs, see *Configuring VLANs, Spanning Tree, and NLB*.

# 10/100/1000BASE-TX Auto-Negotiation recommendations

Auto-Negotiation lets devices share a link and automatically configures both devices so that they take maximum advantage of their abilities. Auto-Negotiation uses a modified 10BASE-T link integrity test pulse sequence to determine device ability.

The Auto-Negotiation feature allows the devices to switch between the various operational modes in an ordered fashion and allows management to select a specific operational mode. The Auto-Negotiation feature also provides a parallel detection (also called autosensing) function to allow the recognition of 10BASE-T, 100BASE-TX, 100BASE-T4, and 1000BASE-TX compatible devices, even if they do not support Auto-Negotiation. In this case, only the link speed is sensed; not the duplex mode.

#### 😵 Note:

Not all hardware platforms support Auto-Negotiation. For more information, see your hardware documentation.

Default Auto-Negotiation behavior varies depending on the hardware platform. For information about feature support, see *Release Notes*.

You should configure Auto-Negotiation as shown in the following table, where A and B are two Ethernet devices.

#### Important:

If Auto-Negotiation is disabled, the 8424GT ESM, the 8424XT ESM and the VSP 7254XTQ switch do not support half-duplex.

| Port on A                   | Port on B                   | Remarks                                                  | Recommendations                                                                                                    |
|-----------------------------|-----------------------------|----------------------------------------------------------|----------------------------------------------------------------------------------------------------|
| Auto-Negotiation<br>enabled | Auto-Negotiation<br>enabled | Ports negotiate on highest supported mode on both sides. | Use this configuration if<br>both ports support Auto-<br>Negotiation mode.                                           |
| Full-duplex                 | Full-duplex                 | Both sides require the same mode.                        | Use this configuration if you<br>require full-duplex, but the<br>configuration does not<br>support Auto-Negotiation. |

| Table 2: Recommended Auto Negotiation | n configuration or | A 10/100/1000BASE TV ports |
|---------------------------------------|--------------------|----------------------------|
| Table 3: Recommended Auto-Negotiation | n connyuration or  | 1 10/100/1000DAGE-IA ports |

Auto-Negotiation cannot detect the identities of neighbors or shut down misconnected ports. Upperlayer protocols perform these functions.

#### 😵 Note:

The 10 GigabitEthernet fiber-based I/O module ports can operate at either 1 Gigabit per second (Gbps) or 10 Gbps, depending upon the capabilities of the optical transceiver that you install.

This presents an ambiguity with respect to the auto-negotiation settings of the port, while 1 Gigabit Ethernet (GbE) ports require auto-negotiation; auto-negotiation is not defined and is non-existent for 10 GbE ports.

For a 10GbE fiber-based I/O module, you have the capability to swap back-and-forth between 1 GbE and 10 GbE operation by simply swapping transceivers. To help with this transition between 1 GbE and 10 GbE port operation, you can configure auto-negotiation when you install a 10 GbE transceiver, even though auto-negotiation is not defined for 10GbE.

You can do this in anticipation of a port changeover from 10 GbE to 1 GbE. In this manner, you can essentially pre-configure a port in 1 GbE mode while the 10 GbE transceiver is still installed. The port is ready to go upon the changeover to the 1 GbE transceiver.

In addition, you can use a saved configuration file with auto-negotiation enabled, to boot a system with either 10 GbE or 1 GbE transceivers installed. If you install a 1 GbE transceiver, the system applies auto-negotiation. If you install a 10 GbE transceiver, the system does not remove the auto-negotiation settings from the configuration, but the system simply ignores the configuration because auto-negotiation settings are irrelevant to a 10 GbE transceiver. The system preserves the saved configuration for auto-negotiation when re-saved no matter which speed of transceiver you install.

# 40 GbE Auto-Negotiation recommendation

Auto-Negotiation should be enabled in 40 GbE ports when using 40GbCR4 (copper Direct Attached Cables - DACs) pluggable modules as Clause 73 of the 40 GbE standard lists it as mandatory. Though the links may come up in 40 GbE ports even without Auto-Negotiation, it is strongly recommended to always enable Auto-Negotiation. Otherwise, there might be link instability or FCS errors.

## **100 GbE port considerations**

Clause 91 Forward Error Correction (FEC) is mandatory for ports with 100GbSR4 and 100GbCR4 modules plugged in. No separate configuration parameter exists for Clause 91 FEC. The system automatically enables Clause 91 FEC upon detection of these two modules. However, auto-negotiation should be enabled for this to take effect. Ensure that you enable auto-negotiation for ports with 100GbSR4 or 100GbCR4 modules plugged in.

Although auto-negotiation is mandatory as per the 100GbCR4 standard, and this is the default software configuration, you can disable auto-negotiation to connect with older systems that do not support it. The system does not support Clause 91 FEC on 100GbCR4 links with auto-negotiation disabled.

Clause 91 FEC does not apply when the 100 GbE ports are channelized.

# **SynOptics Network Management Protocol**

The switch supports an auto-discovery protocol known as the SynOptics Network Management Protocol (SONMP). SONMP allows a network management station (NMS) to formulate a map that shows the interconnections between Layer 2 devices in a network. SONMP is also called Topology Discovery Protocol (TDP).

All devices in a network that are SONMP-enabled send hello packets to their immediate neighbors, that is, to interconnecting Layer 2 devices. A hello packet advertises the existence of the sending device and provides basic information about the device, such as the IP address and MAC address. The hello packets allow each device to construct a topology table of its immediate neighbors. A network management station periodically polls devices in its network for these topology tables, and then uses the data to formulate a topology map.

If you disable SONMP, the system stops transmitting and acknowledging SONMP hello packets. In addition, the system removes all entries in the topology table except its own entry. If you enable SONMP, the system transmits a hello packet every 12 seconds. The default status is enabled.

# Channelization

Use the channelization feature to configure a single port to operate as four individual ports. Channelization can apply to the following port speeds:

- 40 Gbps (QSFP+) when channelized, operates as four 10 Gbps ports
- 100 Gbps (QSFP28) when channelized, operates as four 25 Gbps ports

#### 😵 Note:

In cases where the hardware supports it, you can insert a 40 Gbps QSFP+ transceiver in a 100 Gbps port, and use the 100 Gbps port as a 40 Gbps port. If you enable channelization on a 100 Gbps port and the switch detects a 40 Gbps QSFP+ transceiver in the port, the port operates as four individual 10 Gbps ports.

If the switch detects a 100 Gbps QSFP28 transceiver and you enable channelization, the port operates as four 25 Gbps ports.

To know if you can use a 100 Gbps port as a 40 Gbps port and support the channelization of that port, see your hardware documentation.

#### Important:

Not all hardware platforms support these port speeds or the channelization feature. For more information about feature support, see *Release Notes*.

You can use breakout direct attach cables (DAC) or transceivers with fiber breakout cables to connect the channelized ports to other servers, storage, and switches.

By default, the ports are not channelized, which means that the ports operate as one single port at the fully supported speed. You can enable or disable channelization on a port.

For the number of ports on your switch that support channelization, see your hardware documentation.

If your product supports channelization and you enable or disable channelization on a port, the port QoS configuration resets to default values. For information about configuring QoS values, see *Configuring QoS and ACL-Based Traffic Filtering*.

### 😵 Note:

When you use channelized ports in an SMLT configuration, the channelized ports do not appear properly when you show MLT information for the remote port member if the remote switch runs a release that does not support channelization.

When a port is channelized, only use break out cables (copper or active optical DAC) in it. Otherwise, the link behavior can be unpredictable because it can result in mismatched link status between link partners, which can further lead to network issues. Also avoid the use of break out cables in non-channelized ports because this can result in mismatched link status between link partners, which can lead to network issues.

### Feature interaction with channelization

Software features operate on channelized ports. When an interface is dechannelized, the interface cleans up all the channels.

If a feature operates on channel 1/1/1 and 1/1/2, and the circuit is dechannelized, the 1/1/1 configuration is saved and the commands are configured on 1/1. The configuration on 1/1/2 is deleted.

## IEEE 802.3X Pause frame transmit

The switch uses MAC pause frames to provide congestion relief on full-duplex interfaces.

#### Overview

When congestion occurs on an egress port, the system can send pause frames to the offending devices to stop the packet flow. The system uses flow control if the rate at which one or more ports receives packets is greater than the rate at which the switch transmits packets.

The switch generates pause frames to tell the sending device to stop sending additional packets for a specified time period. After the time period expires, the sending device can resume sending packets. During the specified time period, if the switch determines the congestion is reduced, it can send pause frames to the sending device to instruct it to begin sending packets immediately.

#### Flow control mode and pause frames

If you enable flow control mode globally, the switch drops packets on ingress when congestion occurs. If the switch is not in flow control mode, it drops packets at egress when congestion occurs.

Configure an interface to send pause frames when congestion occurs to alleviate packet drops due to flow control mode.

#### **Auto-Negotiation**

Interfaces that support auto-negotiation advertise and exchange their flow control capability to agree on a pause frame configuration. IEEE 802.3 annex 28b defines the auto-negotiation ability fields and

the pause resolution. The switch advertises only two capabilities. The following table shows the software bit settings based on the flow control configuration.

#### Note:

Not all interfaces support Auto-Negotiation. For more information, see your hardware documentation.

#### Table 4: Advertised abilities

| Interface configuration | Pause | ASM | Capability advertised                     |
|-------------------------|-------|-----|-------------------------------------------|
| Flow control enabled    | 1     | 0   | Symmetric pause                           |
| Flow control disabled   | 1     | 1   | Both Symmetric pause and asymmetric pause |

The following tables identifies the pause resolution.

#### Table 5: Pause resolution

| Local device pause | Local device<br>ASM | Peer device pause | Peer device<br>ASM | Local device resolution                                | Peer device resolution                                 |
|--------------------|---------------------|-------------------|--------------------|--------------------------------------------------------|--------------------------------------------------------|
| 0                  | 0                   | Do not care       | Do not care        | Disable pause<br>transmit and<br>receive.              | Disable pause<br>transmit and<br>receive.              |
| 0                  | 1                   | 0                 | Do not care        | Disable pause<br>transmit and<br>receive.              | Disable pause<br>transmit and<br>receive.              |
| 0                  | 1                   | 1                 | 0                  | Disable pause<br>transmit and<br>receive.              | Disable pause<br>transmit and<br>receive.              |
| 0                  | 1                   | 1                 | 1                  | Enable pause<br>transmit.<br>Disable pause<br>receive. | Disable pause<br>transmit. Enable<br>pause receive.    |
| 1                  | 0                   | 0                 | Do not care        | Disable pause<br>transmit and<br>receive.              | Disable pause<br>transmit and<br>receive.              |
| 1                  | Do not care         | 1                 | Do not care        | Enable pause<br>transmit and<br>receive.               | Enable pause<br>transmit and<br>receive.               |
| 1                  | 1                   | 0                 | 0                  | Disable pause<br>transmit and<br>receive.              | Disable pause<br>transmit and<br>receive.              |
| 1                  | 1                   | 0                 | 1                  | Disable pause<br>transmit. Enable<br>pause receive.    | Enable pause<br>transmit.<br>Disable pause<br>receive. |

The following list identifies the type of interfaces that support auto-negotiated flow control:

- 10 Mbps/100 Mbps/1 Gbps copper
- 100 Mbps/1 Gbps/10 Gbps copper
- 1 Gbps fiber (in both SFP and SFP+ ports)

## Auto MDIX

Automatic medium-dependent interface crossover (Auto-MDIX) automatically detects the need for a straight-through or crossover cable connection and configures the connection appropriately. This removes the need for crossover cables to interconnect switches and ensures either type of cable can be used. The speed and duplex setting of an interface must be set to Auto for Auto-MDIX to operate correctly.

Auto MDIX is supported on all platforms with fixed copper ports. All fixed copper ports are supported.

## CANA

Use Custom Auto-Negotiation Advertisement (CANA) to control the speed and duplex settings that the interface modules advertise during Auto-Negotiation sessions between Ethernet devices. Modules can only establish links using these advertised settings, rather than at the highest common supported operating mode and data rate.

Use CANA to provide smooth migration from 10/100 Mbps to 1000 Mbps on host and server connections. Using Auto-Negotiation only, the switch always uses the fastest possible data rates. In limited-uplink-bandwidth scenarios, CANA provides control over negotiated access speeds, and improves control over traffic load patterns.

You can use CANA only on fixed RJ-45 Ethernet ports. To use CANA, you must enable Auto-Negotiation.

### Important:

If a port belongs to a MultiLink Trunking (MLT) group and you configure CANA on the port (that is, you configure an advertisement other than the default), you must apply the same configuration to all other ports of the MLT group (if they support CANA).

### Important:

CANA is supported on the 8424XT ESM, the 8424XTQ ESM, the 8424GT ESM and the VSP 7254XTQ.

The switches support only full-duplex. Half-duplex is not supported.

## Chassis operations configuration using the CLI

This section provides the details to configure basic hardware and system settings.

## Enabling the High Availability-CPU (HA-CPU) mode

#### About this task

Enable High Availability-CPU (HA-CPU) mode to enable devices with two CPUs to recover quickly from a failure of the master CPU.

#### Procedure

1. Enter Global Configuration mode:

enable configure terminal

2. Configure the following boot flag:

boot config flags ha-cpu

The configuration file is saved on both the CPUs. After you disable HA mode on the master CPU, the secondary CPU software automatically resets and loads the settings from the previously-saved configuration file.

3. Type y after the following prompt appears:

Do you want to continue (y/n) ?

Responding to the user prompt with a y causes the secondary CPU to reset itself automatically, and that secondary CPU restarts with HA mode enabled.

4. Save the configuration.

#### Example

```
Switch:1>enable
Switch:1#configure terminal
```

#### Enable HA mode:

```
Switch:1(config)#boot config flags ha-cpu
The config files on the Master and Slave will be overwritten with the current active
configuration.
-Layer 2/3 features will be enabled in L2/L3 redundancy mode.
```

#### Make the secondary CPU to reset itself with HA mode enabled:

```
Switch:1(config) # Do you want to continue (y/n)?y
Boot configuration is being saved.
CP-1: Save config to file /intflash/config.cfg successful.
CP-2: Save /intflash/config.cfg to standby successful.
Runtime configuration is being saved.
Resetting Slave CPU from Master CPU.
Switch:1(config) #
CP1 [01/07/17 15:21:50.605:UTC] 0x000045e3 0000000 GlobalRouter SNMP INFO Save config
successful.
```

CP2 [01/07/17 15:22:16.890:UTC] 0x000105e3 0000000 GlobalRouter HW INFO HA-CPU: Table Sync is complete (Standby CPU) CP1 [01/07/17 15:22:17.407:UTC] 0x000105c8 0000000 GlobalRouter HW INFO HA-CPU: Table Sync Completed on Secondary CPU Switch:1(config) # show ha-state Current CPU State : Synchronized state. Last Event : Table synchronization completed. Switch:1(config) #save config

#### **Next steps**

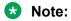

In HA-CPU mode, whenever there is a mismatch of boot config flags between the master CPU and the standby CPU, the standby CPU follows the master CPU. The mismatch could be due to different runtime config files or primary config files at standby CPU. Once the chassis boots up successfully on the switch, ensure that both the CPUs run the same primary config file and the running config file.

## Disabling the High Availability-CPU (HA-CPU) mode

#### About this task

Perform this procedure to disable HA mode.

#### Procedure

1. Enter Global Configuration mode:

enable configure terminal

2. Enter the following boot flag command:

```
no boot config flags ha-cpu
```

The configuration file is saved on both the CPUs. After you enable HA mode on the master CPU, the secondary CPU software automatically synchronizes the configuration from the master CPU.

#### Example

```
Switch:1>enable
Switch:1#configure terminal
```

#### Disable HA mode:

```
Switch:1(config)#no boot config flags ha-cpu
The config files on the Master and Slave will be overwritten with the current active
configuration.
-No longer Layer 2/3 features run in L2/L3 redundancy mode.
Do you want to continue (y/n) ? y
Boot configuration is being saved.
CP-1: Save config to file /intflash/config.cfg successful.
CP-2: Save /intflash/config.cfg to standby successful.
Resetting Slave CPU from Master CPU.
Switch:1(config)#show ha-state
Current CPU State : Disabled state.
```

Last Event : No Event. Mode: Warm Standby.

## Removing an IOC module with HA mode activated

#### About this task

Perform this procedure to properly remove the IOC module that is in the master CP slot, when the system operates in HA mode.

#### Procedure

1. Enter Global Configuration mode:

enable

configure terminal

- 2. Use the sys action cpu-switch-over command to fail over to another CP.
- 3. Remove the IOC module.

#### Important:

Do not reinsert an IOC module until at least 15 seconds has elapsed, which is long enough for another CP slot to become master.

#### Example

```
Switch:1>enable
Switch:1#configure terminal
Switch:1(config)#sys action cpu-switch-over
```

## Enabling jumbo frames

#### About this task

Enable jumbo frames to increase the size of Ethernet frames the chassis supports.

#### Procedure

1. Enter Global Configuration mode:

enable

configure terminal

2. Enable jumbo frames:

sys mtu <1950|1522|9600>

#### Example

Switch:1> enable

```
Switch:1# configure terminal
```

Enable jumbo frames to 9600 bytes:

Switch:1#(config)#sys mtu 9600

### Variable definitions

Use the data in the following table to use the sys mtu command.

| Variable  | Value                                                                                                    |
|-----------|----------------------------------------------------------------------------------------------------|
| 1950 9600 | Configures the frame size support for the data path.                                                                                                    |
|           | <1950 9600> is the Ethernet frame size. Possible<br>sizes are 1522, 1950 (default), or 9600 bytes. A<br>configuration of either 1950 or 9600 bytes activates<br>jumbo frame support. |

## **Configuring port lock**

### About this task

Configure port lock to administratively lock a port or ports to prevent other users from changing port parameters or modifying port action. You cannot modify a locked port until you unlock the port.

### Procedure

1. Enter Global Configuration mode:

enable configure terminal

2. Enable port lock globally:

portlock enable

3. Log on to GigabitEthernet Interface Configuration mode:

```
interface gigabitethernet {slot/port[/sub-port][-slot/port[/sub-
port]][,...]}
```

4. Lock a port:

```
lock port {slot/port[/sub-port][-slot/port[/sub-port]][,...]} enable
```

### Example

```
Switch:1> enable
```

Switch:1# configure terminal

Log on to GigabitEthernet Interface Configuration mode:

Switch:1(config) # interface GigabitEthernet 1/1

Unlock port 1/14:

```
Switch:1(config-if) # no lock port 1/14 enable
```

### Variable definitions

Use the data in the following table to use the interface gigabitethernet and lock port commands.

| Variable                                           | Value                                                                                                    |
|----------------------------------------------------|----------------------------------------------------------------------------------------------------|
| {slot/port[/sub-port] [-slot/port[/sub-port]] [,]} | Identifies the slot and port in one of the following<br>formats: a single slot and port (slot/port), a range of<br>slots and ports (slot/port-slot/port), or a series of<br>slots and ports (slot/port,slot/port,slot/port). If your<br>platform supports channelization and the port is<br>channelized, you must also specify the sub-port in<br>the format slot/port/sub-port. |
|                                                    | <pre>For the lock port command, use the no form of this command to unlock a port: no lock port {slot/port[/sub-port][-slot/port[/sub- port]][,]}</pre>                                                                                                    |

## **Configuring SONMP**

### About this task

Configure the SynOptics Network Management Protocol (SONMP) to allow a network management station (NMS) formulate a map that shows the interconnections between Layer 2 devices in a network. The default status is enabled.

### Procedure

1. Enter Global Configuration mode:

enable

configure terminal

2. Disable SONMP:

no autotopology

3. Enable SONMP:

autotopology

#### Example

Switch:1>enable

Switch:1 configure terminal

#### Disable SONMP:

Switch:1(config) # no autotopology

## Viewing the topology message status

### About this task

View topology message status to view the interconnections between Layer 2 devices in a network.

#### Procedure

- 1. Log on to the switch to enter User EXEC mode.
- 2. Show the contents of the topology table:

```
show autotopology nmm-table
```

Unless the witch is physically connected to other devices in the network, this topology will be blank.

#### Example

#### 😵 Note:

In the following example, the column "ChassisType" uses a generic name. When you use the **show autotopology nmm-table**, your switch displays the actual chassis type.

| Switch:1                                           | (config)#show                                                                                                | autotopolog                                                                                                    | y nmm-table                                                                                                  |                                                                         |                       |                                                                                                    |                                                   |
|----------------------------------------------------|----------------------------------------------------------------------------------------------------|----------------------------------------------------------------------------------------------------|----------------------------------------------------------------------------------------------------|-------------------------------------------------------------------------|-----------------------|----------------------------------------------------------------------------------------------------|---------------------------------------------------|
|                                                    |                                                                                                    |                                                                                                    | Topology                                                                                                    | Table                                                                   |                       |                                                                                                    |                                                   |
| Local<br>Port                                      | IpAddress                                                                                                    | SegmentI                                                                                                    | d MacAddress                                                                                                 | ChassisType                                                             | 2                     | BT LS CS                                                                                                    | Rem<br>B Port                                     |
| 0/0<br>1/1<br>1/42<br>2/1<br>2/2<br>2/41<br>2/42/1 | 192.0.2.81<br>192.0.2.81<br>192.0.2.81<br>192.0.2.81<br>192.0.2.81<br>192.0.2.81<br>192.0.2.81<br>192.0.2.81 | $\begin{array}{c} 0 \times 0 & 0 & 0 & 0 \\ 0 \times 0 & 0 & 0 & 0 \\ 0 \times 0 & 0 & 0 & 0 \\ 0 \times 0 & 0 & 0 & 0 \\ 0 \times 0 & 0 & 0 & 0 \\ 0 \times 0 & 0 & 0 & 0 \\ 0 \times 0 & 0 & 0 & 0 \\ 0 \times 0 & 0 & 0 & 0 \end{array}$ | 0030ab707a00<br>0050ea268800<br>070ab307aa00<br>0030ab57ab00<br>0030ab307af0<br>00e0ba327c00<br>0050eb127400 | ChassisType<br>ChassisType<br>ChassisType<br>ChassisType<br>ChassisType | 2<br>3<br>4<br>5<br>6 | 12 Yes Htt<br>12 Yes Htt<br>12 Yes Htt<br>12 Yes Htt<br>12 Yes Htt<br>12 Yes Htt<br>12 Yes Htt<br>12 Yes Htt | 3t 1/50<br>3t 1/1<br>3t 1/49<br>3t 1/50<br>3t 2/1 |

### 😵 Note:

When a peer switch is running an older software version that does not include support for SONMP hello messages with channelization information, it can only show the slot/port. It cannot show the sub-port.

### Job aid

The following table describes the column headings in the command output for show autotopology nmm-table.

#### Table 6: Variable definitions

| Variable   | Value                                                           |
|------------|-----------------------------------------------------------------|
| Local Port | Specifies the slot and port that received the topology message. |

| Variable    | Value                                                                                                    |
|-------------|----------------------------------------------------------------------------------------------------|
| IpAddress   | Specifies the IP address of the sender of the topology message.                                                                                  |
| SegmentId   | Specifies the segment identifier of the segment from which the remote agent sent the topology message. This value is extracted from the message. |
| MacAddress  | Specifies the MAC address of the sender of the topology message.                                                                                 |
| ChassisType | Specifies the chassis type of the device that sent the topology message.                                                                         |
| BT          | Specifies the backplane type of the device that sent the topology message.<br>The switch uses a backplane type of 12.                            |
| LS          | Indicates if the sender of the topology message is on the same Ethernet segment as the reporting agent.                                          |
| CS          | Specifies the current state of the sender of the topology message. The choices are                                                               |
|             | <ul> <li>topChanged—Topology information recently changed.</li> </ul>                                                                            |
|             | <ul> <li>HtBt (heartbeat)—Topology information is unchanged.</li> </ul>                                                                          |
|             | <ul> <li>new—The sending agent is in a new state.</li> </ul>                                                                                     |
| Rem Port    | Specifies the slot and port that sent the topology message.                                                                                      |

## Associating a port to a VRF instance

Associate a port to a Virtual Router Forwarding (VRF) instance so that the port becomes a member of the VRF instance.

### Before you begin

• The VRF instance must exist. For more information about the creation of VRFs, see *Configuring IPv4 Routing*.

### About this task

You can assign a VRF instance to a port after you configure the VRF. The system assigns ports to the Global Router, VRF 0, by default.

### Procedure

1. Enter Interface Configuration mode:

```
enable
```

configure terminal

```
interface GigabitEthernet {slot/port[/sub-port][-slot/port[/sub-
port]][,...]} OF interface vlan <1-4059>
```

### 😵 Note:

If your platform supports channelization and the port is channelized, you must also specify the sub-port in the format slot/port/sub-port.

2. Associate a VRF instance with a port:

```
vrf <WORD 1-16>
```

#### Example

```
Switch:1> enable
Switch:1# configure terminal
Switch:1(config)# interface gigabitethernet 1/12
Switch:1(config-if)# vrf red
```

## Configuring an IP address for the management port

Configure an IP address for the management port so that you can remotely access the device using the out-of-band (OOB) management port. The management port runs on a dedicated VRF.

The configured IP subnet has to be globally unique because the management protocols can go through in-band (Global Router) or out-of-band ports (Management VRF).

### 😵 Note:

This procedure applies only to hardware with a dedicated physical management interface. Also, not all speeds are supported on hardware platforms that support a management interface. For more information about supported interfaces and speeds, see your hardware documentation.

#### Before you begin

- · Do not configure a default route in the Management VRF.
- If you want out-of-band management, define a specific static route in the Management Router VRF to the IP subnet where your management application resides.
- If you initiate an FTP session from a client device behind a firewall, you should set FTP to passive mode.
- The switch gives priority to out-of-band management when there is reachability from both inband and out-of-band. To avoid a potential conflict, do not configure any overlapping between in-band and out-of-band networks.

#### Procedure

1. Enter mgmtEthernet Interface Configuration mode:

```
enable
configure terminal
```

interface mgmtEthernet <mgmt | mgmt2>

2. Configure the IP address and mask for the management port:

ip address {<A.B.C.D/X> | <A.B.C.D> <A.B.C.D>}

3. Configure an IPv6 address and prefix length for the management port:

```
ipv6 interface address WORD<0-255>
```

4. Show the complete network management information:

show interface mgmtEthernet

5. Show the management interface packet/link errors:

show interface mgmtEthernet error

6. Show the management interface statistics information:

show interface mgmtEthernet statistics

#### Example

Configure the IP address for the management port:

```
Switch:1>enable
Switch:1#configure terminal
Switch:1(config)#interface mgmtethernet mgmt
Switch:1(config-if)#ip address 192.0.2.24 255.255.255.0
```

### Variable definitions

Use the data in the following table to use the ip address command.

| Variable                                                              | Value                                                 |
|-----------------------------------------------------------------------|-------------------------------------------------------|
| { <a.b.c.d x="">   <a.b.c.d> <a.b.c.d>}</a.b.c.d></a.b.c.d></a.b.c.d> | Specifies the IP address followed by the subnet mask. |

Use the data in the following table to use the ipv6 interface address command.

| Variable    | Value                                         |
|-------------|-----------------------------------------------|
| WORD<0-255> | Specifies the IPv6 address and prefix length. |

## **Configuring Ethernet ports with Autonegotiation**

Configure Ethernet ports so they operate optimally for your network conditions. These ports use the Small Form Factor Pluggable plus (SFP+) transceivers.

The default value of auto-negotiation for different VOSS platforms are as follows:

- VSP 4000 Series enabled
- VSP 8000 Series enabled
- · VSP 7200 Series disabled
- VSP 8600 enabled for all ports (except 10G SFP+ ports)

#### About this task

#### Important:

- When you use 1 Gigabit Ethernet SFP transceivers on VSP 7254XSQ, the software disables auto-negotiation on the port:
  - If you use 1 Gbps fiber SFP transceivers, the remote end must also have autonegotiation disabled. Otherwise this is not a supported configuration with VSP 7254XSQ.
  - If you use 1 Gbps copper SFP transceivers, the remote end must have auto-negotiation enabled. If not, the link will not be established.
- All ports that belong to the same MLT or Link Aggregation Control Protocol (LACP) group must use the same port speed. In the case of MLTs, the software does not enforce this.
- The software requires the same auto-negotiation settings on link partners to avoid incorrect declaration of link status. Mismatched settings can cause the links to stay down. Ensure the auto-negotiation settings between local ports and their remote link partners match before you upgrade the software.

#### Procedure

1. Enter GigabitEthernet Interface Configuration mode:

enable

configure terminal

```
interface GigabitEthernet {slot/port[/sub-port][-slot/port[/sub-
port]][,...]}
```

😵 Note:

If your platform supports channelization and the port is channelized, you must also specify the sub-port in the format slot/port/sub-port.

2. Enable Autonegotiation:

```
auto-negotiate [port {slot/port[/sub-port][-slot/port[/sub-port]]
[,...]}] enable
```

3. Disable Autonegotiation:

```
no auto-negotiate [port {slot/port[/sub-port][-slot/port[/sub-port]]
[,...]}] enable
```

#### Example

```
Switch:>enable
Switch:1#configure terminal
Switch:1(config)#interface gigabitethernet 4/2
Switch:1(config-if)#auto-negotiate enable
```

### Variable definitions

Use the data in following table to use the **auto-negotiate** command.

| Variable                                           | Value                                                                                                    |
|----------------------------------------------------|----------------------------------------------------------------------------------------------------|
| {slot/port[/sub-port] [-slot/port[/sub-port]] [,]} | Specifies the port or ports that you want to configure.                                                                                           |
| enable                                             | Enables auto-negotiation for the port or other ports of the module.                                                                               |
|                                                    | The default is enabled for VSP 4000 Series, VSP 8000 Series, and VSP 8600 (for all ports except 10G SFP+ ports) but disabled for VSP 7200 Series. |

## Configuring IEEE 802.3X Pause frame transmit

Configure IEEE 802.3X Pause frame transmit to eliminate or minimize packet loss.

#### About this task

By default, flow control mode is disabled. When disabled, the system does not generate nor configure the transmission of flow control messages. The system always honors received flow control messages regardless of the flow control mode status. You must enable this mode before you configure an interface to send pause frames.

By default, an interface does not send pause frames.

#### Procedure

1. Enter Global Configuration mode:

enable

configure terminal

2. Enable flow control mode:

boot config flags flow-control-mode

- 3. Save the configuration.
- 4. Exit Privileged EXEC mode:

exit

5. Reboot the chassis.

boot

6. Enter GigabitEthernet Interface Configuration mode:

```
enable
configure terminal
interface GigabitEthernet {slot/port[/sub-port][-slot/port[/sub-
port]][,...]}
```

### 😵 Note:

If your platform supports channelization and the port is channelized, you must also specify the sub-port in the format slot/port/sub-port.

7. Configure the interface to generate pause frames:

tx-flow-control [enable]

8. (Optional) Configure other interfaces to generate pause frames:

```
tx-flow-control port {slot/port[/sub-port] [-slot/port[/sub-port]]
[,...]} enable
```

9. Verify the boot flag configuration:

show boot config flags

10. Verify the interface configuration:

```
show interfaces gigabitEthernet l1-config {slot/port[/sub-port] [-
slot/port[/sub-port]] [,...]}
```

11. View the pause-frame packet count:

```
show interfaces gigabitEthernet statistics {slot/port[/sub-port] [-
slot/port[/sub-port]] [,...]}
```

#### Example

Enable flow control on the system and configure slot 1, port 10 to send pause frames. Verify the configuration.

### 😵 Note:

Slot and port information can differ depending on hardware platform. See your hardware documentation for specific hardware information.

```
Switch:1>enable
Switch:1#show boot config flags
flags block-snmp false
flags debug-config file
flags debugmode false
flags dvr-leaf-mode false
flags enhancedsecure-mode false
flags factorydefaults false
flags flow-control-mode false
flags ftpd true
```

```
flags ha-cpu true
flags hsecure false
flags linerate-directed-broadcast false
flags ipv6-egress-filter false
flags ipv6-mode false
flags logging true
flags nni-mstp false
flags reboot true
flags rlogind false
flags savetostandby true
flags spanning-tree-mode mstp
flags spbm-config-mode false
flags sshd true
flags syslog-rfc5424-format true
flags telnetd true
flags tftpd true
flags trace-logging false
flags urpf-mode false
flags verify-config true
flags vrf-scaling false
flags vxlan-gw-full-interworking-mode false
```

Note:

The following boot config flags are not supported on all hardware models:

- · ha-cpu flag
- ipv6-mode flag
- savetostandby flag

| Switch:        | <pre>1(config-if)#show interfaces giga</pre>        | bitEthernet       | ll-config           | 1/10                 |                        |  |
|----------------|-----------------------------------------------------|-------------------|---------------------|----------------------|------------------------|--|
| Port Config L1 |                                                     |                   |                     |                      |                        |  |
| PORT<br>NUM    | AUTO CUSTOM AUTO NEGOTIATION<br>NEG. ADVERTISEMENTS | ADMIN<br>DPLX SPD | OPERATE<br>DPLX SPD | ADMIN<br>TX-FLW-CTRL | OPERATE<br>TX-FLW-CTRL |  |
| 1/10           | true Not Configured                                 | full 10000        | 0                   | enable               | enable                 |  |

#### View the pause-frame packet count for slot 1, port 10.

| Switch:1(config-if)#show interfaces gigabitEthernet statistics 1/10 | Switch:1(config-if)#show | interfaces | gigabitEthernet | statistics | 1/10 |
|---------------------------------------------------------------------|--------------------------|------------|-----------------|------------|------|
|---------------------------------------------------------------------|--------------------------|------------|-----------------|------------|------|

|             |                |                 | Port Stats Interf | ace           |                    |
|-------------|----------------|-----------------|-------------------|---------------|--------------------|
| PORT<br>NUM | IN<br>OCTETS   | OUT<br>OCTETS   | IN<br>PACKET      | OUT<br>PACKET |                    |
| 1/1         | 29964704384    | 22788614528     | 234106526         | 178034166     |                    |
| PORT<br>NUM | IN<br>FLOWCTRL | OUT<br>FLOWCTRL | IN<br>PFC         | OUT<br>PFC    | OUTLOSS<br>PACKETS |
| 1/1         | 0              | 11014           | 0                 | 0             | 0                  |

### Variable definitions

Use the data in the following table to use the tx-flow-control command.

| Variable                                                | Value                                                                                                    |
|---------------------------------------------------------|----------------------------------------------------------------------------------------------------|
| enable                                                  | Configures the interface to send pause frames. By default, flow control is disabled.                                                                                                    |
| port {slot/port[/sub-port] [-slot/port[/sub-port]] [,]} | Identifies the slot and port in one of the following<br>formats: a single slot and port (slot/port), a range of<br>slots and ports (slot/port-slot/port), or a series of<br>slots and ports (slot/port,slot/port,slot/port). If your<br>platform supports channelization and the port is<br>channelized, you must also specify the sub-port in<br>the format slot/port/sub-port. |

Use the data in the following table to use the show interfaces gigabitEthernet 11config and show interfaces gigabitEthernet statistics commands.

| Variable                                           | Value                                                                                                    |
|----------------------------------------------------|----------------------------------------------------------------------------------------------------|
| {slot/port[/sub-port] [-slot/port[/sub-port]] [,]} | Identifies the slot and port in one of the following<br>formats: a single slot and port (slot/port), a range of<br>slots and ports (slot/port-slot/port), or a series of<br>slots and ports (slot/port,slot/port,slot/port). If your<br>platform supports channelization and the port is<br>channelized, you must also specify the sub-port in<br>the format slot/port/sub-port. |

## **Enabling channelization**

Enable channelization on a port to configure it to operate as four channels, or ports.

### Important:

- Enabling or disabling channelization resets the port QoS configuration to default values. For information about configuring QoS values, see *Configuring QoS and ACL-Based Traffic Filtering*.
- Not all hardware platforms support the same port speeds or the channelization feature. For more information about feature support, see *Release Notes*.

### Procedure

1. Enter GigabitEthernet Interface Configuration mode:

```
enable
```

configure terminal

```
interface GigabitEthernet {slot/port[/sub-port][-slot/port[/sub-
port]][,...]}
```

#### 😵 Note:

If your platform supports channelization and the port is channelized, you must also specify the sub-port in the format slot/port/sub-port.

2. Enable channelization on a port:

channelize [port {slot/port[-slot/port][,...]}] enable

3. Display the status of the ports:

```
show interfaces gigabitEthernet channelize [{slot/port[-slot/port]
[,...]}]
```

To display the details of the sub-ports, use:

```
show interfaces gigabitEthernet channelize detail [{slot/port/sub-
port[-slot/port/sub-port][,...]}]
```

#### 4. (Optional) To disable channelization on a port, enter:

```
no channelize [port {slot/port[/sub-port] [-slot/port[/sub-port]]
[,...]}] enable
```

#### Example

```
Switch:1> enable
Switch:1# configure terminal
Switch:1(config) # interface gigabitethernet 2/1
Switch:1(config-if) # channelize enable
Enabling channelization on port 2/1. Subport 2/1/1 will inherit port 2/1 configuration.
Subports 2,3,4 will use default config. QSFP will be reset as removal and re-insert.
NOTE: Modify QOS configurations on all subports as required.
Do you wish to continue (y/n) ? y
```

#### Display the port status:

Switch:1(config) # show interfaces gigabitEthernet channelize 2/2-2/4

|                   |                        | Port Channelization |
|-------------------|------------------------|---------------------|
| PORT              | ADMIN MODE             | CHANNEL TYPE        |
| 2/2<br>2/3<br>2/4 | true<br>false<br>false | 40G<br>40G<br>40G   |

The following is an example of how to disable channelization on a port:

```
Switch:1> enable
Switch:1# configure terminal
Switch:1(config)# interface gigabitethernet 2/2/1
Switch:1(config-if)# no channelize enable
```

### Variable definitions

Use the data in following table to use the **channelization** command.

| Variable                                         | Value                                                                                                    |
|--------------------------------------------------|----------------------------------------------------------------------------------------------------|
| {slot/port[/sub-port][-slot/port[/sub-port]][,]} | Identifies the slot and port in one of the following<br>formats: a single slot and port (slot/port), a range of<br>slots and ports (slot/port-slot/port), or a series of<br>slots and ports (slot/port,slot/port,slot/port). If your<br>platform supports channelization and the port is |

| Variable | Value                                                                             |
|----------|-----------------------------------------------------------------------------------|
|          | channelized, you must also specify the sub-port in the format slot/port/sub-port. |

## Configuring serial management port dropping

Configure the serial management ports to drop a connection that is interrupted for any reason. If you enable serial port dropping, the serial management ports drop the connection for the following reasons:

- modem power failure
- link disconnection
- · loss of the carrier

Serial ports interrupted due to link disconnection, power failure, or other reasons force out the user and end the user session. Ending the user session ensures a maintenance port is not available with an active session that can allow unauthorized use by someone other than the authenticated user, and prevents the physical hijacking of an active session by unplugging the connected cable and plugging in another.

By default, the feature is disabled with enhanced secure mode disabled. If enhanced secure mode is enabled, the default is enabled.

For more information on enhanced secure mode, see <u>Enabling enhanced secure mode</u> on page 363.

#### Procedure

1. Enter Global Configuration mode:

```
enable
```

configure terminal

2. Configure the serial port to drop if a connection is interrupted:

sys security-console

#### Example

Configure the serial port to drop if a connection is interrupted:

```
Switch:1>enable
Switch:1#configure terminal
Switch:1(config)#sys security-console
```

## **Controlling slot power**

#### About this task

The sys power slot command is used to control slot power.

### Important:

This command is not available for hardware platforms with fixed configurations. It is only available for platforms where the user can install modules in slots.

#### Procedure

1. Enter Global Configuration mode:

enable configure terminal

2. Configure slot power:

[no] sys power slot {slot[-slot][,...]}

#### Example

Enable power to Slot 1:

Switch:1 (config) # sys power slot 1

Disable power to Slot 1:

Switch:1 (config) # no sys power slot 1

Enable power to Slots 1 and 2:

Switch:1 (config) # sys power slot 1, 2

Disable power to Slots 1 and 2:

Switch:1 (config) # no sys power slot 1, 2

## Configuring power on module slots

#### About this task

Use this procedure to control whether or not to supply power to specific slots that contain either switch fabric modules or input/output modules. By default, power is available to all slots.

After enabling power to specific input/output module slots, you can also configure the priority in which they are powered on. For more information, see <u>Configuring slot priority</u> on page 129.

😵 Note:

- This command is not available for hardware platforms with fixed configurations. It is only available for platforms where the user can install modules in slots.
- Different hardware platforms support different slot ranges. Use the CLI Help to see the available range.

#### Procedure

1. Enter Global Configuration mode:

enable

configure terminal

2. Enable power to one or more slots:

sys power slot <1-4 | 1-8 | SF1-SF3>

3. Disable power to one or more slots:

no sys power slot <1-4 | 1-8 | SF1-SF3>

#### Example

```
Switch:1>enable
```

Switch:1#configure terminal

Enable power to Slot 1:

Switch:1 (config) # sys power slot 1

Disable power to Slot 1:

Switch:1 (config) # no sys power slot 1

Enable power to Slots 3 and 5:

Switch:1(config) #sys power slot 3,5

Disable power to Slots 3 and 5:

```
Switch:1(config) #no sys power slot 3,5
```

### Variable definitions

Use the data in the following table to use the sys power slot command.

| Variable              | Value                                                                                                    |
|-----------------------|----------------------------------------------------------------------------------------------------|
| <1–4   1–8   SF1–SF3> | Identifies the slot to provide power in one of the following formats: a single slot (1), a range of slots $(1-3)$ , or a series of slots $(1,2,4)$ . The default is to provide power to all slots. |
|                       | Use the $no$ operator to disable power to a slot.                                                                                                    |
|                       | Use the default operator to enable power to a slot.                                                                                                    |
|                       | Different hardware platforms support different slot ranges. Use the CLI Help to see the available range.                                                                                           |

## **Configuring slot priority**

#### About this task

Configure slot priority to specify which slots you want to shut down if there is insufficient power available in the chassis. By default, power is available to all slots, and the slots have the following priority:

• Slots 1, 2, SF1, SF2, and SF3 must always be Critical so you cannot configure them.

• Slots 3-8 are *High* by default, but you can configure any of them to *Low*.

😵 Note:

- Power is always supplied to critical slots first which are the CP modules, SF modules, and fan trays.
- This command is not supported on all hardware platforms. If you do not see this command in the command list or EDM, the feature is not supported on your hardware. For more information about feature support, see *Release Notes*.

The slot with the lowest priority shuts down first. Slots with the same priority shut down in descending order (highest slot number first) and interface slots shut down before CP, SF modules, and fan tray slots.

For example, if slot 3 has a low priority and slots 4 and 5 have a high priority, the slot shutdown priority is as follows: 4, 5, 3. Slot 3 has the lowest priority because it was configured as low so it would be shut down first. Slots 4 and 5 have the same priority, but slot 5 shuts down before slot 4 because slot 4 has a higher slot number.

#### Procedure

1. Enter Global Configuration mode:

```
enable
configure terminal
```

2. Configure slot priority:

sys power slot-priority <3-8> {high|low}

#### Example

Switch:1>enable

Switch:1#configure terminal

Configure slot priority to determine that slot 3 has a low priority if insufficient power is available for all modules:

Switch:1(config) #sys power slot-priority 3 low

### Variable definitions

Use the data in the following table to use the sys power slot-priority command.

| Variable   | Value                                                                                                    |
|------------|----------------------------------------------------------------------------------------------------|
| <3–8>      | Identifies the module slot.                                                                                                    |
| high   low | Specifies whether the module should have a high or<br>low priority setting if there is insufficient power<br>available for all modules. The default is high. |

## Enabling or disabling the USB port

Perform this procedure to control USB access. For security reasons, you may want to disable this port to prevent individuals from using it. By default, the port is automatically mounted when a USB device is inserted.

### Important:

Do not perform this procedure on a VSP 4850.

The USB FLASH drive on all models of VSP 4850 (factory built and converted from ERS 4850) must be treated as a permanent non-removable part of the switch and must NEVER be removed from the switch to ensure proper operation. Additionally, the USB cover must be installed to ensure additional protection against removal. The USB FLASH drive on the VSP 4850 switch is uniquely and permanently bound to the operating system of the switch it is first used on and cannot be transferred to a different switch. Removal (and reinsertion) of the USB FLASH drive from the switch is not supported as it can permanently compromise the switch functionality and render it non-functional.

### Before you begin

• The switch must be in Enhanced Secure mode.

### Procedure

1. Enter Global Configuration mode:

enable configure terminal

2. Disable the USB port:

sys usb disable

3. Enable a previously disabled USB port:

no sys usb disable

## Chassis operations configuration using EDM

This section provides the details to configure basic hardware and system settings using Enterprise Device Manager (EDM).

## Editing system information

#### About this task

You can edit system information, such as the contact person, the name of the device, and the location to identify the equipment.

#### Procedure

- 1. In the navigation pane, expand the **Configuration > Edit** folders.
- 2. Click Chassis.
- 3. Click the System tab.
- 4. In the **sysContact** field, enter the contact information.
- 5. In the **sysName** field, enter the system name.
- 6. In the sysLocation field, enter the location information.
- 7. Click Apply.

### System field descriptions

Use the data in the following table to use the System tab.

| Name                    | Description                                                                                                    |
|-------------------------|----------------------------------------------------------------------------------------------------|
| sysDescr                | Shows the system assigned name and the software version.                                                             |
| sysUpTime               | Shows the elapsed time since the system last started.                                                                |
| sysContact              | Configures the contact information.                                                                                  |
| sysName                 | Configures the name of this device.                                                                                  |
| sysLocation             | Configures the physical location of this device.                                                                     |
| VirtuallpAddr           | Configures the virtual IP address that the primary<br>CPU advertises and stores in the switch<br>configuration file. |
| VirtualNetMask          | Configures the net mask of the virtual management IP address.                                                        |
| Virtuallpv6Addr         | Specifies the virtual IPv6 address.                                                                                  |
| Virtuallpv6PrefixLength | Specifies the length of the virtual IPv6 address prefix (in bits).                                                   |
| DnsDomainName           | Configures the default domain for querying the DNS server.                                                           |
| LastChange              | Displays the time since the last configuration change.                                                               |

| Name                         | Description                                                                          |
|------------------------------|--------------------------------------------------------------------------------------|
| LastVlanChange               | Displays the time since the last VLAN change.                                        |
| LastStatisticsReset          | Displays the time since the statistics counters were last reset.                     |
| LastRunTimeConfigSave        | Displays the last run-time configuration saved.                                      |
| DefaultRuntimeConfigFileName | Displays the default Run-time configuration file directory name.                     |
| ConfigFileName               | Specifies the name of a new configuration file.                                      |
| ActionGroup1                 | Can be one of the following actions:                                                 |
|                              | resetCounters—resets all statistic counters                                          |
|                              | <ul> <li>saveRuntimeConfig—saves the current run-time<br/>configuration</li> </ul>   |
|                              | <ul> <li>loadLicense—Loads a software license file to<br/>enable features</li> </ul> |
| ActionGroup2                 | Specifies the following action:                                                      |
|                              | resetIstStatCounters—Resets the IST statistic<br>counters                            |
| ActionGroup3                 | Can be the following action:                                                         |
|                              | <ul> <li>flushIpRouteTbl—flushes IP routes from the<br/>routing table</li> </ul>     |
| ActionGroup4                 | Can be the following action:                                                         |
|                              | <ul> <li>softReset—resets the device without running<br/>power-on tests</li> </ul>   |
|                              | resetConsole—resets the switch console                                               |
| Result                       | Displays a message after you click <b>Apply</b> .                                    |

## **Editing chassis information**

### About this task

Edit the chassis information to make changes to chassis-wide settings.

### Procedure

- 1. In the Device Physical View tab, select the Device.
- 2. In the navigation pane, expand the **Configuration > Edit** folders.
- 3. Click Chassis.
- 4. Click the **Chassis** tab.
- 5. Edit the necessary options.
- 6. Click Apply.

## **Chassis field descriptions**

Use the data in the following table to use the Chassis tab.

| Name                                              | Description                                                                                                    |
|---------------------------------------------------|----------------------------------------------------------------------------------------------------|
| Туре                                              | Specifies the chassis type.                                                                                                    |
| ModelName                                         | Specifies the chassis model name.                                                                                                    |
| This parameter does not appear on all platforms.  |                                                                                                    |
| BrandName                                         | Specifies the chassis brand name.                                                                                                    |
| This parameter does not appear on all platforms.  |                                                                                                    |
| PartNumber                                        | Specifies the device part number.                                                                                                    |
| SerialNumber                                      | Specifies a unique chassis serial number.                                                                                                    |
| HardwareRevision                                  | Specifies the current hardware revision of the device chassis.                                                                                              |
| NumSlots                                          | Specifies the number of slots available in the chassis.                                                                                                    |
|                                                   | • VSP 4000: 1 slot                                                                                                    |
|                                                   | VSP 7200 Series 2 slots                                                                                                    |
|                                                   | • VSP 8200: 1 slot                                                                                                    |
|                                                   | • VSP 8400: 4 slots                                                                                                    |
|                                                   | • VSP 8600: 8 slots                                                                                                    |
| NumPorts                                          | Specifies the number of ports currently installed in the chassis.                                                                                           |
| BaseMacAddr                                       | Specifies the starting point of the block of MAC addresses used by the switch for logical and physical interfaces.                                          |
| MacAddrCapacity                                   | Specifies the number of routable MAC addresses based on the BaseMacAddr.                                                                                    |
| Temperature                                       | Specifies the temperature of the device.                                                                                                    |
| This parameter does not appear for all platforms. |                                                                                                    |
| MacFlapLimitTime                                  | Configures the time limit for the loop-detect feature, in                                                                                                   |
| This parameter does not appear for all platforms. | milliseconds, for MAC flapping. The value ranges from 10–<br>5000. The default value is 500.                                                                |
| AutoRecoverDelay                                  | Specifies the time interval, in seconds, after which auto-<br>recovery runs on ports to clear actions taken by CP Limit or link<br>flap. The default is 30. |
| MTUSize                                           | Configures the maximum transmission unit size. The default is 1950.                                                                                         |
| MgidUsageVlanCurrent                              | Number of MGIDs for VLANs currently in use.                                                                                                    |
| MgidUsageVlanRemaining                            | Number of remaining MGIDs for VLANs.                                                                                                    |

| Name                                             | Description                                                                                                    |
|--------------------------------------------------|----------------------------------------------------------------------------------------------------|
| MgidUsageMulticastCurrent                        | Number of MGIDs for multicast currently in use.                                                                                                    |
| MgidUsageMulticastRemaining                      | Number of remaining MGIDs for multicast.                                                                                                    |
| DdmMonitor                                       | Enables or disables the monitoring of the DDM. When enabled,<br>the user gets the internal performance condition (temperature,<br>voltage, bias, Tx power and Rx power) of the SFP/XFP. The<br>default is disable. |
| DdmMonitorInterval                               | Configures the DDM monitor interval in the range of 5 to 60 in seconds. If any alarm occurs, the user gets the log message before the specific interval configured by the user. The default value is 5 seconds.    |
| DdmTrapSend                                      | Enables or disables the sending of trap messages. When<br>enabled, the trap message is sent to the Device manager, any<br>time the alarm occurs. The default is enable.                                            |
| DdmAlarmPortdown                                 | Sets the port down when an alarm occurs. When enabled, the port goes down when any alarm occurs. The default is disable.                                                                                           |
| PowerUsage                                       | Specifies the amount of power the CPU uses.                                                                                                    |
| This parameter does not appear on all platforms. |                                                                                                    |
| PowerAvailable                                   | Specifies the amount of power available to the CPU.                                                                                                    |
| This parameter does not appear on all platforms. |                                                                                                    |

## Viewing physical entities

Perform this procedure to view information about the functional components of the switch.

### Procedure

- 1. In the navigation pane, expand the **Configuration > Edit** folders.
- 2. Click Entity.

### **Physical Entities field descriptions**

Use the following table to use the Physical Entities tab.

| Name       | Description                                                                                                    |
|------------|----------------------------------------------------------------------------------------------------|
| Index      | Indicates the index of the entry.                                                                                                    |
| Descr      | Indicates the name of the manufacturer for the physical entity.                                                                                         |
| VendorType | Indicates the vendor-specific hardware type for the physical entity. Because there is no vendor-specifier registration for this device, the value is 0. |

| Name         | Description                                                                                                    |
|--------------|----------------------------------------------------------------------------------------------------|
| ContainedIn  | Indicates the index value for the physical entity which<br>contains this physical entity. A value of zero indicates<br>that this physical entity is not contained in any other<br>physical entity.                                                                                                    |
| Class        | Indicates the general hardware type of the physical<br>entity. The value is configured to the standard<br>enumeration value that indicates the general class of<br>the physical entity.                                                                                                    |
| ParentRelPos | Indicates the relative position of the child component among the sibling components.                                                                                                    |
| Name         | Indicates the name of the component, as assigned<br>by the local device, and that is suitable to use in<br>commands you enter on the console of the device.<br>Depending on the physical component naming<br>syntax of the device, the name can be a text name<br>such as console, or a component number such as<br>port or module number. |
|              | If there is no local name, there is no value.                                                                                                    |
| HardwareRev  | Indicates the vendor-specific hardware revision string for the physical entity.                                                                                                    |
|              | If no specific hardware revision string is associated<br>with the physical component, or if this information is<br>unknown, then this object contains a zero-length<br>string, or there is no value.                                                                                                    |
|              | If there is no information available, there is no value.                                                                                                    |
| FirmwareRev  | Indicates the vendor-specific firmware revision string for the physical entity.                                                                                                    |
|              | If no specific firmware programs are associated with<br>the physical component, or if this information is<br>unknown, then this object contains a zero-length<br>string, or there is no value.                                                                                                    |
|              | If there is no information available, there is no value.                                                                                                    |
| SoftwareRev  | Indicates the vendor-specific software revision string for the physical entity.                                                                                                    |
|              | If no specific software programs are associated with<br>the physical component, or if this information is<br>unknown, then this object contains a zero-length<br>string, or there is no value.                                                                                                    |
|              | If there is no information available, there is no value.                                                                                                    |
| SerialNum    | Indicates the vendor-specific serial number string for<br>the physical entity. The value is the serial number<br>string printed on the component, if present.                                                                                                    |

| Name      | Description                                                                                                    |
|-----------|----------------------------------------------------------------------------------------------------|
|           | If there is no information available, there is no value.                                                                                                    |
| MfgName   | Indicates the name of the manufacturer of the physical component. The value is the manufacturer name string printed on the component, if present.                                         |
|           | If the manufacturer name string associated with the physical component is unknown, then this object contains a zero-length string.                                                        |
|           | If there is no information available, there is no value.                                                                                                    |
| ModelName | Indicates the vendor-specific model name identifier<br>string associated with the physical component. The<br>value is the part number which is printed on the<br>component.               |
|           | If the model name string associated with the physical component is unknown, then this object contains a zero-length string.                                                               |
| Alias     | Indicates an alias name for the physical entity that is specified by a network manager, and provides a nonvolatile handle for the physical entity.                                        |
|           | The software supports read-only and provides values for the port interface only.                                                                                                    |
| AssetID   | Indicates a user-assigned asset tracking identifier for<br>the physical entity. This value is specified by a<br>network manager, and provides nonvolatile storage<br>of this information. |
|           | Because this object is not supported, there is no value.                                                                                                    |
| IsFRU     | Indicates whether or not the physical entity is considered a field replaceable unit.                                                                                                    |
|           | • If the value is true(1), then the component is a field replaceable unit.                                                                                                    |
|           | • If the value is false(2), then the component is permanently contained within a field replaceable unit.                                                                                  |
| MfgDate   | Indicates the manufacturing date of the managed<br>entity. If the manufacturing date is unknown, then the<br>value is '000000000000000000'H.                                              |
| Uris      | Indicates additional identification information about the physical entity.                                                                                                    |
|           | <b>Uris</b> is not supported, therefore there is no value.                                                                                                    |

## **Viewing Entity Aliases**

### About this task

Perform this procedure to view the entity aliases on the switch.

#### Procedure

- 1. In the navigation pane, expand the **Configuration > Edit** folders.
- 2. Click Entity.
- 3. Click the Alias tab.

### **Alias Field Descriptions**

Use the following table to use the Alias tab.

| Name               | Description                                                                                                    |
|--------------------|----------------------------------------------------------------------------------------------------|
| Index              | The index of the entry                                                                                                    |
| LogicalIndexOrZero | The index of the entry. The value of this object<br>identifies the logical entity that defines the naming<br>scope for the associated instance of the Mapping<br>Identifier object.                                                                    |
|                    | This is always 0.                                                                                                    |
| Mappingldentifier  | The value of this object identifies a particular conceptual row associated with the indicated Physical Index and Logical Index pair.                                                                                                    |
|                    | Because only physical ports are modeled in this<br>table, only entries that represent interfaces or ports<br>are allowed. If an ifEntry exists on behalf of a<br>particular physical port, then this object should<br>identify the associated ifEntry. |
|                    | This is the OID of ifIndex.Port.                                                                                                    |

## **Viewing Entity Child Indexes**

# About this task Procedure

- 1. In the navigation pane, expand the **Configuration > Edit** folders.
- 2. Click Entity.
- 3. Click the Child Index tab.

### **Child Index field descriptions**

Use the following table to use the Child Index tab.

| Name       | Description                                                                            |
|------------|----------------------------------------------------------------------------------------|
| Index      | Indicates the index of the entry.                                                      |
| ChildIndex | The index of the entry. The value of Physical Index for the contained physical entity. |

## **Configuring system flags**

### About this task

Configure the system flags to enable or disable flags for specific configuration settings.

#### Procedure

- 1. In the navigation pane, expand the **Configuration > Edit** folders.
- 2. Click Chassis.
- 3. Click the System Flags tab.
- 4. Select the system flags you want to activate.
- 5. Clear the system flags you want to deactivate.
- 6. Click Apply.

### Important:

After you change certain configuration parameters, you must save the changes to the configuration file.

### System Flags field descriptions

Use the data in the following table to use the System Flags tab.

| Name                  | Description                                                                                                    |
|-----------------------|----------------------------------------------------------------------------------------------------|
| EnableAccessPolicy    | Activates access policies. The default is disabled.                                                                                              |
| ForceTrapSender       | Configures circuitless IP as a trap originator. The default is disabled.                                                                         |
| ForcelpHdrSender      | If you enable Force IP Header Sender, the system matches the IP header source address with SNMP header sender networks. The default is disabled. |
| AuthSuccessTrapEnable | Enables the system to send the authentication success trap, rcnAuthenticationSuccess. The default is disabled.                                   |
| MrouteStrLimit        | Enable or disable Mroute stream limit in system. The default is disabled.                                                                        |

| Name                        | Description                                                                                                    |
|-----------------------------|----------------------------------------------------------------------------------------------------|
| DataPathFaultShutdownEnable | Enable or disable data path fault shutdown. The default is enabled.                                                                                                    |
| UdpSrcByVirtuallpEnable     | Enables or disables virtual IP as the User Datagram Protocol (UDP) source. The default is disabled.                                                                       |
| ForceTopologylpFlagEnable   | Activates or disables the flag that configures the CLIP ID as the topology IP. Values are true or false.                                                                  |
|                             | The default is disabled.                                                                                                    |
| CircuitlessIpId             | Uses the CLIP ID as the topology IP.                                                                                                    |
|                             | Enter a value from 1–256.                                                                                                    |
| НаСри                       | Activates or disables the CPU High Availability feature.                                                                                                    |
|                             | If you enable or disable High Availability mode, the secondary<br>CPU resets automatically to load settings from the saved<br>configuration file.                         |
|                             | The default is enabled.                                                                                                    |
| MasterCPUSIot               | Specifies the slot number, either 1 or 2, for the master CPU.<br>The default value is 1.                                                                                  |
| EnableSavetoStandby         | Enables or disables automatic save of the configuration file to the standby CPU. The default value is enabled.                                                            |
| HaCpuState                  | Indicates the CPU High Availability state.                                                                                                    |
|                             | <ul> <li>initialization—Indicates the CPU is in this state.</li> </ul>                                                                                                    |
|                             | <ul> <li>oneWayActive—Specifies modules that need to synchronize<br/>register with the framework (either locally or a message<br/>received from a remote CPU).</li> </ul> |
|                             | <ul> <li>twoWayActive—Specifies modules that need to synchronize<br/>register with the framework (either locally or a message<br/>received from a remote CPU).</li> </ul> |
|                             | <ul> <li>synchronized—Specifies table-based synchronization is<br/>complete on the current CPU.</li> </ul>                                                                |
|                             | <ul> <li>remoteIncompatible—Specifies CPU framework version is<br/>incompatible with the remote CPU.</li> </ul>                                                           |
|                             | <ul> <li>error—Specifies if an invalid event is generated in a specific<br/>state the CPU enters Error state.</li> </ul>                                                  |
|                             | <ul> <li>disabled—Specifies High Availability is not activated.</li> </ul>                                                                                                |
|                             | <ul> <li>peerNotConnected—Specifies no established peer<br/>connection.</li> </ul>                                                                                        |
|                             | peerConnected—Specifies peer connection is established.                                                                                                    |
|                             | <ul> <li>lostPeerConnection—Specifies a lost connection to peer or<br/>standby CPU.</li> </ul>                                                                            |
|                             | Table continues                                                                                                    |

| Name       | Description                                                                                                   |
|------------|----------------------------------------------------------------------------------------------------|
|            | <ul> <li>notSynchronized—Specifies table-based synchronization is<br/>not complete.</li> </ul>                |
| HaEvent    | Indicates the High Availability event status.                                                                 |
|            | <ul> <li>restart—Causes the state machine to restart.</li> </ul>                                              |
|            | <ul> <li>systemRegistrationDone—Causes the CPU to transfer to One<br/>Way or Two Way Active state.</li> </ul> |
|            | <ul> <li>tableSynchronizationDone—Causes the CPU to transfer to<br/>synchronized state.</li> </ul>            |
|            | <ul> <li>versionIncompatible—Causes the CPU to go to remote<br/>incompatible state</li> </ul>                 |
|            | <ul> <li>noEvent—Means no event occurred to date.</li> </ul>                                                  |
| StandbyCpu | Indicates the state of the standby CPU.                                                                       |

## **Configuring channelization**

Use this procedure to enable or disable channelization on a port. Channelization configures the port to operate as four channels, or ports.

- Important:
  - Enabling or disabling channelization resets the port QoS configuration to default values. For information about configuring QoS values, see *Configuring QoS and ACL-Based Traffic Filtering*.
  - Not all hardware platforms support the same port speeds or the channelization feature. For more information about feature support, see *Release Notes*.

### Procedure

- 1. In the Device Physical View tab, select a port that supports channelization.
- 2. In the navigation pane, expand the **Configuration > Edit > Port** folders.
- 3. Click General.
- 4. Click the **Channelization** tab.
- 5. To enable channelization on the port, select enable .
- 6. Click **Apply** . Alternatively, you can right-click the port on the Device Physical View tab, and then select **Channelization Enable**.
- 7. To disable channelization on a port, select the first sub-port for the corresponding port, slot/ port/1.
- 8. In the navigation pane, expand the **Configuration > Edit > Port** folders.
- 9. Click General.

- 10. Click the **Channelization** tab.
- 11. To disable channelization on the port, select **disable**. This action will disable the four subports.
- 12. Click **Apply** . Alternatively, you can right-click the port on the Device Physical View tab, and then select **Channelization Disable**.

### **Channelization field descriptions**

Use the data in the following table to use the Channelization tab.

| Name           | Description                                                                                                    |
|----------------|----------------------------------------------------------------------------------------------------|
| Channelization | This field determines whether channelization is enabled or disabled on the selected port. The two options are <b>enable</b> and <b>disable</b> . The default is <b>disable</b> . |

## Configuring basic port parameters

#### About this task

Configure options for a basic port configuration.

When you use 1 Gigabit Ethernet SFP transceivers on VSP 7254XSQ, the software disables autonegotiation on the port:

- If you use 1 Gbps fiber SFP transceivers, the remote end must also have auto-negotiation disabled. Otherwise this is not a supported configuration with VSP 7254XSQ.
- If you use 1 Gbps copper SFP transceivers, the remote end must have auto-negotiation enabled. If not, the link will not be established.

#### Procedure

- 1. In the Device Physical View tab, select a port.
- 2. In the navigation pane, expand the Configuration > Edit > Port folders.
- 3. Click General.
- 4. Click the Interface tab.
- 5. Configure the fields as required.

10/100BASE-TX ports do not consistently auto-negotiate with older 10/100BASE-TX equipment. You can sometimes upgrade the older devices with new firmware or driver revisions. If an upgrade does not allow auto-negotiation to correctly identify the link speed and duplex settings, you can manually configure the settings for the link in question.

Check the Extreme Networks Web site for the latest compatibility information.

6. Click Apply.

## Interface field descriptions

Use the data in the following table to use the Interface tab.

| Name                 | Description                                                                                                    |
|----------------------|----------------------------------------------------------------------------------------------------|
| Index                | Displays the index of the port, written in the slot/port[/ sub-port] format.                                                                                                    |
| Name                 | Configures the name of the port.                                                                                                    |
| Descr                | Displays the description of the port. A textual string containing information about the interface.                                                                                                    |
| Туре                 | Displays the type of connector plugged in the port.                                                                                                    |
| Mtu                  | Displays the Maximum Transmission Unit (MTU) for<br>the port. The size of the largest datagram which can<br>be sent or received on the interface, specified in<br>octets. For interfaces that are used for transmitting<br>network datagrams, this is the size of the largest<br>network datagram that can be sent on the interface. |
| PhysAddress          | Displays the physical address of the port. The<br>address of the interface at the protocol layer<br>immediately `below' the network layer in the protocol<br>stack. For interfaces which do not have such an<br>address (e.g., a serial line), this object should<br>contain an octet string of zero length.                         |
| VendorDescr          | Displays the vendor of the connector plugged in the port.                                                                                                    |
| DisplayFormat        | Identifies the slot and port numbers (slot/port). If the<br>port is channelized, the format also includes the sub-<br>port in the format slot/port/sub-port                                                                                                    |
| AdminStatus          | Configures the port as enabled (up) or disabled (down) or testing. The testing state indicates that no operational packets can be passed.                                                                                                    |
| OperStatus           | Displays the current status of the port. The status<br>includes enabled (up) or disabled (down) or testing.<br>The testing state indicates that no operational<br>packets can be passed.                                                                                                    |
| LicenseControlStatus | Shows the port license status. This field only applies to VSP 7200 Series.                                                                                                    |
| ShutdownReason       | Indicates the reason for a port state change.                                                                                                    |
| LastChange           | Displays the timestamp of the last change.                                                                                                    |
| LinkTrap             | Enable or disable link trapping.                                                                                                    |
| AutoNegotiate        | Enables or disables auto-negotiation for this port.                                                                                                    |
|                      | The default is enabled for VSP 4000 Series, VSP 8000 Series, and VSP 8600 (for all ports except 10G SFP+ ports) but disabled for VSP 7200 Series.                                                                                                    |

| Name                | Description                                                                                                    |
|---------------------|----------------------------------------------------------------------------------------------------|
| AutoNegAd           | Specifies the port speed and duplex abilities to be advertised during link negotiation.                                                                                                    |
|                     | 😿 Note:                                                                                                    |
|                     | The 8424XT ESM does not support the following speeds: 10-full, 10-half, and 1000-half.                                                                                                    |
|                     | The abilities specified in this object are only used<br>when auto-negotiation is enabled on the port. If all<br>bits in this object are disabled, and auto-negotiation<br>is enabled on the port, then the physical link process<br>on the port will be disabled (if hardware supports this<br>ability). |
|                     | Any change in the value of this bit map will force the<br>PHY to restart the auto-negotiation process. This will<br>have the same effect as physically unplugging and<br>reattaching the cable plant attached to the port.                                                                               |
|                     | The capabilities being advertised are either all the capabilities supported by the hardware or the user-<br>configured capabilities, which is a subset of all the capability supported by hardware.                                                                                                    |
|                     | The default for this object will be all of the capabilities supported by the hardware.                                                                                                    |
| AdminDuplex         | Configures the administrative duplex setting for the port.                                                                                                    |
|                     | The switch does not support half duplex.                                                                                                    |
| OperDuplex          | Indicates the operational duplex setting for the port.                                                                                                    |
|                     | The switch does not support half duplex.                                                                                                    |
| AdminSpeed          | Configures the administrative speed for the port.                                                                                                    |
| OperSpeed           | Indicates the operational speed for the port.                                                                                                    |
| QoSLevel            | Selects the Quality of Service (QoS) level for this port. The default is level1.                                                                                                    |
| DiffServ            | Enables the Differentiated Service feature for this port. The default is disabled.                                                                                                    |
| Layer3Trust         | Configures if the system should trust Layer 3 packets coming from access links or core links only. The default is core.                                                                                                    |
| Layer2Override8021p | Specifies whether Layer 2 802.1p override is<br>enabled (selected) or disabled (cleared) on the port.<br>The default is disabled (clear).                                                                                                    |
| Mitid               | Shows the MLT ID associated with this port. The default is 0.                                                                                                    |
|                     | Table continues                                                                                                    |

| Name                   | Description                                                                                                    |
|------------------------|----------------------------------------------------------------------------------------------------|
| Locked                 | Shows if the port is locked. The default is disabled.                                                                                                    |
| UnknownMacDiscard      | Discards packets that have an unknown source MAC address, and prevents other ports from sending packets with that same MAC address as the destination MAC address. The default is disabled. |
| DirectBroadcastEnable  | Specifies if this interface forwards direct broadcast traffic.                                                                                                    |
| OperRouting            | Shows the routing status of the port.                                                                                                    |
| HighSecureEnable       | Enables or disables the high secure feature for this port.                                                                                                    |
| RmonEnable             | Enables or disables Remote Monitoring (RMON) on the interface. The default is disabled.                                                                                                    |
| FlexUniEnable          | Enables Flex UNI on the port. The default is disabled.                                                                                                    |
| IngressRateLimit       | Limits the traffic rate accepted by the specified ingress port.                                                                                                    |
| IngressRatePeak        | Configures the peak rate in Kbps. The default is 0.                                                                                                    |
| IngressRateSvc         | Configures the service rate in Kbps. The default is 0.                                                                                                    |
| EgressRateLimitState   | Enables or disables egress port-based shaping to bind the maximum rate at which traffic leaves the port. The default is disabled.                                                           |
| EgressRateLimit        | Configures the egress rate limit in Kbps. Different hardware platforms provide different port speeds. The software supports the following ranges:                                           |
|                        | • 10 Gbps ports — 1000 to 10000000                                                                                                    |
|                        | • 40 Gbps ports — 1000 to 40000000                                                                                                    |
|                        | • 100 Gbps ports — 1000 to 10000000                                                                                                    |
|                        | If you configure this value to 0, shaping is disabled on the port.                                                                                                    |
| TxFlowControl          | Configures if the port sends pause frames. By default, an interface does not send pause frames.                                                                                             |
|                        | You must also enable the flow control feature globally before an interface can send pause frames.                                                                                           |
| TxFlowControlOperState | Shows the operational state of flow control.                                                                                                    |
| BpduGuardTimerCount    | Shows the time, starting at 0, since the port became disabled. When the BpduGuardTimerCount reaches the BpduGuardTimeout value, the port is enabled. Displays in 1/100 seconds.             |

| Name                  | Description                                                                                                    |
|-----------------------|----------------------------------------------------------------------------------------------------|
| BpduGuardTimeout      | Specifies the value to use for port-state recovery.<br>After a BPDU guard disables a port, the port remains<br>in the disabled state until this timer expires. |
|                       | You can configure a value of 0 or to 65535. The default is 120 seconds. If you configure the value to 0, the expiry is infinity.                               |
| BpduGuardAdminEnabled | Enables BPDU Guard on the port. The default is disabled.                                                                                                    |
| Action                | Performs one of the following actions on the port                                                                                                    |
|                       | <ul> <li>none - none of the following actions</li> </ul>                                                                                                    |
|                       | flushMacFdb - flush the MAC forwarding table                                                                                                    |
|                       | flushArp - flush the ARP table                                                                                                    |
|                       | flushIp - flush the IP route table                                                                                                    |
|                       | <ul> <li>flushAll - flush all tables</li> </ul>                                                                                                    |
|                       | <ul> <li>triggerRipUpdate — manually triggers a RIP<br/>update</li> </ul>                                                                                      |
|                       | The default is none.                                                                                                    |
| Result                | Displays result of the selected action. The default is none.                                                                                                   |
| IsPortShared          | Indicates whether the port is combo or not.                                                                                                    |
|                       | portShared—Combo port.                                                                                                    |
|                       | portNotShared—Not a combo port.                                                                                                    |
| PortActiveComponent   | Specifies whether the copper port is active or fabric port is active if port is a combo port.                                                                  |
|                       | <ul> <li>fixed port—Copper port is active.</li> </ul>                                                                                                    |
|                       | gbic port—Fabric port is active.                                                                                                    |

# Configuring IEEE 802.3X Pause frame transmit

Configure IEEE 802.3X Pause frame transmit to eliminate or minimize packet loss.

#### About this task

By default, flow control mode is disabled. When disabled, the system does not generate nor configure the transmission of flow control messages. The system always honors received flow control messages regardless of the flow control mode status. You must enable this mode before you configure an interface to send pause frames.

By default, an interface does not send pause frames.

#### Procedure

- 1. In the navigation pane, expand the **Configuration > Edit** folders.
- 2. Click Chassis.
- 3. Click the **Boot Config** tab.
- 4. For EnableFlowControlMode, select enable.
- 5. Click Apply.
- 6. Save the switch configuration.
- 7. Reboot the chassis, and log in again.
- 8. In the Device Physical View, select a port or ports.
- 9. In the navigation pane, expand the **Configuration > Edit > Port** folders.
- 10. Click General.
- 11. Click the Interface tab.
- 12. For TxFlowControl, select **enable** to enable the interface to generate pause frames.
- 13. Click Apply.

# Viewing the boot configuration

#### About this task

View the boot configuration to determine the software version, as well as view the source from which the switch last started.

### Procedure

- 1. On the Device Physical View, select the Device.
- 2. In the navigation pane, expand the **Configuration > Edit** folders.
- 3. Click Chassis.
- 4. Click the **Boot Config** tab.

## **Boot Config field descriptions**

Use the data in the following table to use the Boot Config tab.

| Name                    | Description                                                        |
|-------------------------|--------------------------------------------------------------------|
| SwVersion               | Specifies the software version that currently runs on the chassis. |
| LastRuntimeConfigSource | Specifies the last source for the run-time image.                  |
| PrimaryConfigSource     | Specifies the primary configuration source.                        |

| Name                      | Description                                                                                                    |
|---------------------------|----------------------------------------------------------------------------------------------------|
| PrimaryBackupConfigSource | Specifies the backup configuration source to use if the primary does not exist.                                                                                                    |
| EnableFactoryDefaultsMode | Specifies whether the switch uses the factory default settings at startup.                                                                                                    |
|                           | <ul> <li>false: The node does not use factory default settings at startup.</li> </ul>                                                                                                    |
|                           | <ul> <li>fabric: The node uses the factory default fabric<br/>mode settings at startup. Zero Touch Fabric<br/>configuration is enabled.</li> </ul>                                                                                                    |
|                           | <ul> <li>noFabric: The node uses the factory default mode settings at startup.</li> </ul>                                                                                                    |
|                           | The default value is false. This flag is automatically reset to the default setting after the switch restarts. If you change this parameter, you must restart the switch for the change to take effect.                                                                                                    |
| EnableDebugMode           | Enabling the debugmode will provide the opportunity<br>to allow user to enable TRACE on any port by<br>prompting the selection on the console during boot<br>up. This allows the user start trace for debugging<br>earlier on specified port. It only works on console<br>connection. By default, it is disabled. |
|                           | Important:                                                                                                    |
|                           | Do not change this parameter.                                                                                                    |
| EnableRebootOnError       | Activates or disables automatic reboot on a fatal error. The default value is activated.                                                                                                    |
|                           | Important:                                                                                                    |
|                           | Do not change this parameter.                                                                                                    |
| EnableTelnetServer        | Activates or disables the Telnet server service. The default is disabled.                                                                                                    |
| EnableRloginServer        | Activates or disables the rlogin and rsh server. The default value is disabled.                                                                                                    |
| EnableFtpServer           | Activates or disables the FTP server on the switch.<br>The default value is disabled. To enable FTP, ensure<br>that the TFTPD flag is disabled.                                                                                                    |
| EnableTftpServer          | Activates or disables Trivial File Transfer Protocol server service. The default value is disabled.                                                                                                    |
| EnableSshServer           | Activates or disables the SSH server service. The default value is disabled.                                                                                                    |

| Name                              | Description                                                                                                    |
|-----------------------------------|----------------------------------------------------------------------------------------------------|
| EnableSpbmConfigMode              | Enables you to configure SPB and IS-IS, but you cannot configure PIM and IGMP either globally or on an interface.                                                                                                    |
|                                   | The boot flag is enabled by default.                                                                                                    |
| Enablelpv6Mode                    | Enable this flag to support IPv6 routes with prefix-<br>lengths greater than 64 bits. This flag is disabled by<br>default.                                                                                                    |
|                                   | This field does not appear for all hardware platforms.                                                                                                    |
| EnableEnhancedsecureMode          | Enables or disables the enhanced secure mode.<br>Select either <b>jitc</b> or <b>non-jitc</b> to enable the enhanced<br>secure mode in one of these sub-modes. The default<br>is disabled.                                                                                                    |
|                                   | 😒 Note:                                                                                                    |
|                                   | It is recommended that you enable the<br>enhanced secure mode in the non-JITC sub-<br>mode because the JITC sub-mode is more<br>restrictive and prevents the use of some<br>troubleshooting utilities.                                                                                                    |
| EnableUrpfMode                    | Enables Unicast Reverse Path Forwarding (uRPF) globally. You must enable uRPF globally before you configure it on a port or VLAN. The default is disabled.                                                                                                    |
| EnableVxIanGwFullInterworkingMode | Enables VXLAN Gateway in Full Interworking Mode, which supports SPB, SMLT, and vIST.                                                                                                    |
|                                   | By default, the Base Interworking Mode is enabled<br>and Full Interworking Mode is disabled. You change<br>modes by enabling this boot configuration flag.                                                                                                    |
|                                   | The no operator is the default Base Interworking<br>Mode. In this mode, VXLAN Gateway supports Layer<br>2 gateway communication between VXLAN and<br>traditional VLAN environments.                                                                                                    |
|                                   | For more information about feature support, see <i>Release Notes</i> .                                                                                                    |
| EnableFlowControlMode             | Enables or disables flow control globally. When<br>disabled, the system does not generate nor<br>configure the transmission of flow control messages.<br>The system always honors received flow control<br>messages regardless of the flow control mode<br>status. You must enable this mode before you<br>configure an interface to send pause frames. |
|                                   | The default is disabled.                                                                                                    |
| EnableDvrLeafMode                 | Enables the switch to be configured as a DvR Leaf.                                                                                                    |

| Name                       | Description                                                                                                    |
|----------------------------|----------------------------------------------------------------------------------------------------|
|                            | When enabled, you cannot configure the switch to operate as a DvR Controller.                                                                                                    |
| EnablevrfScaling           | Changes the maximum number of VRFs and Layer 3<br>VSNs that the switch supports. If you select this<br>check box, the maximum number increases. The<br>default is disabled.                                                                        |
|                            | Important:                                                                                                    |
|                            | If you select both this check box and the <b>EnableSpbmConfigMode</b> check box, the switch reduces the number of configurable VLANs. For more information about maximum scaling numbers, see <i>Release Notes</i> .                               |
| EnableSyslogRfc5424Format  | Enables or disables the RFC 5424 syslog format.                                                                                                    |
|                            | The default is enabled. If the pre-existing configuration file is for a release prior to this enhancement, then the flag is disabled automatically. To know which release introduced this enhancement for your product, see <i>Release Notes</i> . |
| NniMstp                    | Enables MSTP, and allows non SPBM B-VLAN configuration on SPBM NNI ports. The default is disabled.                                                                                                    |
|                            | 😸 Note:                                                                                                    |
|                            | Spanning Tree is disabled on all SPBM NNIs.                                                                                                    |
|                            | You cannot add an SPBM NNI port or MLT port to any non SPBM B-VLAN.                                                                                                    |
| Enablelpv6EgressFilterMode | Enables IPv6 egress filters. The default is disabled.                                                                                                    |
|                            | If you change this parameter, you must restart the switch.                                                                                                    |
| MasterCPUSIot              | Specifies the slot number, either 1 or 2, for the master CPU. The default value is 1.                                                                                                    |
| EnableHaCpu                | Enables or disables the CPU High Availability feature.                                                                                                    |
|                            | If you enable or disable HA mode, the secondary<br>CPU automatically resets to load settings from the<br>previously-saved configuration file. The default is<br>enabled.                                                                           |
| EnableSavetoStandby        | Enables or disables automatic save of the configuration file to the standby CPU. The default value is enabled.                                                                                                    |
| Slot                       | Specifies the slot number.                                                                                                    |

| Name           | Description                          |
|----------------|--------------------------------------|
| TftpHash       | Enables TFTP hashing.                |
| TftpRetransmit | Set TFTP retransmit timeout counter. |
| TftpTimeout    | Set TFTP timeout counter.            |
| User           | Configure host user.                 |
| Password       | Configure host password.             |

# **Configuring boot flags**

## About this task

Change the boot configuration to determine the services available after the system starts.

#### Procedure

- 1. In the navigation pane, expand the **Configuration > Edit > Chassis** folders.
- 2. Click the **Boot Config** tab.
- 3. Select the services you want to enable.
- 4. Click Apply.

## **Boot Config field descriptions**

Use the data in the following table to use the Boot Config tab.

| Name                      | Description                                                                                                    |
|---------------------------|----------------------------------------------------------------------------------------------------|
| SwVersion                 | Specifies the software version that currently runs on the chassis.                                                                                 |
| LastRuntimeConfigSource   | Specifies the last source for the run-time image.                                                                                                  |
| PrimaryConfigSource       | Specifies the primary configuration source.                                                                                                    |
| PrimaryBackupConfigSource | Specifies the backup configuration source to use if the primary does not exist.                                                                    |
| EnableFactoryDefaultsMode | Specifies whether the switch uses the factory default settings at startup.                                                                         |
|                           | <ul> <li>false: The node does not use factory default settings at startup.</li> </ul>                                                              |
|                           | <ul> <li>fabric: The node uses the factory default fabric<br/>mode settings at startup. Zero Touch Fabric<br/>configuration is enabled.</li> </ul> |
|                           | <ul> <li>noFabric: The node uses the factory default mode settings at startup.</li> </ul>                                                          |
|                           | The default value is false. This flag is automatically reset to the default setting after the switch restarts. If                                  |

| Name                     | Description                                                                                                    |
|--------------------------|----------------------------------------------------------------------------------------------------|
|                          | you change this parameter, you must restart the switch for the change to take effect.                                                                                                    |
| EnableDebugMode          | Enabling the debugmode will provide the opportunity<br>to allow user to enable TRACE on any port by<br>prompting the selection on the console during boot<br>up. This allows the user start trace for debugging<br>earlier on specified port. It only works on console<br>connection. By default, it is disabled. |
|                          | Important:                                                                                                    |
|                          | Do not change this parameter.                                                                                                    |
| EnableRebootOnError      | Activates or disables automatic reboot on a fatal error. The default value is activated.                                                                                                    |
|                          | Important:                                                                                                    |
|                          | Do not change this parameter.                                                                                                    |
| EnableTelnetServer       | Activates or disables the Telnet server service. The default is disabled.                                                                                                    |
| EnableRloginServer       | Activates or disables the rlogin and rsh server. The default value is disabled.                                                                                                    |
| EnableFtpServer          | Activates or disables the FTP server on the switch.<br>The default value is disabled. To enable FTP, ensure<br>that the TFTPD flag is disabled.                                                                                                    |
| EnableTftpServer         | Activates or disables Trivial File Transfer Protocol server service. The default value is disabled.                                                                                                    |
| EnableSshServer          | Activates or disables the SSH server service. The default value is disabled.                                                                                                    |
| EnableSpbmConfigMode     | Enables you to configure SPB and IS-IS, but you cannot configure PIM and IGMP either globally or on an interface.                                                                                                    |
|                          | The boot flag is enabled by default.                                                                                                    |
| Enablelpv6Mode           | Enable this flag to support IPv6 routes with prefix-<br>lengths greater than 64 bits. This flag is disabled by<br>default.                                                                                                    |
|                          | This field does not appear for all hardware platforms.                                                                                                    |
| EnableEnhancedsecureMode | Enables or disables the enhanced secure mode.<br>Select either <b>jitc</b> or <b>non-jitc</b> to enable the enhanced<br>secure mode in one of these sub-modes. The default<br>is disabled.                                                                                                    |
|                          | 😒 Note:                                                                                                    |
|                          | It is recommended that you enable the<br>enhanced secure mode in the non-JITC sub-                                                                                                    |

| Name                              | Description                                                                                                    |
|-----------------------------------|----------------------------------------------------------------------------------------------------|
|                                   | mode because the JITC sub-mode is more restrictive and prevents the use of some troubleshooting utilities.                                                                                                    |
| EnableUrpfMode                    | Enables Unicast Reverse Path Forwarding (uRPF) globally. You must enable uRPF globally before you configure it on a port or VLAN. The default is disabled.                                                                                                    |
| EnableVxlanGwFullInterworkingMode | Enables VXLAN Gateway in Full Interworking Mode, which supports SPB, SMLT, and vIST.                                                                                                    |
|                                   | By default, the Base Interworking Mode is enabled<br>and Full Interworking Mode is disabled. You change<br>modes by enabling this boot configuration flag.                                                                                                    |
|                                   | The no operator is the default Base Interworking<br>Mode. In this mode, VXLAN Gateway supports Layer<br>2 gateway communication between VXLAN and<br>traditional VLAN environments.                                                                                                    |
|                                   | For more information about feature support, see <i>Release Notes</i> .                                                                                                    |
| EnableFlowControlMode             | Enables or disables flow control globally. When<br>disabled, the system does not generate nor<br>configure the transmission of flow control messages.<br>The system always honors received flow control<br>messages regardless of the flow control mode<br>status. You must enable this mode before you<br>configure an interface to send pause frames. |
|                                   | The default is disabled.                                                                                                    |
| EnableDvrLeafMode                 | Enables the switch to be configured as a DvR Leaf.                                                                                                    |
|                                   | When enabled, you cannot configure the switch to operate as a DvR Controller.                                                                                                    |
| EnablevrfScaling                  | Changes the maximum number of VRFs and Layer 3<br>VSNs that the switch supports. If you select this<br>check box, the maximum number increases. The<br>default is disabled.                                                                                                    |
|                                   | Important:                                                                                                    |
|                                   | If you select both this check box and the <b>EnableSpbmConfigMode</b> check box, the switch reduces the number of configurable VLANs. For more information about maximum scaling numbers, see <i>Release Notes</i> .                                                                                                    |
| EnableSyslogRfc5424Format         | Enables or disables the RFC 5424 syslog format.                                                                                                    |

| Name                       | Description                                                                                                    |
|----------------------------|----------------------------------------------------------------------------------------------------|
|                            | The default is enabled. If the pre-existing configuration file is for a release prior to this enhancement, then the flag is disabled automatically. To know which release introduced this enhancement for your product, see <i>Release Notes</i> . |
| NniMstp                    | Enables MSTP, and allows non SPBM B-VLAN configuration on SPBM NNI ports. The default is disabled.                                                                                                    |
|                            | 😢 Note:                                                                                                    |
|                            | Spanning Tree is disabled on all SPBM NNIs.                                                                                                    |
|                            | You cannot add an SPBM NNI port or MLT port to any non SPBM B-VLAN.                                                                                                    |
| EnableIpv6EgressFilterMode | Enables IPv6 egress filters. The default is disabled.                                                                                                    |
|                            | If you change this parameter, you must restart the switch.                                                                                                    |
| MasterCPUSIot              | Specifies the slot number, either 1 or 2, for the master CPU. The default value is 1.                                                                                                    |
| EnableHaCpu                | Enables or disables the CPU High Availability feature.                                                                                                    |
|                            | If you enable or disable HA mode, the secondary<br>CPU automatically resets to load settings from the<br>previously-saved configuration file. The default is<br>enabled.                                                                           |
| EnableSavetoStandby        | Enables or disables automatic save of the configuration file to the standby CPU. The default value is enabled.                                                                                                    |
| Slot                       | Specifies the slot number.                                                                                                    |
|                            |                                                                                                    |
| TftpHash                   | Enables TFTP hashing.                                                                                                    |
| TftpHash<br>TftpRetransmit | Enables TFTP hashing.<br>Set TFTP retransmit timeout counter.                                                                                                    |
| •                          |                                                                                                    |
| TftpRetransmit             | Set TFTP retransmit timeout counter.                                                                                                    |

# **Enabling Jumbo frames**

## About this task

Enable Jumbo frames to increase the size of Ethernet frames supported on the chassis.

## Procedure

1. On the Device Physical View, select the Device.

- 2. In the navigation pane, expand the **Configuration > Edit** folders.
- 3. Click Chassis.
- 4. Click the **Chassis** tab.
- 5. In MTU size, select either 1950, 9600 or 1522.
- 6. Click Apply.

## Configuring the date and time

Configure the date and time to correctly identify when events occur on the system.

#### About this task

#### Note:

According to a bill passed by the government of Russia, from October 2014 Moscow has moved from UTC+4 into UTC+3 time zone with no daylight savings. The software includes this change.

#### Procedure

- 1. On the Device Physical View, select the Device.
- 2. In the navigation pane, expand the **Configuration > Edit** folders.
- 3. Click Chassis.
- 4. Click the User Set Time tab.
- 5. Type and select the correct details.
- 6. Click Apply.

### **User Set Time field descriptions**

Use the data in the following table to use the User Set Time tab.

| Name      | Description                                                   |
|-----------|---------------------------------------------------------------|
| Year      | Configures the year (integer 1998–2097). The default is 1998. |
| Month     | Configures the month. The default is 1.                       |
| Date      | Configures the day (integer 1–31). The default is 1.          |
| Hour      | Configures the hour (12am–11pm). The default is 0.            |
| Minute    | Configures the minute (integer 0–59). The default is 0.       |
| Second    | Configures the second (integer 0–59). The default is 0.       |
| Time Zone | Configures the time zone.                                     |

# **Configuring CP Limit**

Configure CP Limit functionality to protect the switch from becoming congested by an excess of data flowing through one or more ports.

#### Procedure

- 1. In the Device Physical View tab, select a port.
- 2. In the navigation pane, expand the Configuration > Edit > Port folders.
- 3. Click General.
- 4. Click the **CP Limit** tab.
- 5. Select the AutoRecoverPort check box.
- 6. Click Apply.

### **CP** Limit field descriptions

Use the data in the following table to use the **CP Limit** tab.

| Name            | Description                                                                                                    |  |
|-----------------|----------------------------------------------------------------------------------------------------|--|
| AutoRecoverPort | Activates or disables auto recovery of the port from<br>action taken by CP Limit or link flap features. The<br>default value is disabled. |  |

## Configuring an IP address for the management port

Configure an IP address for the management port so that you can remotely access the device using the out-of-band (OOB) management port. The management port runs on a dedicated VRF.

The configured IP subnet must be globally unique because the management protocols can go through in-band (Global Router) or out-of-band ports (Management VRF).

This procedure only applies to hardware with a dedicated, physical management interface.

#### Before you begin

- You must make a direct connection through the console port to configure a new IP address. If you connect remotely, you can view or delete the existing IP address configuration. If you delete the IP address remotely, you lose the EDM connection to the device.
- Do not configure a default route in the Management VRF.
- If you want out-of-band management, define a specific static route in the Management Router VRF to the IP subnet where your management application resides.
- If you initiate an FTP session from a client device behind a firewall, you should set FTP to passive mode.

• The switch gives priority to out-of-band management when there is reachability from both inband and out-of-band. To avoid a potential conflict, do not configure any overlapping between in-band and out-of-band networks.

#### About this task

Configure an IP address for the management port so that you can remotely access the device using the out-of-band (OOB) management port. The management port runs on a dedicated VRF. Redirect all commands that are run on the management port to its VRF.

The configured IP subnet has to be globally unique because the management protocols can go through in-band or out-of-band ports.

#### 😵 Note:

Do not configure a default route in the Management VRF and instead use a static route. Inbound FTP does not work when a default route is configured at the Management VRF.

When you initiate FTP, you should also set FTP to passive mode.

#### Procedure

- 1. In the navigation pane, expand the **Configuration** > **VRF Context View** folders.
- 2. Click Set VRF Context View.
- 3. Select MgmtRouter, VRF 512.
- 4. Click Launch VRF Context View.

A new EDM webpage appears for the VRF context. Parameters that you cannot configure for this context appear dim.

- 5. In the Device Physical view, select the management port.
- 6. In the navigation pane, expand the **Configuration > Edit** folders.
- 7. Click Mgmt Port.
- 8. Click the IP Address tab.
- 9. Click Insert.
- 10. Configure the IP address and mask.
- 11. Click Insert.
- 12. Collapse the VRF context view.

### **IP Address field descriptions**

Use the data in the following table to use the **IP Address** tab.

| Name       | Description                                          |  |
|------------|------------------------------------------------------|--|
| Interface  | Specifies the slot and port for the management port. |  |
| Ip Address | Specifies the IP address for the management port.    |  |
| Net Mask   | Specifies the subnet mask for the IP address.        |  |

| Name            | Description                                                                                                    |  |
|-----------------|----------------------------------------------------------------------------------------------------|--|
| BcastAddrFormat | Specifies the broadcast address format for the management port.                                                                                                    |  |
| ReasmMaxSize    | Specifies the size of the largest IP datagram that car<br>be reassembled from IP fragmented datagrams<br>received on the management port.                                                                                                    |  |
| Vlanld          | Specifies the VLAN ID to which the management port belongs.                                                                                                    |  |
|                 | Specifies the VLAN ID in the range of 1 to 4059. By default, VLAN IDs 1 to 4059 are configurable and the system reserves VLAN IDs 4060 to 4094 for internal use. On switches that support the vrf-scaling and spbm-config-mode boot configuration flags, if you enable these flags, the system also reserves VLAN IDs 3500 to 3998. VLAN ID 1 is the default VLAN and you cannot create or delete VLAN ID 1. |  |
| BrouterPort     | Specifies if the management port is a brouter port rather than a routeable VLAN. You cannot change this value after the row is created.                                                                                                    |  |
| MacOffset       | Translates the IP address into a MAC address.                                                                                                    |  |

## Editing the management port parameters

#### About this task

The management port on the switch is a 10/100/1000 Mb/s Ethernet port that you can use for an out-of-band management connection to the switch.

## 😵 Note:

This procedure only applies to hardware with a dedicated physical management interface.

If you use EDM to configure the static routes of the management port, you do not receive a warning if you configure a non-natural mask. After you save the changes, the system deletes those static routes after the next restart, possibly causing the loss of IP connectivity to the management port.

If you are uncertain whether the mask you configure is non-natural, use the CLI to configure static routes.

#### Procedure

- 1. In the Device Physical View tab, select the management port.
- 2. In the navigation pane, expand the **Configuration > Edit** folders.
- 3. Click Mgmt Port.
- 4. Click the **General tab**.
- 5. Modify the appropriate settings.

#### 6. Click Apply.

## **General field descriptions**

Use the data in the following table to use the General tab.

| Description                                                                                                    |  |
|----------------------------------------------------------------------------------------------------|--|
| Specifies the slot and port number of the management port.                                                                                                    |  |
| Configures the administrative status of the device as up (ready to pass packets) or down. The testing state indicates that no operational packets can be passed.                                                                                                    |  |
| Specifies the operational status of the device.                                                                                                    |  |
| Shows the license status of the port:                                                                                                    |  |
| <ul> <li>Locked means the port requires a Port License but one is not present on<br/>the switch.</li> </ul>                                                                                                    |  |
| <ul> <li>Unlocked means the port requires a Port License and one is present on<br/>the switch.</li> </ul>                                                                                                    |  |
| <ul> <li>notApplicable means the port does not require a Port License.</li> </ul>                                                                                                    |  |
| Shows the configuration for the maximum transmission unit. The size of the largest packet which can be sent/received on the interface, specified in octets. For interfaces that are used for transmitting network datagrams, this is the size of the largest network datagram that can be sent on the interface. |  |
| Enables or disables traps for the link status.                                                                                                    |  |
| Enables IPsec on the management port. The default is disabled.                                                                                                    |  |
| Shows the MAC address.                                                                                                    |  |
| Enables or disables auto-negotiation for this port.                                                                                                    |  |
| The default is enabled for VSP 4000 Series, VSP 8000 Series, and VSP 8600 (for all ports except 10G SFP+ ports) but disabled for VSP 7200 Series.                                                                                                    |  |
| Specifies the administrative duplex mode for the management port. The default is full.                                                                                                    |  |
| Specifies the operational duplex configuration for this port.                                                                                                    |  |
| Specifies the administrative speed for this port. The default is 100 Mb/s.                                                                                                    |  |
| Shows the current operating data rate of the port.                                                                                                    |  |
|                                                                                                    |  |

# Configuring the management port IPv6 interface parameters

### About this task

Configure IPv6 management port parameters to use IPv6 routing on the port.

This procedure only applies to hardware with a dedicated, physical management interface.

#### Procedure

- 1. In the Device Physical View tab, select the management port.
- 2. In the navigation pane, expand the **Configuration > Edit** folders.
- 3. Click Mgmt Port.
- 4. Click the IPv6 Interface tab.
- 5. Click Insert.
- 6. Edit the fields as required.
- 7. Click Insert.
- 8. Click Apply.

## IPv6 Interface field descriptions

Use the data in the following table to use the IPv6 Interface tab.

| Name              | Description                                                                                                    |  |
|-------------------|----------------------------------------------------------------------------------------------------|--|
| Interface         | Identifies the unique IPv6 interface.                                                                                                    |  |
| Descr             | Specifies a textual string containing information about the interface.<br>The network management system also configures the <b>Descr</b> string.                                                                                                    |  |
| Туре              | Specifies the type of interface.                                                                                                    |  |
| ReasmMaxSize(MTU) | Configures the MTU for this IPv6 interface. This value must be the same for all the IP addresses defined on this interface. The default value is 1500.                                                                                                    |  |
| PhysAddress       | Specifies the physical address for the interface. For example, for<br>an IPv6 interface attached to an 802.x link, this value is a MAC<br>address.                                                                                                    |  |
| AdminStatus       | Configures the indication of whether IPv6 is activated (up) or<br>disabled (down) on this interface. This object does not affect the<br>state of the interface, only the interface connection to an IPv6<br>stack. The default is false (cleared).                                |  |
| ReachableTime     | Configures the time, in milliseconds, that the system considers a neighbor reachable after it receives a reachability confirmation. The value is in a range from 0–3600000. The default value is 30000.                                                                           |  |
| RetransmitTimer   | Configures the time between retransmissions of neighbor<br>solicitation messages to a neighbor; during address resolution or<br>neighbor reachability discovery. The value is expressed in<br>milliseconds in a range from 0–3600000. The default value is 1000.                  |  |
| CurHopLimit       | Specifies the current hop limit field sent in router advertisements<br>from this interface. The value must be the current diameter of the<br>Internet. A value of zero indicates that the advertisement does not<br>specify a value for the current hop limit. The default is 64. |  |

# Configuring management port IPv6 addresses

## About this task

Configure management port IPv6 addresses to add or remove IPv6 addresses from the port.

The switch supports IPv6 addressing with Ping, Telnet, and SNMP.

#### Procedure

- 1. In the Device Physical View tab, select the management port.
- 2. In the navigation pane, expand the **Configuration > Edit** folders.
- 3. Click Mgmt Port.
- 4. Click the **IPv6 Addresses** tab.
- 5. Click Insert.
- 6. In the Addr box, type the required IPv6 address for the management port.
- 7. In the AddrLen box, type the number of bits from the IPv6 address you want to advertise.
- 8. Click Insert.
- 9. Click Apply.

## **IPv6 Addresses field descriptions**

Use the data in the following table to use the **IPv6 Addresses** tab.

| Name      | Description                                                                                                    |
|-----------|----------------------------------------------------------------------------------------------------|
| Interface | Specifies an index value that uniquely identifies the interface.                                                                                                    |
| Addr      | Specifies the IPv6 address to which this entry addressing information pertains.                                                                                                    |
|           | If the IPv6 address exceeds 116 octets, the object identifiers (OIDS) of instances of columns in this row is more than 128 subidentifiers and you cannot use SNMPv1, SNMPv2c, or SNMPv3 to access them.               |
| AddrLen   | Specifies the prefix length value for this address. You cannot change the address length after creation. You must provide this field to create an entry in this table.                                                |
| Туре      | Specifies unicast, the only supported type.                                                                                                    |
| Origin    | Specifies the origin of the address. The origin of the address can be one of the following: other, manual, dhcp, linklayer, or random.                                                                                |
| Status    | Specifies the status of the address, describing if the address can be used for communication. The status can be one of the following: preferred, deprecated, invalid, inaccessible, unknown, tentative, or duplicate. |

| Name        | Description                                                                                                    |
|-------------|----------------------------------------------------------------------------------------------------|
| Created     | Specifies the time this entry was created. If this entry was created prior to the last initialization of the local network management subsystem, then this option contains a zero value.      |
| LastChanged | Specifies the time this entry was last updated. If this entry was updated prior to the last initialization of the local network management subsystem, then this option contains a zero value. |

# Automatically reactivating the port of the SLPP shutdown

#### About this task

Use the following procedure to automatically reactivate the port that is shut down by the SLPP.

#### Procedure

- 1. In the Device Physical View tab, select a port.
- 2. In the navigation pane, expand the **Configuration > Edit > Port** folders.
- 3. Click General.
- 4. Click the **CP Limit** tab.
- 5. Select **AutoRecoverPort** to activate auto recovery of the port from the action taken by SLPP shutdown features. The default value is disabled.
- 6. Click Apply.

## **Editing serial port parameters**

#### About this task

Perform this procedure to specify serial port communication settings. The serial port on the device is the console port. Depending on the hardware platform, the console port displays as console or 10101.

#### Procedure

- 1. In the Device Physical View tab, select the console port on the device.
- 2. In the navigation pane, expand the **Configuration > Edit** folders.
- 3. Click Serial Port.
- 4. Edit the port parameters as required.
- 5. Click Apply.

### Serial Port field descriptions

Use the data in the following table to use the Serial Port tab.

| Name     | Description                                                                                                   |  |
|----------|----------------------------------------------------------------------------------------------------|--|
| lfindex  | Identifies the port as a serial port.                                                                         |  |
| BaudRate | Specifies the baud rate of this port from one of the following:                                               |  |
|          | • 2400                                                                                                    |  |
|          | • 4800                                                                                                    |  |
|          | • 9600                                                                                                    |  |
|          | • 19200                                                                                                    |  |
|          | • 38400                                                                                                    |  |
|          | • 57600                                                                                                    |  |
|          | • 115200                                                                                                    |  |
|          | The default value differs depending on hardware platform:                                                     |  |
|          | • VSP 4000 Series — 9600                                                                                      |  |
|          | • VSP 7200 Series — 9600                                                                                      |  |
|          | • VSP 8000 Series — 9600                                                                                      |  |
|          | • VSP 8600 — 115200                                                                                           |  |
| DataBits | Specifies the number of data bits, for each byte of data, this port sends and receives. The default is eight. |  |

## **Enabling port lock**

#### About this task

Use the port lock feature to administratively lock a port or ports to prevent other users from changing port parameters or modifying port action. You cannot modify locked ports until you first unlock the port.

#### Procedure

- 1. In the navigation pane, expand the **Configuration > Security > Control Path** folders.
- 2. Click General.
- 3. Click the **Port Lock** tab.
- 4. To enable port lock, select the **Enable** check box.
- 5. Click Apply.

## Port Lock field descriptions

Use the data in the following table to use the **Port Lock** tab.

| Name        | Description                                                                                          |
|-------------|----------------------------------------------------------------------------------------------------|
| Enable      | Activates the port lock feature. Clear this check box to unlock ports. The default is disabled.      |
| LockedPorts | Lists the locked ports. Click the ellipsis () button to select the ports you want to lock or unlock. |

# Locking a port

#### Before you begin

• You must enable port lock before you lock or unlock a port.

#### About this task

Use the port lock feature to administratively lock a port or ports to prevent other users from changing port parameters or modifying port action. You cannot modify locked ports until you first unlock the port.

#### Procedure

- 1. In the navigation pane, expand the Configuration > Security > Control Path folders.
- 2. Click General.
- 3. Click the **Port Lock** tab.
- 4. In the LockedPorts box, click the ellipsis (...) button.
- 5. Click the desired port or ports.
- 6. Click **Ok**.
- 7. In the Port Lock tab, click Apply.

### Port Lock field descriptions

Use the data in the following table to use the **Port Lock** tab.

| Name        | Description                                                                                          |
|-------------|----------------------------------------------------------------------------------------------------|
| Enable      | Activates the port lock feature. Clear this check box to unlock ports. The default is disabled.      |
| LockedPorts | Lists the locked ports. Click the ellipsis () button to select the ports you want to lock or unlock. |

## Configuring power on module slots

#### About this task

Use this procedure to control whether or not to supply power to specific slots that contain either switch fabric modules or input/output modules. By default, power is available to all slots.

After enabling power to specific input/output module slots, you can also configure the priority in which they are powered on. For more information, see <u>Configuring slot priority</u> on page 165.

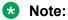

This feature is not available for hardware platforms with fixed configurations. It is only available for platforms where the user can install modules in slots.

#### Procedure

- 1. In the Device Physical View tab, select a module.
- 2. In the navigation tree, expand the following folders: Configuration > Edit.
- 3. Click Card.
- 4. Click the Card tab.
- 5. In the SlotPower field, select the priority level: on or off.
- 6. Click Apply.

# **Configuring slot priority**

#### About this task

Configure slot priority to specify which slots you want to shut down if there is insufficient power available in the chassis. By default, power is available to all slots, and the slots have the following priority:

- Slots 1, 2, SF1, SF2, and SF3 must always be Critical so you cannot configure them.
- Slots 3-8 are *High* by default, but you can configure any of them to *Low*.

#### 😵 Note:

- Power is always supplied to critical slots first which are the CP modules, SF modules, and fan trays.
- This command is not supported on all hardware platforms. If you do not see this command in the command list or EDM, the feature is not supported on your hardware. For more information about feature support, see *Release Notes*.

The slot with the lowest priority shuts down first. Slots with the same priority shut down in descending order (highest slot number first) and interface slots shut down before CP, SF modules, and fan tray slots.

For example, if slot 3 has a low priority and slots 4 and 5 have a high priority, the slot shutdown priority is as follows: 4, 5, 3. Slot 3 has the lowest priority because it was configured as low so it would be shut down first. Slots 4 and 5 have the same priority, but slot 5 shuts down before slot 4 because slot 4 has a higher slot number.

#### Procedure

- 1. In the Device Physical View tab, select a module.
- 2. In the navigation tree, expand the following folders: Configuration > Edit.

- 3. Click Card.
- 4. Click the **Card** tab.
- 5. In the **PowerManagementPriority** field, select the priority level: *high* or *low*.
- 6. Click Apply.

# Viewing power information

#### About this task

View power information to see the amount of power available and used by the chassis and all components.

#### Procedure

- 1. On the Device Physical View, select the Device.
- 2. In the navigation pane, expand the **Configuration > Edit** folders.
- 3. Click Chassis.
- 4. Click the **Power Info** tab.

## **Power Info field descriptions**

Use the data in the following table to use the Power Info tab.

| Name           | Description                                             |  |
|----------------|---------------------------------------------------------|--|
| TotalPower     | Shows the total power for the chassis.                  |  |
| RedundantPower | Shows the redundant power for the chassis.              |  |
| PowerUsage     | Shows the power currently used by the complete chassis. |  |
| PowerAvailable | Shows the unused power.                                 |  |

## Viewing power status

Perform this procedure to view the power status for the chassis and modules.

#### About this task

This tab does not appear on all hardware platforms.

#### Procedure

- 1. In the navigation pane, expand the **Configuration > Edit** folders.
- 2. Click Chassis.
- 3. Click the **Power Consumption** tab.

# Power consumption field descriptions

| Use the data in the following ta | able to use the Power | Consumption tab. |
|----------------------------------|-----------------------|------------------|
|                                  |                       |                  |

| Name            | Description                                                                                  |
|-----------------|----------------------------------------------------------------------------------------------|
| Index           | Displays an index value that identifies the component.                                       |
| PowerStatus     | Displays the power status: on or off.                                                        |
| BasePower       | Displays the base power required for the slot.                                               |
| ConsumedPower   | Displays the actual consumed power for the slot. This value is 0 if the power status is off. |
| PowerPriority   | Displays the priority of the slot for power management.                                      |
| SlotDescription | Displays the slot number.                                                                    |
| CardDescription | Identifies the type of module in the slot.                                                   |

## Viewing fan tray information

View fan tray information to see manufacturing information about the fans.

#### 😵 Note:

Not all fields are supported on all hardware platforms.

#### Procedure

- 1. On the Device Physical View, select the Device.
- 2. In the navigation pane, expand the **Configuration > Edit** folders.
- 3. Click Chassis.
- 4. Click the Fan Tray Info tab.

## Fan Tray Info field descriptions

Use the data in the following table to use the Fan Tray Info tab.

| Name         | Description                                                       |
|--------------|-------------------------------------------------------------------|
| Trayld       | Specifies the fan tray ID.                                        |
| Description  | Shows a description of the fan tray.                              |
| SerialNumber | Shows the serial number for the fan tray.                         |
| PartNumber   | Shows the part number for the fan tray.                           |
| FlowType     | Specifies whether the air flow is front-to-back or back-to-front. |

# Viewing USB information

#### About this task

View USB information.

#### Note:

This information may not apply to your hardware model. For more information about your model features, see your hardware documentation.

#### Procedure

- 1. On the Device Physical View, select the Device.
- 2. In the navigation pane, open the **Configuration > Edit** folders.
- 3. Click Chassis.
- 4. Click the **USB** tab.

# Viewing topology status information

#### About this task

View topology status information (which includes MIB status information) to view the configuration status of the SynOptics Network Management Protocol (SONMP) on the system.

#### Procedure

- 1. In the navigation pane, expand the **Configuration > Edit > Diagnostics** folders.
- 2. Click Topology.
- 3. Click the **Topology** tab.

## **Topology field descriptions**

Use the data in the following table to use the **Topology** tab.

| Name      | Description                                                                                                    |
|-----------|----------------------------------------------------------------------------------------------------|
| lpAddr    | Specifies the IP address of the device.                                                                                                    |
| Status    | Indicates whether topology (SONMP) is on or off for the device.                                                                                                    |
| NmmLstChg | Specifies the value of sysUpTime, the last time an entry in the network management MIB (NMM) topology table was added, deleted, or modified, if the table did not change since the last cold or warm start of the agent. |
| NmmMaxNum | Specifies the maximum number of entries in the NMM topology table.                                                                                                    |
| NmmCurNum | Specifies the current number of entries in the NMM topology table.                                                                                                    |

# Viewing the topology message status

## About this task

View topology message status to view the interconnections between Layer 2 devices in a network.

#### Procedure

- 1. In the navigation pane, expand the **Configuration > Edit > Diagnostics** folders.
- 2. Click Topology.
- 3. Click the **Topology Table** tab.

## **Topology Table field descriptions**

Use the data in the following table to use the **Topology Table** tab.

| Name            | Description                                                                                                    |
|-----------------|----------------------------------------------------------------------------------------------------|
| Slot            | Specifies the slot number in the chassis that received the topology message.                                                                                                    |
| Port            | Specifies the port that received the topology message.                                                                                                    |
| SubPort         | Specifies the channel of a channelized 40 Gbps port that received the topology message.                                                                                                    |
| lpAddr          | Specifies the IP address of the sender of the topology message.                                                                                                    |
| SegId (RemPort) | Specifies the segment identifier of the segment from which the remote agent sent the topology message. This value is extracted from the message.                                                                                                    |
| MacAddr         | Specifies the MAC address of the sender of the topology message.                                                                                                    |
| ChassisType     | Specifies the chassis type of the device that sent the topology message.                                                                                                    |
| BkplType        | Specifies the backplane type of the device that sent the topology message.                                                                                                    |
| LocalSeg        | Indicates if the sender of the topology message is on the same Ethernet segment as the reporting agent.                                                                                                    |
| CurState        | <ul> <li>Specifies the current state of the sender of the topology message. The choices are</li> <li>topChanged—Topology information recently changed.</li> <li>heartbeat—Topology information is unchanged.</li> <li>new The sending agent is in a new state</li> </ul> |
|                 | new—The sending agent is in a new state.                                                                                                    |

# Configuring a forced message control pattern

#### About this task

Configure a forced message control pattern to enforce configured message control actions.

#### Procedure

- 1. In the navigation pane, expand the **Configuration > Edit > Chassis** folders.
- 2. Click the Force Msg Patterns tab.
- 3. Click Insert.
- 4. In the **PatternId** field, enter a pattern ID number.
- 5. In the **Pattern** field, enter a message control pattern.
- 6. Click Insert.

## **Force Msg Patterns field descriptions**

Use the data in the following table to use the Force Msg Patterns tab.

| Name      | Description                                                                                                    |
|-----------|----------------------------------------------------------------------------------------------------|
| PatternId | Specifies a pattern identification number in the range 1–32.                                                                                                    |
| Pattern   | Specifies a forced message control pattern of 4 characters. The software and the hardware log messages that use the first four bytes matching one of the patterns in the force-msg table undergo the configured message control action. You can specify up to 32 different patterns in the force-msg table, including a wildcard pattern (****). If you specify the wildcard pattern, all messages undergo message control. |

## Viewing fan information

View fan information to monitor the alarm status of the cooling ports in the chassis.

😵 Note:

This tab does not appear on the VSP 8600 switch.

#### About this task

For platforms that support both back-to-front and front-to-back airflow, the airflow direction must be the same for both the power supply fans and the chassis fan.

#### Procedure

- 1. On the Device Physical View, select the Device.
- 2. In the navigation pane, expand the **Configuration > Edit** folders.
- 3. Click Chassis.
- 4. Click the Fan Info tab.

# Fan Info field descriptions

Use the data in the following tables to use the Fan Info tab.

| Name        | Description                                  |
|-------------|----------------------------------------------|
| Description | Specifies a description of the fan location. |
| OperStatus  | Specifies the operation status of the fan.   |
| OperSpeed   | Specifies the actual fan speed.              |

# Chapter 9: Power over Ethernet fundamentals

Power over Ethernet (PoE) is the implementation of IEEE 802.3at which allows for both data and power to pass over a copper Ethernet LAN cable. Typical power devices include wireless Access Points and VoIP telephones.

To know which ports support PoE, see your hardware documentation.

The switch uses the Dynamic Power Allocation scheme when supplying power to devices. Only the actual power being consumed by the device is allocated, improving efficiency and allowing for more devices to be supported.

😵 Note:

This feature is not supported on all hardware platforms. For more information about the features supported on your hardware, see Release Notes.

You can configure PoE from CLI and Enterprise Device Manager (EDM).

# **PoE overview**

You can plug any IEEE802.3af-compliant or IEEE802.3at-compliant for PWR+ powered device into a front-panel port and receive power in that port. Data also can pass simultaneously on that port. This capability is called PoE.

#### Important:

This feature is not supported on all hardware platforms. For more information about feature support, see *Release Notes*.

For more information about PoE and power supplies, see your hardware documentation.

The IEEE 802.3af draft standard regulates a maximum of 15.4 W of power for each port; that is, a power device cannot request more than 15.4 W of power. As different network devices require different levels of power, the overall available power budget of the switch depends on your power configuration and the particular connected network devices. If you connect an IP device that requires more than 16 W of power, you see an error on that port notifying you of an overload.

The switch automatically detects each IEEE 802.3af-draft-compliant powered device attached to each front-panel port and immediately sends power to that appliance. The switch also automatically detects how much power each device requires and supply the required DC voltage at a set current

based on the load conditions and current availability. The switch supports both PoE and standard LAN devices.

The switch automatically detects any IEEE 802.3at-compliant powered device attached to any PoE front panel port and immediately sends power to that appliance.

The power detection function of the switch operates independently of the data link status. A device that is already operating the link for data or a device that is not yet operational can request power. That is, the switch provides power to a requesting device even if the data link for that port is disabled. The switch monitors the connection and automatically disconnects power from a port when you remove or change the device, as well as when a short occurs.

The switch automatically detects devices that require no power connections from them, such as laptop computers or other switching devices, and sends no power to those devices. You control the supply of power to specific ports by setting the maximum allowed power to each port in 1 W increments, from 3 W to 32W.

#### Important:

Allow 30 seconds between unplugging and replugging an IP device to the switch to enable the IP device to discharge. If you attempt to connect earlier, the switch may not detect the IP device.

The switch provides the capability to set a PoE power threshold, which lets you set a percentage of the total PoE power usage at which the switch sends a warning message. If the power consumption is below the threshold, the switch logs an information message.

# **PoE detection types**

The global configured detection type specifies the following versions of the IEEE to support:

| Detection Type     | Power Mode |
|--------------------|------------|
| 802.3af            | Normal     |
| 802.3af and legacy | Normal     |
| 802.3at            | High       |
| 802.3at and legacy | High       |

By default, 802.3at (including legacy) is the POE PD detection type. In this high power mode, Class 4 PDs receive up to 32 watts of power.

#### 😵 Note:

802.3at is backwards compatible with 802.3af. Hence, both normal power and high power devices are supported in this mode.

802.3af is the older standard and allows up to 16 watts of power.

## 😵 Note:

Changing from 802.3at to 802.3af is permitted, however power delivery is interrupted during this operation, and all PoE devices are reset. There is no service interruption when changing from 802.3af to 802.3at.

# Power usage threshold

The power usage threshold is a chassis configurable percent of the total power available on the switch. When the POE power consumption exceeds this threshold, a log message is generated to warn such an event. When power consumption transitions below the threshold, an informational log message is logged. The default threshold is 80%.

# Port power limit

Each POE port has a configurable power limit. This configuration attribute is a mechanism to limit the amount of power supplied on a particular port. By default, all ports have a limit of 32 watts which is the maximum. If a PD requires more than the configured limit, the device may not connect properly or is forced to run at a lower limit.

# Port power priority

You can configure the power priority of each port by choosing low, high, or critical power priority settings.

The switch automatically drops low-priority ports when the power requirements exceed the available power budget. When the power requirements becomes lower than the switch power budget, the power returns to the dropped port. When several ports have the same priority and the power budget is exceeded, the ports with the highest interface number are dropped until the consumption is within the power budget.

The priority methods are:

- 1. Port configured PoE priority
  - Low: (default) standard priority for standard devices
  - High: higher priority than low for important devices
  - · Critical: highest priority for critical devices like wireless APs
- 2. Port number priority where the lower port numbers have a higher priority.

### **PD Classification**

The PDs are classified into a Class 0 - 4 during initial connection establishment as defined in IEEE 802.3at / 802.3af. The classification defines the amount of power the device is expected to consume.

| Table 7: Classification | chart for 802.3at |
|-------------------------|-------------------|
|-------------------------|-------------------|

| Class | Min PSE Power | Example PD    |
|-------|---------------|---------------|
| 0     | 15.4 watts    |               |
| 1     | 4 watts       | IP Phones     |
| 2     | 7 watts       | IP Camera     |
| 3     | 15.4 watts    | Wireless AP   |
| 4     | 30 watts      | High Power PD |

#### Table 8: Classification chart for 802.3af

| Class     | Min PSE Power | Example PD  |
|-----------|---------------|-------------|
| 1         | 4 watts       | IP Phones   |
| 2         | 7 watts       | IP Camera   |
| 3, 4 or 0 | 15.4 watts    | Wireless AP |

# **PoE/PoE+ Allocation Using LLDP**

#### Note:

This feature is not supported on all hardware platforms. For more information about feature support, see *Release Notes*.

Power over Ethernet/Power over Ethernet Plus allocation using Link Layer Discovery Protocol (LLDP) supports Ethernet switches, which do not support hardware-level power negotiation. With this feature, these switches support IEEE-based PoE and play the role of power sourcing equipment (PSE).

The devices that are powered using PoE/PoE+, such as IP Phone and Video Surveillance Cameras, are classified as Powered Devices (PD). The maximum allowed continuous output power per cable in the original 802.3af PoE specification is 15.4 watts, while the enhanced 802.3at PoE+ specification allows for up to 25.5 watts. The negotiation of actual power supply and demand between a PSE and a PD can be executed at either the physical layer or at the data link layer. After link is established at the physical layer, the PSE can use the IEEE 802.1AB LLDP protocol to repeatedly query the PD to discover its power needs. Communication using LLDP allows for a finer control of power allocation, making it possible for the PSE to dynamically supply the exact power levels needed by individual PDs, and globally for all PDs that are attached. Using LLDP is optional for the PSE, however, it is mandatory for a Type 2 PD that requires more than 12.95 watts of power.

#### Important:

LLDP supports PoE discovery and power allocation because some switches like the VSP 4850GTS-PWR+ and VSP 4450GTX-HT-PWR+ products do not support hardware-level power negotiation. This allows Type 2 PDs such PTZ (pan-tilt-zoom) Video Surveillance Cameras to be fully functional when connected to one of these switches. This functionality is enabled by default and is not configurable.

#### Note:

Some switches feature a hardware design that supports hardware-level detection. Therefore, they do not require LLDP.

For more information about support, see *Release Notes*.

# Power over Ethernet configuration using CLI

Power over Ethernet (POE) is supported on the switch. This section provides details to configure PoE settings using CLI.

## **Disabling PoE on a port**

#### About this task

Disable PoE on a port.

#### Procedure

1. Enter Interface Configuration mode:

```
enable
```

configure terminal

```
interface GigabitEthernet {slot/port[/sub-port][-slot/port[/sub-
port]][,...]} OF interface vlan <1-4059>
```

#### 😵 Note:

If your platform supports channelization and the port is channelized, you must also specify the sub-port in the format slot/port/sub-port.

2. Disable PoE on the port:

```
poe poe-shutdown [port <portlist>]
```

<portlist> is the port on which you want to disable PoE. The default is enable.

#### Next steps

To return power to the port, enter no poe-shutdown [port <portlist>].

# **Configuring PoE detection type**

The **poe-pd-detect-type** command enables either 802.3af and Legacy compliant PD detection methods, or 802.3at and Legacy compliant PD detection methods. The default detection type is 802.3at and legacy.

- 802.3af : normal power mode
- 802.3af and legacy
- 802.3at : high power mode
- 802.3at and legacy

802.3at is backwards compatible with 802.3af. Therefore, both normal power and high power devices are supported in 802.3at.

## 😵 Note:

Changing from 802.3at to 802.3af is permitted, however power delivery is interrupted during this operation, and all PoE devices are reset. There is no service interruption when changing from 802.3af to 802.3at.

#### Procedure

1. Enter Global Configuration mode:

enable

configure terminal

2. Configure PoE detection type:

## Variable definitions

Use the data in the following table to use the poe-pd-detect-type command.

| Variable                                                                 | Value                                                                                     |
|--------------------------------------------------------------------------|-------------------------------------------------------------------------------------------|
| {802dot3af   802dot3af_and_legacy   802dot3at  <br>802dot3at_and_legacy} | Configures the detection type to one of the following values:                             |
|                                                                          | 802dot3af: Set PD detection mode in 802.3af                                               |
|                                                                          | <ul> <li>802dot3af_and_legacy: Set PD detection mode in<br/>802.3af and legacy</li> </ul> |
|                                                                          | 802dot3at: Set PD detection mode in 802.3at                                               |
|                                                                          | <ul> <li>802dot3at_and_legacy: Set PD detection mode in<br/>802.3at and legacy</li> </ul> |

# Configuring PoE power usage threshold

#### About this task

The **poe-power-usage-threshold** command configures the power usage threshold in percentage on the switch. When the percentage is exceeded, the switch logs a warning message. When power consumption is below the threshold, the switch logs an informational message.

#### Procedure

1. Enter Global Configuration mode:

```
enable
configure terminal
```

2. Configure the power usage threshold:

```
poe poe-power-usage-threshold <1-99>.
```

## Variable definitions

Use the data in the following table to use the poe-power-usage-threshold command.

| Variable | Value                                                               |
|----------|---------------------------------------------------------------------|
| <1–99>   | Specifies the PoE usage threshold in the range of 1<br>—99 percent. |

# **Configuring power limits for channels**

#### About this task

The **poe-limit** command sets the power limit for channels.

#### Procedure

1. Enter Interface Configuration mode:

enable

configure terminal

```
interface GigabitEthernet {slot/port[/sub-port][-slot/port[/sub-
port]][,...]} OF interface vlan <1-4059>
```

#### 😵 Note:

If your platform supports channelization and the port is channelized, you must also specify the sub-port in the format slot/port/sub-port.

2. Configure PoE channel limits:

```
poe poe-limit [port <portlist>] <3-32>
```

## Variable definitions

Use the data in the following table to use the poe-limit command.

| Variable              | Value                                       |
|-----------------------|---------------------------------------------|
| <portlist></portlist> | Identifies the ports to set the limit on.   |
| <3–32>                | The power range for PWR+ units is 3 to 32W. |

## Configuring port power priority

#### About this task

The poe-priority command sets the port power priority.

#### Procedure

1. Enter Interface Configuration mode:

```
enable
configure terminal
interface GigabitEthernet {slot/port[/sub-port][-slot/port[/sub-
port]][,...]} OF interface vlan <1-4059>
```

#### 😵 Note:

If your platform supports channelization and the port is channelized, you must also specify the sub-port in the format slot/port/sub-port.

2. Configure port power priority:

```
poe poe-priority [port <portlist>] {critical| high| low}
```

## Variable definitions

Use the data in the following table to use the poe-priority command.

| Variable                | Value                                     |  |
|-------------------------|-------------------------------------------|--|
| <portlist></portlist>   | Identifies the ports to set priority for. |  |
| {low   high   critical} | Identifies the PoE priority.              |  |

# **Displaying PoE main configuration**

#### About this task

Use this procedure to display the main PoE configuration.

#### Procedure

1. Enter Privileged EXEC mode:

enable

2. View the main configuration:

show poe-main-status

#### Example

```
Switch:1#show poe-main-status

PoE Main Status - Stand-alone

Available DTE Power : 1855 Watts

DTE Power Status : NORMAL

DTE Power Consumption : 92 Watts

DTE Power Usage Threshold : 80

PD Detect Type : 802.3at and Legacy

Power Source Present : AC Only

Primary Power Status : Present and operational

Redundant Power Status : Present and Operational
```

# **Displaying PoE port status**

#### About this task

Use this procedure to display the PoE port status.

#### Procedure

1. Enter Privileged EXEC mode:

enable

2. View the port status:

show poe-port-status

#### Example

```
Switch:1#show poe-port-status
```

| POE Port Status                                                             |                 |                                                                                                    |                                                                                                    |                                                                      |                                                                   |  |
|-----------------------------------------------------------------------------|-----------------|----------------------------------------------------------------------------------------------------|----------------------------------------------------------------------------------------------------|----------------------------------------------------------------------|-------------------------------------------------------------------|--|
| PORT                                                                        | ADMIN<br>STATUS | CURRENT<br>STATUS                                                                                                    | CLASSIFICATION                                                                                             | LIMIT<br>(Watts)                                                     | PRIORITY                                                          |  |
| 1/1<br>1/2<br>1/3<br>1/4<br>1/5<br>1/6<br>1/7<br>1/8<br>1/9<br>1/10<br>1/11 |                 | DeliveringPower<br>DeliveringPower<br>DeliveringPower<br>Searching<br>DeliveringPower<br>DeliveringPower<br>DeliveringPower<br>Searching<br>Searching | Class0<br>Class0<br>Class4<br>Class0<br>Class0<br>Class4<br>Class3<br>Class2<br>Class0<br>Class0<br>Class0 | 32<br>32<br>32<br>32<br>32<br>32<br>32<br>32<br>32<br>32<br>32<br>32 | Low<br>Low<br>High<br>Low<br>Low<br>Critical<br>Low<br>Low<br>Low |  |

| 1/12 | Enable | Searching | Class0 | 32 | Low |
|------|--------|-----------|--------|----|-----|
| 1/13 | Enable | Searching | Class0 | 32 | Low |
| 1/14 | Enable | Searching | Class0 | 32 | Low |
| 1/15 | Enable | Searching | Class0 | 32 | Low |
| 1/16 | Enable | Searching | Class0 | 32 | Low |
| 1/17 | Enable | Searching | Class0 | 32 | Low |

#### 😵 Note:

The PoE status of all ports is displayed. The preceding output is a sample of the full output.

### **Displaying port power measurement**

#### About this task

Use this procedure to display the PoE power measurement.

#### Procedure

1. Enter Privileged EXEC mode:

enable

2. View measurement information:

show poe-power-measurement

#### Example

```
Switch:1#show poe-power-measurement

POE Port Measurement

PORT Volt(V) CURRENT (mA) POWER(Watt)

1/1 34.0 117 6.200

1/2 34.0 94 5.000

1/3 34.0 535 28.500

1/4 0.0 0 0.000

1/5 0.0 0 0.000

1/5 0.0 0 0.000

1/6 34.0 525 27.900

1/7 34.0 152 8.100

1/8 34.0 49 2.600
```

#### 😵 Note:

The PoE port measurement for all ports is displayed. The preceding output is a sample of the full output.

# **Power over Ethernet configuration using EDM**

This section provides details to configure PoE settings using EDM.

# **Configuring PoE globally**

#### About this task

Modify global PoE configuration.

#### Procedure

- 1. In the Device Physical View, select one or more ports that support PoE. For information about which ports support PoE, see your hardware documentation.
- 2. In the navigation pane, expand the **Configuration > Edit > Port** folders.
- 3. Click General.
- 4. Click the **PoE** tab.
- 5. Select the **AdminEnable** checkbox.
- 6. Select a value from the list—true to enable PoE for the port, or false to disable PoE for the port.
- 7. Select one of the following values to for **PowerPriority**:
  - critical
  - high
  - low
- 8. Enter the value of the power in the PowerLimit(watts) field.
- 9. To configure PoE for other selected ports, repeat steps <u>6</u> on page 182 through <u>8</u> on page 182.
- 10. Click Apply.

### **PoE field descriptions**

Use the data in the following table to configure the PoE settings for specific ports.

| Name            | Description                                                                                                    |
|-----------------|----------------------------------------------------------------------------------------------------|
| Port            | Shows the switch port number.                                                                                                    |
| AdminEnable     | Shows whether PoE is enabled or disabled on this port.                                                                              |
| DetectionStatus | Shows the operational status of the powerdevice detecting mode on the specified port:                                               |
|                 | disabled—detecting function disabled                                                                                                |
|                 | <ul> <li>searching—detecting function is enabled and the system is<br/>searching for a valid powered device on this port</li> </ul> |
|                 | • deliveringPower—detection found a valid powered device and the port is delivering power                                           |

Table continues...

| Name                | Description                                                                                                    |
|---------------------|----------------------------------------------------------------------------------------------------|
|                     | <ul> <li>fault—power-specific fault detected on port</li> </ul>                                                                                                    |
|                     | test—detecting device in test mode                                                                                                    |
|                     | otherFault                                                                                                    |
| PoweClassifications | Classification is a way to tag different terminals on the Power<br>over LAN network according to their power consumption.<br>Devices such as IP telephones, WLAN access points, and<br>others can be classified according to their power requirements. |
| PowerPriority       | Shows the power priority for the specified:                                                                                                    |
|                     | • critical                                                                                                    |
|                     | • high                                                                                                    |
|                     | • low                                                                                                    |
| PoweerLimit(Watts)  | Shows the maximum power that the switch can supply to a port.<br>The maximum power and system default power is 32W per port.                                                                                                    |
| Voltage(volts)      | Shows the power measured in volts.                                                                                                    |
| Current(amps)       | Shows the power measured in amps.                                                                                                    |
| Power(Watts)        | Shows the power measured in watts.                                                                                                    |

# Viewing PoE information for specific switch ports

#### About this task

View the PoE configuration for specific switch ports

#### Procedure

- 1. In the Device Physical View, select one or more ports. For information about which ports support PoE, see your hardware documentation.
- 2. In the navigation pane, expand the **Configuration > Edit > Port** folders.
- 3. Click General.
- 4. Click the **PoE** tab.

### **PoE field descriptions**

Use the data in the following table to display the PoE configuration for specific ports.

| Name        | Description                                            |
|-------------|--------------------------------------------------------|
| Port        | Shows the switch port number.                          |
| AdminEnable | Shows whether PoE is enabled or disabled on this port. |

Table continues...

| Name                | Description                                                                                                    |
|---------------------|----------------------------------------------------------------------------------------------------|
| DetectionStatus     | Shows the operational status of the powerdevice detecting mode on the specified port:                                                                                                    |
|                     | disabled—detecting function disabled                                                                                                    |
|                     | <ul> <li>searching—detecting function is enabled and the system is<br/>searching for a valid powered device on this port</li> </ul>                                                                                                    |
|                     | <ul> <li>deliveringPower—detection found a valid powered device and<br/>the port is delivering power</li> </ul>                                                                                                    |
|                     | <ul> <li>fault—power-specific fault detected on port</li> </ul>                                                                                                    |
|                     | <ul> <li>test—detecting device in test mode</li> </ul>                                                                                                    |
|                     | • otherFault                                                                                                    |
| PoweClassifications | Classification is a way to tag different terminals on the Power<br>over LAN network according to their power consumption.<br>Devices such as IP telephones, WLAN access points, and<br>others can be classified according to their power requirements. |
| PowerPriority       | Shows the power priority for the specified:                                                                                                    |
|                     | • critical                                                                                                    |
|                     | • high                                                                                                    |
|                     | • low                                                                                                    |
| PoweerLimit(Watts)  | Shows the maximum power that the switch can supply to a port.<br>The maximum power and system default power is 32W per port.                                                                                                    |
| Voltage(volts)      | Shows the power measured in volts.                                                                                                    |
| Current(amps)       | Shows the power measured in amps.                                                                                                    |
| Power(Watts)        | Shows the power measured in watts.                                                                                                    |

# Chapter 10: Hardware status using EDM

This section provides methods to check the status of basic hardware in the chassis using Enterprise Device Manager (EDM).

# **Configuring polling intervals**

#### About this task

Enable and configure polling intervals to determine how frequently EDM polls for port and LED status changes or detects the hot swap of installed ports.

#### Procedure

- 1. In the navigation pane, expand the **Configuration > Device** folders.
- 2. Click Preference Setting.
- 3. Enable polling or hot swap detection.
- 4. Configure the frequency to poll the device.
- 5. Click Apply.

### **Preference Setting field descriptions**

Use the data in the following table to use the Preference Setting tab.

| Name                                | Description                                                                                   |
|-------------------------------------|-----------------------------------------------------------------------------------------------|
| Enable                              | Enables polling for port and LED status changes.<br>The default is disabled.                  |
| Poll Interval                       | Specifies the polling interval, if enabled. The default is 60 seconds.                        |
| Enable                              | Detects the hot swap of installed ports. The default is disabled.                             |
| Detection per Status Poll Intervals | Specifies the number of poll intervals for detection, if enabled. The default is 2 intervals. |

# Viewing module information

View the administrative status for modules in the chassis.

#### About this task

This command is not available for hardware platforms with fixed configurations. It is only available for platforms where the user can install modules in slots.

#### Procedure

- 1. In the Device Physical View tab, select a module slot.
- 2. In the navigation pane, expand the **Configuration > Edit** folders.
- 3. Click Card.
- 4. Click the Card tab.

### **Card field descriptions**

Use the data in the following table to use the Card tab.

| Name                    | Description                                                             |
|-------------------------|-------------------------------------------------------------------------|
| CardType                | Displays the model number of the module.                                |
| CardDescription         | Shows a description of the installed module.                            |
| SerialNum               | Shows the serial number for the installed module.                       |
| PartNumber              | Shows the part number.                                                  |
| CardAssemblyDate        | Shows the date the module was assembled.                                |
| CardHWConfig            | Shows the hardware revision.                                            |
| AdminStatus             | Changes the administrative status for the module.                       |
| OperStatus              | Shows the operational status for the module.                            |
| PowerManagementPriority | Specifies the slot priority for power management as either high or low. |

# Viewing power supply parameters

Perform this procedure to view information about the operating status of the power supplies.

- 1. In the navigation pane, expand the **Configuration > Edit** folders.
- 2. Click Power Supply.

# **Detail field descriptions**

Use the data in the following table to use the **Detail** tab.

| Name                  | Description                                                                                                    |
|-----------------------|----------------------------------------------------------------------------------------------------|
| Туре                  | Describes the type of power used.                                                                                                    |
| Description           | Provides a description of the power supply.                                                                                             |
| SerialNumber          | Specifies the power supply serial number.                                                                                               |
| HardwareRevision      | Specifies the hardware revision number.                                                                                                 |
| PartNumber            | Specifies the power supply part number.                                                                                                 |
| PowerSupplyOperStatus | Specifies the status of the power supply as one of the following:                                                                       |
|                       | • on (up)                                                                                                    |
|                       | • off (down)                                                                                                    |
| InputLineVoltage      | Display the input line voltage:                                                                                                    |
|                       | <ul> <li>low 110v—power supply connected to a 110 Volt source</li> </ul>                                                                |
|                       | <ul> <li>high 220v—power supply connected to a 220 Volt source</li> </ul>                                                               |
|                       | <ul> <li>ac110vOr220v—power supply connected to a 110 Volt or 220<br/>Volt source</li> </ul>                                            |
|                       | If the power supplies in a chassis are not of identical input line voltage values, the operating line voltage shows the low 110v value. |
| OutputWatts           | Displays the output power of this power supply.                                                                                         |

# Viewing system temperature information

View information about the temperature for each sensor on the device.

The system triggers an alarm when one of the zones exceeds the threshold temperature value.

### 😵 Note:

This procedure does not apply to all hardware models.

- 1. In the Device Physical View tab, select the chassis.
- 2. In the navigation tree, expand the following folders: Configuration > Edit.
- 3. Click Chassis.
- 4. Click the System Temperature tab.

# System Temperature field descriptions

Use the data in the following table to use the System Temperature tab.

| Name                          | Description                                                                                                    |
|-------------------------------|----------------------------------------------------------------------------------------------------|
| SensorIndex                   | Specifies the range of sensors on the device.                                                                                                    |
| SensorDescription             | Specifies the name of the sensor.                                                                                                    |
| Temperature (degrees celsius) | Specifies the sensor temperature measured in Celsius degrees.                                                                                                    |
| WarningThreshold              | Specifies the temperature value of the warning threshold for the sensor. When the temperature crosses the warning threshold a warning message is generated.                                                              |
| CriticalThreshold             | Species the temperature value of the critical threshold for the sensor. When the temperature crosses the critical threshold, a critical message is generated or the system shuts down, depending on hardware capability. |
| Status                        | Specifies the current temperature status based on the warning and critical thresholds.                                                                                                    |

# Viewing temperature on the chassis

You can view information about the temperature on the chassis.

#### 😵 Note:

This tab appears only on the VSP 8600 switch.

#### About this task

The system triggers an alarm when one of the zones exceeds the threshold temperature value, and clears the alarm after the zone temperature falls below the threshold value.

When an elevated temperature triggers a temperature alarm, the fan speed increases, and the LED color changes on the front panel of the switch.

- 1. In the Device Physical View tab, select the chassis.
- 2. In the navigation pane, expand the **Configuration > Edit** folders.
- 3. Click Chassis.
- 4. Click the **Temperature** tab.

# **Temperature field descriptions**

Use the data in the following table to use the Temperature tab.

| Name            | Description                                           |
|-----------------|-------------------------------------------------------|
| CpuTemperature  | Current CPU temperature in Celsius.                   |
| MacTemperature  | Current MAC component temperature in Celsius.         |
| Phy1Temperature | Current PHY 1 component temperature in Celsius.       |
|                 | This field does not appear on all hardware platforms. |
| Phy2Temperature | Current PHY 2 component temperature in Celsius.       |
|                 | This field does not appear on all hardware platforms. |

# **Chapter 11: Domain Name Service**

The following sections provide information on the Domain Name Service (DNS) implementation for the switch.

# **DNS** fundamentals

This section provides conceptual material on the Domain Name Service (DNS) implementation for the switch. Review this content before you make changes to the configurable DNS options.

#### **DNS** client

Every equipment interface connected to a Transmission Control Protocol over IP (TCP/IP) network is identified with a unique IPv4 or IPv6 address. You can assign a name to every machine that uses an IPv4 or IPv6 address. The TCP/IP does not require the usage of names, but these names make the task easier for network managers in the following ways:

- An IP client can contact a machine with its name, which is converted to an IP address, based on a mapping table. All applications that use this specific machine do not depend on the addressing scheme.
- It is easier to remember a name than a full IP address.

To establish the mapping between an IP name and an IPv4 or an IPv6 address you use the Domain Name Service (DNS). DNS is a hierarchical database that you can distribute on several servers for backup and load sharing. After you add a new hostname, update this database. The information is sent to all the different hosts. An IP client that resolves the mapping between the hostname and the IP address sends a request to one of the database servers to resolve the name.

After you establish the mapping of IP name and IP address, the application is modified to use a hostname instead of an IP address. The switch converts the hostname to an IP address.

If the entry to translate the hostname to IP address is not in the host file, the switch queries the configured DNS server for the mapping from hostname to IP address. You can configure connections for up to three different DNS servers—primary, secondary and tertiary. First the primary server is queried, and then the secondary, and finally the tertiary.

DNS modifies Ping, Telnet, and copy applications. You can enter a hostname or an IP address to invoke Ping, Telnet, and copy applications.

A log/debug report is generated for all the DNS requests sent to DNS servers and all successful DNS responses received from the DNS servers.

### **IPv6 Support**

The Domain Name Service (DNS) used by the switch supports both IPv4 and IPv6 addresses with no difference in functionality or configuration.

# **DNS configuration using CLI**

This section describes how to configure the Domain Name Service (DNS) client using Command Line Interface (CLI).

DNS supports IPv4 and IPv6 addresses.

### **Configuring the DNS client**

#### About this task

Configure the Domain Name Service to establish the mapping between an IP name and an IPv4 or IPv6 address. DNS supports IPv4 and IPv6 addresses with no difference in

functionality or configuration using CLI.

You can configure connection for up to three different DNS servers—primary, secondary and tertiary. First the primary server is queried, and then the secondary, and finally the tertiary.

#### Procedure

1. Enter Global Configuration mode:

enable

configure terminal

2. Configure the DNS client:

ip domain-name WORD<0-255>

- 3. (Optional) Add addresses for additional DNS servers:
  - ip name-server <primary|secondary|tertiary> WORD<0-46>
- 4. View the DNS client system status:

show ip dns

#### Example

```
Switch:1> enable
```

Switch:1# configure terminal

Add addresses for additional DNS servers:

Switch:1(config) # ip name-server tertiary 254.104.201.141

### Variable definitions

Use the data in the following table to use the ip domain-name command.

| Variable    | Value                                     |
|-------------|-------------------------------------------|
| WORD<0-255> | Configures the default domain name.       |
|             | WORD<0–255> is a string 0–255 characters. |

Use the data in the following table to use the ip name-server command.

| Variable                              | Value                                                                                                    |
|---------------------------------------|----------------------------------------------------------------------------------------------------|
| primary secondary tertiary WORD<0-46> | Configures the primary, secondary, or tertiary DNS<br>server address. Enter the IP address in a.b.c.d<br>format for IPv4 or hexadecimal format (string length<br>0–46) for IPv6. You can specify the IP address for<br>only one server at a time; you cannot specify all<br>three servers in one command. Use the no operator<br>before this parameter, no ip name-server<br><primary secondary tertiatry></primary secondary tertiatry> |

## Querying the DNS host

#### About this task

Query the DNS host for information about host addresses.

You can enter either a hostname, an IPv4 or IPv6 address. If you enter the hostname, this command shows the IP address that corresponds to the hostname and if you enter an IP address, this command shows the hostname for the IP address. DNS supports IPv4 and IPv6 addresses with no difference in functionality or configuration using CLI.

#### Procedure

1. Enter Privileged EXEC mode:

enable

2. View the host information:

show hosts WORD<0-256>

#### Example

```
Switch:1>enable
```

Switch:1# configure terminal

#### View the host information:

Switch:1(config) # show hosts 192.0.2.1

### Variable definitions

Use the data in the following table to use the **show** hosts command.

| Variable    | Value                                                                                                    |
|-------------|----------------------------------------------------------------------------------------------------|
| WORD<0-256> | Specifies one of the following:                                                                             |
|             | <ul> <li>the name of the host DNS server as a string of 0–<br/>256 characters.</li> </ul>                   |
|             | <ul> <li>the IP address of the host DNS server in a.b.c.d format.</li> </ul>                                |
|             | <ul> <li>The IPv6 address of the host DNS server in<br/>hexadecimal format (string length 0–46).</li> </ul> |

# **DNS configuration using EDM**

This section describes how to configure the Domain Name Service (DNS) using Enterprise Device Manager (EDM).

DNS supports IPv4 and IPv6 addresses with no difference in functionality or configuration except for the following. Under the **DNS Servers** tab, in the **DnsServerListAddressType** box, you must select **ipv4** or **ipv6**.

# **Configuring the DNS client**

#### About this task

You can configure connections for up to three different DNS servers—primary, secondary and tertiary. First the primary server is queried, and then the secondary, and finally the tertiary.

DNS supports IPv4 and IPv6 addresses. Under the **DNS Servers** tab, in the **DnsServerListAddressType** box, you must select **ipv4** or **ipv6**.

- 1. In the navigation pane, expand the **Configuration > Edit > Diagnostics** folders.
- 2. Click DNS.
- 3. Click the **DNS Servers** tab.
- 4. Click Insert.
- 5. In the **DnsServerListType** box, select the DNS server type.
- 6. In the DnsServerListAddressType box, select the IP version.
- 7. In the DnsServerListAddress box, enter the DNS server IP address.
- 8. Click Insert.

### **DNS Servers field descriptions**

Use the data in the following table to use the DNS Servers tab.

| Name                      | Description                                                         |
|---------------------------|---------------------------------------------------------------------|
| DnsServerListType         | Configures the DNS server as primary, secondary, or tertiary.       |
| DnsServerListAddressType  | Configures the DNS server address type as IPv4 or IPv6.             |
| DnsServerListAddress      | Specifies the DNS server address.                                   |
| DnsServerListStatus       | Specifies the status of the DNS server.                             |
| DnsServerListRequestCount | Specifies the number of requests sent to the DNS server.            |
| DnsServerListSuccessCount | Specifies the number of successful requests sent to the DNS server. |

# **Querying the DNS host**

#### About this task

Query the DNS host for information about host addresses.

You can enter either a hostname or an IPv4 or IPv6 address. If you enter the hostname, this command shows the IP address that corresponds to the hostname and if you enter an IP address, this command shows the hostname for the IP address. DNS supports IPv4 addresses with no difference in functionality or configuration in this procedure.

#### Procedure

- 1. In the navigation pane, expand the **Configuration > Edit > Diagnostics** folders.
- 2. Click DNS.
- 3. Click the **DNS Host** tab.
- 4. In the HostData text box, enter the DNS host name, IPv4 or the IPv6 address.
- 5. Click Query.

### **DNS Host field descriptions**

Use the data in the following table to use the **DNS Host** tab.

| Name            | Description                                                                    |
|-----------------|--------------------------------------------------------------------------------|
| HostData        | Enter hostname or host IPv4 or IPv6 address to be identified.                  |
| HostName        | Identifies the host name. This variable is a read-only field.                  |
| HostAddressType | Identifies the address type of the host.                                       |
| HostAddress     | Identifies the host IP address. This variable is a read-only field.            |
| HostSource      | Identifies the DNS server IP or host file. This variable is a read-only field. |

# **Chapter 12: Energy Saver**

Following sections describe Energy Saver and how to configure Energy Saver on the switch.

# **Energy Saver introduction**

#### Important:

The Energy Saver feature is not supported on all hardware platforms. For more information about feature support, see *Release Notes*.

The Energy Saver feature reduces network infrastructure power consumption without impacting network connectivity. Energy Saver uses intelligent-switching capacity reduction in off-peak mode to reduce direct power consumption by up to 40%. You can schedule Energy Saver to enter lower power states during multiple specific time periods. These time periods can be as short as one minute, or last a complete week, complete weekend, or individual days.

#### 😵 Note:

- Energy Saver is supported only on copper ports that have auto-negotiation enabled on them.
- If auto-negotiation is disabled on a port and a custom port speed is configured, then Energy Saver will not change the speed of that port.

#### Important:

- Setting the port link speed to such a low value impacts the networks overall performance. It
  is recommended to use the Energy Saver feature during the hours when the network is not
  overburdened.
- If a switch is reset while Energy Saver is activated, the PoE power-saving calculation may not accurately reflect the power saving, and in some cases display zero savings. This problem occurs because the switch did not have sufficient time to record PoE usage between the reset of the switch and Energy Saver being reactivated. When Energy Saver is next activated, the PoE power saving calculation is correctly updated.
- When Energy Saver is active and you replace a unit, that unit will not be in Energy Saver mode. You must configure energy savings directly after replacing a unit to place the unit into the appropriate energy savings mode.

#### Interaction with PoE

Energy Saver can also use Power over Ethernet (PoE) port-power priority levels to shut down lowpriority PoE ports and provide more power savings. The power consumption savings of each switch is determined by the number of ports with Energy Saver enabled, and by the power consumption of PoE ports that are powered off. If Energy Saver is disabled on a port, the port is not powered off, irrespective of the PoE configuration. Energy Saver turns off the power to a port only when PoE is enabled globally, the port Energy Saver is enabled, and the PoE priority for the port is configured to Low.

# **Energy Saver configuration using CLI**

Configure Energy Saver to control port link speed on the switch.

#### 😮 Note:

Energy Saver is supported only on copper ports that have auto-negotiation enabled on them.

#### Important:

Energy Saver is not supported on all hardware platforms. For more information about feature support, see *Release Notes*.

#### Before you begin

- Energy Saver must be enabled on all ports where you want to save energy.
- A valid Energy Saver schedule must be configured.
- Network Time Protocol (NTP) must be enabled and configured to use Energy Saver.
- Energy Saver must be enabled globally.

# **Configuring Energy Saver parameters**

#### About this task

Perform this procedure to configure the Energy Saver feature on the switch.

#### Procedure

1. Enter Global Configuration mode:

```
enable
configure terminal
```

2. Configure Energy Saver parameters as required:

```
energy-saver [enable] [poe-power-saving]
```

### 😵 Note:

You cannot enable PoE power savings on the switch when Energy Saver is globally enabled.

#### Example

```
Switch:1>enable
Switch:1#configure terminal
```

#### Enable PoE power savings:

Switch:1(config)#energy-saver poe-power-saving

#### Enable Energy Saver:

Switch:1(config)#energy-saver enable

### Variable definitions

Use the data in the following table to use the energy-saver command.

| Variable         | Value                                                  |
|------------------|--------------------------------------------------------|
| enable           | Enables Energy Saver feature. The default is disabled. |
| poe-power-saving | Enables PoE power saving. The default is disabled.     |

## **Enabling Energy Saver efficiency mode**

#### About this task

Perform this procedure to enable efficiency mode on the switch. Efficiency mode enables Energy Saver globally and on all ports, it also enables PoE power saving. Efficiency mode provides the following quick configuration for Energy Saver:

- enables Energy Saver globally and on all ports.
- enables PoE power saving.
- creates a weekday schedule that starts at 6:00 p.m. and ends at 7:30 a.m.
- activates Energy Saver during weekend.

#### Note:

If efficiency mode is enabled, you cannot configure any other entries in theEnergy Saver schedule.

#### Procedure

1. Enter Global Configuration mode:

enable

configure terminal

2. Enable efficiency mode:

```
energy-saver efficiency-mode
```

#### Example

```
Switch:1>enable
Switch:1#configure terminal
Switch:1(config)#energy-saver efficiency-mode
```

### Variable definitions

Use the data in the following table to use the **energy-saver** command.

| Variable        | Value                                             |
|-----------------|---------------------------------------------------|
| efficiency-mode | Enables efficiency mode. The default is disabled. |

# **Configuring Energy Saver schedule**

#### About this task

Perform this procedure to configure a scheduled time interval during which the switch will operate in low power state. This time interval can be for a week, weekend, or individual days.

#### 😵 Note:

- You can configure maximum 84 entries in the Energy Saver schedule.
- If efficiency mode is enabled, you cannot configure any other entries in theEnergy Saver schedule.

#### Before you begin

- · You must disable Energy Saver globally.
- You must enable Energy Saver on every port affected by the schedule.
- You must deactivate Energy Saver efficiency-mode.

#### Procedure

1. Enter Global Configuration mode:

enable

configure terminal

2. Configure the Energy Saver schedule:

```
energy-saver schedule {friday | monday | saturday | sunday |
thursday | tuesday | wednesday | weekday | weekend} <hhmm> {activate
| deactivate}
```

#### Example

#### Configure an Energy Saver schedule:

```
Switch:1# configure terminal
Switch:1(config)#energy-saver schedule weekend 0735 activate
Switch:1(config)#energy-saver schedule monday 0600 deactivate
```

### Variable definitions

Use the data in the following table to use the **energy-saver** schedule command.

| Variable                                                                                         | Value                                                                        |
|--------------------------------------------------------------------------------------------------|------------------------------------------------------------------------------|
| {activate   deactivate}                                                                          | Activates or deactivates the scheduled event.                                |
| <hhmm></hhmm>                                                                                    | Specifies the hour and minutes to enable Energy Saver feature on the switch. |
| {friday   monday   saturday   sunday  <br>thursday   tuesday   wednesday  <br>weekday   weekend} | Specifies the day(s) to enable Energy Saver feature on the switch.           |

# Activating or deactivating Energy Saver manually

#### About this task

Perform this procedure to activate or deactivate Energy Saver on the switch. Energy Saver is deactivated by default.

Activating Energy Saver reduces the port speed to the minimum value supported by the switch and enables PoE power saving, although PoE is globally disabled. Deactivating Energy Saver will restore the previous configuration.

#### Before you begin

You must disable Energy Saver globally.

#### Procedure

1. Enter Privileged EXEC mode:

enable

2. Activate or deactivate Energy Saver:

energy-saver {activate | deactivate}

#### Example

Switch:1 enable

Activate Energy Saver:

Switch:1# energy-saver activate

Deactivate Energy Saver:

Switch:1# energy-saver deactivate

### Variable definitions

Use the data in the following table to use the **energy-saver** command.

| Variable   | Value                              |
|------------|------------------------------------|
| activate   | Activates Energy Saver manually.   |
| deactivate | Deactivates Energy Saver manually. |

## **Enabling Energy Saver on ports**

#### About this task

Perform this procedure to enable Energy Saver on a specific port or range of ports.

#### Before you begin

You must disable Energy Saver globally.

#### Procedure

1. Enter GigabitEthernet Interface Configuration mode:

enable

configure terminal

```
interface GigabitEthernet {slot/port[/sub-port][-slot/port[/sub-
port]][,...]}
```

#### 😵 Note:

If your platform supports channelization and the port is channelized, you must also specify the sub-port in the format slot/port/sub-port.

2. Enable Energy Saver on the specified port:

```
energy-saver port {slot/port[/sub-port] [-slot/port[/sub-port]]
[,...]} enable
```

#### Example

Enable energy savings on slot 1 port 2:

```
Switch:1#configure terminal
Switch:1(config)#interface GigabitEthernet 1/2
Switch:1(config-if)#energy-saver enable
```

### Variable definitions

Use data in the following table to use the **energy-saver** command.

| Variable                                             | Value                                                                                                    |
|------------------------------------------------------|----------------------------------------------------------------------------------------------------|
| enable                                               | Enables energy savings on ports. The default is disabled.                                                                                                    |
| {slot/port[/sub-port][-slot/port[/sub-port]]<br>[,]} | Identifies the slot and port in one of the following formats: a single slot and port (slot/port), a range of slots and ports (slot/port-slot/port), or a series of slots and ports (slot/port,slot/ |

Table continues...

| Variable | Value                                                                                                    |
|----------|----------------------------------------------------------------------------------------------------|
|          | port,slot/port). If your platform supports channelization and the port is channelized, you must also specify the sub-port in the format slot/port/sub-port. |

### **Energy Saver show commands**

Use the procedures in this section to display specific information about Energy Saver configuration on the switch.

### **Displaying Energy Saver global information**

#### About this task

Perform this procedure to display information about Energy Saver global configuration.

#### Procedure

1. Enter Privileged EXEC mode:

enable

2. Display global configuration:

show energy-saver global

#### Example

```
Switch:1#show energy-saver globalEnergy Saver:DisabledEnergy Saver PoE Power Saving Mode:DisabledEnergy Saver Efficiency-Mode Mode:DisabledDay/Time:Wednesday 02:31:12Current Energy Saver state:Energy Saver is Inactive
```

### **Displaying Energy Saver interface information**

#### About this task

Perform this procedure to display information about Energy Saver configuration on the ports.

#### Procedure

1. Enter Privileged EXEC mode:

enable

2. Display information about all ports or specify a particular port:

show energy-saver interface [{slot/port[/sub-port] [-slot/port[/sub-port]] [,...]}]

#### Example

| 1/2  | Enabled  | Enabled | Low |
|------|----------|---------|-----|
| 1/3  | Enabled  | Enabled | Low |
| 1/4  | Enabled  | Enabled | Low |
| 1/5  | Enabled  | Enabled | Low |
| 1/6  | Enabled  | Enabled | Low |
| 1/7  | Enabled  | Enabled | Low |
| 1/8  | Enabled  | Enabled | Low |
| 1/9  | Enabled  | Enabled | Low |
| 1/10 | Enabled  | Enabled | Low |
| 1/11 | Enabled  | Enabled | Low |
| 1/12 | Enabled  | Enabled | Low |
| 1/13 | Disabled | N/A     | N/A |
| 1/14 | Disabled | N/A     | N/A |
| 1/15 | Disabled | N/A     | N/A |
|      |          |         |     |

### **Displaying Energy Saver power savings information**

#### About this task

Perform this procedure to display information about Energy Saver power savings on the switch.

#### Procedure

1. Enter Privileged EXEC mode:

enable

2. Display information about energy savings:

show energy-saver savings

#### Example

```
      Switch:1#show energy-saver savings

      Unit Model
      Switch Capacity
      Saving PoE Saving

      8404C
      0.0 watts
      N/A
```

### **Displaying Energy Saver schedule information**

#### About this task

Perform this procedure to display information about Energy Saver schedules configured on the switch.

#### Procedure

1. Enter Privileged EXEC mode:

enable

2. Display information about Energy Saver schedules:

show energy-saver schedule

#### Example

```
Switch:1#show energy-saver schedule
```

Day Time Action

Monday 18:00 Activate Monday 07:00 Deactivate

# **Energy Saver configuration using EDM**

Configure Energy Saver to control port link speed on the switch.

#### 😵 Note:

Energy Saver is supported only on copper ports that have auto-negotiation enabled on them.

#### Important:

Energy Saver is not supported on all hardware platforms. For more information about feature support, see *Release Notes*.

#### Before you begin

- Energy Saver must be enabled on all ports where you want to save energy.
- A valid Energy Saver schedule must be configured.
- Network Time Protocol (NTP) must be enabled and configured to use Energy Saver.
- · Energy Saver must be enabled globally.

### **Enabling Energy Saver globally**

#### About this task

Perform this procedure to enable Energy Saver globally.

#### Procedure

- 1. In the navigation tree, expand the following folders: Configuration > Power Management.
- 2. Click Energy Saver.
- 3. Click the Energy Saver Globals tab.
- 4. Configure the fields as required.
- 5. Click Apply.

#### **Energy Saver Globals field descriptions**

| Name               | Description                                                           |
|--------------------|-----------------------------------------------------------------------|
| EnergySaverEnabled | Enables Energy Saver globally on the switch. The default is disabled. |

Table continues...

| Name                  | Description                                                                                                    |
|-----------------------|----------------------------------------------------------------------------------------------------|
| PoePowerSavingEnabled | Enables Energy Saver PoE power saving. The default is disabled.                                                                                                    |
| EfficiencyModeEnabled | Enables Energy Saver efficiency mode. The default is disabled.                                                                                                    |
|                       | Efficiency mode enables Energy Saver globally and<br>on all ports, it also enables PoE power saving. It also<br>creates a weekday schedule that starts at 6:00 p.m.<br>and ends at 7:30 a.m., and during the weekend<br>Energy Saver is always activated. |
| EnergySaverActive     | Activates Energy Saver on the switch. Energy Saver is deactivated by default.                                                                                                    |

# **Configuring Energy Saver schedule**

#### About this task

Perform this procedure to configure a scheduled time interval during which the switch will operate in low power state. This time interval can be for a week, weekend, or individual days.

Note:

- You can configure maximum 84 entries in the Energy Saver schedule.
- If efficiency mode is enabled, you cannot configure any other entries in theEnergy Saver schedule.

#### Before you begin

- You must disable Energy Saver globally.
- You must enable Energy Saver on every port affected by the schedule.
- You must deactivate Energy Saver efficiency-mode.

- 1. In the navigation tree, expand the following folders: **Configuration > Power Management**.
- 2. Click Energy Saver.
- 3. Click the Energy Saver Schedules tab.
- 4. Click Insert.
- 5. Configure the fields as required.
- 6. Click Insert.
- 7. Click Apply.

| Name           | Description                                                                                   |
|----------------|-----------------------------------------------------------------------------------------------|
| ScheduleDay    | Specifies the day on which Energy Saver is activated or deactivated. The options are:         |
|                | • monday                                                                                      |
|                | • tuesday                                                                                     |
|                | • wednesday                                                                                   |
|                | • thursday                                                                                    |
|                | • friday                                                                                      |
|                | • saturday                                                                                    |
|                | • sunday                                                                                      |
|                | • weekdays                                                                                    |
|                | • weekend                                                                                     |
| ScheduleHour   | Specifies the hour at which Energy Saver is activated or deactivated. The range is 0 to 23.   |
|                | 🛪 Note:                                                                                       |
|                | 0 is equivalent to 12 a.m., and 12 is equivalent to 12 p.m.                                   |
| ScheduleMinute | Specifies the minute at which Energy Saver is activated or deactivated. The range is 0 to 59. |
| ScheduleAction | Specifies if Energy Saver is activated or deactivated.<br>The options are:                    |
|                | • activate                                                                                    |
|                | deactivate                                                                                    |

# Energy Saver Schedules field descriptions

# Viewing Energy Saver port information

### About this task

Perform this procedure to view Energy Saver port information, and to enable Energy Saver on specific ports.

- 1. In the navigation pane, expand the following folders: **Configuration** > **Power Management**.
- 2. Click Energy Saver.
- 3. Click the **Ports** tab.
- 4. In the **EnergySaverEnabled** column, double-click the field associated with the specific port, and then select **true** to enable Energy Saver.

5. Click Apply.

### Ports field descriptions

| Name                 | Description                                                     |
|----------------------|-----------------------------------------------------------------|
| Port                 | Specifies the port number.                                      |
| EnergySaverEnabled   | Specifies whether Energy Saver is enabled on the specific port. |
| EnergySaverPoEStatus | Specifies Energy Saver PoE status for the specific port.        |

## Viewing energy savings

#### About this task

Perform this procedure to view the amount of switch capacity and PoE power being saved on the units.

#### Procedure

- 1. In the navigation pane, expand the following folders: **Configuration > Power Management**.
- 2. Click Energy Saver.
- 3. Click the Energy Savings tab.

### **Energy Savings field descriptions**

| Name                    | Description                                                                     |
|-------------------------|---------------------------------------------------------------------------------|
| UnitIndex               | Specifies the unit number.                                                      |
| UnitSavings(1/10 watts) | Specifies the amount of switch capacity power being saved on the specific unit. |
| PoeSavings(1/10 watts)  | Specifies the amount of PoE power being saved on the specific unit.             |

# **Viewing Energy Saver multiport information**

#### About this task

Perform this procedure to view Energy Saver information for multiple ports.

- 1. On the Device Physical View tab, select two or more ports.
- 2. Right click, and select Edit General.
- 3. Click the Energy Saver tab.

- 4. In the **EnergySaverEnabled** column, double-click the field associated with the specific port, and then select **true** to enable Energy Saver on it.
- 5. Click Apply.

## Ports field descriptions

| Name                 | Description                                                     |
|----------------------|-----------------------------------------------------------------|
| Port                 | Specifies the port number.                                      |
| EnergySaverEnabled   | Specifies whether Energy Saver is enabled on the specific port. |
| EnergySaverPoEStatus | Specifies Energy Saver PoE status for the specific port.        |

# **Chapter 13: Licensing**

The following sections provide information about licensed features, and the activation and installation of license files.

# Licensing fundamentals

Licensing allows switch operators to select the features that best suits their needs. This section provides conceptual information about licensing. Subsequent sections discuss how to acquire, install, and enable licenses.

New switches include a Factory Default License to use all features (excluding MACsec). You can configure all features, except MACsec, without restrictions and save the configuration. Evaluation periods differ depending on the platform.

The Virtual Services Platform products support different levels and types of licenses. Refer to the topics in this section for detailed licensing information for your specific Virtual Services Platform device.

- Feature licensing for VSP 4000, VSP 7200, VSP 8200, and VSP 8400 on page 208
- Feature licensing for VSP 8600 on page 210
- Port Licensing for the Virtual Services Platform 7200 Series on page 212

#### License files

The VSP 4000 switch supports two types of license files — .dat and .lic. License files with .dat and .lic extension were created using an older license generator and are considered legacy licenses. License files that have an .xml extension are created using a newer license generator and are considered newer license files. Newer licenses are supported on VSP 4000 ,VSP 7200, VSP 8200, VSP 8400, and VSP 8600.

# Feature licensing for VSP 4000, VSP 7200, VSP 8200, and VSP 8400

The VSP 4000, VSP 7200, VSP 8200, and VSP 8400 series support a licensing model that includes Base and Premier licenses. The Base License, which is included with the purchase of the switch, enables the basic networking capabilities of the device. You can purchase Premier Licenses separately to enable advanced features on the switch. Licenses are tied to the switch Base MAC address. After you generate the license through the Extreme Networks Support Portal at <u>https://extremeportal.force.com/ExtrLicenseLanding</u>, you can install the license on the switch.

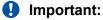

If you require a change to or regeneration of legacy licenses for the VSP 4000, send your email request to <u>datalicensing@extremenetworks.com</u>.

#### 😵 Note:

Release 6.1.2 or later is required to support licenses generated through the Extreme Networks Support Portal.

#### Important:

The software continues to support .xml licenses generated by Avaya.

#### 😵 Note:

Extreme Networks supports only a single host (system MAC address) for each license file. You cannot use the same license file on multiple hosts.

The following sections detail the different categories of licenses.

#### **Factory Default License**

New switches include a 60-day Factory Default License to use all features (excluding MACsec). You can configure all features, except MACsec, without restrictions and save the configuration.

You cannot configure any new feature after the 60-day period, but the switch continues to run with the existing configured features. If you reboot the switch after the 60-day period, and a valid software license is not present, licensed features in the configuration are not loaded. You must install a valid license to enable licensed features.

### 😵 Note:

The 60-day evaluation period is based on the switch System Up Time.

#### Trial License

Trial licenses allow users to test licensed features at any time. The following two types of Trial Licenses are available:

- Trial License that allows the use of all features excluding MACsec
- Trial License that allows the use of all features including MACsec

A Trial License is valid for 60 days. You can activate a Trial License once per switch.

The system generates warning messages to inform you about the time remaining in the license period. The alerts appear once every 5 days for the first 55 days, and then once daily for the last 5 days. If you reboot the switch after the 60-day period, and a valid software license is not present, the configuration does not load. You must install a valid license to enable licensed features.

#### Base License

A Base license gives customers the right to use Base software features on the switch.

#### Premier License

Premier Licenses enable advanced features not available in the Base License. The following table provides information on the Premier Licenses that the switch supports.

| License type                | Supported features                                      |  |  |
|-----------------------------|---------------------------------------------------------|--|--|
| Premier License             | Fabric Connect Layer 3 Virtual Services Networks (VSNs) |  |  |
|                             | • DvR                                                   |  |  |
|                             | VXLAN Gateway                                           |  |  |
|                             | Greater than 24 VRFs                                    |  |  |
| Premier with MACsec License | Fabric Connect Layer 3 Virtual Services Networks (VSNs) |  |  |
|                             | • DvR                                                   |  |  |
|                             | VXLAN Gateway                                           |  |  |
|                             | Greater than 24 VRFs                                    |  |  |
|                             | IEEE 802.1AE MACsec                                     |  |  |

#### License types and part numbers

The following table lists the license types and the associated part numbers.

| License Type                                         | Part Number / Order Code |
|------------------------------------------------------|--------------------------|
| VSP 4000 Premier License                             | 338836                   |
| VSP 7200, 8200, and 8400 Premier License             | 380176                   |
| VSP 4000 Premier with MACsec License                 | 338835                   |
| VSP 7200, 8200, and 8400 Premier with MACsec License | 380177                   |

### Feature licensing for VSP 8600

The VSP 8600 Series supports a licensing model that has two main categories of licenses: Base License and Feature Pack Licenses. A Base License enables base software features and one is required per IOC in the chassis. You require a Feature Pack License to enable additional features that are grouped into Feature Packs. These licenses are optional.

Licenses are tied to the switch Base MAC address. After you generate the license through Extreme Networks Support Portal at <u>https://extremeportal.force.com/ExtrLicenseLanding</u>, you can install the license on the switch.

#### 😵 Note:

Release 6.1 is required to support licenses generated through the Extreme Networks Support Portal.

#### Important:

The software continues to support .xml licenses generated by Avaya.

The following sections detail the different categories of licenses supported on the VSP 8600 switch.

#### **Factory Default License**

New switches include a 30-day Factory Default License that allows you to use all features, excluding MACsec. You can configure all features, except MACsec, without restrictions and save the configuration.

The system generates warning messages to inform you about the time remaining in the license period. The alerts appear once every 5 days for the first 25 days, and then once daily for the last 5 days. If you reboot the switch after the 30-day period, and a valid software license is not present, the licensed features in the configuration are not loaded. You must install a valid license to enable the licensed features.

#### **Trial License**

Trial Licenses allow you to test the licensed features at any time. The following two types of Trial Licenses are available:

- Trial License that allows the use of all features excluding MACsec
- Trial License that allows the use of all features including MACsec

A Trial License is valid for 60 days. You can activate a Trial License once per switch.

The system generates warning messages to inform you about the time remaining in the license period. The alerts appear once every 5 days for the first 55 days, and then once daily for the last 5 days. If you reboot the switch after the 60-day period, and a valid software license is not present, the licensed features in the configuration are not loaded. You must install a valid license to enable the licensed features.

#### Base License

A Base License allows you to use the Base software features on the switch. A Base License is required for each IOC module that you plan to install in the chassis. If the number of IOCs exceeds the licensed IOC quantity, the ports on the excess IOCs are license-locked and appear administratively down.

The software validates the number of license entitlements against the IOC modules present and assigns the licenses sequentially to the I/O slots, starting from slot 1 to slot 8. For example, if you install modules in I/O slots 1 through 4 but only purchase three Base Licenses, the switch automatically assigns the licenses to slots 1 to 3. The ports on the module in slot 4 are in the license-locked state and appear administratively down because the license entitlements on the switch are only for 3 IOCs. If you would like to override the default entitlement assignment, you can reassign it to a different slot by using the license-grant command.

#### **Feature Pack Licenses**

Features that are not available in the Base License are grouped into Feature Packs based on use case. You require a license to use a Feature Pack. A Feature Pack License applies to the entire chassis; you do not need to purchase this license type for each installed IOC module. Feature Pack Licenses are optional, incremental to the Base License and sold separately.

The following table provides information on the Feature Pack licenses that the VSP 8600 supports.

| License type                       | Supported features                       |  |
|------------------------------------|------------------------------------------|--|
| Layer 3 Virtualization             | Layer 3 Virtual Services Networks (VSNs) |  |
|                                    | Greater than 24 VRFs                     |  |
|                                    | Greater than 16 BGP Peers                |  |
|                                    | Fabric Extend                            |  |
| Layer 3 Virtualization with MACsec | Layer 3 Virtual Services Networks (VSNs) |  |
|                                    | Greater than 24 VRFs                     |  |
|                                    | Greater than 16 BGP Peers                |  |
|                                    | Fabric Extend                            |  |
|                                    | • MACsec                                 |  |

### VSP 8600 License types and part numbers

The following table provides the part numbers for the various licenses the VSP 8600 supports.

#### Table 9: Supported licenses

| License type                                                         | Part number/ Order code |
|----------------------------------------------------------------------|-------------------------|
| Base License - one per IOC Module                                    | 392259                  |
| Layer 3 Virtualization Feature Pack License - one per chassis        | 392670                  |
| Layer 3 Virtualization+MACsec Feature Pack License - one per chassis | 392671                  |

# Port Licensing for the Virtual Services Platform 7200 Series

The VSP 7200 Series hardware models are available with twenty four 1/10 GbE SFP/SFP+ and four 40 GbE QSFP+ ports enabled by default. You must purchase a Port License to enable the remaining ports on the switch. You can use the Port License alone or combined with a Premier License or Premier License with MACsec at any time. When combining these licenses, the old license file must be deleted and the new license file that has the combination of Port and Premier or Premier with MACsec must be installed and loaded on the switch.

See <u>Feature licensing for VSP 4000, VSP 7200, VSP 8200, and VSP 8400</u> on page 208 for more information about Premier License features.

The Port License order code is 386914.

### 😵 Note:

Port Licenses are not available with Trial Licenses.

# License installation using CLI

Install and manage a license file for the switch by using the Command Line Interface (CLI).

### 😵 Note:

This section applies to multiple platforms. The command syntax and example outputs may not be identical on all hardware platforms.

## Installing a license file

#### Before you begin

- File Transfer Protocol (FTP) and Trivial File Transfer Protocol (TFTP) support both IPv4 and IPv6 addresses, with no difference in functionality or configuration.
- You must enable the File Transfer Protocol (FTP) or Trivial File Transfer Protocol (TFTP) server depending on which protocol you use to download the license file to the device.
- Ensure that you have the correct license file with the base MAC address of the switch on which you need to install the license. Otherwise, the system does not unblock the licensed features.

#### About this task

Install a license file on the switch to enable licensed features.

You can use the same procedure to load legacy license files, license.dat, on a VSP 4000 switch.

#### 😵 Note:

You can enable FTP or TFTP in the boot config flags, and then initiate an FTP or a TFTP session from your workstation to put the file on the switch.

#### Procedure

- 1. From a remote station or PC, use FTP or TFTP to download the license file to the device and store the license file in the /intflash directory.
- 2. Enter Global Configuration mode:

enable

- configure terminal
- 3. Load the license:

load-license WORD<0-63>

#### 😵 Note:

If more than one valid .xml license file exists in the /intflash/ directory, the switch uses the license with the highest capability.

#### Important:

If the loading fails, or if the switch restarts and cannot locate a license file in the specified location, the switch cannot unlock the licensed features and reverts to base functionality.

#### Example

Use FTP to transfer a license file from a PC to the internal flash on the device:

```
C:\Users\jsmith>ftp 192.0.2.16
Connected to 192.0.2.16 (192.0.2.16).
220 FTP server ready
Name (192.0.2.16:(none)): rwa
331 Password required
Password:
230 User logged in
ftp> bin
200 Type set to I, binary mode
ftp> put L3VWithMACsec.xml /intflash/L3VWithMACsec.xml
local: L3VWithMACsec.xml remote: /intflash/L3VWithMACsec.xml
227 Entering Passive Mode (192,0,2,16,4,2)
150 Opening BINARY mode data connection
226 Transfer complete
101 bytes sent in 2.7e-05 secs (3740.74 Kbytes/sec)
ft.p>
```

Log in to the device and load the license. The following example shows a successful operation.

```
Switch:1(config)#load-license L3VWithMACsec.xml
Switch:1(config)#CP1 [06/12/15 15:59:57.636:UTC] 0x000005bc 00000000 GlobalRouter SW INFO
License Successfully Loaded From </intflash/L3VWithMACsec.xml> License Type -- L3V with
MACsec
```

The following example shows an unsuccessful operation.

```
Switch:1(config)#load-license license_Switch_example.xml
Switch:1(config)#CP1 [06/12/15 15:58:48.376:UTC] 0x000006b9 00000000 GlobalRouter SW
INFO Invalid license file /intflash/license_Switch_example.xml HostId is not Valid
CP1 [06/12/15 15:58:48.379:UTC] 0x000005c4 00000000 GlobalRouter SW INFO No Valid
License found.
```

### Variable definitions

Use the data in the following table to help you install a license with the copy command.

| Variable            | Value                                                                                                    |
|---------------------|----------------------------------------------------------------------------------------------------|
| <a.b.c.d></a.b.c.d> | Specifies the IPv4 and IPv6 address of the TFTP server from which to copy the license file.                                      |
| <file></file>       | Specifies the name of the license file when copied to the flash. The destination file name must meet the following requirements: |
|                     | Maximum of 63 alphanumeric characters                                                                                            |
|                     | <ul> <li>No spaces or special characters allowed</li> </ul>                                                                      |
|                     | Underscore (_) is allowed                                                                                                    |
|                     | The file extension ".xml" is required                                                                                            |

Table continues...

| Variable            | Value                                                          |  |
|---------------------|----------------------------------------------------------------|--|
| <srcfile></srcfile> | Specifies the name of the license file on the TFTP server. For |  |
|                     | example, license.xml.                                          |  |

Use the data in the following table to help you install a license with the load-license command.

| Variable   | Value                                                                                                    |
|------------|----------------------------------------------------------------------------------------------------|
| WORD<0-63> | Specifies the name of the license file when copied to the flash. The destination file name must meet the following requirements: |
|            | Maximum of 63 alphanumeric characters                                                                                            |
|            | <ul> <li>No spaces or special characters allowed</li> </ul>                                                                      |
|            | Underscore (_) is allowed                                                                                                    |
|            | The file extension ".xml" is required                                                                                            |

### Showing a license file

Display the existing software licenses on your device. If the switch uses a Trial License, the output shows the time remaining in the trial period.

#### About this task

Different platforms support different licensed features. For more information about feature support, see *Release Notes*.

#### Procedure

- 1. Log on to the switch to enter User EXEC mode.
- 2. Show the existing software licenses on your device:

#### show license

#### Example

The following output shows a system with time remaining on a Trial License:

The following output is for a VSP 4000 Series switch that uses legacy .dat licenses. The output for the **show license** command for legacy licenses shows non-zero values for MD5 of Key and MD5 of File:

The output for the show license command for .xml licenses shows all zeroes for MD5 of Key and MD5 of File:

Switch:1>show license

|         | License file name                                                                                                | :    | /intflash/premier_macsec.xml                                                           |
|---------|----------------------------------------------------------------------------------------------------|------|----------------------------------------------------------------------------------------|
| Ţ       | Generation Time<br>Expiration Time                                                                               | :    | PREMIER+MACSEC (includes Base features)<br>00000000 0000000 0000000 00000000<br>000000 |
| *****   | * * * * * * * * * * * * * * * * * * * *                                                                          | **** | **********                                                                             |
| Feature | s requiring a Premier 1:<br>- Layer 3 VSNs<br>- MACsec<br>- Distributed Virtual<br>- VXLAN GATEWAY<br>- >24 VRFs |      |                                                                                        |

The following **show license** command output is from a platform that supports Base Licenses per IO slot and Feature Pack Licenses.

Switch:1>show license

## Assigning a Base License to an IOC module slot

#### About this task

The system validates the number of license entitlements against the IOC modules present and assigns the licenses sequentially to the I/O slots, starting from slot 1 to slot 8.

If you install a module in a slot that has a license assigned and later, when the module is moved to another slot that does not have a license assigned, you can reassign the license to the new slot by using the license-grant command.

#### Procedure

1. Enter Global Configuration mode:

enable configure terminal

2. Load the license on the slot and enable the ports on the IOC module:

license-grant slot {slot[-slot][,...]}

3. Release the license from a slot:

```
no license-grant slot {slot[-slot][,...]}
```

#### Example

Load the license on the specified slot and enable the ports on the IOC module:

```
Switch:1>enable
Switch:1#configure terminal
Switch:1(config)#license-grant slot 2
License granted for slot: 2
Switch:1(config)#
```

## License installation using EDM

Install and manage a license file for the switch by using Enterprise Device Manager (EDM).

#### 😵 Note:

This section applies to multiple platforms. The fields may not be identical on all hardware platforms.

## Installing a license file

#### Before you begin

- You must store the license file on a file server.
- Ensure that you have the correct license file with the base MAC address of the switch on which you need to install the license. Otherwise, the system does not unblock the licensed features.

#### About this task

Install a license file on the switch to enable licensed features. The license filename stored on a device must meet the following requirements:

- Maximum of 63 alphanumeric characters
- No spaces or special characters allowed
- Underscore (\_) is allowed
- The file extension ".xml" is required

#### Note:

You can use the same procedure to load legacy license files, license.dat, on a VSP 4000 switch.

IPv4 and IPv6 addresses are supported.

#### Procedure

- 1. In the navigation pane, expand the **Configuration > Edit** folders.
- 2. Click File System.
- 3. Click the **Copy File** tab.
- 4. In the **Source** box, type the IP address of the file server where the license file is located and the name of the license file.
- 5. In the **Destination** box, type the flash device and the name of the license file.

The license file name must have a file extension of .xml.

- 6. Select start.
- 7. Click Apply.

The license file is copied to the flash of the device. The status of the file copy appears in the Result field.

- 8. In the navigation pane, expand the **Configuration > Edit** folders.
- 9. Click Chassis.
- 10. Click the **System** tab.
- 11. In ActionGroup1, select loadLicense.
- 12. In LicenseFileName box, type the name of the license file.

#### 13. Click Apply.

#### Important:

If the loading fails, the switch cannot unlock the licensed features and reverts to base functionality.

- 14. On the System tab, in ActionGroup1, select saveRuntimeConfig.
- 15. Click Apply.

### **Copy File field descriptions**

Use the data in the following table to use the Copy File tab.

| Name        | Description                                                                                                    |
|-------------|----------------------------------------------------------------------------------------------------|
| Source      | Identifies the source file to copy. You must specify the full path and filename.                                                                              |
| Destination | Identifies the device and the file name (optional) to which to copy the source file. You must specify the full path. Trace files are not a valid destination. |
| Action      | Starts or stops the copy process.                                                                                                    |
| Result      | Specifies the result of the copy process:                                                                                                    |
|             | • none                                                                                                    |
|             | inProgress                                                                                                    |
|             | • success                                                                                                    |
|             | • fail                                                                                                    |
|             | invalidSource                                                                                                    |
|             | invalidDestination                                                                                                    |
|             | outOfMemory                                                                                                    |
|             | outOfSpace                                                                                                    |
|             | fileNotFound                                                                                                    |

## Viewing license file information

#### About this task

View information about the license file for the switch.

#### Procedure

- 1. In the navigation tree, open the following folders: **Configuration > Edit**.
- 2. Click Chassis.
- 3. Click the License tab.

### License field descriptions

Use the data in the following table to use the License tab.

| Name                            | Description                                                                                                    |
|---------------------------------|----------------------------------------------------------------------------------------------------|
| FileName                        | Indicates the file name of the current license.                                                                              |
|                                 | 😣 Note:                                                                                                    |
|                                 | If this field is empty it indicates that there is no license installed on the switch.                                        |
| LicenseType                     | Indicates the level type of the current license.                                                                             |
| DurationType                    | Indicates the duration type of the current license.                                                                          |
| FactoryTrialPeriodRemainingDays | Indicates the days left before the factory default trial period expires.                                                     |
|                                 | 😣 Note:                                                                                                    |
|                                 | This applies only to the license type <b>trialFactoryDefault</b> .<br>For other license types, the field displays <b>0</b> . |
| GenerationTime                  | Indicates the date on which the license file was generated.                                                                  |
|                                 | ↔ Note:                                                                                                    |
|                                 | If there is no license installed on the system, this field displays <b>000000000000000 H</b> .                               |
| ExpirationTime                  | Indicates the date on which the license file expired.                                                                        |
|                                 | 😣 Note:                                                                                                    |
|                                 | If there is no license installed on the system, this field displays <b>0000000000000000000000000000000</b> .                 |

## Assigning a Base License to an IOC module slot

#### About this task

The system validates the number of license entitlements against the IOC modules present and assigns the licenses sequentially to the I/O slots, starting from slot 1 to slot 8.

If you install a module in a slot that has a license assigned and later, when the module is moved to another slot that does not have a license assigned, you can reassign the license to the new slot.

#### Procedure

- 1. In the navigation pane, expand the **Configuration > Edit** folders.
- 2. Click Chassis.
- 3. Click the License Grant tab.

- 4. Do any one of the following:
  - To assign a license to a slot, double-click the cell in the **SlotGrant** column, and change the value to true.
  - To release a license from a slot, double-click the cell in the **SlotGrant** column and then change the value to false.
- 5. Click **Apply**.

### License Grant field descriptions

Use the data in the following table to use the License Grant tab.

| Name      | Description                                           |  |  |  |
|-----------|-------------------------------------------------------|--|--|--|
| Slot      | Specifies the IO slot number. Valid slots are 1 to 8. |  |  |  |
| SlotGrant | Specifies the license status on the IO slot.          |  |  |  |
|           | • True if valid license is granted to the slot        |  |  |  |
|           | False if license is not granted to the slot           |  |  |  |

# **Chapter 14: Link Layer Discovery Protocol**

The following sections describe how to use Link Layer Discovery Protocol (LLDP) and Industry Standard Discovery Protocol (ISDP).

#### Note:

ISDP is not supported on all hardware platforms. If you do not see these commands in the command list or EDM, the feature is not supported on your hardware. For more information about feature support, see *Release Notes*.

## Link Layer Discovery Protocol (802.1AB) fundamentals

With Link Layer Discovery Protocol (LLDP) you can obtain node and topology information to help detect and correct network and configuration errors.

#### LLDP

802.1AB is the IEEE standard called Station and Media Access Control Connectivity Discovery. This standard defines the Link Layer Discovery Protocol.

LLDP stations connected to a local area network (LAN) can advertise station capabilities to each other, allowing the discovery of physical topology information for network management.

LLDP-compatible stations can comprise any interconnection device, including PCs, IP Phones, switches, and routers.

Each LLDP station stores LLDP information in a standard Management Information Base (MIB), making it possible for a network management system (NMS) or application to access the information.

The functions of an LLDP station include:

- Advertising connectivity and management information about the local station to adjacent stations
- Receiving network management information from adjacent stations
- Enabling the discovery of certain configuration inconsistencies or malfunctions that can result in impaired communications at higher layers

For example, you can use LLDP to discover duplex mismatches between an IP Phone and the connected switch.

LLDP is compatible with IETF PROTO MIB (IETF RFC 2922).

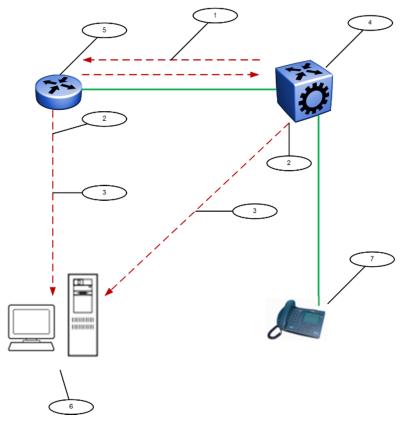

The following figure shows an example of a LAN using LLDP.

Figure 2: LLDP in a LAN

Legend:

- 1. The switch and an LLDP-enabled router advertise chassis and port IDs and system descriptions to each other
- 2. The devices store the information about each other in local MIB databases, accessible with SNMP
- 3. A network management system retrieves the data stored by each device and builds a network topology map
- 4. Switch
- 5. Router
- 6. Management work station
- 7. IP Phone

#### LLDP modes

LLDP is a one-way protocol.

An LLDP agent can transmit information about the capabilities and current status of the system associated with its MAC service access point (MSAP) identifier.

The LLDP agent also can receive information about the capabilities and current status of the system associated with a remote MSAP identifier.

However, LLDP agents cannot solicit information from each other.

#### Modes:

You can configure the local LLDP agent to

• Transmit and receive

#### Connectivity and management information

The information parameters in each LLDP frame are in a Link Layer Discovery Protocol Data Unit (LLDP PDU) as a sequence of short, variable length information elements known as TLVs (type, length, value).

Each LLDP PDU includes the following mandatory TLVs:

- Chassis ID
- Port ID
- Time To Live
- Port Description
- System Name
- System Description
- System Capabilities (indicates both the system supported capabilities and enabled capabilities, such as end station, bridge, or router)
- Management Address

The chassis ID and the port ID values are concatenated to form a logical MSAP identifier that the recipient uses to identify the sending LLDP agent and port.

A non-zero value in the Time to Live (TTL) field of the TTL TLV indicates to the receiving LLDP agent how long the LLDP PDU information from the MSAP identifier remains valid.

The receiving LLDP agent automatically discards all LLDP PDU information, if the sender fails to update it in a timely manner.

A zero value in TTL field of Time To Live TLV tells the receiving LLDP agent to discard the information associated with the LLDP PDU MSAP identifier.

#### Transmitting LLDP PDUs

When a transmit cycle is initiated, the LLDP manager extracts the managed objects from the LLDP local system MIB and formats this information into TLVs. TLVs are inserted into the LLDP PDU.

LLDP PDUs are regularly transmitted at a user-configurable transmit interval (tx-interval) or when any of the variables in the LLPDU is modified on the local system; for example, system name or management address.

Transmission delay (tx-delay) is the minimum delay between successive LLDP frame transmissions.

#### **TLV system MIBs**

The LLDP local system MIB stores the information to construct the various TLVs for transmission.

The LLDP remote systems MIB stores the information received from remote LLDP agents.

#### LLDP PDU and TLV error handling

The system discards LLDP PDUs and TLVs that contain detectable errors.

The system assumes that TLVs that contain no basic format errors, but that it does not recognize, are valid and stores them for retrieval by network management.

#### LLDP and MultiLink Trunking

You must apply TLVs on a per-port basis.

Because LLDP manages trunked ports individually, TLVs configured on one port in a trunk do not propagate automatically to other ports in the trunk.

And the system sends advertisements to each port in a trunk, not on a per-trunk basis.

#### LLDP and Fabric Attach

Fabric Attach uses LLDP to signal a desire to join the SPB network. When a switch is enabled as an FA Server, it receives IEEE 802.1AB LLDP messages from FA Client and FA Proxy devices requesting the creation of Switched UNI service identifiers (I-SIDs). All of the discovery handshakes and I-SID mapping requests are using LLDP TLV fields. Based on the LLDP standard, FA information is transmitted using organizational TLVs within LLDP PDUs.

FA also leverages LLDP to discover directly connected FA peers and to exchange information associated with FA between those peers.

## Link Layer Discovery Protocol-Media Endpoint Discovery

Link Layer Discovery Protocol-Media Endpoint Discovery (LLDP-MED) defined in ANSI/TIA-1057, is an extension to the LLDP standard protocol as defined in IEEE 802.1AB. LLDP-MED provides support to deploy Voice over Internet Protocol (VoIP) telephones into the LAN environment. LLDP-MED provides additional TLVs for basic configuration, network policy configuration, location identification, and inventory management.

Following are the types of LLDP-MED devices:

- Network connectivity devices: provide access to the IEEE 802 based LAN infrastructure for LLDP-MED endpoint devices. The LLDP-MED Network Connectivity device is a LAN access device based on:
  - LAN Switch or Router
  - IEEE 802.1 Bridge
  - IEEE 802.3 Repeater
  - IEEE 802.11 Wireless Access Point
  - Any device that supports the IEEE 802.1AB, LLDP-MED, and can relay IEEE 802 frames.
- Endpoint devices: located at the IEEE 802 LAN network edge, participating in the IP communication service using the LLDP-MED framework. The endpoint devices are divided into three classes:
  - Class 1 LLDP-MED Generic Endpoint devices, for example, IP communication controllers.
  - Class 2 LLDP-MED Media Endpoint devices, for example, media servers, conference bridges.

- Class 3 - LLDP-MED Communication Endpoint devices, for example, IP telephones.

#### Organizational-specific TLVs for LLDP-MED

The organizational-specific TLVs for use by LLDP-MED network connectivity and endpoint devices are:

- Capabilities TLV enables a network element to determine whether particular connected devices support LLDP-MED, and also discover the TLVs supported by specific network connectivity or endpoint devices.
- Network Policy Discovery TLV enables both network connectivity and endpoint devices to advertise VLAN information, Layer 2, and Layer 3 priorities associated with a specific set of applications on a port. In addition, an LLDP-MED endpoint advertises this TLV for supported application types to enable the discovery of specific policy information and the diagnosis of network policy configuration mismatch issues.
- Location Identification Discovery TLV allows network connectivity devices to advertise the appropriate location information for communication endpoint devices, including emergency call service location, to use in the context of location-based applications.
- Extended Power-via-MDI Discovery TLV enables advanced power management between an LLDP-MED network connectivity and endpoint devices. The Extended Power-via-MDI TLV enables the advertisement of fine grained power requirement details, endpoint power priority, and power status for network connectivity and endpoint devices.
- Inventory Management Discovery TLV enables tracking and identification of inventoryrelated attributes for endpoint devices. For example, manufacturer, model name, and software version.

## Link Layer Discovery Protocol configuration using CLI

This section describes how to configure Link Layer Discovery Protocol using the Command Line Interface (CLI).

IPv4 management IP addresses are supported by LLDP, including the management virtual IP address, and they are advertised in the Management address TLV.

## **Configuring global LLDP transmission parameters**

#### Before you begin

• In the GigabitEthernet Interface Configuration mode, specify the LLDP port status as transmit only or transmit and receive.

#### About this task

Use this procedure to configure global LLDP transmission parameters on the switch. If required, you can also restore these parameters to their default values.

#### Procedure

1. Enter GigabitEthernet Interface Configuration mode:

enable

configure terminal

```
interface GigabitEthernet {slot/port[/sub-port][-slot/port[/sub-
port]][,...]}
```

#### 😵 Note:

If your platform supports channelization and the port is channelized, you must also specify the sub-port in the format slot/port/sub-port.

2. To configure the LLDP transmission parameters, enter:

lldp [tx-interval|tx-hold-multiplier]

3. (Optional) To restore specific LLDP transmission parameters to their default values, enter:

default lldp [tx-interval|tx-hold-multiplier]

4. (Optional) To restore all LLDP transmission parameters to their default values, enter:

default lldp

#### Example

Configure the LLDP transmission interval. The LLDP port status is set to transmit and receive prior to the configuration.

```
Switch:1>enable
Switch:1#configure terminal
Switch:1(config) #interface GigabitEthernet 4/4
Switch:1(config-if) #lldp status txAndRx
Switch:1(config-if) #exit
Switch:1(config) #lldp tx-interval 31
```

Optionally, restore the LLDP transmission interval to its default value:

Switch:1>enable Switch:1#configure terminal Switch:1(config)#default lldp tx-interval

### Variable definitions

Use the information in the following table to help you understand the **lldp** command.

| Variable             | Value                                                                                                    |
|----------------------|----------------------------------------------------------------------------------------------------|
| tx-interval<5-32768> | Specifies the global LLDP transmit interval in seconds, that is, the interval in which LLDP frames are transmitted. |
|                      | The default is 30 seconds.                                                                                          |

Table continues...

| Variable                  | Value                                                                                                    |
|---------------------------|----------------------------------------------------------------------------------------------------|
| tx-hold-multiplier <2–10> | Configures the multiplier for the transmit interval used to compute the Time To Live (TTL) value in LLDP frames. |
|                           | The default is 4 seconds.                                                                                        |

## **Configuring LLDP status on ports**

#### About this task

Use this procedure to configure LLDP and configure the status to transmit and receive on a port, or ports, on your switch.

#### Procedure

1. Enter GigabitEthernet Interface Configuration mode:

enable

configure terminal

```
interface GigabitEthernet {slot/port[/sub-port][-slot/port[/sub-
port]][,...]}
```

#### 😵 Note:

If your platform supports channelization and the port is channelized, you must also specify the sub-port in the format slot/port/sub-port.

2. To configure LLDP and configure the status for transmit and receive on a port or ports, enter:

```
lldp port {slot/port[/sub-port] [-slot/port[/sub-port]] [,...]}
status <txAndRx>
```

3. To configure LLDP to the default setting for a port or ports, enter:

```
default lldp port {slot/port[/sub-port] [-slot/port[/sub-port]]
[,...]} status <txAndRx>
```

#### Example

Configure LLDP on your switch and set the status for transmit and receive on a port:

```
Switch:1>enable
Switch:1#configure terminal
Switch:1(config)#interface GigabitEthernet 4/4
Switch:1(config-if)#lldp status txAndRx
```

Restore LLDP port status to the default value. The default status is disabled.

```
Switch:1>enable
Switch:1#configure terminal
Switch:1(config)#interface GigabitEthernet 4/4
Switch:1(config-if)#default 11dp status
```

#### Disable LLDP on your switch:

```
Switch:1>enable
Switch:1#configure terminal
Switch:1(config)#interface GigabitEthernet 4/4
Switch:1(config-if)#no lldp status
```

### Variable definitions

Use the data in the following table to use the **lldp** port command.

| Variable                                           | Value                                                                                                    |
|----------------------------------------------------|----------------------------------------------------------------------------------------------------|
| {slot/port[/sub-port] [-slot/port[/sub-port]] [,]} | Identifies the slot and port in one of the following<br>formats: a single slot and port (slot/port), a range of<br>slots and ports (slot/port-slot/port), or a series of<br>slots and ports (slot/port,slot/port,slot/port). If your<br>platform supports channelization and the port is<br>channelized, you must also specify the sub-port in<br>the format slot/port/sub-port. |
| status < <i>txAndRx</i> >                          | <ul> <li>Configures the LLDP Data Unit (LLDP PDU) transmit<br/>and receive status on the port(s).</li> <li>default—restores LLDP port parameters to default<br/>values</li> </ul>                                                                                                    |
|                                                    | <ul> <li>txAndrx—enables LLDP PDU transmit and receive</li> </ul>                                                                                                    |

## Enabling CDP mode on a port

To configure the switch as CDP-compatible, you must enable the Industry Standard Discovery Protocol (ISDP) on a port, or ports, on the switch. To enable ISDP, you use the **11dp** cdp command.

If CDP is enabled, the interface accepts only CDP packets. Similarly, if CDP is disabled but LLDP is enabled, the interface accepts only LLDP packets.

To switch a port from CDP mode to LLDP mode, the LLDP status on that port must be txAndrx.

#### About this task

Do not enable CDP mode if you plan to use the port with an ONA or Fabric Attach.

#### Procedure

1. Enter GigabitEthernet Interface Configuration mode:

```
enable
configure terminal
interface GigabitEthernet {slot/port[/sub-port][-slot/port[/sub-
port]][,...]}
```

#### 😵 Note:

If your platform supports channelization and the port is channelized, you must also specify the sub-port in the format slot/port/sub-port.

2. To enable CDP, enter the following command:

lldp cdp enable

3. (Optional) To disable CDP, enter the following command:

```
no lldp cdp enable
```

#### Example

To enable CDP on a port:

```
Switch:1>enable
Switch:1#configure terminal
Switch:1(config)#interface GigabitEthernet 4/4
Switch:1(config-if)#lldp cdp enable
```

Note:

To switch a port from CDP mode to LLDP mode, LLDP status on that port must be txAndrx.

```
Switch:1>enable
Switch:1#configure terminal
Switch:1(config)#interface GigabitEthernet 4/4
Switch:1(config-if)#no lldp cdp enable
```

#### To shutdown LLDP or CDP on a port:

```
Switch:1>enable
Switch:1#configure terminal
Switch:1(config)#interface GigabitEthernet 4/4
Switch:1>(config-if)#no lldp status
```

## Viewing global LLDP information

#### About this task

Use this procedure to view global LLDP information, to know which LLDP settings and parameters are configured.

#### Procedure

1. Enter Privileged EXEC mode:

enable

2. Display LLDP local system data:

show lldp local-sys-data [med]

3. Display the LLDP neighbor system information:

```
show lldp neighbor [summary] [port {slot/port[/sub-port] [-slot/
port[/sub-port]] [,...]}]
```

4. Display the list of ports:

```
show lldp port {slot/port[/sub-port] [-slot/port[/sub-port]]
[,...]}]
```

5. Display the LLDP reception statistics:

```
show lldp rx-stats [port {slot/port[/sub-port] [-slot/port[/sub-
port]] [,...]}]
```

6. Display the LLDP statistics:

show lldp stats

7. Display the LLDP transmission statistics:

```
show lldp tx-stats [port {slot/port[/sub-port] [-slot/port[/sub-
port]] [,...]}]
```

#### Example

#### View global LLDP information:

```
Switch:1#show lldp
802.1ab Configuration:
TxInterval: 30
TxHoldMultiplier: 4
ReinitDelay: 1
TxDelay: 1
NotificationInterval: 5
```

View the LLDP local system data on the switch:

Switch:1#show lldp local-sys-data

```
LLDP Local System Data
```

\_\_\_\_\_

View the LLDP neighbor information. You can also view this on a specific port.

Switch:1#show lldp neighbor

|            |            | LLDP Ne     | ighbor                   |
|------------|------------|-------------|--------------------------|
| Port: 1/28 | PortId :   | LLDP        | Time: 0 day(s), 01:16:25 |
|            | SysName :  | MAC Address | a4:25:1b:52:54:00        |
|            | SysCap :   | MAC Address | a4:25:1b:52:54:1b        |
|            | PortDescr: | BEB         | BaseT Port 1/28          |

Address : 192.0.2.47 Total Neighbors : 1 Capabilities Legend: (Supported/Enabled) B= Bridge, D= DOCSIS, O= Other, R= Repeater, S= Station, T= Telephone, W= WLAN, r= Router

View the LLDP neighbor summary of all ports on the switch. You can also view this on a specific port.

| VSP-48500                                                   | GTS:1#sh<br>=======                                        | ow lldp neighl                                                                                         |                                                                                                    |                                                                                                    |                                                                   |                                                                                                    |
|-------------------------------------------------------------|------------------------------------------------------------|----------------------------------------------------------------------------------------------------|----------------------------------------------------------------------------------------------------|----------------------------------------------------------------------------------------------------|-------------------------------------------------------------------|----------------------------------------------------------------------------------------------------|
|                                                             |                                                            |                                                                                                    | L                                                                                                    | LDP Neighbor Summar                                                                                                    | Y                                                                 |                                                                                                    |
| LOCAL<br>PORT                                               | PROT                                                       | IP<br>ADDR                                                                                             | CHASSIS<br>ID                                                                                                    | REMOTE<br>PORT                                                                                                    | SYSNAME                                                           | SYSDESCR                                                                                                    |
| 1/4<br>1/12<br>1/13<br>1/14<br>1/24<br>1/25<br>1/27<br>1/48 | LLDP<br>LLDP<br>LLDP<br>LLDP<br>LLDP<br>CDP<br>CDP<br>LLDP | 0.0.0.0<br>192.0.2.77<br>192.0.2.34<br>192.0.2.78<br>192.0.2.94<br>192.0.2.89<br>0.0.0.0<br>192.0.2.76 | f8:15:47:e1:dd:00<br>a4:25:1b:53:6c:00<br>00:14:0d:e3:40:00<br>a4:25:1b:52:34:00<br>00:13:65:a3:8c:00<br><br>b0:ad:aa:4e:dc:00 | f8:15:47:e1:dd:06<br>a4:25:1b:53:6c:28<br>00:14:0d:e3:40:c1<br>a4:25:1b:52:34:28<br>00:13:65:a3:8c:18<br>FastEthernet2/0/5<br>FastEthernet3/0/6<br>b0:ad:aa:4e:dc:68 | VSP-7254XTQ<br>ERS-8606<br>VSP-7254XSQ<br>cisco3750.Tr~<br>Switch | ~ VSP-4450GSX-PWR+ (6.0.1.0)<br>VSP-7254XTQ (6.0.0.0)<br>ERS-8606 (7.2.10.1)<br>VSP-7254XSQ (6.0.0.0)<br>Ethernet Routing Switch 5520-~<br>cisco WS-C3750-48P running or~<br>cisco WS-C3750-48TS running o~<br>VSP-8404 (6.0.0.0) |

Total Neighbors : 8

View the LLDP administrative status of all ports on the switch. You can also view this on a specific port.

Switch:1#show lldp port

|                          |                                                     | LLDP Admin Port Stat                         | us                                           |
|--------------------------|-----------------------------------------------------|----------------------------------------------|----------------------------------------------|
| Port                     | AdminStatus                                         | ConfigNotificationEnable                     | CdpAdminState                                |
| 1/1<br>1/2<br>1/3<br>1/4 | txAndRx<br>txAndRx<br>txAndRx<br>txAndRx<br>txAndRx | disabled<br>disabled<br>disabled<br>disabled | disabled<br>disabled<br>disabled<br>disabled |
| <br>                     |                                                     |                                              |                                              |

View the LLDP reception statistics. You can also view this on a specific port.

Switch:1#show lldp rx-stats

| LLDP Rx-Stats |                     |                  |                 |                               |                                 |         |
|---------------|---------------------|------------------|-----------------|-------------------------------|---------------------------------|---------|
|               |                     |                  |                 |                               |                                 |         |
| Port<br>Num   | Frames<br>Discarded | Frames<br>Errors | Frames<br>Total | TLVs<br>Discarded<br>(Non FA) | TLVs<br>Unsupported<br>(Non FA) | AgeOuts |
| 1/1           | 0                   | 0                | 0               | 0                             | 0                               | 0       |
| 1/2           | 0                   | 0                | 0               | 0                             | 0                               | 0       |
| 1/3           | 0                   | 0                | 0               | 0                             | 0                               | 0       |
| 1/4           | 0                   | 0                | 0               | 0                             | 0                               | 0       |
| • • •         |                     |                  |                 |                               |                                 |         |

#### View the LLDP statistics:

| Switch:1#show lldp stats |         |       |            |  |  |
|--------------------------|---------|-------|------------|--|--|
|                          |         |       | LLDP Stats |  |  |
| ========<br>Inserts      | Deletes | Drops | Ageouts    |  |  |
| 4                        | 0       | 0     | 0          |  |  |

#### View the LLDP transmission statistics:

```
Switch:1#show lldp tx-stats
_____
            LLDP Tx-Stats
PORT NUM
         FRAMES
_____
         95
1/1
1/2
         95
1/3
         95
1/4
         95
1/5
         95
. . .
. . .
```

#### Display LLDP-MED local system data:

```
Switch:1#show lldp local-sys-data med
```

```
LLDP Local System Data

ChassisId: MAC Address d4:78:56:f1:65:00

SysName : VSP-4450GSX-PWR+

SysDescr : VSP-4450GSX-PWR+ (w.x.y.z)

SysCap : Br / Br

MED Capabilities: CNLSI

MED Device Type: Network Connectivity Device

MED Power Device Type: PSE Device

HWRev: 03 FWRev: VU-Boot 2012.04-00034-g57194a8

SWRev: v5.7.3.005 SerialNumber: 16JP1160E51D

ManufName: Extreme Networks. ModelName: VSP-4450GSX-PWR+

Asset ID: 16JP1160E51D
```

#### Port: 1/1

MED Enabled Capabilities: CNLI MED Network Policy: Application Type: Voice VLAN ID: 412 L2 Priority: 3 DSCP Value: 57 Tagging: Tagged Vlan Policy defined Application Type: Voice-Signaling VLAN ID: 7 L2 Priority: 6 DSCP Value: 24 Tagging: Tagged Vlan Policy defined MED Location - Coordinate-based LCI: Latitude: +12.3 (degrees) North Longitude: +42 (degrees) East Altitude: +45 (meters) Datum: World Geodesic System (WGS84) MED Location - Civic Address LCI: Country code: RO

### Variable definitions

Use the data in the following table to use the **show lldp** command.

| Variable                                                                                     | Value                                                                                                    |  |
|----------------------------------------------------------------------------------------------|----------------------------------------------------------------------------------------------------|--|
| local-sys-data                                                                               | Displays the LLDP local system data.                                                                                                    |  |
| <pre>neighbor [summary] [port {slot/port[/sub-port] [-slot/<br/>port[/sub-port]] [,]}]</pre> | Displays the LLDP neighbor system information. You can also view this on a specific port.                                                                                                    |  |
|                                                                                              | Identifies the slot and port in one of the following<br>formats: a single slot and port (slot/port), a range of<br>slots and ports (slot/port-slot/port), or a series of<br>slots and ports (slot/port,slot/port,slot/port). If your<br>platform supports channelization and the port is<br>channelized, you must also specify the sub-port in<br>the format slot/port/sub-port. |  |
| port [{slot/port[/sub-port] [-slot/port[/sub-port]] [,]}]                                    | Displays the LLDP administrative status of a port or all ports on the switch.                                                                                                    |  |
|                                                                                              | Identifies the slot and port in one of the following<br>formats: a single slot and port (slot/port), a range of<br>slots and ports (slot/port-slot/port), or a series of<br>slots and ports (slot/port,slot/port,slot/port). If your<br>platform supports channelization and the port is<br>channelized, you must also specify the sub-port in<br>the format slot/port/sub-port. |  |
| <pre>rx-stats [port {slot/port[/sub-port] [-slot/port[/sub-port]] [,]}]</pre>                | Displays the LLDP reception statistics on all ports on the switch, or on a specific port.                                                                                                    |  |
|                                                                                              | Identifies the slot and port in one of the following<br>formats: a single slot and port (slot/port), a range of<br>slots and ports (slot/port-slot/port), or a series of<br>slots and ports (slot/port,slot/port,slot/port). If your<br>platform supports channelization and the port is<br>channelized, you must also specify the sub-port in<br>the format slot/port/sub-port. |  |
| stats                                                                                        | Displays the LLDP statistics.                                                                                                    |  |

Table continues...

| Variable                                                                      | Value                                                                                                    |
|-------------------------------------------------------------------------------|----------------------------------------------------------------------------------------------------|
| <pre>tx-stats [port {slot/port[/sub-port] [-slot/port[/sub-port]] [,]}]</pre> | Displays the LLDP transmission statistics on all ports on the switch or on a specific port.                                                                                                    |
|                                                                               | Identifies the slot and port in one of the following<br>formats: a single slot and port (slot/port), a range of<br>slots and ports (slot/port-slot/port), or a series of<br>slots and ports (slot/port,slot/port,slot/port). If your<br>platform supports channelization and the port is<br>channelized, you must also specify the sub-port in<br>the format slot/port/sub-port. |

## Viewing LLDP neighbor information

Display information about LLDP neighbors to help you configure LLDP for maximum benefit.

#### About this task

Use this procedure to display LLDP neighbor information.

#### Procedure

1. Enter Privileged EXEC mode:

enable

2. To view LLDP neighbor information, enter:

```
show lldp neighbor {[port {slot/port[/sub-port] [-slot/port[/sub-
port]] [,...]}] | [summary {slot/port[/sub-port] [-slot/port[/sub-
port]] [,...]}] [med]}
```

#### Example

Switch:1#show lldp neighbor

```
_____
                  LLDP Neighbor
_____
Port: 2/1 Index : 1
                         Time: 0 day(s), 00:19:59
        Protocol : LLDP
        ChassisId: MAC Address a4:25:1b:50:64:00
PortId : MAC Address a4:25:1b:50:64:34
SysName : Switch1
        SysCap : Br / Br
        PortDescr: 2/1
        Address : 192.0.2.98
        SysDescr : Ethernet Routing Switch 5650TD-PWR HW:E.10 FW:6.0.0.18
SW:v6.6.3.015
_____
Total Neighbors : 1
_____
Capabilities Legend: (Supported/Enabled)
```

| B= Bridge, D=<br>S= Station, T=                                                                                                    | DOCSIS, O= Other, R= Repeater,<br>Telephone, W= WLAN, r= Router                                                                                                    |
|----------------------------------------------------------------------------------------------------|----------------------------------------------------------------------------------------------------|
| Switch:1#show lldp nei                                                                                                    | ghbor summary                                                                                                    |
|                                                                                                    | LLDP Neighbor Summary                                                                                                    |
| LOCAL IP<br>PORT PROT ADDR                                                                                                    | ID PORT SYSNAME SYSDESCR                                                                                                    |
| 1/4         LLDP         0.0.0           1/12         LLDP         192.0           1/13         LLDP         192.0           1/14         LLDP         192.0           1/24         LLDP         192.0           1/25         CDP         192.0           1/27         CDP         0.0.0           1/28         LLDP         192.0           | 0       f8:15:47:e1:dd:00       f8:15:47:e1:dd:06       VSP-4450GSX-~ VSP-4450GSX-PWR+(6.0.1.0)         .2.77       a4:25:1b:53:6c:00       a4:25:1b:53:6c:28       VSP-7254XTQ       VSP-7254XTQ (6.0.0.0)         .2.34       00:14:0d:e3:40:00       00:14:0d:e3:40:c1       ERS-8606       ERS-8606 (7.2.10.1)         .2.78       a4:25:1b:52:34:00       a4:25:1b:52:34:28       VSP-7254XSQ (6.0.0.0)         .2.94       00:13:65:a3:8c:00       00:13:65:a3:8c:18       Ethernet Routing Switch 5520-~         .2.89        FastEthernet2/0/5       cisco3750.Tr~ cisco WS-C3750-48F running on~         .0        FastEthernet3/0/6       Switch       cisco WS-C3750-48F running o~         .2.76       b0:ad:aa:4e:dc:00       b0:ad:aa:4e:dc:68       VSP-8404       VSP-8404 (6.0.0.0)                                                                                                    |
| Total Neighbors : 8                                                                                                    |                                                                                                    |
| Switch:1#show llo                                                                                                    | dp neighbor med                                                                                                    |
|                                                                                                    | LLDP Neighbor MED                                                                                                    |
|                                                                                                    |                                                                                                    |
|                                                                                                    | Endex : 1<br>Protocol : LLDP<br>ChassisId: MAC Address 00:19:e1:4e:9c:00<br>PortId : MAC Address 00:19:e1:4e:9c:08<br>SysName :<br>SysCap : Br / Br<br>PortDescr: Port 8<br>SysDescr : Ethernet Routing Switch 5650TD-PWR HW:E.10 FW:6.0.0.18                                                                                                    |
| SW:v6.6.3.015                                                                                                    | Address : 10.101.124.254                                                                                                    |
|                                                                                                    | Endex : 2<br>Protocol : LLDP<br>ChassisId: Network Address 1.192.168.170<br>PortId : MAC Address cc:f9:54:a4:6e:a0<br>SysName : AVXA46EA0<br>SysCap : BT / B<br>PortDescr:<br>SysDescr :<br>Address : 192.168.170.108                                                                                                    |
| MED Capabilitie<br>Device Type:<br>MED Inventory<br>Hardware Revises<br>Software Revises<br>Software Revises<br>Serial Number<br>Manufacturer<br>Model Name:<br>MED Network Pol<br>Application To<br>VLAN ID: 0<br>L2 Priority<br>DSCP Values<br>Tagging: Ur<br>Policy Defises<br>Application To<br>VLAN ID: 0<br>L2 Priority<br>DSCP Values | <pre>Endpoint Class 3 (I): .sion: 9611GD01A .sion: S96x1_UKR_V30r3350_V30r3350.tar .sion: S96x1_SALBR7_0_0r39_V4r83.tar .: 11WZ273508WM Name: Avaya         9611G .icy (N): Cype: Voice /: 6 /* 46 /* 46 /*</pre> |

| Policy Defined                                                                                                    |                             |
|----------------------------------------------------------------------------------------------------|-----------------------------|
| Total Neighbors : 2                                                                                                    |                             |
| Capabilities Legend: (Supported/Enabled)<br>B= Bridge, D= DOCSIS, O= Other,<br>S= Station, T= Telephone, W= WLAN,               |                             |
| MED Capabilities Legend: (Supported/Enabl<br>C= MED Capabilities, N= Network Policy,<br>I= Inventory, S= Extended Power via MDI | L= Location Identification, |

### Variable definitions

Use the data in the following table to use the **show lldp neighbor** command.

| Variable                                                              | Value                                                                                                    |
|-----------------------------------------------------------------------|----------------------------------------------------------------------------------------------------|
| <pre>port {slot/port[/sub-port] [-slot/port[/sub-port]] [,]}</pre>    | Displays LLDP neighbor information on the specified port.                                                                                                    |
|                                                                       | Identifies the slot and port in one of the following<br>formats: a single slot and port (slot/port), a range of<br>slots and ports (slot/port-slot/port), or a series of<br>slots and ports (slot/port,slot/port,slot/port). If your<br>platform supports channelization and the port is<br>channelized, you must also specify the sub-port in<br>the format slot/port/sub-port. |
| med                                                                   | Displays LLDP neighbors learned based on LLDP-<br>MED TLV information.                                                                                                    |
| <pre>summary {slot/port[/sub-port] [-slot/port[/sub-port]] [,]}</pre> | Displays the summary of LLDP neighbors of a port or all ports on the switch.                                                                                                    |
|                                                                       | Identifies the slot and port in one of the following<br>formats: a single slot and port (slot/port), a range of<br>slots and ports (slot/port-slot/port), or a series of<br>slots and ports (slot/port,slot/port,slot/port). If your<br>platform supports channelization and the port is<br>channelized, you must also specify the sub-port in<br>the format slot/port/sub-port. |

## **Viewing global LLDP statistics**

Use this procedure to view and verify global LLDP statistics.

#### Procedure

1. Enter Privileged EXEC mode:

enable

2. To view LLDP statistics, enter:

show lldp stats

3. To view LLDP reception statistics, enter:

show lldp rx-stats

4. To view LLDP transmission statistics, enter:

show lldp tx-stats

5. (Optional) Clear global LLDP statistics:

clear lldp stats summary

#### Example

#### View LLDP statistics:

```
Switch:1>enable
Switch:1#show lldp stats
```

|         |         |       | LLDP Stats |
|---------|---------|-------|------------|
| Inserts | Deletes | Drops | Ageouts    |
| 0       | 0       | 0     | 0          |

#### View LLDP transmission statistics:

| Switch:1#show lldp tx-stats |               |  |
|-----------------------------|---------------|--|
|                             | LLDP Tx-Stats |  |
|                             |               |  |
| PORT NUM                    | FRAMES        |  |
| 1/2                         | 100           |  |

#### View LLDP reception statistics:

| Switc       | h:1#show llc        | lp rx-stat       | .s              |                   |                      |         |
|-------------|---------------------|------------------|-----------------|-------------------|----------------------|---------|
|             |                     |                  | LL              | DP Rx-Stats       |                      |         |
| Port<br>Num | Frames<br>Discarded | Frames<br>Errors | Frames<br>Total | TLVs<br>Discarded | TLVs<br>Unrecognized | AgeOuts |
| 1/2         | 0                   | 0                | 46              | 0                 | 0                    | 0       |

## **Viewing port-based LLDP statistics**

Use this procedure to verify port-based LLDP statistics.

#### About this task

LLDP operates at the interface level. Enabling FA on a port automatically enables LLDP transmission and reception on the port. It also enables traffic tagging and disables spanning tree on that port.

Enabling FA on an MLT enables LLDP transmission and reception on all ports in the MLT.

Note:

When FA is enabled on ports in an MLT or LACP MLT, tagging is enabled and spanning tree is disabled on those ports.

When a port is removed from an MLT, LLDP transmission on that port stops and spanning tree is enabled. Any I-SID-to-VLAN mappings on that port are removed, if not already learned on any other port in the MLT. This also causes the Switched UNI I-SID to be deleted from the MLT. If however, the mappings are learned on another port on the MLT, then the Switched UNI I-SID continues to exist for that MLT.

#### Procedure

1. Enter Privileged EXEC mode:

enable

2. To verify successful LLDP transmission on a port, enter:

```
show lldp tx-stats port {slot/port[/sub-port] [-slot/port[/sub-
port]] [,...]}
```

3. To verify that a port receives LLDP PDUs successfully, enter:

```
show lldp rx-stats port {slot/port[/sub-port] [-slot/port[/sub-
port]] [,...]}
```

4. (Optional) To clear LLDP statistics on a port, or ports, enter:

```
clear lldp stats {slot/port[/sub-port] [-slot/port[/sub-port]]
[,...]}
```

#### Example

Verify LLDP transmission statistics on a port:

| Switch:1>en<br>Switch:1#show 1 | lldp tx-sta |        | 1/2  |          |  |
|--------------------------------|-------------|--------|------|----------|--|
|                                |             |        | LLDP | Tx-Stats |  |
|                                |             |        |      |          |  |
| PORT NUM                       |             | FRAMES |      |          |  |
| 1/2                            |             | 100    |      |          |  |

#### Verify that the port is receiving LLDP PDUs:

```
Switch:1#show lldp rx-stats port 1/2
LLDP Rx-Stats
```

| Port<br>Num | Frames<br>Discarded | Frames<br>Errors | Frames<br>Total | TLVs<br>Discarded<br>(Non FA) | TLVs<br>Unsupported<br>(Non FA) | AgeOuts |
|-------------|---------------------|------------------|-----------------|-------------------------------|---------------------------------|---------|
| 1/2         | 0                   | 0                | 46              | 0                             | 0                               | 0       |

## LLDP-MED configuration using CLI

Configure LLDP-MED information for local and remote systems on specific ports. LLDP-MED is enabled by default and all its TLVs are enabled for transmission.

To configure LLDP-MED TLVs in the LLDP PDUs on an interface:

- Configure LLDP-MED.
- Configure LLDP-MED network policy and location information.
- The switch automatically configures LLDP-MED capabilities, power, and inventory information.

## Configuring LLDP-MED network policies on ports

#### About this task

Perform this procedure to configure network policies on specific ports.

#### Procedure

1. Enter GigabitEthernet Interface Configuration mode:

enable

configure terminal

```
interface GigabitEthernet {slot/port[/sub-port][-slot/port[/sub-
port]][,...]}
```

#### 😵 Note:

If your platform supports channelization and the port is channelized, you must also specify the sub-port in the format slot/port/sub-port.

2. Configure a network policy:

```
lldp med-network-policies {guest-voice | guest-voice-signaling |
softphone-voice | streaming-video | video-conferencing | video-
signaling | voice | voice-signaling} [dscp <0-63>] [priority <0-7>]
[tagging {tagged|untagged}] [vlan-id <0-4059>]
```

#### Example

Configuring guest voice network policy on port 1/2:

```
Switch:1>enable
Switch:1#configure terminal
Switch:1(config)#interface gigabitEthernet 1/2
Switch:1(config-if)#lldp med-network-policies guest-voice dscp 1 priority 5 tagging
tagged vlan-id 5
```

### Variable definitions

Use the data in the following table to use the **lldp med-network-policies** command.

| Variable                                                                                                    | Value                                                                                                    |
|----------------------------------------------------------------------------------------------------|----------------------------------------------------------------------------------------------------|
| {guest-voice   guest-voice-signaling  <br>softphone-voice   streaming-video   video-<br>conferencing   video-signaling   voice  <br>voice-signaling} | Specifies the type of network policy.                                                                                                    |
| dscp <0-63>                                                                                                    | Specifies the Layer 3 DiffServ Code Point (DSCP) value, as defined in IETF RFC 2474 and RFC 2475. The default is 0.                                                                                                    |
| priority <0-7>                                                                                                    | Specifies the priority level, as defined in IEEE 802.1D. The default is 0.                                                                                                    |
| tagging {tagged   untagged}                                                                                                    | Specifies the type of VLAN tagging to apply on the selected ports. The default is untagged.                                                                                                    |
| vlan-id <0-4059>                                                                                                    | Specifies the VLAN ID for the port, as defined in IEEE 802.1Q.<br>If you configure priority tagged frames, the system recognizes<br>only the 802.1D priority level and uses a value of 0 for the VLAN<br>ID of the ingress port. |
|                                                                                                    | The default is 0.                                                                                                    |

## **Configuring LLDP-MED civic address location information**

#### About this task

Perform the following procedure to configure civic address location information of local LLDP-MED on specific ports.

#### Procedure

1. Enter GigabitEthernet Interface Configuration mode:

```
enable
configure terminal
interface GigabitEthernet {slot/port[/sub-port][-slot/port[/sub-
port]][,...]}
```

#### 😵 Note:

If your platform supports channelization and the port is channelized, you must also specify the sub-port in the format slot/port/sub-port.

2. Configure the civic address location by configuring the country-code and at least one other location parameter:

```
lldp location-identification civic-address country-code WORD<2-2>
(additional-code additional-information apartment block building
city city-district county floor house-number house-number-suffix
landmark leading-street-direction name place-type pobox postal-
community-name postal-zip-code room-number state street street-
suffix trailing-street-suffix) WORD<0-255>
```

#### 😵 Note:

If you try to configure a civic-address with a large number of arguments, 26 or more, the command fails and a software message informs you to split the command into multiple smaller commands.

#### Example

Configuring civic address location on port 2/12:

```
Switch:1>enable
Switch:1#configure terminal
Switch:1(config)#interface gigabitEthernet 2/12
Switch:1(config-if)#lldp location-identification civic-address country-code US city New
York
```

### Variable definitions

Use the data in the following table to use the lldp location-identification civicaddress command.

| Variable                           | Value                                                                                    |
|------------------------------------|------------------------------------------------------------------------------------------|
| additional-code WORD<0-255>        | Specifies the location information parameters.                                           |
| additional-information WORD<0-255> | Example: South Wing                                                                      |
| apartment WORD<0-255>              | Example: Apt 42                                                                          |
| block WORD<0-255>                  | Specifies a block, e.g. 3                                                                |
| building WORD<0-255>               | Example: Low Library                                                                     |
| city WORD<0–255>                   | Specifies a city, e.g. Sunnyvale                                                         |
| city-district WORD<0–255>          | Specifies a city district, e.g. Santa Clara                                              |
| country-code WORD<2-2>             | Specifies a country using a 2 character string, example US (United States), CA (Canada). |
| county WORD<0-255>                 | Specifies a county, e.g. Alameda                                                         |
| floor WORD<0-255>                  | Example: 8                                                                               |
| house-number WORD<0-255>           | Specifies a house number, e.g. 123                                                       |

Table continues...

| Variable                             | Value                                          |
|--------------------------------------|------------------------------------------------|
| house-number-suffix WORD<0-255>      | Specifies a house number suffix, e.g. A, 1/2   |
| landmark WORD<0-255>                 | Specifies a landmark, e.g. Columbia University |
| leading-street-direction WORD<0-255> | Specifies a leading street direction, e.g. N   |
| name WORD<0-255>                     | Example: Joe's Barbershop                      |
| place-type WORD<0–255>               | Example: office                                |
| pobox WORD<0-255>                    | Example: 12345                                 |
| postal-community-name WORD<0-255>    | Example: Leonia                                |
| postal-zip-code WORD<0-255>          | Specifies a postal or zip code, e.g. 95054     |
| room-number WORD<0-255>              | Example: 450F                                  |
| state WORD<0-255>                    | Specifies a state, e.g. NJ, FL                 |
| street WORD<0-255>                   | Specifies a street, e.g. Great America Parkway |
| street-suffix WORD<0-255>            | Specifies a street suffix, e.g. Ave, Blvd      |
| trailing-street-suffix WORD<0-255>   | Specifies a trailing street suffix, e.g. SW    |

## **Configuring LLDP-MED coordinate based location information**

#### About this task

Perform the following procedure to configure coordinate based location information of local LLDP-MED on specific ports.

#### Procedure

1. Enter GigabitEthernet Interface Configuration mode:

```
enable
configure terminal
interface GigabitEthernet {slot/port[/sub-port][-slot/port[/sub-
port]][,...]}
```

#### 😵 Note:

If your platform supports channelization and the port is channelized, you must also specify the sub-port in the format slot/port/sub-port.

2. Configure coordinate based location:

```
lldp location-identification coordinate (altitude WORD<1-13> {floors
  | meters} datum {NAD83/MLLW | NAD83/NAVD88 | WGS84} latitude
WORD<1-14> {NORTH | SOUTH} longitude WORD<1-14> {EAST | WEST})
```

#### Example

Configuring coordinate based location on port 1/2:

```
Switch:1>enable
Switch:1#configure terminal
Switch:1(config)#interface gigabitEthernet 1/2
Switch:1(config-if)#lldp location-identification coordinate-base altitude 3 floors
```

### Variable definitions

Use the data in the following table to use the 11dp location-identification coordinate command.

| Variable             | Value                                                                                         |
|----------------------|-----------------------------------------------------------------------------------------------|
| altitude WORD<1–13>  | Specifies the value for altitude. The units of measurement are:                               |
|                      | • floors                                                                                      |
|                      | • meters                                                                                      |
| datum                | Specifies the reference datum. The formats are:                                               |
|                      | • NAD83/MLLW                                                                                  |
|                      | NAD83/NAVD88                                                                                  |
|                      | • WGS84                                                                                       |
| latitude WORD<1-14>  | Specifies the latitude in degrees, and its relation to the equator from North or South.       |
| longitude WORD<1-14> | Specifies the longitude in degrees, and its relation to the prime meridian from East or West. |

## **Configuring LLDP-MED emergency call service location**

Perform the following procedure to configure emergency call service location of local LLDP-MED on specific ports.

# About this task Procedure

1. Enter GigabitEthernet Interface Configuration mode:

```
enable
configure terminal
interface GigabitEthernet {slot/port[/sub-port][-slot/port[/sub-
port]][,...]}
```

#### 😵 Note:

If your platform supports channelization and the port is channelized, you must also specify the sub-port in the format slot/port/sub-port.

2. Configure emergency call service location:

lldp location-identification ecs-elin WORD<10-25>

#### Example

Configuring emergency call service location on port 2/1–2/10:

```
Switch:1>enable
Switch:1#configure terminal
Switch:1(config)#interface gigabitEthernet 2/1-2/10
Switch:1(config-if)#lldp location-identification ecs-elin 123456789
```

#### Variable definitions

Use the data in the following table to use the lldp location-identification ecs-elin command.

| Variable    | Value                                                                       |
|-------------|-----------------------------------------------------------------------------|
| WORD<10-25> | Specifies the emergency line information number for emergency call service. |

### Show commands

### **Displaying local LLDP-MED location information**

#### About this task

Perform this procedure to display location information of the LLDP-MED configured locally.

#### Procedure

1. Enter Privileged EXEC mode:

enable

2. Display location information for local LLDP-MED:

```
show lldp [port {slot/port[/sub-port][-slot/port[/sub-port]][,...]}]
location-identification
```

#### Example

```
Switch:1>enable
Switch:1#show lldp port 1/1-1/3 location-identification
```

LLDP-MED Location Information

```
Port: 1/1
```

```
MED Location - Coordinate-based LCI:
Latitude: +12.3 (degrees) North
Longitude: +42 (degrees) East
Altitude: +45 (meters)
Datum: World Geodesic System (WGS84)
MED Location - Civic Address LCI:
Country code: RO
Country: Romania
City: Bucuresti
```

```
Block: 12
    Street: Calea Floreasca
    Floor: 3
  MED Location - Emergency Call Service ELIN:
    ECS ELIN: 121416182022
Port: 1/2
    MED Location - Civic Address LCI:
    Country code: RO
    Country: Romania
    City: Bucuresti
    Block: 12
    Street: Calea Floreasca
    Floor: 3
Port: 1/3
  MED Location - Coordinate-based LCI:
   Latitude: +12.3 (degrees) North
Longitude: +42 (degrees) East
Altitude: +45 (meters)
    Datum: World Geodesic System (WGS84)
  MED Location - Emergency Call Service ELIN:
ECS ELIN: 121416182022
```

### **Displaying LLDP-MED local network policies configuration**

#### About this task

Perform this procedure to display LLDP-MED network policies locally configured on specific ports.

#### Procedure

1. Enter Privileged EXEC mode:

enable

2. Display LLDP-MED network policies configured:

```
show lldp [port {slot/port[/sub-port][-slot/port[/sub-port]][,...]}]
med-network-policies [guest-voice | guest-voice-signaling |
softphone-voice | streaming-video | video-conferencing | video-
signaling | voice | voice-signaling]
```

#### Example

| Switch:1>e<br>Switch:1#s | nable<br>how lldp med-network-pol | icies         |            |        |          |  |
|--------------------------|-----------------------------------|---------------|------------|--------|----------|--|
|                          | L]                                | DP-MED Networ | k Policies |        |          |  |
| Port                     | Application Type                  | VlanID        | Tagging    | DSCP   | Priority |  |
| 1/2<br>1/2               | Voice<br>Guest Voice              | 4<br>0        |            | 0<br>3 | 0<br>0   |  |

### Viewing LLDP neighbor information

Display information about LLDP neighbors to help you configure LLDP for maximum benefit.

#### About this task

Use this procedure to display LLDP neighbor information.

#### Procedure

1. Enter Privileged EXEC mode:

enable

2. To view LLDP neighbor information, enter:

```
show lldp neighbor {[port {slot/port[/sub-port] [-slot/port[/sub-
port]] [,...]}] | [summary {slot/port[/sub-port] [-slot/port[/sub-
port]] [,...]}] [med]}
```

#### Example

Switch:1#show lldp neighbor

```
LLDP Neighbor
_____
Port: 2/1 Index : 1
Protocol : LLDP
                                                                       Time: 0 day(s), 00:19:59

        ChassisId: MAC Address
        a4:25:1b:50:64:00

        PortId
        MAC Address
        a4:25:1b:50:64:34

                         SysName : Switch1
                         SysCap : Br / Br
                         PortDescr: 2/1
                         Address : 192.0.2.98
                         SysDescr : Ethernet Routing Switch 5650TD-PWR HW:E.10 FW:6.0.0.18
SW:v6.6.3.015
                               _____
   _____
Total Neighbors : 1
                                  _____
Capabilities Legend: (Supported/Enabled)
B= Bridge, D= DOCSIS, O= Other, R= Repeater,
S= Station, T= Telephone, W= WLAN, r= Router
Switch:1#show lldp neighbor summary
                                                    LLDP Neighbor Summary
_____
LOCAL II
PORT PROT ADDR
                          CHASSIS REMOTE
ID PORT
                                                                                  SYSNAME
                                                                                                   SYSDESCR
 ----

        LLDP
        0.0.0.0
        f8:15:47:e1:dd:00
        f8:15:47:e1:dd:06
        VSP-4450GSX-~
        VSP-4450GSX-PWR+ (6.0.1.0)

        LLDP
        192.0.2.77
        a4:25:1b:53:6c:00
        a4:25:1b:53:6c:28
        VSP-7254XTQ
        VSP-7254XTQ (6.0.0.0)

        LLDP
        192.0.2.77
        a4:25:1b:53:6c:00
        a4:25:1b:53:6c:28
        VSP-7254XTQ
        VSP-7254XTQ (6.0.0.0)

        LLDP
        192.0.2.78
        a4:25:1b:52:34:00
        00:14:0d:e3:40:c1
        ERS-8606
        (6.0.0.0)

        LLDP
        192.0.2.78
        a4:25:1b:52:34:08
        VSP-7254XSQ (5.0.0.0)
        (6.0.0.0)

        LLDP
        192.0.2.94
        00:13:65:a3:8c:00
        00:13:65:a3:8c:18
        Ethernet Routing Switch 5520-~

        CDP
        192.0.2.89
        --
        FastEthernet2/0/5
        cisco 3750.Tr~ cisco WS-C3750-48F running on~

        CDP
        0.0.0.0
        --
        FastEthernet3/0/6
        Switch
        cisco WS-C3750-48TS running or

        LLDP
        192.0.2.76
        b0:ad:aa:4e:dc:00
        b0:ad:aa:4e:dc:68
        VSP-8404
        VSP-8404 (6.0.0.0)

1/4
1/12
1/13
1/14
1/2.4
1/25
1/27
                                                                                                    cisco WS-C3750-48TS running o~
1/48
Total Neighbors : 8
Switch:1#show lldp neighbor med
LLDP Neighbor MED
_____
Port: 1/5 Index : 1
```

Protocol : LLDP ChassisId: MAC Address 00:19:e1:4e:9c:00 PortId : MAC Address 00:19:e1:4e:9c:08 SysName : SysCap : Br / Br PortDescr: Port 8 SysDescr : Ethernet Routing Switch 5650TD-PWR HW:E.10 FW:6.0.0.18 SW:v6.6.3.015 Address : 10.101.124.254 Port: 1/12 Index : 2 Protocol : LLDP ChassisId: Network Address 1.192.168.170 PortId : MAC Address cc:f9:54:a4:6e:a0 SysName : AVXA46EA0 SysCap : BT / B PortDescr: SysDescr : Address : 192.168.170.108 MED Capabilities supported: CNI MED Capabilities enabled: CNI Device Type: Endpoint Class 3 MED Inventory (I): Hardware Revision: 9611GD01A Firmware Revision: S96x1 UKR V30r3350 V30r3350.tar Software Revision: S96x1\_SALBR7\_0\_0r39\_V4r83.tar Serial Number: 11WZ273508WM Manufacturer Name: Avaya Model Name: 9611G MED Network Policy (N): Application Type: Voice VLAN ID: 0 L2 Priority: 6 DSCP Value: 46 Tagging: Untagged Vlan Policy Defined Application Type: Voice Signaling VLAN ID: 0 L2 Priority: 6 DSCP Value: 34 Tagging: Untagged Vlan Policy Defined \_\_\_\_\_ Total Neighbors : 2 \_\_\_\_\_ Capabilities Legend: (Supported/Enabled) B= Bridge, D= DOCSIS, O= Other, R= Repeater, S= Station, T= Telephone, W= WLAN, r= Router \_\_\_\_\_ \_\_\_\_\_ \_\_\_\_\_ \_\_\_\_\_ MED Capabilities Legend: (Supported/Enabled) C= MED Capabilities, N= Network Policy, L= Location Identification, I= Inventory, S= Extended Power via MDI - PSE, D= Extended Power via MDI - PD. \_\_\_

#### Variable definitions

Use the data in the following table to use the **show lldp** neighbor command.

| Variable                                                           | Value                                                     |
|--------------------------------------------------------------------|-----------------------------------------------------------|
| <pre>port {slot/port[/sub-port] [-slot/port[/sub-port]] [,]}</pre> | Displays LLDP neighbor information on the specified port. |

Table continues...

| Variable                                                              | Value                                                                                                    |
|-----------------------------------------------------------------------|----------------------------------------------------------------------------------------------------|
|                                                                       | Identifies the slot and port in one of the following<br>formats: a single slot and port (slot/port), a range of<br>slots and ports (slot/port-slot/port), or a series of<br>slots and ports (slot/port,slot/port,slot/port). If your<br>platform supports channelization and the port is<br>channelized, you must also specify the sub-port in<br>the format slot/port/sub-port. |
| med                                                                   | Displays LLDP neighbors learned based on LLDP-<br>MED TLV information.                                                                                                    |
| <pre>summary {slot/port[/sub-port] [-slot/port[/sub-port]] [,]}</pre> | Displays the summary of LLDP neighbors of a port or all ports on the switch.                                                                                                    |
|                                                                       | Identifies the slot and port in one of the following<br>formats: a single slot and port (slot/port), a range of<br>slots and ports (slot/port-slot/port), or a series of<br>slots and ports (slot/port,slot/port,slot/port). If your<br>platform supports channelization and the port is<br>channelized, you must also specify the sub-port in<br>the format slot/port/sub-port. |

### Viewing global LLDP information

#### About this task

Use this procedure to view global LLDP information, to know which LLDP settings and parameters are configured.

#### Procedure

1. Enter Privileged EXEC mode:

enable

2. Display LLDP local system data:

show lldp local-sys-data [med]

3. Display the LLDP neighbor system information:

```
show lldp neighbor [summary] [port {slot/port[/sub-port] [-slot/
port[/sub-port]] [,...]}]
```

4. Display the list of ports:

```
show lldp port {slot/port[/sub-port] [-slot/port[/sub-port]]
[,...]}]
```

5. Display the LLDP reception statistics:

```
show lldp rx-stats [port {slot/port[/sub-port] [-slot/port[/sub-
port]] [,...]}]
```

6. Display the LLDP statistics:

show lldp stats

#### 7. Display the LLDP transmission statistics:

```
show lldp tx-stats [port {slot/port[/sub-port] [-slot/port[/sub-
port]] [,...]}]
```

#### Example

View global LLDP information:

View the LLDP local system data on the switch:

Switch:1#show lldp local-sys-data

```
LLDP Local System Data

ChassisId: MAC Address b0:ad:aa:4c:54:00

SysName : LLDP agent

SysDescr : VSP-4450GSX-PWR+ (6.0.1.0) BoxType: VSP-4450

SysCap : Br / Br

Capabilities Legend: (Supported/Enabled)

B= Bridge, D= DOCSIS, O= Other, R= Repeater,

S= Station, T= Telephone, W= WLAN, r= Router
```

View the LLDP neighbor information. You can also view this on a specific port.

Switch:1#show lldp neighbor

```
_____
                         LLDP Neighbor
_____
Port: 1/28
           Index : 1
                                Time: 0 day(s), 01:16:25
           Protocol : LLDP
           ChassisId: MAC Address a4:25:1b:52:54:00
PortId : MAC Address a4:25:1b:52:54:1b
SysName : BEB
SysCap : Br / Br
           PortDescr: VSP8404 - Gbic1000BaseT Port 1/28
           SysDescr : VSP8404 (4.5.0.0)
           Address : 192.0.2.47
_____
                              _____
Total Neighbors : 1
      _____
                            ------
Capabilities Legend: (Supported/Enabled)
B= Bridge, D= DOCSIS, O= Other, R= Repeater,
S= Station, T= Telephone, W= WLAN, r= Router
```

View the LLDP neighbor summary of all ports on the switch. You can also view this on a specific port.

VSP-4850GTS:1#show lldp neighbor summary

| LLDP Neighbor Summary |      |            |                   |                   |               |                                |
|-----------------------|------|------------|-------------------|-------------------|---------------|--------------------------------|
| LOCAL<br>PORT         | PROT | IP<br>ADDR | CHASSIS<br>ID     | REMOTE<br>PORT    | SYSNAME       | SYSDESCR                       |
| 1/4                   | LLDP | 0.0.0.0    | f8:15:47:e1:dd:00 | f8:15:47:e1:dd:06 | VSP-4450GSX-  | ~ VSP-4450GSX-PWR+ (6.0.1.0)   |
| 1/12                  | LLDP | 192.0.2.77 | a4:25:1b:53:6c:00 | a4:25:1b:53:6c:28 | VSP-7254XTQ   | VSP-7254XTQ (6.0.0.0)          |
| 1/13                  | LLDP | 192.0.2.34 | 00:14:0d:e3:40:00 | 00:14:0d:e3:40:c1 | ERS-8606      | ERS-8606 (7.2.10.1)            |
| 1/14                  | LLDP | 192.0.2.78 | a4:25:1b:52:34:00 | a4:25:1b:52:34:28 | VSP-7254XSQ   | VSP-7254XSQ (6.0.0.0)          |
| /24                   | LLDP | 192.0.2.94 | 00:13:65:a3:8c:00 | 00:13:65:a3:8c:18 |               | Ethernet Routing Switch 5520-~ |
| /25                   | CDP  | 192.0.2.89 |                   | FastEthernet2/0/5 | cisco3750.Tr~ | cisco WS-C3750-48P running on~ |
| 1/27                  | CDP  | 0.0.0.0    |                   | FastEthernet3/0/6 | Switch        | cisco WS-C3750-48TS running o~ |
| 1/48                  | LLDP | 192.0.2.76 | b0:ad:aa:4e:dc:00 | b0:ad:aa:4e:dc:68 | VSP-8404      | VSP-8404 (6.0.0.0)             |

Total Neighbors : 8

View the LLDP administrative status of all ports on the switch. You can also view this on a specific port.

Switch:1#show lldp port

 LLDP Admin Port Status

 Port
 AdminStatus

 ConfigNotificationEnable
 CdpAdminState

 1/1
 txAndRx
 disabled

 1/2
 txAndRx
 disabled

 1/3
 txAndRx
 disabled

 1/4
 txAndRx
 disabled

 ...
 ...

View the LLDP reception statistics. You can also view this on a specific port.

| Switch:1#show lldp rx-stats |                  |                  |                  |                               |                  |                  |
|-----------------------------|------------------|------------------|------------------|-------------------------------|------------------|------------------|
| LLDP Rx-Stats               |                  |                  |                  |                               |                  |                  |
| ======<br>Port<br>Num       |                  | Frames<br>Errors |                  | TLVs<br>Discarded<br>(Non FA) | Unsupported      | AgeOuts          |
| 1/1<br>1/2<br>1/3<br>1/4    | 0<br>0<br>0<br>0 | 0<br>0<br>0<br>0 | 0<br>0<br>0<br>0 | 0<br>0<br>0<br>0              | 0<br>0<br>0<br>0 | 0<br>0<br>0<br>0 |
| View the LLDP statistics:   |                  |                  |                  |                               |                  |                  |
| Switch:1#show lldp stats    |                  |                  |                  |                               |                  |                  |

LLDP Stats ------Inserts Deletes Drops Ageouts

\_\_\_\_\_

4 0 0 0

\_\_\_\_\_

#### View the LLDP transmission statistics:

Switch:1#show lldp tx-stats

|            | LLDP Tx-Stats |
|------------|---------------|
|            |               |
| PORT NUM   | FRAMES        |
| 1/1<br>1/2 | 95<br>95      |
| 1/3        | 95            |
| 1/4<br>1/5 | 95<br>95      |
|            |               |

#### Display LLDP-MED local system data:

. . .

```
Switch:1#show lldp local-sys-data med
                                                           LLDP Local System Data
                              ChassisId: MAC Address d4:78:5
SysName : VSP-4450GSX-PWR+
SysDescr : VSP-4450GSX-PWR+ (w.x.y.z)
                                                                                         d4:78:56:f1:65:00
                              SysCap : Br / Br

      MED Capabilities:
      CNLSI

      MED Device Type:
      Network Connectivity Device

      MED Power Device Type:
      PSE Device

      HWRev: 03
      FWRev: VU-Boot 2012.04-00034-g57194a8

      SWRev: v5.7.3.005
      SerialNumber: 16JP1160E51D

      ManufName:
      Extreme Networks. ModelName: VSP-4450GSX-PWR+

      Device
      HU160E51D

               Asset ID: 16JP1160E51D
Port: 1/1
    MED Enabled Capabilities: CNLI
   MED Network Policy:
       Application Type: Voice
            VLAN ID: 412
          L2 Priority: 3
DSCP Value: 57
           Tagging: Tagged Vlan
       Policy defined
Application Type: Voice-Signaling
            VLAN ID: 7
          L2 Priority: 6
DSCP Value: 24
           Tagging: Tagged Vlan
   Folicy defined
MED Location - Coordinate-based LCI:
Latitude: +12.3 (degrees) North
Longitude: +42 (degrees) East
Altitude: +45 (meters)
   Datum: World Geodesic System (WGS84)
MED Location - Civic Address LCI:
       Country code: RO
Country: Romania
City: Bucuresti
       Block: 12
       Street: Calea Floreasca Floor: 3
   MED Location - Emergency Call Service ELIN:
ECS ELIN: 121416182022
MED Extended Power via MDI:
        Power Value: 16.0 Watt
       Power Type: PSE
Power Source: Primary
       Power Priority: Low
```

Capabilities Legend: (Supported/Enabled) E= Bridge, D= DOCSIS, O= Other, R= Repeater, S= Station, T= Telephone, W= WLAN, r= Router MED Capabilities Legend: (Supported/Enabled) C= Capabilities, N= Network Policy; L= Location Identification; I= Inventory; S= Extended Power via MDI - PSE; D= Extended Power via MDI - PD.

## Variable definitions

Use the data in the following table to use the **show lldp** command.

| Variable                                                                                     | Value                                                                                                    |
|----------------------------------------------------------------------------------------------|----------------------------------------------------------------------------------------------------|
| local-sys-data                                                                               | Displays the LLDP local system data.                                                                                                    |
| <pre>neighbor [summary] [port {slot/port[/sub-port] [-slot/<br/>port[/sub-port]] [,]}]</pre> | Displays the LLDP neighbor system information. You can also view this on a specific port.                                                                                                    |
|                                                                                              | Identifies the slot and port in one of the following<br>formats: a single slot and port (slot/port), a range of<br>slots and ports (slot/port-slot/port), or a series of<br>slots and ports (slot/port,slot/port,slot/port). If your<br>platform supports channelization and the port is<br>channelized, you must also specify the sub-port in<br>the format slot/port/sub-port. |
| port [{slot/port[/sub-port] [-slot/port[/sub-port]] [,]}]                                    | Displays the LLDP administrative status of a port or all ports on the switch.                                                                                                    |
|                                                                                              | Identifies the slot and port in one of the following<br>formats: a single slot and port (slot/port), a range of<br>slots and ports (slot/port-slot/port), or a series of<br>slots and ports (slot/port,slot/port,slot/port). If your<br>platform supports channelization and the port is<br>channelized, you must also specify the sub-port in<br>the format slot/port/sub-port. |
| <pre>rx-stats [port {slot/port[/sub-port] [-slot/port[/sub-port]] [,]}]</pre>                | Displays the LLDP reception statistics on all ports on the switch, or on a specific port.                                                                                                    |
|                                                                                              | Identifies the slot and port in one of the following<br>formats: a single slot and port (slot/port), a range of<br>slots and ports (slot/port-slot/port), or a series of<br>slots and ports (slot/port,slot/port,slot/port). If your<br>platform supports channelization and the port is<br>channelized, you must also specify the sub-port in<br>the format slot/port/sub-port. |
| stats                                                                                        | Displays the LLDP statistics.                                                                                                    |
| <pre>tx-stats [port {slot/port[/sub-port] [-slot/port[/sub-port]] [,]}]</pre>                | Displays the LLDP transmission statistics on all ports on the switch or on a specific port.                                                                                                    |
|                                                                                              | Identifies the slot and port in one of the following<br>formats: a single slot and port (slot/port), a range of<br>slots and ports (slot/port-slot/port), or a series of<br>slots and ports (slot/port,slot/port,slot/port). If your                                                                                                    |

| Variable | Value                                                                                                    |
|----------|----------------------------------------------------------------------------------------------------|
|          | platform supports channelization and the port is<br>channelized, you must also specify the sub-port in<br>the format slot/port/sub-port. |

# Link Layer Discovery Protocol configuration using EDM

This section describes how to configure LLDP on your switch using EDM.

# **Configuring LLDP global information**

Use this procedure to configure or view LLDP global information.

## Procedure

- 1. In the navigation pane, expand the **Configuration > Edit > Diagnostics > 802\_1ab** folders.
- 2. Click LLDP.
- 3. Click the **Globals** tab.
- 4. After you make the required configuration changes, click **Apply** to save changes.

# **Globals field descriptions**

Use the data in the following table to use the **Globals** tab.

| Field                       | Description                                                                                                    |
|-----------------------------|----------------------------------------------------------------------------------------------------|
| lldpMessageTxInterval       | Specifies the interval at which LLDP messages are transmitted.                                                    |
|                             | The default is 30 seconds.                                                                                        |
| IIdpMessageTxHoldMultiplier | Specifies the multiplier used to calculate the time-to-live (TTL) value of an LLDP message.                       |
|                             | The default value is 4 seconds.                                                                                   |
| IIdpReinitDelay             | Specifies the delay in seconds between the time a port is disabled and the time it is re-initialized.             |
|                             | The default is 1 second.                                                                                          |
| lldpTxDelay                 | Specifies the delay in seconds between successive LLDP transmissions.                                             |
|                             | The default is 1 second.                                                                                          |
|                             | The recommended value is as follows:                                                                              |
|                             | 1 < IIdpTxDelay < (0.25 x IIdpMessageTxInterval)                                                                  |
| IIdpNotificationInterval    | Specifies the time interval between successive LLDP notifications. It controls the transmission of notifications. |

| Field                   | Description                                                                                                    |
|-------------------------|----------------------------------------------------------------------------------------------------|
|                         | The default is 5 seconds.                                                                                                    |
| Stats                   |                                                                                                    |
| RemTablesLastChangeTime | Specifies the timestamp of LLDP missed notification events on a port, for example, due to transmission loss.                          |
| RemTablesInserts        | Specifies the number of times the information advertised by a MAC Service Access Point (MSAP) is inserted into the respective tables. |
| RemTablesDeletes        | Specifies the number of times the information advertised by an MSAP is deleted from the respective tables.                            |
| RemTablesDrops          | Specifies the number of times the information advertised by an MSAP was not entered into the respective tables.                       |
| RemTablesAgeouts        | Specifies the number of times the information advertised by an MSAP was deleted from the respective tables.                           |

# Viewing the LLDP port information

Use this procedure to view the LLDP port information.

## Procedure

- 1. In the navigation pane, expand the **Configuration > Edit > Diagnostics > 802\_1ab** folders.
- 2. Click LLDP.
- 3. Click the **Port** tab.
- 4. View the administrative status of the port in the **AdminStatus** field. To modify, double-click on a cell and select a value from the drop-down list.
- 5. View whether the port is enabled for notifications in the **NotificationEnable** field. To modify, double-click on a cell and select a value from the drop-down list.
- 6. View the set of TLVs whose transmission using LLDP is always allowed by network management in the **TLVsTxEnable** field.
- 7. (Optional) Modify the TLVs as follows:
  - a. To enable a TLV, select the appropriate check box, and click **Ok**. You can select more than one check box.
  - b. To enable all TLVs, click Select All, and click Ok.
  - c. To disable all TLVs, click **Disable All**, and click **Ok**.
- 8. View the CDP administrative status in the **CdpAdminState** field. To modify, double-click on a cell and select a value from the drop-down list.
- 9. Click **Apply** to save any configuration changes.
- 10. Click **Refresh** to verify the configuration.

# Port field descriptions

Use the data in the following table to use the **Port** tab.

| Name               | Description                                                                                                    |
|--------------------|----------------------------------------------------------------------------------------------------|
| PortNum            | Specifies the port number. This is a read-only cell.                                                                                                    |
| AdminStatus        | Specifies the administrative status of the port. The options are:                                                                                                    |
|                    | <ul> <li>txOnly: LLDP frames are only transmitted on this port.</li> </ul>                                                                                                    |
|                    | <ul> <li>rxOnly: LLDP frames are only received on this port.</li> </ul>                                                                                                    |
|                    | <ul> <li>txAndRx: LLDP frames are transmitted and received on this port.</li> </ul>                                                                                                    |
|                    | <ul> <li>disabled: LLDP frames are neither transmitted or received on this port.<br/>Any information received on this port from remote systems before this is<br/>disabled, ages out.</li> </ul>                                                  |
|                    | The default is disabled.                                                                                                    |
| NotificationEnable | Specifies whether the port is enabled or disabled for notifications.                                                                                                    |
|                    | <ul> <li>true: indicates that the notifications are enabled.</li> </ul>                                                                                                    |
|                    | <ul> <li>false: indicates that the notifications are disabled.</li> </ul>                                                                                                    |
|                    | The default is false.                                                                                                    |
| TLVsTxEnable       | Specifies the set of TLVs whose transmission using LLDP is always allowed by network management.                                                                                                    |
|                    | The following list describes the TLV types:                                                                                                    |
|                    | <ul> <li>portDesc — indicates that the Port Description TLV is transmitted.</li> </ul>                                                                                                    |
|                    | <ul> <li>sysName — indicates that the System Name TLV. is transmitted.</li> </ul>                                                                                                    |
|                    | <ul> <li>sysDesc — indicates that the System Description TLV. is transmitted.</li> </ul>                                                                                                    |
|                    | <ul> <li>sysCap — indicates that the System Capabilities TLV. is transmitted.</li> </ul>                                                                                                    |
|                    | The default is an empty set of TLVs.                                                                                                    |
| CdpAdminState      | Specifies the CDP administrative status of the port. Configure this field to <b>true</b> to enable the Industry Standard Discovery Protocol (ISDP) on a port. ISDP is CDP-compatible.                                                             |
|                    | • true: indicates CDP is enabled.                                                                                                    |
|                    | false: indicates CDP is disabled.                                                                                                    |
|                    | The default is false.                                                                                                    |
|                    | If CDP is enabled, the interface accepts only CDP packets. Similarly, if CDP is disabled but LLDP is enabled, the interface accepts only LLDP packets. To switch a port from CDP mode to LLDP mode, the LLDP status on that port must be txAndRx. |

# Viewing LLDP transmission statistics

Use this procedure to view the LLDP transmission statistics. You can also view the statistics graphically.

#### About this task

LLDP operates at the port interface level. Enabling FA on a port automatically enables LLDP transmission and reception on that port. It also enables traffic tagging and disables spanning tree on that port.

Enabling FA on an MLT enables LLDP transmission and reception on all ports in that MLT.

#### 😵 Note:

When a port is removed from an MLT, LLDP transmission on that port stops and spanning tree is enabled. Any I-SID-to-VLAN mappings on that port are removed, if not already learned on any other port in the MLT. This also causes the Switched UNI I-SID to be deleted from the MLT. If however, the mappings are learned on another port on the MLT, then the Switched UNI I-SID continues to exist for that MLT.

For ports in an LACP MLT, when FA is enabled, tagging is enabled on all ports in the LACP MLT. The consistency check for FA is based on key membership. If all ports with the same key do not support FA, FA is not successfully enabled on those ports.

## 😵 Note:

If a slot is removed from the switch chassis, the statistics are not displayed on the slot ports. When the slot is inserted back again, the statistics counters are reset.

#### Procedure

- 1. In the navigation pane, expand the **Configuration > Edit > Diagnostics > 802\_1ab** folders.
- 2. Click LLDP.
- 3. Click the **TX Stats** tab.

The transmission statistics are displayed.

- 4. To view the transmission statistics graphically for a port:
  - a. In the content pane (on the right-hand-side), select a row and click the **Graph** button.

#### The TX Stats-Graph, <port-number> tab displays.

You can view a graphical representation of the LLDP frames transmitted (**FramesTotal**), for the following parameters:

- AbsoluteValue
- Cumulative
- Average/sec
- Minimum/sec
- · Maximum/sec

- LastVal/sec
- b. To view the graph, select one of the above parameters and click the appropriate icon on the top left-hand-side of the menu bar to draw a line chart, area chart, bar chart or a pie chart.
- c. Click **Clear Counters** to clear the existing counters, and fix a reference point in time to restart the counters.
- d. Click **Export**, to export the statistical data to a file.
- e. To fix a poll interval, select an appropriate value from the **Poll Interval** drop-down list.

# **TX Stats field descriptions**

Use the data in the following table to use the TX Stats tab.

| Name        | Description                                            |
|-------------|--------------------------------------------------------|
| PortNum     | Specifies the port number.                             |
| FramesTotal | Specifies the total number of LLDP frames transmitted. |

# **Viewing LLDP reception statistics**

Use this procedure to view the LLDP reception statistics. You can also view these statistics graphically.

## About this task

LLDP operates at the port interface level. Enabling FA on a port automatically enables LLDP transmission and reception on that port. It also enables traffic tagging and disables spanning tree on that port.

Enabling FA on an MLT enables LLDP transmission and reception on *all* ports in that MLT.

#### 😵 Note:

When a port is removed from an MLT, LLDP transmission on that port stops and spanning tree is enabled. Any I-SID-to-VLAN mappings on that port are removed, if not already learned on any other port in the MLT. This also causes the Switched UNI I-SID to be deleted from the MLT. If however, the mappings are learned on another port on the MLT, then the Switched UNI I-SID continues to exist for that MLT.

For ports in an LACP MLT, when FA is enabled, tagging is enabled on all ports in the LACP MLT. The consistency check for FA is based on key membership. If all ports with the same key do not support FA, FA is not successfully enabled on those ports.

#### Note:

If a slot is removed from the switch chassis, the statistics are not displayed on the slot ports. When the slot is inserted back again, the statistics counters are reset.

#### Procedure

1. In the navigation pane, expand the **Configuration > Edit > Diagnostics > 802\_1ab** folders.

- 2. Click LLDP.
- 3. Click the **RX Stats** tab.
- 4. To view the reception statistics graphically for a port:
  - a. Select a row and click Graph.

The RX Stats-Graph, <port-number> tab displays.

You can view a graphical representation of the following data:

- FramesDiscardedTotal Total number of LLDP received frames that were discarded.
- FramesErrors Total number of erroneous LLDP frames received.
- FramesTotal Total number of frames received.
- **TLVsDiscardedTotal** Total number of received TLVs that were discarded.
- **TLVsUnrecognizedTotal** Total number of unrecognized TLVs received.
- b. Select one of the above parameters and click the appropriate icon on the top left-handside corner of the menu bar to draw a line chart, area chart, bar chart or a pie chart.
- c. Click **Clear Counters** to clear the existing counters, and fix a reference point in time to restart the counters.
- d. Click **Export**, to export the statistical data to a file.
- e. To fix a poll interval, select an appropriate value from the Poll Interval drop-down list.

# **RX Stats field descriptions**

Use the data in the following table to use the RX Stats tab.

| Name                  | Description                                                                                                    |
|-----------------------|----------------------------------------------------------------------------------------------------|
| PortNum               | Specifies the port number.                                                                                                    |
| FramesDiscardedTotal  | Specifies the number of LLDP frames received on the port, but discarded, for any reason.                                                                                                    |
|                       | This counter provides an indication of possible LLDP header formatting problems in the sending system, or LLDP PDU validation problems in the receiving system.                                                        |
| FramesErrors          | Specifies the number of invalid LLDP frames received on the port.                                                                                                    |
| FramesTotal           | Specifies the total number of LLDP frames received on the port.                                                                                                    |
| TLVsDiscardedTotal    | Specifies the number of LLDP TLVs discarded on the port, for any reason.                                                                                                    |
| TLVsUnrecognizedTotal | Specifies the number of LLDP TLVs on the port, that are unrecognized on that port.                                                                                                    |
|                       | An unrecognized TLV is referred to as the TLV whose type value is in the range of reserved TLV types (000 1001–111 1110). An unrecognized TLV could be, for example, a basic management TLV from a later LLDP version. |

| Name         | Description                                                                                                    |
|--------------|----------------------------------------------------------------------------------------------------|
| AgeoutsTotal | Specifies the number of LLDP age-outs that occur on a specific port.                                                                                                    |
|              | An age-out is the number of times the complete set of information<br>advertised by a particular MSAP is deleted, because the information<br>timeliness interval has expired. |

# Viewing LLDP local system information

Use this procedure to view the LLDP local system information.

## Procedure

- 1. In the navigation pane, expand the **Configuration > Edit > Diagnostics > 802\_1ab** folders.
- 2. Click LLDP.
- 3. Click the Local System tab.

# Local System field descriptions

Use the data in the following table to use the Local System tab.

| Name             | Description                                                             |
|------------------|-------------------------------------------------------------------------|
| ChassisIdSubType | Indicates the encoding used to identify the local system chassis.       |
|                  | chassisComponent                                                        |
|                  | interfaceAlias                                                          |
|                  | • portComponent                                                         |
|                  | • macAddress                                                            |
|                  | networkAddress                                                          |
|                  | interfaceName                                                           |
|                  | • local                                                                 |
| ChassisId        | Indicates the chassis ID of the local system.                           |
| SysName          | Indicates local system name.                                            |
| SysDesc          | Indicates local system description.                                     |
| SysCapSupported  | Indicates the system capabilities supported on the local system.        |
| SysCapEnabled    | Indicates the system capabilities that are enabled on the local system. |

# **Viewing LLDP local port information**

Use this procedure to view the LLDP local port information.

# Procedure

- 1. In the navigation pane, expand the **Configuration > Edit > Diagnostics > 802\_1ab** folders.
- 2. Click LLDP.
- 3. Click the Local Port tab.

# Local port field descriptions

Use the data in the following table to use the Local Port tab.

| Name          | Description                                                             |
|---------------|-------------------------------------------------------------------------|
| PortNum       | Indicates the port number.                                              |
| PortIdSubType | Indicates the type of port identifier.                                  |
|               | interfaceAlias                                                          |
|               | portComponent                                                           |
|               | • macAddress                                                            |
|               | networkAddress                                                          |
|               | interfaceName                                                           |
|               | • agentCircuitId                                                        |
|               | • local                                                                 |
| PortId        | Indicates the identifier associated with the port, on the local system. |
| PortDesc      | Indicates the description of the port, on the local system.             |

# Viewing LLDP neighbor information

Use this procedure to view the LLDP neighbor information.

## Procedure

- 1. In the navigation pane, expand the **Configuration > Edit > Diagnostics > 802\_1ab** folders.
- 2. Click LLDP.
- 3. Click the **Neighbor** tab.

# **Neighbor field descriptions**

Use the data in the following table to use the Neighbor tab.

| Name         | Description                                                                                                    |
|--------------|----------------------------------------------------------------------------------------------------|
| TimeMark     | Indicates the time filter. For more information about TimeFilter, see the TimeFilter textual convention in IETF RFC 2021. |
| LocalPortNum | Identifies the port on which the remote system information is received.                                                   |

| Name             | Description                                                                     |
|------------------|---------------------------------------------------------------------------------|
| Index            | Indicates a particular connection instance that is unique to the remote system. |
| ProtocolType     | Indicates whether the entry protocol is CDP or LLDP.                            |
| SysName          | Indicates the name of the remote system.                                        |
| IpAddress        | Indicates the neighbor's IP address.                                            |
| PortIdSubType    | Indicates the type of encoding used to identify the remote port.                |
| PortId           | Indicates the remote port ID.                                                   |
| PortDesc         | Indicates the remote port description.                                          |
| ChassisIdSubtype | Indicates the type of encoding used to identify the remote system chassis.      |
|                  | chassisComponent                                                                |
|                  | interfaceAlias                                                                  |
|                  | • portComponent                                                                 |
|                  | • macAddress                                                                    |
|                  | networkAddress                                                                  |
|                  | interfaceName                                                                   |
|                  | • local                                                                         |
| ChassisId        | Indicates the chassis ID of the remote system.                                  |
| SysCapSupported  | Identifies the system capabilities supported on the remote system.              |
| SysCapEnabled    | Identifies the system capabilities enabled on the remote system.                |
| SysDesc          | Indicates the description of the remote system.                                 |

# LLDP-MED configuration using EDM

Configure LLDP-MED information for local and remote systems on specific ports. LLDP-MED is enabled by default and all its TLVs are enabled for transmission.

To configure LLDP-MED TLVs in the LLDP PDUs on an interface:

- Configure LLDP-MED.
- Configure LLDP-MED location information.
- The switch automatically configures LLDP-MED capabilities, power, and inventory information.

# Viewing LLDP-MED local policy information

## About this task

Perform this procedure to view policy information for local LLDP-MED on specific ports.

# Procedure

- 1. In the navigation tree, expand the following folders: **Configuration > Edit > Diagnostics >** 802\_1ab.
- 2. Click **Port MED**.
- 3. Click the Local Policy tab.

# Local Policy field descriptions

| Name           | Description                                                                                                    |
|----------------|----------------------------------------------------------------------------------------------------|
| PortNum        | Specifies the port.                                                                                                    |
| РоісуАррТуре   | Specifies the application type.                                                                                                    |
| PolicyVlanId   | Specifies the VLAN ID for the port, as defined in IEEE 802.1Q-2003. The value 0 is used if the device is using priority tagged frames, which means only the 802.1D priority level is significant, and the default VLAN ID of the ingress port is used instead. |
| PolicyPriority | Specifies the Layer 2 priority used for the specified application type, as defined in IEEE 802.1D-2004. The default is 0.                                                                                                    |
| PolicyDscp     | Specifies the value of the Differentiated Service<br>Code Point (DSCP) associated with a specific port<br>on the local LLDP-MED, as defined in IETF RFC<br>2474 and RFC 2475. The default is 0.                                                                |
| PolicyTagged   | <ul><li>Specifies whether the application uses a tagged or untagged VLAN, as defined by IEEE 802.1Q-2003.</li><li>true — uses tagged VLAN</li></ul>                                                                                                    |
|                | <ul> <li>false — uses untagged VLAN or does not support<br/>a port-based VLAN</li> </ul>                                                                                                    |

# Adding LLDP-MED local location information

## About this task

Perform this procedure to add location information of local LLDP-MED configured on specific ports.

## Procedure

- 1. In the navigation tree, expand the following folders: **Configuration > Edit > Diagnostics >** 802\_1ab.
- 2. Click Port MED.
- 3. Click the Local Location tab.
- 4. In **LocationInfo** column, double-click on the cell, and type the information.

# Local Location field descriptions

| Name            | Description                                                                                                    |
|-----------------|----------------------------------------------------------------------------------------------------|
| PortNum         | Specifies the port number.                                                                                                    |
| LocationSubtype | Specifies the location subtype of the local LLDP-<br>MED:                                                                     |
|                 | coordinateBased                                                                                                    |
|                 | civicAddress                                                                                                    |
|                 | • elin                                                                                                    |
| LocationInfo    | Specifies the location information of local LLDP-<br>MED. The parsing of this information depends on the<br>location subtype. |

# Viewing LLDP-MED local PoE PSE information

## About this task

Perform this procedure to view PoE Power Sourcing Entity (PSE) information for local LLDP-MED on specific ports.

## Procedure

- In the navigation tree, expand the following folders: Configuration > Edit > Diagnostics > 802\_1ab.
- 2. Click Port MED.
- 3. Click the **Local PoE PSE** tab.

# Local PoE PSE field descriptions

| Name                  | Description                                                                                                |
|-----------------------|----------------------------------------------------------------------------------------------------|
| PortNum               | Specifies the port.                                                                                        |
| PSEPortPowerAvailable | Specifies the value of the power available (in units of 0.1 watts) from the PSE through the specific port. |
| PSEPortPDPriority     | Specifies the Power Device (PD) power priority for the PSE port (see RFC 3621):                            |
|                       | <ul> <li>unknown — priority is not configured or known by<br/>the PD</li> </ul>                            |
|                       | • critical                                                                                                 |
|                       | • high                                                                                                    |
|                       | • low                                                                                                    |

# Viewing LLDP-MED neighbor capabilities information

## About this task

Perform this procedure to view capabilities information for remote LLDP-MED on specific ports based on the information advertised by the remote device and received on each port in the capabilities TLV.

## Procedure

- 1. In the navigation tree, expand the following folders: **Configuration > Edit > Diagnostics >** 802\_1ab.
- 2. Click Port MED.
- 3. Click the Neighbor Capabilities tab.

# **Neighbor Capabilities field descriptions**

| Name         | Description                                                                                                    |
|--------------|----------------------------------------------------------------------------------------------------|
| TimeMark     | Specifies the time filter. For more information about TimeFilter, see the TimeFilter textual convention in IETF RFC 2021. |
| LocalPortNum | Specifies the port on which the remote LLDP-MED information is received.                                                  |
| Index        | Specifies the connection instance unique to the remote LLDP-MED.                                                          |
| CapSupported | Specifies the LLDP-MED capabilities supported on the remote system.                                                       |
| CapCurrent   | Specifies the LLDP-MED capabilities that are enabled on the remote system.                                                |
| DeviceClass  | Specifies the remote LLDP-MED device class.                                                                               |

# Viewing LLDP-MED neighbor policy information

## About this task

Perform this procedure to view policy information of remote LLDP-MED on specific ports.

## Procedure

- 1. In the navigation tree, expand the following folders: **Configuration > Edit > Diagnostics >** 802\_1ab.
- 2. Click Port MED.
- 3. Click the Neighbor Policy tab.

# **Neighbor Policy field descriptions**

| Name           | Description                                                                                                    |
|----------------|----------------------------------------------------------------------------------------------------|
| TimeMark       | Specifies the time filter. For more information about TimeFilter, see the TimeFilter textual convention in IETF RFC 2021.                                                                                                    |
| LocalPortNum   | Specifies the port on which the remote LLDP-MED information is received.                                                                                                    |
| Index          | Specifies the particular connection instance that is unique to the remote LLDP-MED.                                                                                                    |
| РоісуАррТуре   | Specifies the policy application type.                                                                                                    |
| PolicyVlanId   | Specifies the VLAN ID for the port, as defined in<br>IEEE 802.1Q-2003. The value 0 is used if the device<br>is using priority tagged frames, which means only the<br>802.1D priority level is significant, and the default<br>VLAN ID of the ingress port is used instead. |
| PolicyPriority | Specifies the Layer 2 priority used for the specified application type, as defined in IEEE 802.1D-2004. The default value is 0.                                                                                                    |
| PolicyDscp     | Specifies the value of the Differentiated Service<br>Code Point (DSCP) associated with a specific port<br>on the remote LLDP-MED, as defined in IETF RFC<br>2474 and RFC 2475. The default value is 0.                                                                     |
| PolicyUnknown  | Specifies the network policy for the remote LLDP-<br>MED is currently unknown.                                                                                                    |
| PolicyTagged   | Specifies whether the application uses a tagged or untagged VLAN, as defined by IEEE 802.1Q-2003.                                                                                                    |
|                | <ul> <li>true — uses tagged VLAN</li> </ul>                                                                                                    |
|                | <ul> <li>false — uses untagged VLAN or does not support<br/>a port based VLAN</li> </ul>                                                                                                    |

# Viewing LLDP-MED neighbor location information

## About this task

Perform this procedure to view location information of remote LLDP-MED on specific ports.

## Procedure

- 1. In the navigation tree, expand the following folders: **Configuration > Edit > Diagnostics >** 802\_1ab.
- 2. Click Port MED.
- 3. Click the **Neighbor Location** tab.

# **Neighbor Location field descriptions**

| Name            | Description                                                                                                    |
|-----------------|----------------------------------------------------------------------------------------------------|
| TimeMark        | Specifies the time filter. For more information about TimeFilter, see the TimeFilter textual convention in IETF RFC 2021. |
| LocalPortNum    | Specifies the port on which the remote LLDP-MED information is received.                                                  |
| Index           | Specifies the particular connection instance that is unique to the remote LLDP-MED.                                       |
| LocationSubType | Specifies the subtype of the remote LLDP-MED location:                                                                    |
|                 | coordinateBased                                                                                                    |
|                 | civicAddress                                                                                                    |
|                 | • elin                                                                                                    |
| LocationInfo    | Specifies the location information of the remote LLDP-MED.                                                                |

# Viewing LLDP-MED neighbor PoE information

## About this task

Perform this procedure to view PoE information of remote LLDP-MED on specific ports.

## Procedure

- 1. In the navigation tree, expand the following folders: **Configuration > Edit > Diagnostics >** 802\_1ab.
- 2. Click Port MED.
- 3. Click the **Neighbor PoE** tab.

# **Neighbor PoE field descriptions**

| Name         | Description                                                                                                    |
|--------------|----------------------------------------------------------------------------------------------------|
| TimeMark     | Specifies the time filter. For more information about TimeFilter, see the TimeFilter textual convention in IETF RFC 2021. |
| LocalPortNum | Specifies the port on which the remote LLDP-MED information is received.                                                  |
| Index        | Specifies the particular connection instance that is unique to the remote LLDP-MED.                                       |

| Name          | Description                                                                               |
|---------------|-------------------------------------------------------------------------------------------|
| PoEDeviceType | Specifies the type of PoE LLDP-MED.                                                       |
|               | <ul> <li>PseDevice: specifies the device as a Power<br/>Sourcing Entity (PSE).</li> </ul> |
|               | <ul> <li>pdDevice: specifies the device as a Power Device<br/>(PD).</li> </ul>            |
|               | <ul> <li>none: specifies that the device does not support<br/>PoE.</li> </ul>             |

# Viewing LLDP-MED Neighbor PoE PSE information

## About this task

Perform this procedure to view PoE Power Sourcing Entity (PSE) information for remote LLDP-MED on specific ports.

## Procedure

- 1. In the navigation tree, expand the following folders: **Configuration > Edit > Diagnostics >** 802\_1ab.
- 2. Click **Port MED**.
- 3. Click the **Neighbor PoE PSE** tab.

# **Neighbor PoE PSE field descriptions**

| Name              | Description                                                                                                    |
|-------------------|----------------------------------------------------------------------------------------------------|
| TimeMark          | Specifies the time filter. For more information about TimeFilter, see the TimeFilter textual convention in IETF RFC 2021. |
| LocalPortNum      | Specifies the port on which the remote LLDP-MED information is received.                                                  |
| Index             | Specifies the particular connection instance that is unique to the remote LLDP-MED.                                       |
| PSEPowerAvailable | Specifies the power available from the PSE connected remotely to the specific port.                                       |
| PSEPowerSource    | Specifies the type of PSE Power Source for the remote LLDP-MED.                                                           |
|                   | • unknown                                                                                                    |
|                   | • primary                                                                                                    |
|                   | • backup                                                                                                    |

| Name             | Description                                                                                        |
|------------------|----------------------------------------------------------------------------------------------------|
| PSEPowerPriority | Specifies the power priority associated with the PSE LLDP-MED, for more information, see RFC 3621. |
|                  | • unknown                                                                                          |
|                  | • critical                                                                                         |
|                  | • high                                                                                             |
|                  | • low                                                                                              |

# Viewing LLDP-MED neighbor PoE PD information

## About this task

Perform this procedure to view PoE Powered Device (PD) information for remote LLDP-MED on specific ports.

## Procedure

- 1. In the navigation tree, expand the following folders: **Configuration > Edit > Diagnostics >** 802\_1ab.
- 2. Click Port MED.
- 3. Click the **Neighbor PoE PD** tab.

# **Neighbor PoE PD field descriptions**

| Name          | Description                                                                                                    |
|---------------|----------------------------------------------------------------------------------------------------|
| TimeMark      | Specifies the time filter. For more information about TimeFilter, see the TimeFilter textual convention in IETF RFC 2021. |
| LocalPortNum  | Specifies the port on which the remote LLDP-MED information is received.                                                  |
| Index         | Specifies the particular connection instance that is unique to the remote LLDP-MED.                                       |
| PDPowerReq    | Specifies the value of the power required by a PD<br>LLDP-MED connected remotely to the port.                             |
| PDPowerSource | Specifies the power source being utilized by the PD LLDP-MED.                                                             |
|               | <ul> <li>from PSE: specifies that the device advertises its<br/>power source as received from a PSE.</li> </ul>           |
|               | <ul> <li>local: specifies that the device advertises its power<br/>source as local.</li> </ul>                            |

| Name            | Description                                                                                                    |
|-----------------|----------------------------------------------------------------------------------------------------|
|                 | <ul> <li>local and PSE: specifies that the device advertises<br/>its power source as using both local and PSE<br/>power.</li> </ul> |
| PDPowerPriority | Specifies the priority of the PD LLDP-MED connected remotely to the port, for more information, see RFC 3621.                       |
|                 | <ul> <li>unknown — priority is not configured for the PD<br/>LLDP-MED</li> </ul>                                                    |
|                 | • critical                                                                                                    |
|                 | • high                                                                                                    |
|                 | • low                                                                                                    |

# Viewing LLDP-MED neighbor inventory information

## About this task

Perform this procedure to view inventory attributes for LLDP-MED on specific ports.

## Procedure

- 1. In the navigation tree, expand the following folders: **Configuration > Edit > Diagnostics >** 802\_1ab.
- 2. Click Port MED.
- 3. Click the **Neighbor Inventory** tab.

# **Neighbor Inventory field descriptions**

| Name         | Description                                                                                                    |
|--------------|----------------------------------------------------------------------------------------------------|
| TimeMark     | Specifies the time filter. For more information about TimeFilter, see the TimeFilter textual convention in IETF RFC 2021. |
| LocalPortNum | Specifies the port on which the remote LLDP-MED information is received.                                                  |
| Index        | Specifies the particular connection instance that is unique to the remote LLDP-MED.                                       |
| HardwareRev  | Specifies the current hardware revision of the LLDP-MED.                                                                  |
| FirmwareRev  | Specifies the current firmware revision of the LLDP-MED.                                                                  |
| SoftwareRev  | Specifies the current software revision of the LLDP-MED.                                                                  |

| Name      | Description                                                   |
|-----------|---------------------------------------------------------------|
| SerialNum | Specifies the current serial number of the LLDP-<br>MED.      |
| MfgName   | Specifies the manufacturer of the LLDP-MED.                   |
| ModelName | Specifies the model name of the LLDP-MED.                     |
| AssetID   | Specifies the asset tracking identifier for the LLDP-<br>MED. |

# **Chapter 15: Network Time Protocol**

The following sections provide information on NTPv3 and NTPv4. To know which version your platform supports, see *Release Notes*. If your platform supports both versions, the default is NTPv3.

## Important:

For NTPv4:

- Each new configuration requires a restart of the ntpd.
- The server selection algorithm can deem a server to be unfit to sync even though there is connectivity.
- It can take several iterations (intervals) for the server to sync.
- You need to configure a Segmented Management Instance on applicable switches before you use NTPv4.

# **NTP** fundamentals

This section provides conceptual material about the Network Time Protocol (NTP). Review this content before you make changes to the NTP configuration.

# **Overview**

NTP synchronizes the internal clocks of various network devices across large, diverse networks to universal standard time. NTP protocol runs over the User Datagram Protocol (UDP), which in turn runs over IP.

The NTPv3 specification is documented in RFC 1305 and supports IPv4 addresses.

The NTPv4 specification is documented in RFC 5905 and supports both IPv4 and IPv6 addresses.

Every network device relies on an internal system clock to maintain accurate time. On local devices, the internal system clock is typically manually set to within a minute or two of the actual time and is rarely reset at regular intervals. Many local clocks are battery-backed devices that use room temperature clock oscillators that can drift as much as several seconds each day. NTP automatically adjusts the time of the devices so that they synchronize within a millisecond (ms) on LANs and up to a few tens of milliseconds on WANs relative to Coordinated Universal Time (UTC).

The NTP client on the switch supports only unicast client mode. In this mode, the NTP client sends NTP time requests to other remote time servers in an asynchronous fashion. The NTP client collects four samples of time from each remote time server. A clock selection algorithm determines the best server among the selected samples based on stratum, delay, dispersion and the last updated time of the remote server. The real time clock (RTC) is adjusted to the selected sample from the chosen server.

#### **NTP terms**

A *peer* is a device that runs NTP software. However, this implementation of NTP refers to peers as remote time servers that provide time information to other time servers on the network and to the local NTP client. An NTP client refers to the local network device, the switch, that accepts time information from other remote time servers.

# NTP system implementation model

NTP is based on a hierarchical model that consists of a local NTP client that runs on the switch and on remote time servers. The NTP client requests and receives time information from one or more remote time servers. The local NTP client reviews the time information from all available time servers and synchronizes its internal clock to the time server whose time is most accurate. The NTP client does not forward time information to other devices that run NTP.

Two types of time servers exist in the NTP model: primary time servers and secondary time servers. A primary time server is directly synchronized to a primary reference source, usually a wire or radio clock that is synchronized to a radio station that provides a standard time service. The primary time server is the authoritative time source in the hierarchy, meaning that it is the one true time source to which the other NTP devices in the subnet synchronize their internal clocks.

A secondary time server uses a primary time server or one or more secondary time servers to synchronize its time, forming a synchronization subnet. A synchronization subnet is a self-organizing, hierarchical master-backup configuration with the primary servers at the root and secondary servers of decreasing accuracy at successive levels.

The following figure shows NTP time servers forming a synchronization subnet.

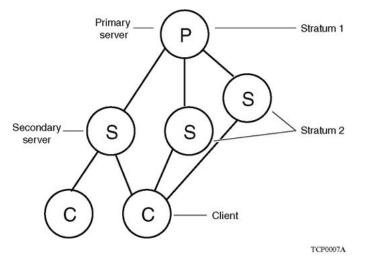

#### Figure 3: NTP time servers forming a synchronization subnet

In the NTP model, the synchronization subnet automatically reconfigures in a hierarchical primarysecondary configuration to produce accurate and reliable time, even if one or more primary time servers or the path between them fails. This feature applies in a case in which all the primary servers on a partitioned subnet fail, but one or more backup primary servers continue to operate. If all of the primary time servers in the subnet fail, the remaining secondary servers synchronize among themselves.

# Time distribution within a subnet

NTP distributes time through a hierarchy of primary and secondary servers, with each server adopting a stratum, see <u>NTP system implementation model</u> on page 273. A *stratum* defines how many NTP *hops* away a particular secondary time server is from an authoritative time source (primary time server) in the synchronization subnet. A stratum 1 time server is located at the top of the hierarchy and is directly attached to an external time source, typically a wire or radio clock; a stratum 2 time server receives its time through NTP from a stratum 1 time server; a stratum 3 time server receives its time through NTP from a stratum 2 time server.

Each NTP client in the synchronization subnet chooses as its time source the server with the lowest stratum number with which it is configured to communicate through NTP. This strategy effectively builds a self-organizing tree of NTP speakers. The number of strata is limited to 15 to avoid long synchronization loops.

NTP avoids synchronizing to a remote time server with inaccurate time. NTP never synchronizes to a remote time server that is not itself synchronized. NTP compares the times reported by several remote time servers.

# Synchronization

Unlike other time synchronization protocols, NTP does not attempt to synchronize the internal clocks of the remote time servers to each other. Rather, NTP synchronizes the clocks to universal standard time, using the best available time source and transmission paths to that time source.

Use the **show NTP statistics** command to verify the NTP synchronization status.NTP uses the following criteria to determine the best available time server:

- The time server with the lowest stratum.
- The time server closest in proximity to the primary time server (reduces network delays).
- The time server that offers the highest claimed precision.

NTP accesses several (at least three) servers at the lower stratum level because it can apply an agreement algorithm to detect a problem on the time source.

# NTP modes of operation

NTP uses unicast client mode to enable time servers and NTP clients to communicate in the synchronization subnet. The switch supports only unicast client mode.

After you configure a set of remote time servers (peers), NTP creates a list that includes each time server IP address. The NTP client uses this list to determine the remote time servers to query for time information.

After the NTP client queries the remote time servers, the servers respond with various timestamps, along with information about their clocks, such as stratum, precision, and time reference, as shown in the following figure. The NTP client reviews the list of responses from all available servers and chooses one as the best available time source from which to synchronize its internal clock.

The following figure shows how NTP time servers operate in unicast mode.

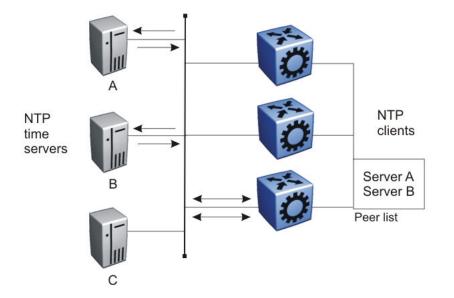

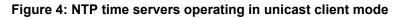

# **NTP** authentication

You can authenticate time synchronization to ensure that the local time server obtains its time services only from known sources. NTP authentication adds a level of security to your NTP configuration. By default, network time synchronization is not authenticated.

If you select authentication, the switch uses the Message Digest 5 (MD5) or the Secure Hash Algorithm 1 (SHA1) algorithm to produce a message digest of the key. The message digest is created using the key and the message, but the key itself is not sent. Depending on which algorithm you select, the MD5 or SHA1 algorithm verifies the integrity of the communication, authenticates the origin, and checks for timeliness.

To authenticate the message, the client authentication key must match that of the time server. Therefore, you must securely distribute the authentication key in advance (the client administrator must obtain the key from the server administrator and configure it on the client).

While a server can know many keys (identified by many key IDs), it is possible to declare only a subset of these as trusted. The time server uses this feature to share keys with a client that requires authenticated time and that trusts the server, but that is not trusted by the time server.

# **NTP configuration using CLI**

This section describes how to configure the Network Time Protocol (NTP) using Command Line Interface (CLI).

Before you configure NTP, you must perform the following tasks:

- NTPv3 does not use the Segmented Management Instance. For NTPv3, configure a traditional IP interface on the switch and ensure that the NTP server is reachable through this interface. For instructions, see *Configuring IPv4 Routing* or *Configuring IPv6 Routing*.
- For NTPv4, you must create a Segmented Management Instance and configure routing for that instance.

## Important:

NTP server MD5 authentication or SHA1 authentication does not support passwords (keys) that start with a special character or that contain a space between characters.

This task flow shows the sequence of procedures you perform to configure NTP.

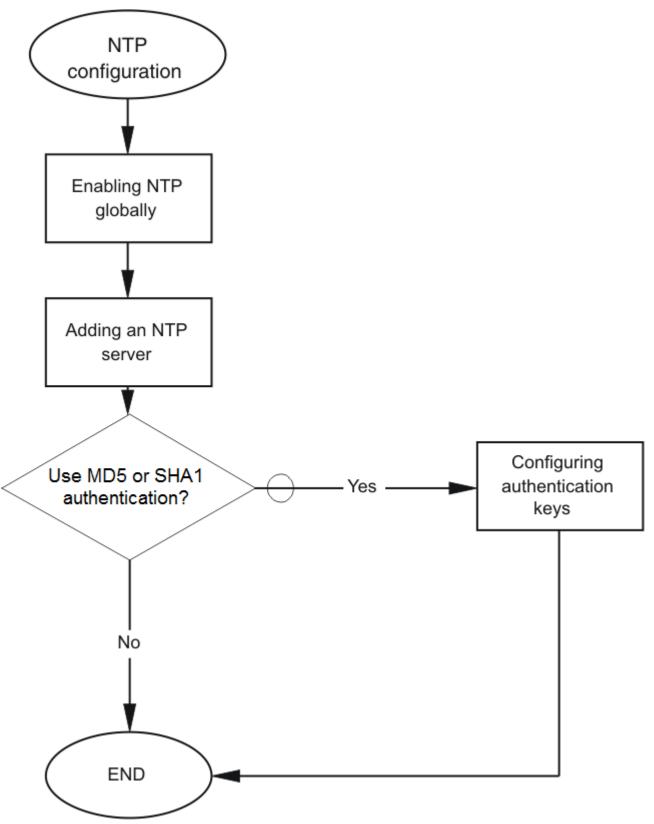

Figure 5: NTP configuration procedures

# **Configuring the NTP version**

Configure if the switch uses NTPv3 or NTPv4. The default is NTPv3.

## Before you begin

You must globally disable NTP before you change the version.

#### About this task

NTPv3 supports IPv4 addresses. NTPv4 supports both IPv4 and IPv6 addresses.

#### Procedure

1. Enter Global Configuration mode:

enable

configure terminal

2. Configure the version:

```
ntp version <3 \mid 4>
```

# **Enabling NTP globally**

Enable NTP globally. Default values are in effect for most parameters. You can customize NTP by modifying parameters.

#### Procedure

1. Enter Global Configuration mode:

```
enable
```

configure terminal

2. (Optional) Configure the NTP interval time (between successive NTP updates).

ntp interval <1-2185>

3. Enable NTP globally:

ntp

4. Confirm the global configuration:

show ntp

#### Example

Specify the time interval between NTP updates, and then enable NTP globally.

```
Switch:1>enable
Switch:1#configure terminal
Switch:1(config)#ntp interval 10
Switch:1(config)#ntp
```

## Confirm the configuration:

| Switch:1 | (config)#show n | tp<br>   |      |        |      |                 |
|----------|-----------------|----------|------|--------|------|-----------------|
|          |                 |          | NTF  |        |      |                 |
| Version  | Enabled         | Interval | Last | Update | Time | Synchronized To |
| 3        | True            | 10       |      |        |      |                 |

# Variable definitions

Use the data in the following table to use the ntp command.

| Variable                                    | Value                                                                                                    |
|---------------------------------------------|----------------------------------------------------------------------------------------------------|
| authentication-key <1–65534> WORD<0–<br>20> | Creates an authentication key for MD5 or SHA1 authentication.<br>To configure this option to the default value, use the default<br>operator with the command. The default configuration is to<br>delete the authentication key. |
|                                             | NTP server MD5 or SHA1 authentication does not support passwords (keys) that start with a special character or contain a space between characters.                                                                              |
|                                             | WORD<0–20> specifies the secret key.                                                                                                    |
| type <md5 sha1=""  =""></md5>               | Specifies the type of authentication as MD5 or SHA1. The default is MD5 authentication.                                                                                                    |
| interval <1-2185>                           | Specifies the interval value in minutes.                                                                                                    |
|                                             | The default for NTPv3 is 15 minutes. The default for NTPv4 is 2 minutes.                                                                                                    |
|                                             | To restore the NTP interval to the default value, use the <b>default ntp interval</b> command.                                                                                                    |

# Adding an NTP server

Add a remote NTP server to the configuration by specifying its IP address. NTP adds this IP address to a list of servers, which the local NTP client uses to query remote time servers for time information. The list of qualified servers called to is a peer list.

#### About this task

For NTPv3, you can configure a maximum of 10 IPv4 NTP servers.

For NTPv4, you can configure a maximum of 10 IPv4 NTP servers and 10 IPv6 NTP servers.

## Procedure

1. Enter Global Configuration mode:

enable

```
configure terminal
```

2. Add an NTP server:

ntp server WORD<0-255>

3. Configure additional options for the NTP server:

```
ntp server WORD<0-255> [auth-enable] [authentication-key <0-65534>]
[enable] [source-ip WORD<0-46>]
```

Note:

The source-ip parameter applies only to NTPv3.

The NTP server is automatically enabled by default.

4. Confirm the configuration:

show ntp server

#### Example

```
Switch:>enable
Switch:1configure terminal
Switch:1(config)#ntp server 192.0.2.187
```

# The output for the **show ntp server** command includes different information for NTPv3 and NTPv4.

#### For NTPv3:

| Switch:1(config | g)#show nt] | p server |         |           |           |  |
|-----------------|-------------|----------|---------|-----------|-----------|--|
|                 |             |          | NTP Ser | ver       |           |  |
| Server Ip       | Enable      | d Auth   | Key Id  | Source IP | Auth Type |  |
| 192.0.2.187     | true        | false    | 0       | 0.0.0.0   | N/A       |  |

#### For NTPv4:

Switch:1(config)#show ntp server

|             | NTP Serve | ====================================== |         |             |  |
|-------------|-----------|----------------------------------------|---------|-------------|--|
| Server Ip   | Ena       | abled Aut                              | n Key I | d Auth Type |  |
| 192.0.2.187 | trı       | ue fal:                                | se 0    | N/A         |  |

# Variable definitions

Use the data in the following table to use the ntp server command.

| Variable    | Value                                                                                                    |
|-------------|----------------------------------------------------------------------------------------------------|
| auth-enable | Activates MD5 or SHA1 authentication on this NTP server.<br>Without this option, the NTP server will not have any<br>authentication by default. |

| Variable                     | Value                                                                                                    |
|------------------------------|----------------------------------------------------------------------------------------------------|
| authentication-key <0-65534> | Specifies the key ID value used to generate the MD5 or SHA1 digest for the NTP server. The default authentication key is 0, which indicates disabled authentication.                                                                                    |
| enable                       | Activates the NTP server. To set this option to the default value, use the default operator with the command.                                                                                                    |
| source-ip WORD<0-46>         | Specifies the source IP for the server. If you do not configure<br>this parameter, by default, the source IP entry is initialized to<br>0.0.0.0. The IP address specified can be any local interface.<br>The source-ip parameter applies only to NTPv3. |
| WORD<0-255>                  | Specifies the IPv4 or IPv6 address of the NTP server.                                                                                                    |

# **Configuring authentication keys**

#### About this task

Configure up to 10 NTP authentication keys to use MD5 or SHA1 authentication.

#### Procedure

1. Enter Global Configuration mode:

enable

configure terminal

2. Create an authentication key:

ntp authentication-key <1-65534> WORD<0-20> [type <md5|sha1>]

3. Enable MD5 or SHA1 authentication for the server:

ntp server WORD<0-255> auth-enable

4. Assign an authentication key to the server:

ntp server WORD<0-46> authentication-key <0-65534>

😵 Note:

If you must disable authentication on the server, you must also disable authentication on the switch for example: no ntp server WORD<0-255> auth-enable

5. Confirm the configuration:

show ntp key

#### Example

```
Switch:1>enable
Switch:1#configure terminal
Switch:1(config)#ntp authentication-key 5 SecretKey type md5
Switch:1(config)#ntp server 192.0.2.187 auth-enable
Switch:1(config)#ntp server 192.0.2.187 authentication-key 5
Switch:1(config)#show ntp key
```

|                            |                                                          | NTP Key                           |
|----------------------------|----------------------------------------------------------|-----------------------------------|
| Key_Id                     | Кеу                                                      | Туре                              |
| 5<br>10<br>20<br>30<br>100 | SecretKey<br>a<br>abcdef&^%#1112<br>1234567abcdtest<br>b | MD5<br>SHA1<br>MD5<br>SHA1<br>MD5 |

# Variable definitions

Use the data in the following table to use the ntp and ntp server commands.

| Variable                                    | Value                                                                                                    |
|---------------------------------------------|----------------------------------------------------------------------------------------------------|
| auth-enable                                 | Activates MD5 or SHA1 authentication on this NTP server. The default is no authentication. To set this option to the default value, use the default operator with the command.                                                                |
| authentication-key <1-65534> WORD<0–<br>20> | Creates an authentication key for MD5 or SHA1 authentication.<br>To set this option to the default value, use the default operator<br>with the command. The default configuration is to delete the<br>authentication key.                     |
| authentication-key <0-65534>                | Specifies the key ID value used to generate the MD5 or SHA1 digest for the NTPv4 server. The default value is 0, which indicates disabled authentication. To set this option to the default value, use the default operator with the command. |
| type <md5 sha1></md5 sha1>                  | Specifies the type of authentication, whether MD5 or SHA1. The default is MD5 authentication.                                                                                                    |
| WORD<0-255>                                 | Specifies the IPv4 or IPv6 address of the server.                                                                                                    |

# Example of migrating an NTPv3 configuration to NTPv4

# Procedure

1. Configure a Segmented Management Instance.

```
Switch:1(config)#mgmt vlan 10
Switch:1(mgmt:vlan)#ip address 192.0.2.1/24
Switch:1(mgmt:vlan)# enable
```

#### OR

```
Switch:1(config)#mgmt clip
Switch:1(mgmt:clip)#ip address 198.51.100.1/32
Switch:1(mgmt:clip)#enable
```

2. Configure routing for the Management Instance.

For the VLAN interface, create a static route to reach the NTP server:

```
Switch:1(config)#mgmt vlan
Switch:1(mgmt:vlan)#ip route 203.0.113.1/24 next-hop 192.0.2.2
```

OR for the CLIP interface:

```
Switch:1(config)#router ospf
Switch:1(config-ospf)#redistribute direct
Switch:1(config-ospf)#redistribute direct enable
Switch:1(config-ospf)#exit
Switch:1(config)#ip ospf apply redistribute direct
```

3. Verify connectivity between the Management Instance and the NTPv4 server.

```
Switch:1(config) #ping 203.0.113.1 mgmt
```

4. Disable NTP globally.

Switch:1(config)#no ntp

5. Change the NTP version.

Switch:1(config)#ntp version 4

6. Enable NTP globally.

Switch:1(config)#ntp

# **NTP configuration using EDM**

This section describes how to configure the Network Time Protocol (NTP) using Enterprise Device Manager (EDM).

Before you configure NTP, you must perform the following tasks:

- NTPv3 does not use the Segmented Management Instance. For NTPv3, configure a traditional IP interface on the switch and ensure that the NTP server is reachable through this interface. For instructions, see *Configuring IPv4 Routing* or *Configuring IPv6 Routing*.
- For NTPv4, you must create a Segmented Management Instance and configure routing for that instance.

#### Important:

NTP server MD5 authentication or SHA1 authentication does not support passwords (keys) that start with a special character or that contain a space between characters.

This task flow shows you the sequence of procedures you perform to configure NTP.

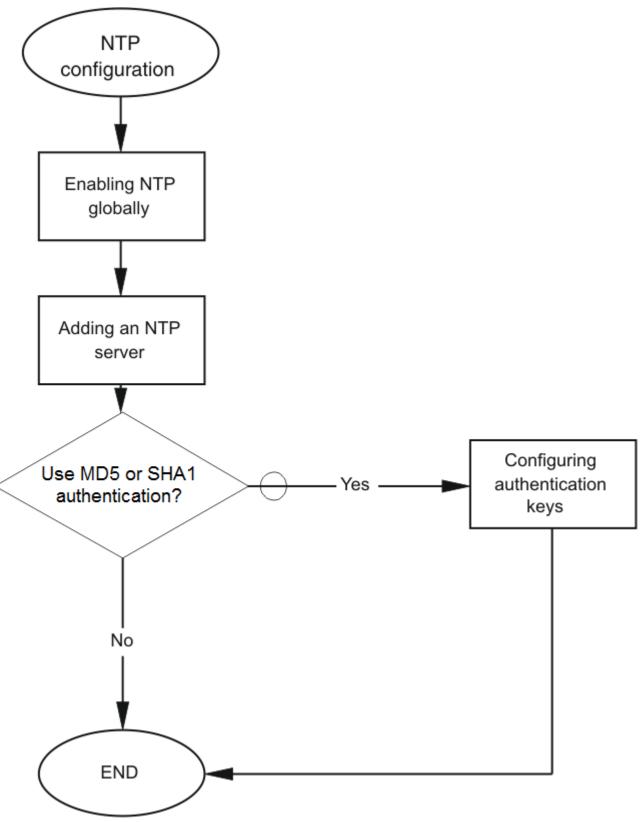

Figure 6: NTP configuration procedures

# **Enabling NTP globally**

Enable NTP globally and configure the NTP version. The default is NTPv3.

## Before you begin

You must globally disable NTP before you change the version.

#### About this task

NTPv3 supports IPv4 addresses. NTPv4 supports both IPv4 and IPv6 addresses.

#### Procedure

- 1. In the navigation pane, expand the **Configuration > Edit > NTP** folders.
- 2. Click General.
- 3. Click the Globals tab.
- 4. Select the **Enable** check box.
- 5. Select the NTP version.
- 6. Click Apply.

## **Globals field descriptions**

Use the data in the following table to use the Globals tab.

| Name     | Description                                                                    |
|----------|--------------------------------------------------------------------------------|
| Enable   | Activates (true) or disables (false) NTP. By default, NTP is disabled.         |
| Interval | Specifies the time interval value, in minutes, between successive NTP updates. |
|          | The default for NTPv3 is 15 minutes. The default for NTPv4 is 2 minutes.       |
| Version  | Configures the NTP version. The default is NTPv3.                              |

# **NTPv3** configuation

# Adding an NTPv3 server

Add a remote NTP server to the configuration by specifying its IP address. NTP adds this IP address to a list of servers, which the local NTP client uses to query remote time servers for time information. The list of qualified servers called to is a peer list.

#### About this task

For NTPv3, you can configure a maximum of 10 IPv4 NTP servers.

#### Procedure

1. In the navigation pane, expand the **Configuration > Edit > NTP** folders.

- 2. Click NTPv3.
- 3. Click the **Server** tab.
- 4. Click Insert.
- 5. Specify the IP address of the NTP server.
- 6. Click Insert.

## Server field descriptions

Use the data in the following table to use the Server tab.

| Name              | Description                                                                                                    |
|-------------------|----------------------------------------------------------------------------------------------------|
| ServerAddressType | Specifies the IP address of the remote NTP server.                                                                                                    |
| Enable            | Activates or disables the remote NTP server. The default is enabled.                                                                                                    |
| Authentication    | Activates or disables MD5 or SHA1 authentication on this NTP server. MD5 or SHA1 produces a message digest of the key. MD5 or SHA1 verifies the integrity of the communication, authenticates the origin, and checks for timeliness. The default is no authentication. |
|                   |                                                                                                    |
| Keyld             | Specifies the key ID used to generate the MD5 or SHA1 digest for this NTP server. The default is 0, which indicates that authentication is disabled.                                                                                                    |
| AccessAttempts    | Specifies the number of NTP requests sent to this NTP server.                                                                                                    |
| Success           | Specifies the number of times this NTP server updated the time.                                                                                                    |
| Failure           | Specifies the number of times the client rejected this NTP server while it attempted to update the time.                                                                                                    |
| Stratum           | This variable is the stratum of the server.                                                                                                    |
| Version           | This variable is the NTP version of the server.                                                                                                    |
| RootDelay         | This variable is the root delay of the server.                                                                                                    |
| Precision         | This variable is the NTP precision of the server in seconds.                                                                                                    |
| Reachable         | This variable is the NTP reachability of the server.                                                                                                    |
| Synchronized      | This variable is the status of synchronization with the server.                                                                                                    |
| SourcelpAddr      | Specifies the source IP for the server. If you do not configure a source IP, by default, the entry is initialized to 0.0.0.0. The IP address specified can be any local interface.                                                                                     |

# Configuring authentication keys for NTPv3

Assign an NTP key to use MD5 or SHA1 authentication on the server.

## Procedure

- 1. In the navigation pane, expand the **Configuration > Edit > NTP** folders.
- 2. Click NTPv3.
- 3. Click the **Key** tab.
- 4. Click Insert.

- 5. Specify the secret key.
- 6. Click Insert.

## Key field descriptions

Use the data in the following table to use the Key tab.

| Name      | Description                                                                                                   |
|-----------|----------------------------------------------------------------------------------------------------|
| Keyld     | Specifies the key ID that generates the MD5 or SHA1 digest.                                                   |
| KeySecret | Specifies the MD5 or SHA1 key that generates the MD5 or SHA1 digest. You must specify an alphanumeric string. |
| КеуТуре   | Specifies the type of authentication, whether MD5 or SHA1. The default is MD5 authentication.                 |

# **NTPv4** configuration

## Adding an NTPv4 server

Add a remote NTP server to the configuration by first specifying its IP address. NTP adds this IP address to a list of servers, which the local NTP client uses to query remote time servers for time information. The list of qualified servers called to is a peer list.

## About this task

For NTPv4, you can configure a maximum of 10 IPv4 NTP servers and 10 IPv6 NTP servers.

#### Procedure

- 1. In the navigation pane, expand the **Configuration > Edit > NTP** folders.
- 2. Click NTPv4.
- 3. Click the Server tab.
- 4. Click Insert.
- 5. Specify if the IP address is IPv4 or IPv6.
- 6. Specify the IP address of the NTP server.
- 7. Click Insert.

#### Server field descriptions

Use the data in the following table to use the Server tab.

| Name              | Description                                                          |
|-------------------|----------------------------------------------------------------------|
| ServerAddressType | Specifies the address type as IPv4 or IPv6.                          |
| ServerAddress     | Specifies the IP address of the remote NTP server.                   |
| Enable            | Activates or disables the remote NTP server. The default is enabled. |
|                   |                                                                      |

| Name           | Description                                                                                                    |
|----------------|----------------------------------------------------------------------------------------------------|
| Authentication | Activates or disables MD5 or SHA1 authentication on this NTP server. MD5 or SHA1 produces a message digest of the key. MD5 or SHA1 verifies the integrity of the communication, authenticates the origin, and checks for timeliness. |
|                | The default is no authentication.                                                                                                    |
| Keyld          | Specifies the key ID used to generate the MD5 or SHA1 digest for this NTP server. The default is 0, which indicates that authentication is disabled.                                                                                 |
| Stratum        | Shows the stratum of the server.                                                                                                    |
| Version        | Shows the NTP version of the server.                                                                                                    |
| Broadcast      | Shows if broadcast is enabled or disabled                                                                                                    |
| AuthEnabled    | Shows if authentication is enabled or disabled                                                                                                    |
| AuthStatus     | Shows the authentication status.                                                                                                    |
| Synchronized   | Shows the status of synchronization with the server.                                                                                                    |
| Reachable      | Shows the NTP reachability status of the server.                                                                                                    |
| RootDelay      | Shows the root delay of the server.                                                                                                    |
| RootDisp       | Shows the root dispersion of the server.                                                                                                    |
| ServerDelay    | Shows the delay of the server.                                                                                                    |
| Dispersion     | Shows the dispersion of the server.                                                                                                    |
| Offset         | Shows the offset of the server.                                                                                                    |
| Precision      | Shows the NTP precision of the server in seconds.                                                                                                    |
| Jitter         | Shows the jitter of the server                                                                                                    |
| LastEvent      | Shows the last event of the server.                                                                                                    |

### Configuring authentication keys for NTPv4

Assign an NTP key to use MD5 or SHA1 authentication on the server.

### Procedure

- 1. In the navigation pane, expand the **Configuration > Edit > NTP** folders.
- 2. Click NTPv4.
- 3. Click the Key tab.
- 4. Click Insert.
- 5. Complete the fields.
- 6. Click Insert.

### Key field descriptions

Use the data in the following table to use the Key tab.

| Name      | Description                                                                                                   |
|-----------|----------------------------------------------------------------------------------------------------|
| Keyld     | Specifies the key ID that generates the MD5 or SHA1 digest.                                                   |
| KeySecret | Specifies the MD5 or SHA1 key that generates the MD5 or SHA1 digest. You must specify an alphanumeric string. |
| КеуТуре   | Specifies the type of authentication as MD5 or SHA1. The default is MD5 authentication.                       |

## **Chapter 16: Secure Shell**

The following sections describe how to use Secure Shell (SSH) to enable secure communications support over a network for authentication, encryption, and network integrity.

### **Secure Shell fundamentals**

Methods of remote access such as Telnet or FTP generate unencrypted traffic. Anyone that can see the network traffic can see all data, including passwords and user names. Secure Shell (SSH) is a client and server protocol that specifies the way to conduct secure communications over a network. Secure Shell can replace Telnet and other remote login utilities. Secure File Transfer Protocol (SFTP) can replace FTP with an encrypted alternative.

### 😵 Note:

If both SSH and SFTP are concurrently active, you have the ability to disable SFTP while allowing SSH to remain active. For more information, see <u>Disabling SFTP without disabling</u> <u>SSH</u> on page 314.

The switch software supports Secure CoPy protocol (SCP), which is a secure file transfer protocol. Use SCP to securely transfer files between a local host and a remote host. SCP is in off state by default, but you can turn it on when you enable SSH using the boot config flags command in the global config mode. The switch supports SCP only as an SCP server, which means that clients can send files to the switch or can request files from the switch. Secure CoPy (SCP) can replace FTP with an encrypted alternative.

Secure Shell supports a variety of the different public and private key encryption schemes available. Using the public key of the host server, the client and server negotiate to generate a session key known only to the client and the server. This one-time key encrypts all traffic between the client and the server. The switch supports Secure Shell version 2 (SSHv2).

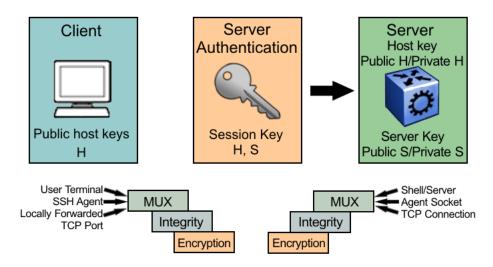

Figure 7: Overview of the SSHv2 protocol

By using a combination of host, server, and session keys, the SSHv2 protocol can provide strong authentication and secure communication over an insecure network, offering protection from the following security risks:

- IP spoofing
- IP source routing
- Domain name server (DNS) spoofing
- · Man-in-the-middle/TCP hijacking attacks
- · Eavesdropping and password sniffing

Even if network security is compromised, traffic cannot be played back or decrypted, and the connection cannot be hijacked.

The SSH secure channel of communication does not provide protection against break-in attempts or denial-of-service (DoS) attacks.

With the SSHv2 server in the switch, you can use an SSHv2 client to make a secure connection to the switch and work with commercially available SSHv2 clients. For more information about supported clients, see <u>Table 11: Tested software</u> on page 299. The switch also supports outbound connections to remote SSHv2 servers to provide complete inbound and outbound secure access.

### Security features

The SSHv2 protocol supports the following security features:

• Authentication. This feature determines, in a reliable way, the SSHv2 client. During the log on process, the SSHv2 client is queried for a digital proof of identity.

Supported authentications with the switch as a server for SSHv2, are: RSA, DSA, and passwords. Supported authentications with the switch as a client for SSHv2, are: DSA and passwords. The switch does not support RSA when the switch acts as a client.

When the switch acts as an SSH server, by default the switch allows a maximum of only four sessions, although it can accommodate up to eight sessions at a time. However, only one SSH public key encryption per access level is allowed at a time. For instance, if multiple SSH public key encryption clients need to connect to the server with the same access level, such as rwa,

then the clients must connect to the server one-by-one as the switch only supports one public key per access level.

• Encryption. The SSHv2 server uses encryption algorithms to scramble data and render it unintelligible except to the receiver.

Supported encryption and ciphers are: 3DES, AES128-cbc, AES192-cbc, AES256-cbc, AES128–ctr, AES192-ctr, AES256-ctr, MD5, secure hash algorithm 1 (SHA-1) and SHA-2.

• Integrity. This feature guarantees that the data transmits from the sender to the receiver without alterations. If a third party captures and modifies the traffic, the SSHv2 server detects this alteration.

### 😵 Note:

SCP is supported for RWA users only. RW or R level will not work and the switch logs a message on the device.

### SSHv2 considerations using EDM

You must use CLI to initially configure SSHv2. You can use Enterprise Device Manager (EDM) to change the SSHv2 configuration parameters. CLI is the recommended user interface for SSHv2 configuration and it is recommended that you use the console port to configure the SSHv2 parameters. Depending on the hardware platform, the console port displays as console or 10101.

### Important:

Do not enable SSHv2 secure mode using Configuration and Orchestration Manager (COM). If you enable SSHv2 secure mode, then the system disables Simple Network Management Protocol (SNMP). This locks you out of a COM session. Enable SSH secure mode using CLI or EDM.

SSHv2 secure mode is different from enhanced secure mode and hsecure. SSHv2 secure mode disables unsecure management protocols on the device such as FTP, rlogin, SNMP, Telnet, and TFTP. SSHv2 secure mode is enabled through the **ssh secure** command.

When you enable SSHv2 secure mode, the system disables FTP, rlogin, SNMPv1, SNMPv2, SNMPv3, Telnet and TFTP. After SSHv2 secure mode is enabled, you can choose to enable individual non-secure protocols. However, after you save the configuration and restart the system, the non-secure protocol is again disabled, even though it is shown as enabled in the configuration file. After you enable SSHv2 secure mode, you cannot enable non-secure protocols by disabling SSHv2 secure mode.

You can disable block-snmp after you enable SSHv2 secure mode, and you can connect again using COM.

### SSHv2 support for IPv6

On IPv6 networks, the switch supports SSHv2 server only. The switch does not support outbound SSHv2 client over IPv6. On IPv4 networks, the switch supports both SSHv2 server and SSHv2 client.

### Interoperability

The SSHv2 client can operate with the following SSHv2 servers:

- Another VOSS switch
- ERS 8600/8800

- Linux running Open SSH
- VSP 7000
- VSP 9000

### Outbound connections

The SSHv2 client supports SSHv2 DSA public key authentication and password authentication.

### 😵 Note:

You must enable SSH globally before you can generate SSH DSA user keys.

The SSHv2 client is a secure replacement for outbound Telnet. Password authentication is the easiest way to use the SSHv2 client feature.

Instead of password authentication, you can use DSA public key authentication between the SSHv2 client and an SSHv2 server. Before you can perform a public key authentication, you must generate the key pair files and distribute the key files to all the SSHv2 server systems. Because passphrase encrypts and further protects the key files, you must provide a passphrase to decrypt the key files as part of the DSA authentication.

To attempt public key authentication, the SSHv2 client looks for the associated DSA key pair files in the /intflash/.ssh directory. If no DSA key pair files are found, the SSHv2 client automatically prompts you for password authentication. If the SSHv2 client succeeds with the authentication, then a new secured SSHv2 session is established to the remote SSHv2 server. For more information, see <u>Table 12: DSA authentication access levels and file names</u> on page 300.

### Important:

If you configure the DSA user key with a passphrase but you do not supply the correct passphrase when you try to make the SSHv2 connection, then the system defaults back to the password authentication. If the SSHv2 client succeeds with the authentication, then a new secured SSHv2 session is established to the remote SSHv2 server.

### SSH version 2

SSH version 2 (SSHv2) protocol is a complete rewrite of the SSHv1 protocol. In SSHv2 the functions are divided among three layers:

• SSH Transport Layer (SSH-TRANS)

The SSH Transport Layer manages the server authentication and provides the initial connection between the client and the server. After the connection is established, the Transport Layer provides a secure, full-duplex connection between the client and server.

• SSH Authentication Protocol (SSH-AUTH)

The SSH Authentication Protocol runs on top of the SSH Transport Layer and authenticates the client-side user to the server. SSH-AUTH defines three authentication methods: public key, host-based, and password. SSH-AUTH provides a single authenticated tunnel for the SSH connection protocol.

• SSH Connection Protocol (SSH-CONN)

The SSH Connection Protocol runs on top of the SSH Transport Layer and user authentication protocols. SSH-CONN provides interactive logon sessions, remote execution of commands, forwarded TCP/IP connections, and forwarded X11 connections. These services are multiplexed into the single encrypted tunnel provided by the SSH transport layer.

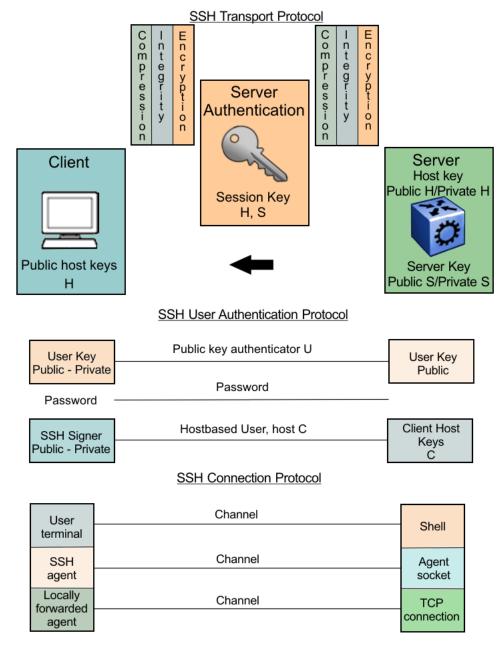

The following figure shows the three layers of the SSHv2 protocol.

### Figure 8: Separate SSH version 2 protocols

The modular approach of SSHv2 improves on the security, performance, and portability of the SSHv1 protocol.

### Important:

The SSHv1 and SSHv2 protocols are not compatible. The switch does not support SSHv1.

### User ID log of an SSH session established by SCP client

The switch logs the user ID of an SSH session initiated by the SCP client. If an SCP client establishes an SSH session, the message appears in the following format:

CP1 [08/06/15 09:43:42.230:UTC] 0x000d8602 0000000 GlobalRouter SSH INFO SSH user authentication succeeded for user rwa on host 10.68.231.194 CP1 [08/06/15 09:43:42.232:UTC] 0x000d8602 00000000 GlobalRouter SSH INFO SSH SCP session start by user rwa on host 10.68.231.194 CP1 [08/06/15 09:43:44.020:UTC] 0x000d8602 00000000 GlobalRouter SSH INFO SCP session closed by user rwa on host 10.68.231.194 CP1 [08/06/15 09:43:44.021:UTC] 0x000d8602 00000000 GlobalRouter SSH INFO SSH session closed by user rwa on host 10.68.231.194

In the preceding example log output, rwa is the user name.

### User ID log of an SSH session established by SFTP

The switch logs the user ID of an SSH session initiated by SFTP. If SFTP establishes an SSH session, the message appears in the following format:

```
CP1 [08/06/15 09:45:32.903:UTC] 0x000d8602 0000000 GlobalRouter SSH INFO SSH user
authentication succeeded for user rwa on host 10.68.231.194
CP1 [08/06/15 09:45:32.905:UTC] 0x000d8602 0000000 GlobalRouter SSH INFO SFTP session
start: user rwa on host 10.68.231.194
CP1 [08/06/15 09:45:46.775:UTC] 0x000d8602 0000000 GlobalRouter SSH INFO SFTP session
closed by user rwa on host 10.68.231.194
CP1 [08/06/15 09:45:46.776:UTC] 0x000d8602 0000000 GlobalRouter SSH INFO SFTP session
closed by user rwa on host 10.68.231.194
CP1 [08/06/15 09:45:46.776:UTC] 0x000d8602 0000000 GlobalRouter SSH INFO SSH SFTP
session end: user rwa on host 10.68.231.194
CP1 [08/06/15 09:45:46.776:UTC] 0x000d8602 0000000 GlobalRouter SSH INFO SSH session
closed by server for user rwa on host 10.68.231.194
```

In the preceding example log output, rwa is the user name.

#### User key files

Generating keys requires that you have free space on the flash. A typical configuration requires less than 2 kbyte of free space. Before you generate a key, verify that you have sufficient space on the flash, using the dir command. If the flash is full when you attempt to generate a key, an error message appears and the key is not generated. You must delete some unused files and regenerate the key.

If you remove only the public keys, enabling the SSH does not create new public keys.

SSHv2 password authentication uses the same login and password authentication mechanism as Telnet. The SSHv2 client also supports DSA public key authentication compatible with the switch SSHv2 server and Linux SSHv2 server for SSHv2.

If the switch is the client, use the following table to locate the DSA user key files for DSA authentication for user access level rwa.

### Table 10: DSA user key files

| SSH server                                | SSH client side                                                                                                    | SSH server side                                                                                                   |
|-------------------------------------------|----------------------------------------------------------------------------------------------------|----------------------------------------------------------------------------------------------------|
| switch with enhanced secure mode disabled | Private and public keys by access level:                                                                                                    | Public keys on the server side based on access level:                                                             |
|                                           | <ul> <li>rwa—/intflash/.ssh/id_dsa_rwa<br/>(private key), /intflash/.ssh/<br/>id_dsa_rwa.pub (public key)</li> <li>rw—/intflash/.ssh/id_dsa_rw (private<br/>key), /intflash/.ssh/id_dsa_rw.pub<br/>(public key)</li> </ul> | <ul> <li>rwa—/intflash/.ssh/dsa_key_rwa<br/>(public key)</li> <li>rw—/intflash/.ssh/dsa_key_rw (public</li> </ul> |
|                                           |                                                                                                    | <ul> <li>ro—/intflash/.ssh/dsa_key_ro (public key)</li> <li>ro—/intflash/.ssh/dsa_key_ro (public key)</li> </ul>  |
|                                           | <ul> <li>ro—/intflash/.ssh/id_dsa_ro (private<br/>key), /intflash/.ssh/id_dsa_ro.pub<br/>(public key)</li> </ul>                                                                                                    | <ul> <li>rwl1—/intflash/.ssh/dsa_key_rwl1<br/>(public key)</li> </ul>                                             |
|                                           | <ul> <li>rwl1—/intflash/.ssh/id_dsa_rwl1<br/>(private key), /intflash/.ssh/<br/>id dsa rwl1.pub (public key)</li> </ul>                                                                                                    | <ul> <li>rwl2—/intflash/.ssh/dsa_key_rwl2<br/>(public key)</li> <li>rwl3—/intflash/.ssh/dsa_key_rwl3</li> </ul>   |
|                                           | <ul> <li>rwl2—/intflash/.ssh/id_dsa_rwl2<br/>(private key), /intflash/.ssh/<br/>id_dsa_rwl2.pub (public key)</li> </ul>                                                                                                    | (public key)                                                                                                    |
|                                           | <ul> <li>rwl3—/intflash/.ssh/id_dsa_rwl3<br/>(private key), /intflash/.ssh/<br/>id_dsa_rwl3.pub (public key)</li> </ul>                                                                                                    |                                                                                                    |
| switch with enhanced secure mode enabled  | Private and public keys by access role level:                                                                                                    | Public keys on the server side based on access level:                                                             |
|                                           | <ul> <li>administrator—/intflash/.ssh/<br/>id_dsa_admin (private key), /</li> </ul>                                                                                                    | <ul> <li>administrator—/intflash/.ssh/<br/>dsa_key_admin (public key)</li> </ul>                                  |
|                                           | intflash/.ssh/id_dsa_admin.pub<br>(public key)                                                                                                    | <ul> <li>operator—/intflash/.ssh/<br/>dsa_key_operator (public key)</li> </ul>                                    |
|                                           | <ul> <li>operator —/intflash/.ssh/<br/>id_dsa_operator (private key), /<br/>intflash/.ssh/id_dsa_operator.pub</li> </ul>                                                                                                   | <ul> <li>security—/intflash/.ssh/<br/>dsa_key_security (public key)</li> </ul>                                    |
|                                           | <ul> <li>(public key)</li> <li>security —/intflash/.ssh/<br/>id_dsa_security (private key), /<br/>intflash/.ssh/id_dsa_security.pub<br/>(public key)</li> </ul>                                                            | <ul> <li>pirivilege—/intflash/.ssh/dsa_key_priv<br/>(public key)</li> </ul>                                       |
|                                           |                                                                                                    | <ul> <li>auditor—/intflash/.ssh/<br/>dsa_key_auditor (public key)</li> </ul>                                      |
|                                           | <ul> <li>auditor —/intflash/.ssh/<br/>id_dsa_auditor (private key), /<br/>intflash/.ssh/id_dsa_auditor.pub<br/>(public key)</li> </ul>                                                                                     |                                                                                                    |

| SSH server          | SSH client side                                                                                                    | SSH server side                          |
|---------------------|----------------------------------------------------------------------------------------------------|------------------------------------------|
|                     | <ul> <li>privilege —/intflash/.ssh/id_dsa_priv<br/>(private key), /intflash/.ssh/<br/>id_dsa_priv.pub (public key)</li> </ul> |                                          |
| Linux with Open SSH | ~/.ssh/id_dsa (private key) file<br>permission 400                                                                            | ~/.ssh/authorized_keys (public key) file |
|                     | ~/.ssh/id_dsa.pub (public key) file<br>permission 644                                                                         |                                          |
| ERS 8600/8800       | _                                                                                                    | /flash/.ssh/dsa_key_rwa (public key)     |

When you attempt to make an SSH connection from the switch, the SSHv2 client looks in its own internal flash for the public key pair files. If the key files exist, the SSHv2 client prompts you for the passphrase to decrypt the key files. If the passphrase is correct, the SSHv2 client initiates the DSA key authentication to the remote SSHv2 server. The SSHv2 client looks for the login user access level public key file on the SSHv2 server to process and validate the public key authentication. If the DSA authentication is successful, then the SSHv2 session is established.

If no matching user key pair files exist on the client side when initiating the SSHv2 session, or if the DSA authentication fails, you are automatically prompted for a password to attempt password authentication.

If the remote SSHv2 server is a Linux system, the server looks for the login user public key file ~/.ssh/authorized\_keys by default for DSA authentication. For a Linux SSHv2 client, the user DSA key pair files are located in the user home directory as ~/.ssa/id\_dsa and ~/.ssa/id\_dsa.pub.

### **Block SNMP**

The boot flag setting for block-snmp (boot config flags block-snmp) and the runtime configuration of SSH secure (ssh secure) each modify the block-snmp boot flag. If you enable SSH secure mode, the system automatically sets the block-snmp boot flag to true; the change takes effect immediately. After enabling SSH in secure mode, you can manually change the block-snmp flag to false to allow both SSH and SNMP access.

### Important:

The block flag setting for block-snmp blocks Simple Network Management Protocol (SNMP)v1, SNMPv2, and SNMPv3.

### **SCP** command

Use short file names with the Secure CoPy (SCP) command. The entire SCP command, including all options, user names, and file names must not exceed 80 characters. The switch supports incoming SCP connections but does not support outgoing connections using an SCP client.

### Third-party SSH and SCP client software

The following table describes the third-party SSH and SCP client software that has been tested but is not included with the switch software.

| SSH Client             | Secure Shell (SSH)                                                                                         | Secure Copy (SCP)                             |
|------------------------|----------------------------------------------------------------------------------------------------|-----------------------------------------------|
| Tera Term Pro with     | Supports SSHv2.                                                                                            | Client distribution does not include SCP      |
| TTSSH extension        | Authentication:                                                                                            | client.                                       |
| MS Windows             | - RSA is supported when the<br>switch acts as a server. The<br>switch does not support RSA as a<br>client. |                                               |
|                        | - DSA                                                                                                    |                                               |
|                        | - Password                                                                                                 |                                               |
|                        | <ul> <li>Provides a keygen tool.</li> </ul>                                                                |                                               |
|                        | <ul> <li>It creates both RSA and DSA keys.</li> </ul>                                                      |                                               |
| Secure Shell Client    | Supports SSHv2 client.                                                                                     | Client distribution includes an SCP           |
| Windows 2000           | Authentication                                                                                             | client that is not compatible with switch.    |
|                        | - DSA                                                                                                    |                                               |
|                        | - Password                                                                                                 |                                               |
|                        | Provides a keygen tool.                                                                                    |                                               |
|                        | <ul> <li>It creates a DSA key in SSHv2<br/>format.</li> </ul>                                              |                                               |
|                        | <ul> <li>The switch generates a log<br/>message stating that a DSA key<br/>has been generated.</li> </ul>  |                                               |
| OpenSSH                | Supports SSHv2 clients.                                                                                    | Client distribution includes an SCP           |
| Unix Solaris 2.5 / 2.6 | Authentication:                                                                                            | client that is supported on switch.           |
|                        | - RSA is supported when the<br>switch acts as a server. The<br>switch does not support RSA as a<br>client. |                                               |
|                        | - DSA                                                                                                    |                                               |
|                        | - Password                                                                                                 |                                               |
|                        | <ul> <li>Provides a keygen tool.</li> </ul>                                                                |                                               |
|                        | <ul> <li>It creates both RSA and DSA keys.</li> </ul>                                                      |                                               |
| WinSCP                 | N/A                                                                                                    | This SCP client is unsupported on the switch. |

### Table 11: Tested software

### Switch as client:

The switch acting as the SSHv2 client generates a DSA public and private server key pair. The public part of the key for DSA is stored in the following location:

/intflash/.ssh/dsa\_key\_rwa

The public part of the key must be copied to the SSH server and be named according to the naming requirement of the server.

Consult <u>Table 12: DSA authentication access levels and file names</u> on page 300 for proper naming convention.

If a DSA key pair does not exist, you can generate the DSA key pair using the **ssh dsa-user-key** [WORD<1-15>] [size <512-1024>] command.

You need to copy the DSA public key to the SSHv2 server that you connect to using the switch as a client. RSA is not supported when using the switch as a client, but you can use RSA when the switch is acting as the server.

#### Switch as server:

After you install one of the SSHv2 clients you must generate a client and server key using the RSA or DSA algorithms.

To authenticate an SSHv2 client using DSA, the administrator must copy the public part of the client DSA key to /intflash/.ssh directory on the switch that acts as the SSHv2 server. The file that is copied over to the SSHv2 server must be named according to <u>Table 12: DSA authentication access</u> levels and file names on page 300.

#### DSA authentication access level and file name

The following table lists the access levels and file names that you must use to store the SSHv2 client authentication information using DSA onto the switch that acts as the SSHv2 server.

| Client key format or WSM                                                  | Access level  | File name                       |
|---------------------------------------------------------------------------|---------------|---------------------------------|
| Client key in non IETF and IETF format with enhanced secure mode disabled | RWA           | /intflash/.ssh/dsa_key_rwa      |
|                                                                           | RW            | /intflash/.ssh/dsa_key_rw       |
|                                                                           | RO            | /intflash/.ssh/dsa_key_ro       |
| Note:<br>The switch supports IETF and non-<br>IETF for DSA.               | L3            | /intflash/.ssh/dsa_key_rwl3     |
|                                                                           | L2            | /intflash/.ssh/dsa_key_rwl2     |
|                                                                           | L1            | /intflash/.ssh/dsa_key_rwl1     |
| Client key in enhanced secure mode                                        | administrator | /intflash/.ssh/dsa_key_admin    |
|                                                                           | operator      | /intflash/.ssh/dsa_key_operator |
|                                                                           | security      | /intflash/.ssh/dsa_key_security |
|                                                                           | privilege     | /intflash/.ssh/dsa_key_priv     |
|                                                                           | auditor       | /intflash/.ssh/dsa_key_auditor  |

The switch generates an RSA public and private server key pair. The public part of the key for RSA is stored in /intflash/.ssh/ssh\_key\_rsa\_pub.key. If an RSA key pair does not exist, then the switch

automatically generates one when you enable the SSH server. To authenticate a client using RSA, the administrator must copy the public part of the client RSA key to the switch.

### RSA authentication access level and file name

The following table lists the access levels and file names you can use for storing the SSH client authentication information using RSA.

| Table 13: RSA authentication acces | ss levels and file names |
|------------------------------------|--------------------------|
|------------------------------------|--------------------------|

| Client key format or WSM                        | Access level  | File name                       |
|-------------------------------------------------|---------------|---------------------------------|
|                                                 | RWA           | /flash/.ssh/rsa_key_rwa         |
|                                                 | RW            | /flash/.ssh/rsa_key_rw          |
| Client key in IETF format with enhanced         | RO            | /flash/.ssh/rsa_key_ro          |
| secure mode disabled.                           | L3            | /flash/.ssh/rsa_key_rwl3        |
|                                                 | L2            | /flash/.ssh/rsa_key_rwl2        |
|                                                 | L1            | /flash/.ssh/rsa_key_rwl1        |
|                                                 | administrator | /intflash/.ssh/rsa_key_admin    |
|                                                 | operator      | /intflash/.ssh/rsa_key_operator |
| Client key with enhanced secure mode<br>enabled | security      | /intflash/.ssh/rsa_key_security |
|                                                 | privilege     | /intflash/.ssh/rsa_key_priv     |
|                                                 | auditor       | /intflash/.ssh/rsa_key_auditor  |

### SSL certificate

The switch loads the SSL certificate during the system boot-up time. If a certificate exists in the / intflash/.ssh/ directory during the boot-up process, then the system loads that certificate. The system does not confirm if the certificate is still valid. If no certificate exists, then the system generates a default certificate (host.cert and also the key file, host.key) with a validity period of 365 days.

The switch uses the Extreme Networks SSL certificate by default.

If you need to use your own SSL certificate, you can upload the certificate and key files to the / intflash/.ssh/ directory, and then rename the files to host.cert and host.key. Restart the system and the new certificate will be loaded during the boot-up process.

### Important:

Ensure that your certificate is PEM encoded with the appropriate header and footer. The switch does not support any other certificate encoding format.

Alternatively, you can use the ssl certificate reset command to install an existing certificate without a system reboot.

You can also use the ssl certificate [validity-period-in-days <30-3650>] command to install a new certificate and optionally, define an expiration date. You do not need to restart the system after you use this command.

The system does not validate the expiration date on the certificate and performs no action after the certificate expires. To confirm the expiration date, you must use Microsoft Edge, Microsoft Internet

Explorer or Mozilla Firefox to view the certificate. If you cannot connect to the switch using HTTPS and the web portal displays a message of invalid certificate, that is an indication that the certificate on the switch is expired. You can replace the host.cert and host.key files with new files generated off the switch, or you can use the procedure <u>Managing an SSL certificate</u> on page 313 to generate a new certificate on the switch with a specific validity period.

The default certificate key length for a certificate generated on the switch is 2,048 bits.

### User configurable SSL certificates

If you generate a certificate on the switch, you can configure only the expiration time.

If you need to configure other user parameters, you can generate a certificate off the switch and upload the key and certificate files to the /intflash/ssh directory. Rename the uploaded files to host.cert and host.key, and then reboot the system. The system loads the user-generated certificates during startup. If the system cannot find host.cert and host.key during startup, it generates a default certificate.

The maximum supported size for user-configured SSL certificates is 4,096 bits.

### SSH rekeying

SSH rekeying is an SSHv2 feature that allows the SSH server or client to force a key exchange between server and client, while changing the encryption and integrity keys. After you enable SSH rekeying, key exchanges occur after a pre-determined time interval or after the data transmitted in the session reaches the data-limit threshold. The default time-interval is 1 hour and the default data-limit is 1 GB. You can configure these values using the **ssh rekey** command.

SSH rekey is optional. You can enable SSH rekey only when SSH is enabled globally. Most SSH clients and servers do not provide a rekey mechanism, do not enable SSH rekey in such cases. Active sessions shut down if the rekey fails.

### 😵 Note:

You cannot enable SSH rekey selectively for either SSH client or server, it is enabled both on the SSH client and server together.

### Secure Shell configuration using CLI

Use Secure Shell version 2 (SSHv2) to enable secure communications support over a network for authentication, encryption, and network Integrity.

On IPv6 networks, the switch supports SSHv2 server only. The switch does not support outbound SSHv2 client over IPv6. On IPv4 networks, the switch supports both SSHv2 server and SSHv2 client.

### Before you begin

- Disable the sshd daemon. All SSHv2 commands, except enable, require that you disable the sshd daemon.
- · Set the user access level to read/write/all community strings.
- Disable all nonsecure access services. It is recommended that you disable the following services: Trivial File Transfer Protocol (TFTP), File Transfer Protocol (FTP), Telnet, and rlogin. For more information about disabling access services, see <u>Enabling remote access services</u> on page 68.
- Use the console port to configure the SSHv2 parameters. Depending on your hardware platform, the console port displays as console or 10101.

### Enabling the SSHv2 server

Enable the SSHv2 server to provide secure communications for accessing the switch. The switch does not support SSHv1.

### Before you begin

To enable SSH, ensure to enable RSA or DSA authentication, or both using command ssh rsaauth or ssh dsa-auth.

### Procedure

1. Enter Global Configuration mode:

enable

configure terminal

2. Enable the SSH server:

boot config flags sshd

3. Save the configuration file:

save config

### Example

Enable the SSHv2 server:

```
Switch:1>enable
Switch:1#configure terminal
Switch:1(config)#boot config flags sshd
Switch:1(config)#save config
```

### Changing the SSH server authentication mode

Use this procedure to change the SSH server authentication mode from the default of passwordauthentication to keyboard-interactive.

### About this task

If you enable keyboard-interactive authentication mode, the server uses that mode over other authentication methods, except for public-key authentication, if the SSH client supports it.

If you enable keyboard-interactive authentication mode, the server generates the password prompts to display to the client rather than the client generating the prompts automatically like with password-authentication.

If you enable the ASG feature, you must change the SSH server to use keyboard-interactive authentication mode.

#### Procedure

1. Enter Global Configuration mode:

```
enable
configure terminal
```

2. Enable keyboard-interactive authentication:

```
ssh keyboard-interactive-auth
```

### Setting SSH configuration parameters

Configure Secure Shell version 2 (SSHv2) parameters to support public and private key encryption connections. The switch does not support SSHv1.

#### Before you begin

You must enable SSH globally before you can generate SSH DSA user keys.

#### Procedure

1. Enter Global Configuration mode:

```
enable
```

configure terminal

2. Configure the authentication type to use:

```
ssh authentication-type {[aead-aes-128-gcm-ssh] [aead-aes-256-gcm-
ssh] [hmac-sha1] [hmac-sha2-256]}
```

3. Enable DSA authentication:

```
ssh dsa-auth
```

4. Generate a new DSA host key:

```
ssh dsa-host-key [<1024-1024>]
```

5. Generate a new SSH DSA user key:

```
ssh dsa-user-key WORD<1-15> [size [<1024-1024>]]
```

6. Configure the type of encryption to use:

```
ssh encryption-type {[3des-cbc][aead-aes-128-gcm-ssh][aead-aes-256-
gcm-ssh] [aes128-cbc][aes128-ctr][aes192-cbc][aes192-ctr][aes256-
cbc][aes256-ctr][blowfish-cbc] [rijndael128-cbc][rijndael192-cbc]}
```

7. Configure the key-exchange to use:

```
ssh key-exchange-method {[diffie-hellman-group1-sha1][diffie-
hellman-group14-sha1]}
```

8. Configure the maximum number of SSH sessions:

ssh max-sessions <0-8>

9. Enable password authentication:

ssh pass-auth

10. Configure the SSH connection port:

ssh port <22,1024..49151>

11. Enable RSA authentication:

ssh rsa-auth

12. Generate a new RSA host key:

ssh rsa-host-key [<1024-2048>]

13. Generate a new RSA user key.

ssh rsa-user-key WORD<1-15>

14. Enable SSH secure mode:

ssh secure

15. Configure the authentication timeout:

ssh timeout <1-120>

16. Configure the SSH version:

ssh version <v2only>

- 17. Enabling SSH rekey:
  - ssh rekey data-limit <1-6>
  - ssh rekey time-interval <1-6>

ssh rekey enable

#### Example

Enable DSA authentication and configure the maximum number of SSH session:

```
Switch:1>enable
Switch:1#configure terminal
```

```
Switch:1(config)#ssh dsa-auth
Switch:1(config)#ssh max-sessions 5
```

### Variable definitions

Use the data in the following table to use the **ssh** command.

| Variable                                                                               | Value                                                                                                    |
|----------------------------------------------------------------------------------------|----------------------------------------------------------------------------------------------------|
| authentication-type {[aead-<br>aes-128-gcm-ssh] [aead-<br>aes-256-gcm-ssh] [hmac-sha1] | Specifies the authentication type. Select from one of the following:                                                                                                    |
|                                                                                        | • aead-aes-128-gcm-ssh                                                                                                    |
| [hmac-sha2-256]]                                                                       | • aead-aes-256-gcm-ssh                                                                                                    |
|                                                                                        | • hmac-sha1                                                                                                    |
|                                                                                        | • hmac-sha2-256                                                                                                    |
|                                                                                        | Use the no operator before this parameter, no ssh authentication-type {[aead-aes-128-gcm-ssh] [aead-aes-256-gcm-ssh] [hmac-sha1] [hmac-sha2-256] }, to disable the authentication type. To disable all authentication types use the command no ssh authentication-type. |
| dsa-auth                                                                               | Enables or disables the DSA authentication. The default is enabled. Use the no operator before this parameter, no ssh dsa-auth, to disable DSA authentication.                                                                                                    |
| dsa-host-key <1024–1024>                                                               | Generates a new SSH DSA host key.                                                                                                    |
|                                                                                        | The DSA host key size is 1024.                                                                                                    |
|                                                                                        | Use the no operator before this parameter, no ssh dsa-host-key, to disable SSH DSA host key.                                                                                                    |
| dsa-user-key WORD <1-15>                                                               | Generates a new SSH DSA user key. WORD<1–15> specifies the user access level.                                                                                                    |
|                                                                                        | You must enable SSH globally before you can generate SSH DSA user keys.                                                                                                    |
|                                                                                        | If enhanced secure mode is disabled, the valid user access levels for the switch are:                                                                                                    |
|                                                                                        | <ul> <li>rwa — Specifies read-write-all.</li> </ul>                                                                                                    |
|                                                                                        | <ul> <li>rw — Specifies read-write.</li> </ul>                                                                                                    |
|                                                                                        | <ul> <li>ro — Specifies read-only.</li> </ul>                                                                                                    |
|                                                                                        | <ul> <li>rwl1 — Specifies read-write for Layer 1.</li> </ul>                                                                                                    |
|                                                                                        | <ul> <li>rwl2 — Specifies read-write for Layer 2.</li> </ul>                                                                                                    |
|                                                                                        | <ul> <li>rwl3 — Specifies read-write for Layer 3.</li> </ul>                                                                                                    |
|                                                                                        | If you enable enhanced secure mode, the switch uses role-based<br>authentication. You associate each username with a specific role and the<br>appropriate authorization rights to commands based on that role.                                                          |

| Variable                                                     | Value                                                                                                    |  |
|--------------------------------------------------------------|----------------------------------------------------------------------------------------------------|--|
|                                                              | If enhanced secure mode is enabled, the valid user access levels for the switch are:                                                                                                    |  |
|                                                              | <ul> <li>admin—Specifies a user role with access to all of the configurations,<br/>show commands, and the ability to view the log file and security<br/>commands. The administrator role is the highest level of user roles.</li> </ul>                                                                                                    |  |
|                                                              | • operator—Specifies a user role with access to all of the configurations for packet forwarding on Layer 2 and Layer 3, and has access to show commands to view the configuration, but cannot view the audit logs and cannot access security and password commands.                                                                                                    |  |
|                                                              | <ul> <li>auditor—Specifies a user role that can view log files and view all<br/>configurations, except password configuration.</li> </ul>                                                                                                    |  |
|                                                              | <ul> <li>security—Specifies a user role with access only to security settings and<br/>the ability to view the configurations.</li> </ul>                                                                                                    |  |
|                                                              | <ul> <li>priv—Specifies a user role with access to all of the commands that the<br/>administrator has access to, and is referred to as an emergency-admin.<br/>However, the user with the privilege role must be authenticated within the<br/>switch locally. RADIUS and TACACS+ authentication is not accessible. A<br/>user role at the privilege level must login to the switch through the<br/>console port only.</li> </ul> |  |
|                                                              | Use the no operator before this parameter, no ssh dsa-user-key<br>WORD<1-15>, to disable SSH DSA user key.                                                                                                    |  |
| encryption-type {[3des-cbc]<br>[aead-aes-128-gcm-ssh]        | Configures the encryption-type. Select an encryption-type from one of the following:                                                                                                    |  |
| [aead-aes-256-gcm-ssh]<br>[aes128-cbc][aes128-ctr]           | • 3des-cbc                                                                                                    |  |
| [aes192-cbc][aes192-ctr]                                     | • aead-aes-128-gcm-ssh                                                                                                    |  |
| [aes256-cbc][aes256-ctr]<br>[blowfish-cbc] [rijndael128-cbc] | • aead-aes-256-gcm-ssh                                                                                                    |  |
| [rijndael192-cbc]}                                           | • aes128-cbc                                                                                                    |  |
|                                                              | • aes128-ctr                                                                                                    |  |
|                                                              | • aes192-cbc                                                                                                    |  |
|                                                              | • aes192-ctr                                                                                                    |  |
|                                                              | • aes256-cbc                                                                                                    |  |
|                                                              | • aes256-ctr                                                                                                    |  |
|                                                              | • blowfish-cbc                                                                                                    |  |
|                                                              | • rijndael128-cbc                                                                                                    |  |
|                                                              | • rijndael192-cbc                                                                                                    |  |
|                                                              | Use the no operator before this parameter no ssh encryption-type {[3des-cbc][aead-aes-128-gcm-ssh][aead-aes-256-gcm-ssh] [aes128-cbc][aes128-ctr][aes192-cbc][aes192-ctr] [aes256-cbc][aes256-ctr][blowfish-cbc] [rijndael128-                                                                                                    |  |
|                                                              | Table continues                                                                                                    |  |

| Variable                   | Value                                                                                                    |
|----------------------------|----------------------------------------------------------------------------------------------------|
|                            | cbc][rijndael192-cbc] } to disable the encryption type. To disable all authentication types use the command no ssh encryption-type.                                                                                                    |
| max-sessions <0-8>         | Specifies the maximum number of SSH sessions allowed. A value from 0 to 8. Default is 4.                                                                                                    |
| pass-auth                  | Enables password authentication. The default is enabled.                                                                                                    |
| port <22,1024–49151>       | Configures the Secure Shell (SSH) connection port. <22,1024 to 49151> is the TCP port number. The default is 22.                                                                                                    |
|                            | Important:                                                                                                    |
|                            | You cannot configure TCP port 6000 as the SSH connection port.                                                                                                    |
| rsa-auth                   | Enables RSA authentication. The default is enabled.                                                                                                    |
|                            | Use the no operator before this parameter, no ssh rsa-auth, to disable RSA authentication.                                                                                                    |
| rsa-host-key WORD<1-15>    | Generates a new SSH RSA host key. Specify an optional key size from 1024 to 2048. The default is 2048.                                                                                                    |
|                            | Use the no operator before this parameter, no ssh rsa-host-key, to disable SSH RSA host key.                                                                                                    |
| rsa-user-key [<1024-2048>] | Generates a new SSH RSA user key. WORD<1–15> specifies the user access level.                                                                                                    |
|                            | You must enable SSH globally before you can generate SSH DSA user keys.                                                                                                    |
|                            | If enhanced secure mode is disabled, the valid user access levels for the switch are:                                                                                                    |
|                            | <ul> <li>rwa — Specifies read-write-all</li> </ul>                                                                                                    |
|                            | <ul> <li>rw — Specifies read-write</li> </ul>                                                                                                    |
|                            | <ul> <li>ro — Specifies read-only</li> </ul>                                                                                                    |
|                            | <ul> <li>rwl1 — Specifies read-write for Layer 1</li> </ul>                                                                                                    |
|                            | <ul> <li>rwl2 — Specifies read-write for Layer 2</li> </ul>                                                                                                    |
|                            | <ul> <li>rwl3 — Specifies read-write for Layer 3</li> </ul>                                                                                                    |
|                            | If you enable enhanced secure mode, the switch uses role-based<br>authentication. You associate each username with a specific role and the<br>appropriate authorization rights to commands based on that role.                          |
|                            | If enhanced secure mode is enabled, the value user access levels for the switch are:                                                                                                    |
|                            | <ul> <li>admin—Specifies a user role with access to all of the configurations,<br/>show commands, and the ability to view the log file and security<br/>commands. The administrator role is the highest level of user roles.</li> </ul> |
|                            | <ul> <li>operator—Specifies a user role with access to all of the configurations for<br/>packet forwarding on Layer 2 and Layer 3, and has access to show</li> </ul>                                                                    |

| Variable                  | Value                                                                                                    |
|---------------------------|----------------------------------------------------------------------------------------------------|
|                           | commands to view the configuration, but cannot view the audit logs and cannot access security and password commands.                                                                                                    |
|                           | <ul> <li>auditor—Specifies a user role that can view log files and view all<br/>configurations, except password configuration.</li> </ul>                                                                                                    |
|                           | <ul> <li>security—Specifies a user role with access only to security settings and<br/>the ability to view the configurations</li> </ul>                                                                                                    |
|                           | <ul> <li>priv—Specifies a user role with access to all of the commands that the<br/>administrator has access to, and is referred to as an emergency-admin.<br/>However, the user with the privilege role must be authenticated within the<br/>switch locally. RADIUS and TACACS+ authentication is not accessible. A<br/>user role at the privilege level must login to the switch through the<br/>console port only.</li> </ul> |
|                           | Use the no operator before this parameter, no ssh rsa-user-key<br>WORD<1-15>, to disable SSH RSA user key.                                                                                                    |
| secure                    | Enables SSH in secure mode and immediately disables the access services SNMP, FTP, TFTP, rlogin, and Telnet. The default is disabled.                                                                                                    |
|                           | Use the no operator before this parameter, no ssh secure, to disable SSH in secure mode.                                                                                                    |
| timeout <1-120>           | Specifies the SSH connection authentication timeout in seconds. Default is 60 seconds.                                                                                                    |
| version <v2only></v2only> | Configures the SSH version. The default is v2only.                                                                                                    |
|                           | The switch only supports SSHv2.                                                                                                    |

### Verifying and displaying SSH configuration information

Verify that SSH services are enabled on the switch and display SSH configuration information to ensure that the SSH parameters are properly configured.

### Procedure

- 1. Log on to the switch to enter User EXEC mode.
- 2. Verify that SSH services are enabled and view the SSH configuration:

```
show ssh <global|session>
```

#### Example

Display global system SSH information:

```
Switch:1>show ssh global
Total Active Sessions : 0
```

```
version : v2only
port : 22
max-sessions : 4
timeout : 60
action rsa-host key : rsa-hostkeysize 2048
```

#### Secure Shell

| action dsa-host key       | : dsa-hostkeysize 1024                                   |
|---------------------------|----------------------------------------------------------|
| rsa-auth                  | : false                                                  |
| dsa-auth                  | : true                                                   |
| pass-auth                 | : true                                                   |
| keyboard-interactive-auth | : false                                                  |
| sftp enable               | : true                                                   |
| enable                    | : true                                                   |
| authentication-type       | : aead-aes-128-gcm-ssh aead-aes-256-gcm-ssh hmac-sha1    |
| hmac-sha2-256             |                                                          |
| encryption-type           | : 3des-cbc aead-aes-128-gcm-ssh aead-aes-256-gcm-ssh     |
| aes128-cbc aes128-ctr     |                                                          |
|                           | aes192-cbc aes192-ctr aes256-cbc aes256-ctr blowfish-    |
| cbc rijndael128-cbc       |                                                          |
|                           | rijndael192-cbc                                          |
| key-exchange-method       | : diffie-hellman-group1-sha1 diffie-hellman-group14-sha1 |

### Variable definitions

Use the data in the following table to use the **show ssh** command.

| Variable | Value                                        |
|----------|----------------------------------------------|
| global   | Display global system SSH information.       |
| session  | Display the current session SSH information. |

### Connecting to a remote host using the SSH client

Make an SSH connection to a remote host.

#### Before you begin

Enable the SSH server on the remote host.

#### About this task

The command format, for the CLI SSH client command, is similar to Telnet with two additional parameters: -I login and an optional -p port parameter.

On IPv6 networks, the switch supports SSH server only. The switch does not support outbound SSH client over IPv6. On IPv4 networks, the switch supports both SSH server and SSH client.

### Procedure

1. Enter Privileged EXEC mode:

enable

2. Connect to a remote host:

ssh WORD<1-256> -1 WORD<1-32> [-p <1-32768>]

#### Example

#### Connect to the remote host:

```
Switch:1>enable
Switch:1#ssh 192.0.2.1 -1 rwa
```

### Variable definitions

Use the following table to use the **ssh** command.

| Variable     | Value                                                                             |
|--------------|-----------------------------------------------------------------------------------|
| WORD<1-32>   | Specifies the user login name of the remote SSH server.                           |
| -p <1-32768> | Specifies the port number to connect to the remote SSH server. The default is 22. |

### Generating user key files

Configure the SSH parameters to generate DSA user key files.

### Procedure

1. Enter Global Configuration mode:

enable

configure terminal

- 2. Enable SSH server.
- 3. Create the DSA user key file:

ssh dsa-user-key [WORD<1-15>][size <1024-1024>]

- 4. Enter the encryption password to protect the key file.
- 5. Copy the user public key file to the remote SSH servers.
- 6. If you are generating the compatible keys on a Linux system, use the following steps:
  - a. Create the DSA user key file:

ssh-keygen -t dsa

- b. Copy the user public key to the remote SSH servers.
  - 😵 Note:

The DSA pair key files can be generated on the Linux system and used by the SSH client on the switch.

#### Example

Create the DSA user key file with the user access level set to read-write-all and size of the DSA user key set to 1024 bits:

```
Switch:1>enable
Switch:1#configure terminal
Switch:1(config)#ssh dsa-user-key rwa size 1024
```

### Variable definitions

Use the following table to use the ssh dsa-user-key command.

| Variable    | Value                                                                                                    |
|-------------|----------------------------------------------------------------------------------------------------|
| WORD<1–15 > | Specifies the user access level. If enhanced secure mode is disabled, the valid user access levels for the switch are:                                                                                                    |
|             | <ul> <li>rwa—Specifies read-write-all.</li> </ul>                                                                                                    |
|             | <ul> <li>rw—Specifies read-write.</li> </ul>                                                                                                    |
|             | <ul> <li>ro—Specifies read-only</li> </ul>                                                                                                    |
|             | • rwl3—Specifies read-write for Layer 3.                                                                                                    |
|             | • rwl2—Specifies rread-write for Layer 2.                                                                                                    |
|             | • rwl1—Specifies read-write for Layer 1.                                                                                                    |
|             | If you enable enhanced secure mode, the switch<br>uses role-based authentication. You associate each<br>username with a specific role and the appropriate<br>authorization rights to commands based on that role.                                                                                                    |
|             | If enhanced secure mode is enabled, the valid user access levels for the switch are:                                                                                                    |
|             | <ul> <li>admin—Specifies a user role with access to all of<br/>the configurations, show commands, and the ability<br/>to view the log file and security commands. The<br/>administrator role is the highest level of user roles.</li> </ul>                                                                             |
|             | <ul> <li>operator—Specifies a user role with access to all<br/>of the configurations for packet forwarding on<br/>Layer 2 and Layer 3, and has access to show<br/>commands to view the configuration, but cannot<br/>view the audit logs and cannot access security and<br/>password commands.</li> </ul>               |
|             | <ul> <li>auditor—Specifies a user role that can view log<br/>files and view all configurations, except password<br/>configuration.</li> </ul>                                                                                                    |
|             | <ul> <li>security—Specifies a user role with access only to<br/>security settings and the ability to view the<br/>configurations.</li> </ul>                                                                                                    |
|             | <ul> <li>priv—Specifies a user role with access to all of the commands that the administrator has access to, and is referred to as an emergency-admin.<br/>However, the user with the privilege role must be authenticated within the switch locally. RADIUS and TACACS+ authentication is not accessible. A</li> </ul> |

| Variable         | Value                                                                                    |
|------------------|------------------------------------------------------------------------------------------|
|                  | user role at the privilege level must login to the switch through the console port only. |
| size <1024–1024> | Specifies the size of the DSA user key. The default is 1024 bits.                        |

### Managing an SSL certificate

The TLS server selects the server certificate in the following order:

- 1. A CA-signed certificate if the certificate is already present in the /intflash/.cert/ folder on the switch.
- 2. A self-signed certificate if the certificate is already present in the /intflash/.cert/ folder on the switch.

If the server certificates are not available, TLS server generates a new self-signed certificate on boot and uses that by default. The self-signed certificate is available in /.intflash/.cert/.ssl. You can choose to use an online or offline CA signed certificate which will take precedence over the self-signed one.

### About this task

If a certificate is already present, you must confirm that it can be deleted before a new one is created.

After you create a certificate, the system logs one of the following INFO alarms:

- New default Server Certificate and Key are generated and installed
- Current Server Certificate and Key are installed

The default certificate key length for a certificate generated on the switch is 2,048 bits.

```
😒 Note:
```

The ssl certificate [validity-period-in-days <30-3650>] command in this procedure does not require a system reboot.

#### Procedure

1. Enter Global Configuration mode:

enable

configure terminal

2. Create and install a new self-signed certificate:

```
ssl certificate [validity-period-in-days <30-3650>]
```

3. Delete a certificate:

no ssl certificate

### 😵 Note:

The certificate loaded in memory remains valid until you use the ssl reset command or reboot the system.

### Variable definitions

Use the data in the following table to use the **ssl** certificate command.

| Variable                          | Value                                                                      |
|-----------------------------------|----------------------------------------------------------------------------|
| validity-period-in-days <30-3650> | Specifies an expiration time for the certificate. The default is 365 days. |

### **Disabling SFTP without disabling SSH**

Disable SFTP while allowing SSH to remain active.

### Before you begin

Enhanced secure mode must be enabled. For information about enabling enhanced secure mode, see <u>Enabling enhanced secure mode</u> on page 363.

### Procedure

1. Enter Global Configuration mode:

enable

configure terminal

2. Enable the SSHv2 server:

no ssh sftp enable

3. Save the configuration file:

save config

### **Enabling SSH rekey**

### Before you begin

Enable SSH globally.

#### Procedure

1. Enter Global Configuration mode:

enable

configure terminal

2. Enter the following command:

ssh rekey enable

#### Example

Switch:1>enable Switch:1#configure terminal

#### Enable SSH rekeying globally:

Switch:1(config)#ssh rekey enable

### **Variable Definitions**

Use the data in the following table to use the **ssh rekey** command.

| Variable | Value                       |
|----------|-----------------------------|
| enable   | Enables SSH rekey globally. |

### **Configuring SSH rekey data-limit**

Use the following procedure to configure the limit for data transmission during the session.

### Procedure

1. Enter Global Configuration mode:

enable

configure terminal

2. Enter the following command:

ssh rekey data-limit <1-6>

#### Example

Switch:1>enable Switch:1#configure terminal

Configure the SSH rekey data-limit to 2 GB:

Switch:1(config)#ssh rekey data-limit 2

### Variable definitions

Use the following table to use the ssh rekey data-limit command.

| Variable | Value                                              |
|----------|----------------------------------------------------|
| <1–6>    | Sets the SSH rekey data limit in GB, range is 1–6. |

### **Configuring SSH rekey time-interval**

Use the following procedure to configure a time interval, after which the key exchange takes place.

### Procedure

1. Enter Global Configuration mode:

enable

configure terminal

2. Enter the following command:

ssh rekey time-interval <1-6>

#### Example

```
Switch:1> enable
Switch:1# configure terminal
```

Configure the SSH rekey time-interval to 3 hours:

Switch:1(config) # ssh rekey time-interval 3

### Variable definitions

Use the data in the following table to use the ssh rekey time-interval command.

| Variable | Value                                                                  |
|----------|------------------------------------------------------------------------|
| <1–6>    | Sets the time-interval for SSH rekeying in hours, the range is 1 to 6. |

### **Displaying SSH rekey information**

Use the following procedure to display the SSH rekey information.

### Procedure

1. Enter Privileged EXEC mode:

enable

2. Enter the following command:

show ssh rekey

### Example

```
Switch:1> enable
Switch:1#show ssh rekey
Rekey Status : TRUE
Rekey data limit : 1 GB
Rekey time interval : 1 hours
```

### **Field descriptions**

The following table describes the output for the **show ssh rekey** command.

| Name                | Description                                                   |
|---------------------|---------------------------------------------------------------|
| Rekey status        | Displays the status (TRUE or FALSE) of SSH rekeying.          |
| Rekey data limit    | Displays the configured SSH rekey data transmission limit GB. |
| Rekey time interval | Displays the configured SSH rekey time interval in hours.     |

### Enabling or disabling the SSH client

### About this task

You can disable the SSH client functionality on the switch. By default, the SSH client functionality is enabled.

### 😮 Note:

In order to enable the SSH client functionality, SSH must be enabled globally.

### Procedure

1. Enter Global Configuration mode:

enable

configure terminal

2. Disable the SSH client functionality:

no ssh client <enable>

- 3. Use one of the following commands to enable the SSH client functionality:
  - ssh client <enable>
  - default ssh client <enable>

#### 😵 Note:

You must enable SSH globally before the SSH client functionality can be re-enabled.

#### Example

Display the general SSH settings::

```
Switch:1(config) # show ssh global
```

```
Total Active Sessions : 0

version : v2only

port : 22

max-sessions : 4

timeout : 60

action rsa-host key : rsa-hostkeysize 2048

action dsa-host key : dsa-hostkeysize 1024

rsa-auth : true

dsa-auth : true
```

pass-auth : true keyboard-interactive-auth : false sftp enable : true enable : true client enable : true

#### Disable SSH client functionality:

Switch:1(config) # no ssh client

```
Switch:1(config) # show ssh global
```

```
Total Active Sessions : 0
        version
                                  : v2only
                                  : 22
        port
        max-sessions
                               : 4
        timeout
action rsa-host key
action dsa-host key
rsa-auth
: 60
: rsa-hostkeysize 2048
: dsa-hostkeysize 1024
        rsa-auth : true
dsa-auth : true
pass-auth : true
        pass-auth
                                  : true
        keyboard-interactive-auth : false
        sftp enable : true
        enable
                                  : true
        client enable : false
```

# Downgrading or upgrading from releases that support different key sizes

Use this procedure if you need to downgrade or upgrade from a release that supports different key sizes.

Different releases can support different DSA host key, RSA host key, and DSA user key sizes. If you need to upgrade or downgrade to an earlier release that does not support the same key size, you must delete all of the keys from the .ssh directory and generate new keys for SSH. If you do not do this, key sizes that are no longer supported will no longer function.

For more information about supported software, see Release Notes.

You only need to perform this procedure if you have previously generated DSA host, RSA host, or DSA user keys with a release that supports different key sizes.

#### Procedure

1. Use the following command to disable SSH:

no ssh

2. From the config terminal go to the .ssh directory using the command:

```
cd /intflash/.ssh
```

3. After you upgrade or downgrade, delete the following keys from the .ssh directory.

```
ssh_dss.key
ssh_rsa.key
moc_sshc_dsa_file
```

```
moc_sshc_rsa_file
id_dsa_rwa
id_dsa_rwa.pub
id_rsa_rwa
id_rsa_rwa
id_rsa_rwa.pub
moc_sshc_dsa_file_fed
moc_sshc_rsa_file_fed
known_hosts
ssh_ecdsa.key
dsa_key_<access level like rwa/rw/ro/admin/security/privilege/operator/auditor>,
example: dsa_key_rwa
rsa_key_<access level like rwa/rw/ro/admin/security/privilege/operator/auditor>,
example: rsa_key_rwa
```

#### 4. Generate a new DSA host key:

ssh dsa-host-key [<1024-1024>]

5. Generate a new SSH DSA user key:

```
ssh dsa-user-key WORD<1-15> [size <1024-1024>]
```

6. Generate a new RSA host key:

```
ssh rsa-host-key [<1024-2048>]
```

### Secure Shell configuration using Enterprise Device Manager

Use Secure Shell version 2 (SSHv2) to enable secure communications support over a network for authentication, encryption, and network Integrity.

On IPv6 networks, the switch supports SSHv2 server only. The switch does not support outbound SSHv2 client over IPv6. On IPv4, the switch supports both SSHv2 server and SSHv2 client.

For more information, see <u>Changing Secure Shell parameters</u> on page 319.

### **Changing Secure Shell parameters**

You can use Enterprise Device Manager to change the SSHv2 configuration parameters. However, it is recommended to use the CLI to perform the initial configuration of SSHv2. The switch does not support SSHv1.

#### Before you begin

- The user access level is read/write/all community strings.
- You must disable the SSH service before you configure the SSH service parameters. If the SSHv2 service is enabled, all fields appear dimmed until the SSH service is disabled.

#### Procedure

1. In the navigation pane, expand the Configuration > Security > Control Path folders.

- 2. Click SSH.
- 3. Click the SSH tab.
- 4. In the **Enable** field, select the type of SSH service you want to enable.
- 5. In the **Version** field, select a version.
- 6. In the **Port** field, type a port.
- 7. In the **MaxSession** field, type the maximum number of sessions allowed.
- 8. In the **Timeout** field, type the timeout.
- 9. From the **KeyAction** field, choose a key action.
- 10. In the **RsaKeySize** field, type the RSA key size.
- 11. In the **DSAKeySize** field, type the DSA key size.
- 12. Select the **RsaAuth** check box for RSA authentication.
- 13. Select the **DsaAuth** check box for DSA authentication.
- 14. Select the **PassAuth** check box for password authentication.
- 15. In the AuthType section, select the authentication types you want.
- 16. In the **Encryption Type** section, select the authentication types you want.
- 17. In the **KeyExchangeMethod** section, select the authentication types you want.
- 18. Click Apply.

### **SSH field descriptions**

Use the data in the following table to use the SSH tab.

| Name    | Description                                                                                                    |
|---------|----------------------------------------------------------------------------------------------------|
| Enable  | Enables, disables, or securely enables SSHv2. The options are:                                                                                                    |
|         | • false                                                                                                    |
|         | • true                                                                                                    |
|         | • secure                                                                                                    |
|         | Select false to disable SSHv2 services. Select true to enable SSHv2 services. Select secure to enable SSH and disable access services (SNMP, FTP, TFTP, rlogin, and Telnet). The default is false.    |
|         | Important:                                                                                                    |
|         | Do not enable SSHv2 secure mode using Enterprise Device Manager. Enabling secure mode disables SNMP. This locks you out of the Enterprise Device Manager session. Enable SSHv2 secure mode using CLI. |
| Version | Configures the SSH version. The options are:                                                                                                    |
|         | • v2only                                                                                                    |

| Name                        | Description                                                                                                    |
|-----------------------------|----------------------------------------------------------------------------------------------------|
|                             | The default is v2only.                                                                                                    |
| Port                        | Configures the SSHv2 connection port number. <22 or 1024–49151> is the port range of SSHv2.                                    |
|                             | Important:                                                                                                    |
|                             | You cannot configure the TCP port 6000 as SSHv2 connection port.                                                               |
| MaxSession                  | Configures the maximum number of SSHv2 sessions allowed.                                                                       |
|                             | The value can be from 0 to 8. The default is 4.                                                                                |
| Timeout                     | Configures the SSHv2 authentication connection timeout in seconds. The default is 60 seconds.                                  |
| KeyAction                   | Configures the SSHv2 key action. The options are:                                                                              |
|                             | • none                                                                                                    |
|                             | • generateDsa                                                                                                    |
|                             | • generateRsa                                                                                                    |
|                             | • deleteDsa                                                                                                    |
|                             | • deleteRsa                                                                                                    |
| RsaKeySize                  | Configures SSHv2 RSA key size. The value can be from 1024 to 2048. The default is 2048.                                        |
| DsaKeySize                  | Configures the SSHv2 DSA key size. The value can be from 512 to 1024. The default is 1024.                                     |
| RsaAuth                     | Enables or disables SSHv2 RSA authentication. The default is enabled.                                                          |
| DsaAuth                     | Enables or disables SSHv2 DSA authentication. The default is enabled.                                                          |
| PassAuth                    | Enables or disables SSHv2 RSA password authentication. The default is enabled.                                                 |
| SftpEnable                  | Enables or disables SFTP. You can use this check box to disable SFTP without affecting the SSH status. The default is enabled. |
| KeyboardInteractiv<br>eAuth | Changes the SSH server authentication mode from the default of password authentication to keyboard interactive.                |
| AuthType                    | Specifies the authentication type. Select from one of the following:                                                           |
|                             | • hmacSha1                                                                                                    |
|                             | hmac-sha2-256                                                                                                    |
|                             | • aeadAes128GcmSsh                                                                                                    |
|                             | aeadAes-256GcmSsh                                                                                                    |
| EncryptionType              | Configures the encryption-type. Select an encryption-type from one of the following:                                           |
|                             | • aes128Cbc                                                                                                    |
|                             | • aes256Cbc                                                                                                    |
|                             | • threeDesCbc                                                                                                    |
|                             | • aeadAes128GcmSsh                                                                                                    |
|                             | Table continues                                                                                                    |

| Name                  | Description                                                         |
|-----------------------|---------------------------------------------------------------------|
|                       | aeadAes256GcmSsh                                                    |
|                       | • aes128Ctr                                                         |
|                       | <ul> <li>rijndael128Cbc</li> </ul>                                  |
|                       | • aes256Ctr                                                         |
|                       | • aes192Ctr                                                         |
|                       | • aes192Cbc                                                         |
|                       | • rijndael192Cbc                                                    |
|                       | • blowfishCbc                                                       |
| KeyExchangeMetho<br>d | Configures the key-exchange type. Select from one of the following: |
|                       | diffieHellmanGroup14Sha1                                            |
|                       | diffieHellmanGroup1Sha1                                             |

# Chapter 17: Segmented Management Instance

This section details administrative tasks to configure a Segmented Management Instance. A Management Instance is required to provide access to specific management applications.

### **Overview**

The Segmented Management Instance provides support for a management interface that can transmit and receive packets directly to and from the native Linux IP stack.

### **Management applications**

The following management applications use the Segmented Management Instance:

• NTPv4

### Segmented Management Instance interface types

The Management Instance supports the following interface types:

- Management Instance CLIP
  - You can assign a circuitless management IP address bound to a VRF.
  - The IP address is not bound to a physical network; it does not transmit nor receive IPv4 ARP or IPv6 ND messages.
  - You do not need to configure a default or static route. This interface type uses all routing information learned by protocols attached to the VRF.
  - Packets can ingress on any port or VLAN in the VRF, or inter-VRF by using route redistribution.
  - Use this interface type for Fabric or Layer 3 routing deployments.
- Management Instance VLAN
  - You can assign a management IP address to an inband VLAN.
  - The interface resides on the physical VLAN segment, sending and receiving IPv4 ARP and IPv6 ND messages.

- You must configure a default or static route to reach the next-hop gateway; no routing protocol information is used to access off-link networks.
- No internal routing occurs between other non management VLANs. Packets must ingress on one of the ports in the VLAN.
- Use this interface type for Layer 2 only switches that do not use Fabric or Layer 3 routing.

You can create only one of each interface type.

### Restrictions

This section identifies restrictions for the Segmented Management Instance.

### **VLAN Management Instance**

You can associate only one VLAN with a Management Instance IP address.

### Out-of-band support for NTPv4

The switch does not support an Out-of-band (OOB) Management Instance. NTPv4 configurations that use an OOB network to reach the NTP server require the following workaround:

- 1. Unplug the existing cable from the OOB port.
- 2. Connect a new cable between the OOB port and an in-band port.
- 3. Connect the cable from the OOB network to another in-band port.
- 4. Create a port-based VLAN with port members of the in-band ports from steps 2 and 3.
- 5. Create a VLAN Management Instance and associate it with the port-based VLAN from step 4.
- 6. Assign a secondary IP address on the OOB network to the Management Instance, and then enable the instance.

😵 Note:

The original IP address on the OOB network remains on the mgmtEthernet interface and the software uses it for commands like Telnet, FTP, and SNMP.

- 7. Configure the necessary static routes under the Management Instance.
- 8. Configure the NTP server IP address, and then enable the server.
- 9. Configure the NTP version to 4, and then enable NTP globally.

# Segmented Management Instance configuration using CLI

## **Creating a Segmented Management Instance**

You must create a Management Instance to gain access to specific management applications. After you create the Management Instance, you can add an IP address to it and configure route redistribution to advertise reachability of the Management Instance to the rest of the network.

#### About this task

The Management Instance supports different management interface types. When you create the Management Instance, you specify the interface type and the switch automatically creates the appropriate instance ID for that type.

A management VLAN is recommended for Layer 2 deployments. In a Layer 3 routing or Fabric deployment, use a management CLIP.

Each Management Instance supports a single IPv4 and IPv6 (global scope) management address for use by management applications.

#### Before you begin

• Before you associate a management VLAN with a port-based VLAN, ensure the port-based VLAN does not have an IP address assigned for routing.

#### Procedure

1. Enter Global Configuration mode:

enable

configure terminal

- 2. Create the Management Instance required for your deployment:
  - a. To create a management CLIP:

```
mgmt clip [vrf WORD<1-16>]
```

#### 😵 Note:

If you do not specify a VRF, the management CLIP uses the GRT. You cannot use mgmtrouter as the VRF.

If you specify a non-default VRF, you must enable Layer 3 VSN to achieve IPv6 CLIP connectivity.

OR

b. To create a management VLAN and associate it with an existing port-based VLAN:

mgmt vlan <2-4059>

3. Enable the Management Instance:

```
enable
```

Create and enable a Management CLIP:

```
Switch:1>enable
Switch:1#configure terminal
Enter configuration commands, one per line. End with CNTL/Z.
Switch:1(config)#mgmt clip
Switch:1(mgmt:clip)#enable
```

Create and enable a Management VLAN:

```
Switch:1>enable
Switch:1#configure terminal
Enter configuration commands, one per line. End with CNTL/Z.
Switch:1(config)#mgmt vlan 20
Switch:1(mgmt:vlan)#enable
```

## **Deleting a Segmented Management Instance**

Use this task to delete a Management Instance. Deleting the Management Instance removes the IP address, and changes the associated VRF for a management CLIP.

#### Procedure

1. Enter Global Configuration mode:

```
enable
configure terminal
```

2. Delete the Management Instance:

```
no mgmt <clip | vlan>
```

# **Configuring an IP address for a Segmented Management Instance**

Use this task to add an IPv4 or IPv6 address to a Management Instance.

#### Before you begin

• Ensure the IP address you plan to assign is not in use by an existing VLAN or CLIP IP subnet configured on the switch.

#### Procedure

1. Enter Global Configuration mode:

```
enable
configure terminal
```

2. Enter the configuration mode for the Management Instance:

mgmt <clip | vlan>

3. Add an IPv4 address:

ip address {A.B.C.D A.B.C.D | A.B.C.D/X}

#### 4. Add an IPv6 address:

```
ipv6 address WORD<0-255>
```

#### Example

Add an IPv4 address:

```
Switch:1>enable
Switch:1#configure terminal
Enter configuration commands, one per line. End with CNTL/Z.
Switch:1(config)#mgmt vlan
Switch:1(mgmt:vlan)#ip address 192.0.2.12/24
```

#### Add an IPv6 address:

```
Switch:1>enable
Switch:1#configure terminal
Enter configuration commands, one per line. End with CNTL/Z.
Switch:1(config)#mgmt clip
Switch:1(mgmt:clip)#ipv6 address 2001:DB8::/32
```

# Configuring static routes for a management VLAN

Use this task to configure static routes for the management VLAN.

#### Procedure

1. Enter Global Configuration mode:

enable

configure terminal

2. Enter the configuration mode for the Management Instance:

mgmt vlan

3. (Optional) Configure a static route:

```
ip route <A.B.C.D A.B.C.D | A.B.C.D/X> next-hop <A.B.C.D> [weight
<1-65535>]
```

#### OR

```
ipv6 route WORD<0-255> [next-hop WORD<0-255>] [weight <1-65535>]
```

#### Example

Add a static route to configure routing for a Management Instance:

```
Switch:1>enable
Switch:1#configure terminal
Enter configuration commands, one per line. End with CNTL/Z.
Switch:1(config)#mgmt vlan
Switch:1(mgmt:vlan)#ip route 192.0.2.2/24 next-hop 198.51.100.1
```

## Variable definitions

Use the data in the following table to use the ip route and ipv6 route commands.

| Variable                                                   | Value                                                                                                    |
|------------------------------------------------------------|----------------------------------------------------------------------------------------------------|
| <a.b.c.d a.b.c.d="" x=""  =""></a.b.c.d>                   | Specifies the IP address and mask in one of the following formats:                                                                                                    |
|                                                            | • A.B.C.D A.B.C.D                                                                                                    |
|                                                            | • A.B.C.D/X                                                                                                    |
| next-hop <a.b.c.d> or next-hop WORD&lt;0-255&gt;</a.b.c.d> | Specifies the next hop address for the static route.                                                                                                    |
|                                                            | Use an IP in the same subnet as the management VLAN IP address.                                                                                                    |
| weight <1-65535>                                           | Specifies the static route cost. The default is 200.                                                                                                    |
|                                                            | The management CLIP uses an internal static route<br>with a weight of 100. If you use both CLIP and VLAN<br>and need to force all default traffic out the<br>management VLAN interface, configure a default<br>static route with a weight lower than 100. |
| WORD<0-255>                                                | Specifies the IPv6 address.                                                                                                    |

# Migrating an IP address to a Segmented Management Instance

Use this procedure to designate an existing VLAN or loopback IP address as a Segmented Management Instance. This action moves the IP interface from the VOSS routing stack to the management stack to use with management applications.

## 😵 Note:

To know if, and in which release, your platform supports the migration of existing IP addresses, see *Release Notes*.

#### About this task

You cannot migrate interfaces used for routing purposes, for example, where you configure Layer 3 routing protocols.

This command does not apply to the OOB or mgmtEthernet interface. Releases that support this migration procedure automatically move the IP address on the mgmtEthernet interface from the routing stack to the Segmented Management Instance.

#### Procedure

1. Enter Interface Configuration mode for either a VLAN or loopback interface:

```
enable
configure terminal
interface vlan <1-4059> or interface loopback <1-256>
```

2. Select the interface address for migration:

migrate-to-mgmt

3. View the designated interface addresses selected for migration:

show mgmt migration

#### Example

Identify an IP address currently assigned to an inband VLAN to migrate to the Management VLAN. The example assumes you already identified a CLIP address.

# **Showing Segmented Management Instance information**

Use this task to show Management Instance information.

#### Procedure

- 1. Log on to the switch to enter User EXEC mode.
- 2. Show general configuration information:

```
show mgmt interface [clip | vlan]
```

3. Show operational routes for the Management Instance:

```
show mgmt ip route [<clip | vlan>]
OR
show mgmt ipv6 route [<clip | vlan>]
```

Note:

Routes with a type of LOCAL have a metric equal to 256.

4. Show configured static routes for the Management Instance:

```
show mgmt ip route static [vlan]
```

#### OR

show mgmt ipv6 route static [vlan]

## Note:

Routes with a type of LOCAL have a metric equal to 256.

5. Show the ARP or Neighbor Discovery cache information for the Management Instance:

```
show mgmt ip arp [<clip | vlan>]
```

#### OR

show mgmt ipv6 neighbor [<clip | vlan>]

#### Example

Switch:1>show mgmt interface vlan

|                                                                                 |                                                                                                    | Mgm                                                                  | t Interface                                                      | Informati      | .on                                     |                           |
|---------------------------------------------------------------------------------|----------------------------------------------------------------------------------------------------|----------------------------------------------------------------------|------------------------------------------------------------------|----------------|-----------------------------------------|---------------------------|
| INST DES                                                                        | SCR TYPE                                                                                                    | ADMIN                                                                | ======================================                           | PORT           | VRF                                     | PHYSICAL                  |
| 4 Mgr                                                                           | nt-vlan VLAN                                                                                                    | enable                                                               | 2                                                                | -              |                                         | 192.0.2.188               |
| 1 out of 1 To                                                                   | otal Num of mgmt i                                                                                                    | nterfaces                                                            | displayed                                                        |                |                                         |                           |
| Switch:1>sho <sup>,</sup>                                                       | w mgmt ip route                                                                                                    |                                                                      |                                                                  |                |                                         |                           |
|                                                                                 |                                                                                                    |                                                                      | te Informat                                                      |                |                                         |                           |
| DEST/MASK                                                                       | NEXTHOP                                                                                                    |                                                                      | METRIC                                                           | INTER          | FACE                                    | TYPE                      |
| 0.0.0.0/0<br>192.0.2.189/2                                                      | 0.0.0.0<br>24 0.0.0.0<br>otal Num of mgmt :                                                                           | in route (                                                           | 100<br>256<br>displayed                                          | Mgmt-<br>Mgmt- |                                         | INTERNAL<br>LOCAL         |
| Switch:1>sho                                                                    | w mgmt ip route st<br>====================================                                                            |                                                                      | ======================================                           | <br>mation - ! | <br>Table ma                            | ain                       |
|                                                                                 |                                                                                                    |                                                                      |                                                                  |                |                                         |                           |
| INTERFACE                                                                       | DEST/MASK                                                                                                    | N                                                                    | =========<br>EXTHOP                                              | <br>I          | METRIC                                  | STATE                     |
| INTERFACE<br><br>Mgmt-vlan<br>Mgmt-vlan                                         | DEST/MASK<br>192.0.2.1/24<br>198.51.100.5/2                                                                           | 1                                                                    | 0.0.0.30                                                         |                | 4ETRIC<br>200<br>200                    | STATE<br>ACTIVE<br>ACTIVE |
| <br>Mgmt-vlan<br>Mgmt-vlan<br>Switch:1>show                                     | 192.0.2.1/24<br>198.51.100.5/2<br>w mgmt ipv6 route                                                                   | 10<br>24 10<br>static                                                | 0.0.0.30<br>0.0.0.40                                             |                | 200<br>200                              | ACTIVE<br>ACTIVE          |
| <br>Mgmt-vlan<br>Mgmt-vlan<br>Switch:1>show                                     | 192.0.2.1/24<br>198.51.100.5/2<br>w mgmt ipv6 route                                                                   | 1<br>24 1<br>static                                                  | 0.0.0.30<br>0.0.0.40                                             |                | 200<br>200                              | ACTIVE<br>ACTIVE          |
| <br>Mgmt-vlan<br>Mgmt-vlan<br>Switch:1>show                                     | 192.0.2.1/24<br>198.51.100.5/2<br>w mgmt ipv6 route                                                                   | 1<br>24 1<br>static<br>5 Static 1                                    | 0.0.0.30<br>0.0.0.40                                             | mation - 1     | 200<br>200                              | ACTIVE<br>ACTIVE          |
| Mgmt-vlan<br>Mgmt-vlan<br>Switch:1>shou<br>==================================== | 192.0.2.1/24<br>198.51.100.5/2<br>w mgmt ipv6 route<br>Mgmt IPv6                                                      | 1<br>24 1<br>static<br>5 Static 1<br>N1<br>0:0/64 1                  | 0.0.0.30<br>0.0.0.40<br>Route Infor<br>EXTHOP<br>0:0:0:0:0:0:0:0 | mation - 1     | 200<br>200<br>Fable ma                  | ACTIVE<br>ACTIVE          |
| Mgmt-vlan<br>Mgmt-vlan<br>Switch:1>show<br>==================================== | 192.0.2.1/24<br>198.51.100.5/2<br>w mgmt ipv6 route<br>Mgmt IPv6<br>DEST/MASK<br>40:0:0:0:0:0:0:0<br>50:0:0:0:0:0:0:0 | 10<br>24 10<br>static<br>5 Static 10<br>N1<br>0:0/64 10<br>0:0/64 10 | 0.0.0.30<br>0.0.0.40<br>Route Infor<br>EXTHOP<br>0:0:0:0:0:0:0:0 | mation - 1     | 200<br>200<br>Fable ma<br>METRIC<br>200 | ACTIVE<br>ACTIVE          |
| Mgmt-vlan<br>Mgmt-vlan<br>Switch:1>show<br>==================================== | 192.0.2.1/24<br>198.51.100.5/2<br>w mgmt ipv6 route<br>Mgmt IPv0<br>DEST/MASK<br>40:0:0:0:0:0:0:0:0                   | 10<br>24 10<br>static<br>5 Static 10<br>N1<br>0:0/64 10<br>0:0/64 10 | 0.0.0.30<br>0.0.0.40<br>Route Infor<br>EXTHOP<br>0:0:0:0:0:0:0:0 | mation - 1     | 200<br>200<br>Fable ma<br>METRIC<br>200 | ACTIVE<br>ACTIVE          |

| -             |                |                   |           |  |
|---------------|----------------|-------------------|-----------|--|
| 10.10.10.1    | Mgmt-vlan      | 00:1d:af:64:a2:14 | REACHABLE |  |
| 10.10.10.22   | Mgmt-vlan      | 00:18:b0:5a:92:14 | STALE     |  |
| 10.10.10.33   | Mgmt-vlan      | 00:50:56:8c:43:55 | FAILED    |  |
|               | 2              |                   |           |  |
| Switch:1>show | mgmt ipv6 neig | hbor              |           |  |
|               |                |                   |           |  |
| Mg            | mt IPv6 Neighb | oor Information   |           |  |
|               |                |                   |           |  |
| IPV6_ADDRESS  | INTERFACE      | MAC_ADDRESS       | STATE     |  |
|               |                |                   |           |  |
| -             |                |                   |           |  |
| 10::1         | Mgmt-vlan      | 00:1d:af:64:a2:14 | REACHABLE |  |
| 10::22        | Mgmt-vlan      | 00:18:b0:5a:92:14 | STALE     |  |
| 10::33        | Mgmt-vlan      | 00:50:56:8c:43:53 | FAILED    |  |

# Showing IP address information for a Segmented Management Instance

Use this task to show IP address information for a Management Instance.

#### Procedure

- 1. Log on to the switch to enter User EXEC mode.
- 2. Show IP address information:

show mgmt ip [<clip | vlan>]

#### Example

```
Switch:1>#show mgmt ip vlan
```

|          |             | Mgmt I               | P Information             |                 |
|----------|-------------|----------------------|---------------------------|-----------------|
| INST     | DESCR       | IPV4                 | IPV6 GLOBAL/PREFIX LENGTH | IPV6 LINKLOCAL  |
| 4        | Mgmt-vlan   | 192.0.2.12/24        | 0:0:0:0:0:0:0:0/0         | 0:0:0:0:0:0:0:0 |
| 1 out of | 1 Total Num | of mgmt ip displayed |                           |                 |

# **Redistribution of Segmented Management Instance examples**

The CLIP Management Instance is added as a LOCAL route in the Control Processor Route Table Manager table and change list infrastructure. Existing route redistribution mechanisms redistribute local routes into the desired routing protocols within the associated VRF or across VRF instances.

Example 1: Redistribute IPv4 Management Instance to OSPF in GRT

```
router ospf
redistribute direct
redistribute direct enable
exit
ip ospf apply redistribute direct
```

#### Example 2: Redistribute IPv4 Management Instance to BGP in VRF

router vrf red ip bgp redistribute direct ip bgp redistribute direct enable exit ip bgp apply redistribute direct vrf red

#### Example 3: Redistribute IPv4 Management Instance in VRF red to RIP in VRF blue

router vrf blue ip rip redistribute direct vrf-src red ip rip redistribute direct enable vrf-src red exit ip rip apply redistribute direct vrf blue vrf-src red

Example 4: Redistribute IPv6 Management Instance to OSPF in GRT

router ospf ipv6 redistribute direct enable redistribute direct enable

# Segmented Management Instance configuration using EDM

# **Configuring a Segmented Management Instance**

You must create a Management Instance to gain access to specific management applications.

#### About this task

The Management Instance supports different management interface types. When you create the Management Instance, you specify the interface type and the switch automatically creates the appropriate instance ID for that type.

A management VLAN is recommended for Layer 2 deployments. In a Layer 3 routing or Fabric deployment, use a management CLIP.

Each Management Instance supports a single IPv4 and IPv6 (global scope) management address for use by management applications.

#### Before you begin

• Before you associate a management VLAN with a port-based VLAN, ensure the port-based VLAN does not have an IP address assigned for routing.

#### Procedure

- 1. In the navigation pane, expand the **Configuration > Edit** folders.
- 2. Click Mgmt Instance.
- 3. Click the MgmtInterface tab.
- 4. Click Insert.

- 5. In the InterfaceType field, select the type of Management Instance to create.
- 6. **(Optional)** For a CLIP Management Instance, in the **VrfName** field, type the VRF name to associate with the CLIP instance.

#### 😵 Note:

If you do not specify a VRF, the management CLIP uses the GRT. You cannot use mgmtrouter as the VRF.

If you specify a non-default VRF, you must enable Layer 3 VSN to achieve IPv6 CLIP connectivity.

- 7. For a VLAN Management Instance, in the **VlanId** field, type the VLAN ID to associate the management VLAN with an existing port-based VLAN.
- 8. Select the State check box to enable the instance.
- 9. Click Insert.

## MgmtInterface field descriptions

Use the data in the following table to use the MgmtInterface tab.

| Name             | Description                                                                          |
|------------------|--------------------------------------------------------------------------------------|
| InterfaceType    | Indicates the interface type.                                                        |
| Vlanld           | Specifies the VLAN ID of a port-based VLAN to associate with the management VLAN.    |
| VrfName          | Specifies the VRF name to associate with the management CLIP .                       |
| State            | Indicates if the interface is enabled for this instance.<br>The default is disabled. |
| InterfaceMacAddr | Shows the MAC address for the interface.                                             |
| InterfaceName    | Shows the interface name.                                                            |

# **Configuring a Segmented Management Instance IP address**

After you create the Management Instance, you can add an IP address to it, and then configure route redistribution to advertise reachability of the Management Instance to the rest of the network.

#### Before you begin

• Ensure the IP address you plan to assign is not in use by an existing VLAN or CLIP IP subnet configured on the switch.

#### Procedure

- 1. In the navigation pane, expand the **Configuration > Edit** folders.
- 2. Click Mgmt Instance.
- 3. Click the **MgmtAddress** tab.

🕒 Tip:

If you create the interface and assign an IP address during the same EDM session, you may need to click **Refresh** on the **MgmtAddress** tab before you see the new interface to configure.

- 4. To assign an IPv4 address:
  - a. Double click the **IpAddress** field, and then type the IPv4 address value.
  - b. Double click the **IpMask** field, and then type the IPv4 Mask value.
- 5. To assign an IPv6 address:
  - a. Double click the **Ipv6Address** field, and then type the IPv6 address value.
  - b. Double click the **lpv6PrefixLength** field, and then type the IPv6 prefix value.
- 6. Click Apply.

## MgmtAddress field descriptions

Use the data in the following table to use the MgmtAddress tab.

| Name              | Description                                                                                                    |
|-------------------|----------------------------------------------------------------------------------------------------|
| Instanceld        | Shows a value that identifies the Management<br>Instance type associated with this entry.                                                              |
| IpAddress         | Specifies the IPv4 management address.                                                                                                    |
| IpMask            | Specifies the subnet mask of the IPv4 management address.                                                                                              |
| Ipv6Address       | Specifies the IPv6 management address. Each<br>Management Instance supports a single IPv6<br>management address for use by management<br>applications. |
| Ipv6PrefixLength  | Specifies the prefix length of the IPv6 management address. It is /128 for a loopback interface.                                                       |
| Ipv6LinkLocalAddr | Shows the automatically generated link local address.                                                                                                  |
| InterfaceName     | Shows the interface name.                                                                                                    |

# Showing IPv4 ARP information for a Segmented Management Instance

Use this task to show IPv4 Address Resolution Protocol (ARP) information.

### Procedure

- 1. In the navigation pane, expand the **Configuration > Edit** folders.
- 2. Click Mgmt Instance.

3. Click the MgmtlpArp tab.

## MgmtlpArp field descriptions

Use the data in the following table to use the MgmtlpArp tab.

| Name     | Description                                                              |
|----------|--------------------------------------------------------------------------|
| Address  | Shows the IPv4 address of the ARP entry.                                 |
| Instance | Shows the Management Instance ID.                                        |
| IntfName | Shows the Management Instance interface name for the ARP entry.          |
| MacAddr  | Shows the MAC address for the ARP entry.                                 |
| State    | Shows the state of the ARP entry. The state can be one of the following: |
|          | reachable                                                                |
|          | • stale                                                                  |
|          | permanent                                                                |
|          | • failed                                                                 |
|          | • delay                                                                  |

# Showing IPv6 ND information for a Segmented Management Instance

Use this task to show IPv6 Neighbor Discovery (ND) information.

## Procedure

- 1. In the navigation pane, expand the **Configuration > Edit** folders.
- 2. Click Mgmt Instance.
- 3. Click the Mgmtlpv6Neighbor tab.

## Mgmtlpv6Neighbor field descriptions

Use the data in the following table to use the MgmtIpv6Neighbor tab.

| Name     | Description                                                          |
|----------|----------------------------------------------------------------------|
| Addr     | Shows the IPv6 address of the neighbor entry.                        |
| Instance | Shows the Management Instance ID.                                    |
| IntfName | Shows the Management Instance interface name for the neighbor entry. |
| MacAddr  | Shows the MAC address for the neighbor entry.                        |

| Name  | Description                                                                   |
|-------|-------------------------------------------------------------------------------|
| State | Shows the state of the neighbor entry. The state can be one of the following: |
|       | reachable                                                                     |
|       | • stale                                                                       |
|       | permanent                                                                     |
|       | • failed                                                                      |
|       | • delay                                                                       |

# Configuring IPv4 static routes for a management VLAN

Use this task to configure static routes for the management VLAN.

#### Procedure

- 1. In the navigation pane, expand the **Configuration > Edit** folders.
- 2. Click Mgmt Instance.
- 3. Click the MgmtlpStaticRoute tab.
- 4. Click Insert.
- 5. For the **Instance**, select **vlan**.
- 6. Type the destination address and mask.
- 7. Type the next hop address.
- 8. Type a metric value.
- 9. Click Insert.

## MgmtlpStaticRoute field descriptions

Use the data in the following table to use the MgmtlpStaticRoute tab.

| Name     | Description                                                             |
|----------|-------------------------------------------------------------------------|
| Instance | Specifies the Management Instance.                                      |
| DestAddr | Specifies the destination IP address.                                   |
| DestMask | Specifies the destination mask.                                         |
| NextHop  | Specifies the next hop address for the static route.                    |
|          | Use an IP address in the same subnet as the management VLAN IP address. |
| IntfName | Specifies the Management Instance interface name for the route entry.   |

| Name   | Description                                                                                                    |
|--------|----------------------------------------------------------------------------------------------------|
| Metric | Specifies the static route cost. The default is 200.                                                                                                    |
|        | The management CLIP uses an internal static route<br>with a weight of 100. If you use both CLIP and VLAN<br>and need to force all default traffic out the<br>management VLAN interface, configure a default<br>static route with a weight lower than 100. |
| State  | Shows if the route is active or inactive.                                                                                                    |

# Configuring IPv6 static routes for a management VLAN

Use this task to configure static routes for the management VLAN.

#### Procedure

- 1. In the navigation pane, expand the **Configuration > Edit** folders.
- 2. Click Mgmt Instance.
- 3. Click the Mgmtlpv6StaticRoute tab.
- 4. Click Insert.
- 5. For the Instance, select vlan.
- 6. Type the destination address and prefix length.
- 7. Type the next hop address.
- 8. Type a metric value.
- 9. Click Insert.

## Mgmtlpv6StaticRoute field descriptions

Use the data in the following table to use the MgmtIpv6StaticRoute tab.

| Description                                                             |
|-------------------------------------------------------------------------|
| Specifies the Management Instance.                                      |
| Specifies the destination IP address.                                   |
| Specifies the destination prefix length.                                |
| Specifies the next hop address for the static route.                    |
| Use an IP address in the same subnet as the management VLAN IP address. |
| Specifies the Management Instance interface name for the route entry.   |
| Specifies the static route cost. The default is 200.                    |
|                                                                         |

| Name  | Description                                                                                                    |
|-------|----------------------------------------------------------------------------------------------------|
|       | The management CLIP uses an internal static route<br>with a weight of 100. If you use both CLIP and VLAN<br>and need to force all default traffic out the<br>management VLAN interface, configure a default<br>static route with a weight lower than 100. |
| State | Shows if the route is active or inactive.                                                                                                    |

# Showing IPv4 operational routes for a Segmented Management Instance

Use this task to show IPv4 operational routes.

#### Procedure

- 1. In the navigation pane, expand the **Configuration > Edit** folders.
- 2. Click Mgmt Instance.
- 3. Click the **MgmtlpRoute** tab.

## MgmtlpRoute field descriptions

Use the data in the following table to use the MgmtlpRoute tab.

| Name     | Description                                                                                                    |
|----------|----------------------------------------------------------------------------------------------------|
| DestAddr | Shows the destination address of the route entry.                                                                                                    |
| DestMask | Shows the destination mask of the route entry.                                                                                                    |
| Metric   | Shows the metric, or cost, assigned to the route<br>entry. If multiple entries exist to the same destination,<br>the metric determines which route is used. |
|          | Routes with a type of LOCAL have a metric equal to 256.                                                                                                    |
| Instance | Shows the Management Instance ID.                                                                                                    |
| NextHop  | Shows the next hop for the route entry.                                                                                                    |
| IntfName | Shows the Management Instance interface name for the route entry.                                                                                           |
| Туре     | Shows the type of route entry.                                                                                                    |

# Showing IPv6 operational routes for a Segmented Management Instance

Use this task to show IPv6 operational routes.

### Procedure

- 1. In the navigation pane, expand the **Configuration > Edit** folders.
- 2. Click Mgmt Instance.
- 3. Click the Mgmtlpv6Route tab.

## Mgmtlpv6Route field descriptions

Use the data in the following table to use the MgmtIpv6Route tab.

| Name      | Description                                                                                                    |  |
|-----------|----------------------------------------------------------------------------------------------------|--|
| DestAddr  | Shows the destination address of the route entry.                                                                                                    |  |
| PrefixLen | Shows the destination prefix length of the route entry.                                                                                                    |  |
| Metric    | Shows the metric, or cost, assigned to the route<br>entry. If multiple entries exist to the same destination<br>the metric determines which route is used. |  |
|           | Routes with a type of LOCAL have a metric equal to 256.                                                                                                    |  |
| Instance  | Shows the Management Instance ID.                                                                                                    |  |
| NextHop   | Shows the next hop for the route entry.                                                                                                    |  |
| IntfName  | Shows the Management Instance interface name for the route entry.                                                                                          |  |
| Туре      | Shows the type of route entry.                                                                                                    |  |

# Migrating an IP address to a Segmented Management Instance

Use this procedure to designate an existing VLAN or loopback IP address as a Segmented Management Instance. This action moves the IP interface from the VOSS routing stack to the management stack to use with management applications.

#### Note:

To know if, and in which release, your platform supports the migration of existing IP addresses, see *Release Notes*.

#### About this task

You cannot migrate interfaces used for routing purposes, for example, where you configure Layer 3 routing protocols.

This command does not apply to the OOB or mgmtEthernet interface. Releases that support this migration procedure automatically move the IP address on the mgmtEthernet interface from the routing stack to the Segmented Management Instance.

#### Procedure

1. In the navigation pane, expand the **Configuration > Edit** folders.

- 2. Click Mgmt Instance.
- 3. Click the **MgmtMigrate** tab.
- 4. Click Insert.
- 5. Select the instance type, either **clip** or **vlan**.
- 6. Specify the existing VLAN or loopback ID.
- 7. Click Insert.

## MgmtMigrate field descriptions

Use the data in the following table to use the MgmtMigrate tab.

| Name             | Description                                            |  |
|------------------|--------------------------------------------------------|--|
| Instanceld       | Specifies the interface instance to migrate.           |  |
| InterfaceIndex   | Shows the interface index of the identified interface. |  |
| InterfaceType    | Shows the interface type.                              |  |
| Description      | Shows the interface description.                       |  |
| VlanId           | Specifies the VLAN ID for a port-based VLAN.           |  |
| LoopbackId       | Specifies the loopback ID.                             |  |
| VrfName          | Shows the VRF associated with the loopback interface.  |  |
| IpAddress        | Shows the IPv4 address to migrate.                     |  |
| IpMask           | Shows the subnet mask for the IPv4 address.            |  |
| Ipv6Address      | Shows the IPvv6 address to migrate.                    |  |
| Ipv6PrefixLength | Shows the prefix length for the IPv6 address.          |  |

# Chapter 18: System access

The following sections describe how to access the switch, create users, and user passwords.

# System access fundamentals

This section contains conceptual information about how to access the switch and create users and user passwords for access.

# Logging on to the system

After the startup sequence is complete, the login prompt appears.

#### 😵 Note:

With enhanced secure mode enabled, the person in the role-based authentication level of administrator configures the login and password values for the other role-based authentication levels. The administrator initially logs on to the switch using the default login of admin and the default password of admin. After the initial login, the switch prompts the administrator to create a new password.

The administrator then configures default logins and passwords for the other users based on the role-based authentication levels of the user. For more information on enhanced secure mode, see <u>System access security enhancements</u> on page 361.

The following table shows the default values for login and password for the console and Telnet sessions.

| Access level | Description                                                                                                    | Default<br>logon | Default<br>password |
|--------------|----------------------------------------------------------------------------------------------------|------------------|---------------------|
| Read-only    | Permits view only configuration and<br>status information. This access level is<br>equivalent to Simple Network<br>Management Protocol (SNMP) read-only<br>community access. | ro               | ro                  |

#### Table 14: Access levels and default logon values

| Access level       | Description                                                                                                    | Default<br>logon | Default<br>password |
|--------------------|----------------------------------------------------------------------------------------------------|------------------|---------------------|
| Layer 1 read-write | View most switch configuration and status information and change physical port settings.                                                                                                    | 11               | 11                  |
| Layer 2 read-write | View and change configuration and status information for Layer 2 (bridging and switching) functions.                                                                                                    | 12               | 12                  |
| Layer 3 read-write | View and change configuration and status<br>information for Layer 2 and Layer 3<br>(routing) functions.                                                                                                    | 13               | 13                  |
| Read-write         | View and change configuration and status<br>information across the switch. Read-write<br>access does not allow you to change<br>security and password settings. This<br>access level is equivalent to SNMP read-<br>write community access.                          | rw               | rw                  |
| Read-write-all     | Permits all the rights of read-write access<br>and the ability to change security settings.<br>This access level allows you to change<br>the command line interface (CLI) and<br>Web-based management user names and<br>passwords and the SNMP community<br>strings. | rwa              | rwa                 |

You can enable or disable users with particular access levels, eliminating the need to maintain large numbers of access levels and passwords for each user.

The system denies access to a user with a disabled access level who attempts to log on. The following error message appears after a user attempts to log on with a blocked access level:

```
CPU1 [mm/dd/yy \ hh:mm:ss] 0x0019bfff GlobalRouter CLI WARNING Slot 1: Blocked unauthorized cli access
```

The system logs the following message to the log file:

User <user-name> tried to connect with blocked access level <access-level> from <src-ipaddress> via <login type>.

The system logs the following message for the console port:

User <user-name> tried to connect with blocked access level <access-level> from console port.

#### **RADIUS** authentication

Remote Authentication Dial-in User Service (RADIUS) authentication takes precedence over the local configuration. If you enable RADIUS authentication on the switch, the user can access the switch even if you block an access level on the switch.

## Important:

When you enable RADIUS on the switch and configure a RADIUS server to be used by CLI or EDM, the server authenticates the connection, whether it is FTP, HTTPS, SSH, or TELNET. However, in the event that the RADIUS server is unresponsive or is unreachable, the switch will fall back to the local authentication, so that you can access the switch using your local login credentials.

If you disable an access level, all running sessions, except FTP sessions, with that access level to the switch terminate.

#### Important:

Only the RWA user can disable an access level on the switch. You cannot disable the RWA access level on the switch.

The system preserves these configurations across restarts.

#### hsecure mode boot configuration flag

The switch supports a configurable flag called high secure (hsecure). Use the hsecure flag to enable the following password features:

- 10 character enforcement
- aging time
- limitation of failed login attempts
- protection mechanism to filter designated IP addresses

If you activate the **hsecure** flag, the software enforces the 10-character rule for all passwords. The password must contain a minimum of two uppercase characters, two lowercase characters, two numbers, and two special characters.

If you enable hsecure for the first time and the password file does not exist, then the device creates a normal default username (rwa) and password (rwa). In this case, the password does not meet the minimum requirements for hsecure and as a result the system prompts you to change the password.

For more information about the hsecure flag, see Configuring Security.

#### Enhanced secure mode

If you enable enhanced secure mode, the system uses different authentication levels. Enhanced secure mode allows the system to:

- · Provide role-based access levels
- Stronger password requirements
- Stronger rules on password length
- Stronger rules on password complexity
- · Stronger rules on password change intervals
- · Stronger rules on password reuse
- Stronger password maximum age use

For more information on enhanced secure mode, see <u>System access security enhancements</u> on page 361.

#### Default web-server behavior

The default switch configuration enforces the following restrictions for web-server access:

- The web-server password must be a minimum of 8 characters.
- Secure communications with the web server use Transport Layer Security (TLS) version 1.2 and above.
- The switch does not support the RC4 cipher. The switch supports the following ciphers:
  - TLS\_RSA\_WITH\_AES\_128\_CBC\_SHA
  - TLS\_RSA\_WITH\_AES\_256\_CBC\_SHA
  - TLS\_RSA\_WITH\_AES\_128\_CBC\_SHA256
  - TLS\_RSA\_WITH\_AES\_256\_CBC\_SHA256

For information about how to enable and configure the web server, including supported browser versions, see *Using CLI and EDM*.

## Managing the system using different VRF contexts

You can use the Enterprise Device Manager (EDM) to manage the system using different Virtual Router Forwarding (VRF) contexts.

- Using the GlobalRouter (VRF 0), you can manage the entire system. GlobalRouter is the default view at log in
- Using a VRF context other than the GlobalRouter (VRF 0), you have limited functionality to manage the system. For instance you can only manage the ports assigned to the specified VRF instance

Specify the VRF instance name on the EDM screen when you launch a VRF context view. You can use the context names (SNMPv3) and community strings (SNMPv1/v2) to assign different VRFs to manage selected components, such as ports and VLANs. For more information about context names and community strings, see *Configuring Security*.

# **CLI passwords**

The switch ships with default passwords configured for access to CLI through a console or Telnet session. If you possess read-write-all access authority, and you use SNMPv3, then you can change passwords in encrypted format. If you use Enterprise Device Manager (EDM), then you can also specify the number of allowed Telnet sessions and rlogin sessions.

#### Important:

Be aware that the default passwords and community strings are documented and well known. Change the default passwords and community strings immediately after the first logon.

For security, if you fail to log on correctly in three consecutive instances, then the device locks for 60 seconds.

The switch stores passwords in encrypted format and not in the configuration file.

#### Subscriber or administrative interaction

As a network administrator, you can configure the RADIUS server for user authentication to override user access to commands. You must still provide access based on the existing access levels in the switch, but you can customize user access by allowing and denying specific commands.

You must configure the following three returnable attributes for each user:

- Access priority (single instance)-the access levels currently available on the switch (ro, I1, I2, I3, rw, rwa)
- Command access (single instance)–indicates whether the user has access to the commands on the RADIUS server
- CLI commands (multiple instances)-the list of commands that the user can or cannot use

# Access policies for services

You can control access to the switch by creating an access policy. An access policy specifies the hosts or networks that can access the switch through various services, such as Telnet, Simple Network Management Protocol (SNMP), Hypertext Transfer Protocol (HTTP), Secure Shell version 2 (SSHv2), and remote login (rlogin). You can enable or disable access services by configuring flags.

Use access policies for in-band management to secure access to the switch. By default, all services are denied. You must enable the default policy or enable a custom policy to provide access. A lower precedence takes higher priority if you use multiple policies. Preference 120 has priority over preference 128.

You can define network stations that can access the switch or stations that cannot access the switch. For each service you can also specify the level of access, such as read-only or read-write-all.

When you configure access policies, you can perform either of the following actions:

- Globally enable the access policy feature, and then create and enable individual policies. Each policy takes effect immediately after you enable it.
- Create and enable individual access policies, and then globally enable the access policy feature to activate all the policies at the same time.

HTTP, SSH and rlogin support IPv4 and IPv6 with no difference in configuration or functionality.

# Web interface passwords

The switch includes a web-management interface, Enterprise Device Manager (EDM), that you can use to monitor and manage the device through a supported Web browser from anywhere on the network. For more information on supported web browsers, see *Using CLI and EDM*.

A security mechanism protects EDM and requires you to log on to the device using a user name and password. The default user name is admin and the default password is password.

#### Important:

For security reasons, EDM is disabled by default.

By default, the minimum password length for the web server is 8 characters but you can override this value. For more information about how to enable and configure the web server, including username and password configuration, see *Using CLI and EDM*.

#### **Password encryption**

The switch handles password encryption in the following manner:

- After the device starts, the system restores the web-server passwords and community strings from the hidden file.
- After you modify the web-server username and password or SNMP community strings, the system makes the modifications to the hidden file.

# Multiple CLI users per role

You can create up to a maximum of 10 CLI users per role, which includes:

- 3 default users (rwa, rw, and ro)—User Type = default
- 7 user defined users (rwa or rw or ro)—User Type = userDefined

Usernames for default users (rwa, rw, and ro) can be changed; however, usernames for user defined users cannot be changed.

Users require a username and password to connect to the switch. Users can log on through the local serial port, Telnet, SSH, rlogin, or ftp. When a user is created, authentication is enabled, by default.

For security reasons, if a login attempt fails, the error feedback does not indicate if the failed login is due to an invalid user name or an invalid password. Response times for invalid user name and invalid user name/password pair are identical to prevent identification of which of the two failed.

#### 😵 Note:

Multiple CLI users per role functionality does not apply in enhanced secure mode.

## Enhanced secure mode authentication access levels

After you enable enhanced secure mode with the boot config flags enhancedsecure-mode command, the switch supports role-based authentication levels. With enhanced secure mode enabled, the switch supports the following authentication access levels for local authentication, Remote Authentication Dial-In User Service (RADIUS), and Terminal Access Controller Access Control System Plus (TACACS+) authentication:

- Administrator
- Privilege
- Operator

- Auditor
- Security

Each username is associated with a certain role in the product and appropriate authorization rights for viewing and executing commands are available for that role.

With enhanced secure mode enabled, the person in the role-based authentication level of administrator configures the login and password values for the other role-based authentication levels.

The administrator initially logs on to the switch using the default login of admin and the default password of admin. After the initial login, the switch prompts the administrator to create a new password.

The following displays an example of the initial login to the switch by the administrator after enhanced secure mode is enabled.

The administrator then configures default logins and passwords for the other users based on the role-based authentication levels of the user.

| Access level  | Description                                                                                                    | Login location                        |
|---------------|----------------------------------------------------------------------------------------------------|---------------------------------------|
| Administrator | The administrator access level<br>permits all read-write access, and<br>can change security settings. The<br>administrator access level can<br>configure CLI and web-based<br>management user names,<br>passwords, and the SNMP<br>community strings. The<br>administrator access level can<br>also view audit logs. | SSH/Telnet (in band/mgmt)/<br>console |
| Privilege     | The privilege access level has the<br>same access permission as the<br>administrator; however, the<br>privilege access level cannot use<br>RADIUS or TACACS+<br>authentication. The system must<br>authenticate the privilege access<br>level within the switch at a console                                         | console                               |

#### Access level and login details

| Access level | Description                                                                                                    | Login location                        |
|--------------|----------------------------------------------------------------------------------------------------|---------------------------------------|
|              | level. The privilege access level is also known as emergency-admin.                                                                                                    |                                       |
| Operator     | The operator access level can<br>view most switch configurations<br>and status information. The<br>operator access level can change<br>physical port settings at layer 2<br>and layer 3. The operator access<br>level cannot access audit logs or<br>security settings. | SSH/Telnet(in band/mgmt)/<br>console/ |
| Auditor      | The auditor access level can view configuration information, status information, and audit logs.                                                                                                    | SSH/Telnet(in band/mgmt)/<br>console/ |
| Security     | The security access level can<br>change security settings only. The<br>security access level also has<br>permission to view configuration<br>and status information.                                                                                                    | SSH/Telnet(in band/mgmt)/<br>console/ |

# **Password requirements**

After you enable enhanced secure mode on the switch the password requirements are stronger. The individual in the administrator access level role configures and provides a temporary user name and password. After you log in for the first time with the temporary user name and temporary password, the system forces you to change the temporary password. After you change the temporary password, you cannot use the password again in subsequent sessions.

The following topic discusses the enhanced password requirements.

#### Password complexity rule

After you enable enhanced secure mode, the system checks each password change request to ensure the new password meets the password complexity required.

The default for the password complexity rule includes the following:

- Two uppercase character, from the range: ABCDEFGHIJKLMNOPQRSTUVWXYZ
- · Two lowercase character, from the range: abcdefghijklmnopqrstuvwxyz
- Two numeric character, from the range: 1234567890
- Two special character, from the range: `~!@#\$%^&\*()\_-+={[}]|\:;""<,>.?/

#### Password length rule

The system enforces a minimum password length of 15 characters after you enable enhanced secure mode.

If you do not meet the password length rule, the system displays the following message:

Password change aborted. The new password does not meet the minimum complexity requirement. Please select another password that meets the

change interval, length, complexity, no consecutive repeating characters or history requirements of the domain.

#### Password change interval rule

The system enforces a minimum password change interval, which defines the minimum amount of time before you can change to a new password. By default, the minimum change interval is 24 hours between changing from one password to a new password. If you want to change your password, and attempt to do so, the system checks the timestamp for your password to determine if enough time has passed to allow you to change the password.

If you attempt to change the password and not enough time has passed, the system rejects the request, and the system informs you that the password was recently changed. Any password change outside of the enforced interval requires the Administrator to approve the change.

If you try to change the password before the change interval allows, the system displays the following message:

Password change aborted. The new password does not meet the minimum complexity requirement. Please select another password that meets the change interval, length, complexity, no consecutive repeating characters or history requirements of the domain.

#### Password reuse rule

After you enable enhanced secure mode, the administrator access level can define the number of old passwords that cannot be reused. The password reuse rule ensures that recently used passwords are not reused immediately, which reduces the risk of someone unlawfully gaining access to the system. The default number of prohibited recently used passwords is 3, but you can define up to 99.

The system saves the password history and stores the history in an encrypted format, along with the user name, and date of change. If a particular user attempts to change a password, the system looks up the password history list, and checks it against the stored passwords the user has previously used. If the password is on the list of previously used passwords, the system rejects the password change, and displays the following message:

Old password not allowed.

#### Password maximum age rule

The system enforces automatic password renewal and password lockout after the expiration period because long-term usage of the same password can cause the system to be vulnerable to hacking.

You can configure the password expiration period to a range of 1 to 365 days. The default password expiration period is 90 days.

#### Password max-session

The password max-sessions value indicates the maximum number of times a particular type of rolebased user can log in to the switch through the SSH session at the same time. The max-sessions value applies only for SSH sessions, and only with enhanced secure mode enabled.

After the maximum session number is reached that particular type of user cannot login. For example, if the max-sessions for an auditor user is configured as 5, then the auditor user can log in to only five SSH sessions at the same time. The default is 3.

#### Password pre-notification interval and post-notification interval rule

After enhanced secure mode is enabled, the switch enforces password expiry. To ensure a user does not lose access, the switch offers pre- and post-notification messages explaining when the password will expire.

The administrator can define pre- and post-notification intervals to between one to 99 days.

The system maintains the password with a time stamp for when the password expiration. When you log in, the system checks the password time stamp and the notification timer values. If the administrator configures the pre-notification to 30 days, when you log in, the system checks the time stamp and notification timer values, and if the password expiry is due in 30 days, the system displays the first notification.

The pre-notification intervals provide messages to warn users that their passwords will expire within a particular timeframe:

- interval 1—By default, interval 1 is 30 days.
- interval 2—By default, interval 2 is 7 days.
- interval 3—By default, interval 3 is 1 day.

The post-notification intervals provide notification to users that their passwords have expired within a particular timeframe:

- interval 1—By default, interval 1 is 1 day.
- interval 2—By default, interval 2 is 7 days.
- interval 3—By default, interval 3 is 30 days.

If you do not change the password before the expiry date, the system locks your account. Once locked, only the administrator can unlock the account. The administrator creates a temporary password, and then you can login with the temporary password.

# System access configuration using CLI

The section provides procedures to manage system access through configurations such as usernames, passwords, and access policies.

# **Enabling CLI access levels**

Enable CLI access levels to control the configuration actions of various users.

#### About this task

#### Important:

Only the RWA user can disable an access level on the switch. You cannot disable the RWA access level on the switch.

The system preserves these configurations across restarts.

#### Procedure

1. Enter Global Configuration mode:

enable

configure terminal

2. Enable an access level:

password access-level WORD<2-8>

#### Example

Block CLI access to Layer 1:

```
Switch:1>enable
Switch:1#configure terminal
Enter configuration commands, one per line. End with CNTL/Z.
Switch:1(config)#no password access-level 11
```

## Variable definitions

Use the data in the following table to use the **password** access-level command.

| Variable  | Value                                                                                                    |  |
|-----------|----------------------------------------------------------------------------------------------------|--|
| WORD<2-8> | Permits or blocks this access level. The available access level values are as follows:                                                                                                    |  |
|           | <ul> <li>I1 — Specifies Layer 1.</li> </ul>                                                                                                    |  |
|           | <ul> <li>I2 — Specifies Layer 2.</li> </ul>                                                                                                    |  |
|           | <ul> <li>I3 — Specifies Layer 3.</li> </ul>                                                                                                    |  |
|           | <ul> <li>ro — Specifies read-only.</li> </ul>                                                                                                    |  |
|           | <ul> <li>rw — Specifies read-write.</li> </ul>                                                                                                    |  |
|           | <ul> <li>rwa — Specifies read-write-all.</li> </ul>                                                                                                    |  |
|           | To set this option to the default value, use the default<br>operator with the command. By default, the system<br>permits all access levels. To block an access level,<br>use the no operator with the command. |  |

## **Changing passwords**

Configure new passwords for each access level, or change the logon or password for the different access levels of the switch. After you receive the switch, use default passwords to initially access CLI. If you use Simple Network Management Protocol version 3 (SNMPv3), you can change encrypted passwords.

#### Before you begin

• You must use an account with read-write-all privileges to change passwords. For security, the switch saves passwords to a hidden file.

#### About this task

If you enable the hsecure flag, after the aging time expires, the system prompts you to change your password. If you do not configure the aging time, the default is 90 days.

#### Procedure

1. Enter Global Configuration mode:

enable

configure terminal

2. Change a password:

```
cli password WORD<1-20> {layer1|layer2|layer3|read-only|read-write|
read-write-all}
```

- 3. Enter the old password.
- 4. Enter the new password.
- 5. Enter the new password a second time.
- 6. Configure password options:

```
password [access-level WORD<2-8>] [aging-time <1-365>] [default-
lockout-time <60-65000>] [lockout WORD<0-46> time <60-65000>] [min-
passwd-len <10-20>] [password-history <3-32>]
```

#### Example

Change a password, and then set the password to an access level of read-write-all and the expiration period for the password to 60 days:

```
Switch:1>enable
Switch:1#configure terminal
Enter configuration commands, one per line. End with CNTL/Z.
Switch:1(config)#cli password smith read-write-all
Switch:1(config)#Enter the old password : winter
Switch:1(config)#Enter the New password : summer
Switch:1(config)#Re-enter the New password : summer
Switch:1(config)#password access-level rwa aging-time 60
```

## Variable definitions

Use the data in the following table to use the cli password command.

| Variable                                                     | Value                                               |
|--------------------------------------------------------------|-----------------------------------------------------|
| layer1 layer2 layer3 read-only read-write read-write-<br>all | Changes the password for the specific access level. |
| WORD<1-20>                                                   | Specifies the user logon name.                      |

Use the data in the following table to use the **password** command.

| Variable                           | Value                                                                                                    |
|------------------------------------|----------------------------------------------------------------------------------------------------|
| access level WORD<2-8>             | Permits or blocks this access level. The available access level values are as follows:                                                                           |
|                                    | • 11                                                                                                    |
|                                    | • 12                                                                                                    |
|                                    | • 13                                                                                                    |
|                                    | • ro                                                                                                    |
|                                    | • rw                                                                                                    |
|                                    | • rwa                                                                                                    |
| aging-time <1-365>                 | Configures the expiration period for passwords in days, from 1–365. The default is 90 days.                                                                      |
| default-lockout-time <60-65000>    | Changes the default lockout time after three invalid attempts. Configures the lockout time, in seconds, and is in the 60–65000 range. The default is 60 seconds. |
|                                    | To configure this option to the default value, use the default operator with the command.                                                                        |
| lockout WORD<0-46> time <60-65000> | Configures the host lockout time.                                                                                                    |
|                                    | <ul> <li>WORD&lt;0–46&gt; is the host IP address in the format<br/>a.b.c.d.</li> </ul>                                                                           |
|                                    | <ul> <li>&lt;60-65000&gt; is the lockout-out time, in seconds, in<br/>the 60–65000 range. The default is 60 seconds.</li> </ul>                                  |
| min-passwd-len <10-20>             | Configures the minimum length for passwords in high-secure mode. The default is 10 characters.                                                                   |
|                                    | To configure this option to the default value, use the default operator with the command.                                                                        |
| password-history <3-32>            | Specifies the number of previous passwords the switch stores. You cannot reuse a password that is stored in the password history. The default is 3.              |
|                                    | To configure this option to the default value, use the default operator with the command.                                                                        |

# Configuring an access policy

## About this task

Configure an access policy to control access to the switch.

You can permit network stations to access the switch or forbid network stations to access the switch.

For each service, you can also specify the level of access; for example, read-only or read-write-all.

#### Procedure

1. Enter Global Configuration mode:

enable

configure terminal

2. Create an access policy by assigning it a number:

access-policy <1-65535>

3. Restrict the access to a specific level:

access-policy <1-65535> access-strict

4. Configure access for an access policy:

access-policy <1-65535> accesslevel <ro|rwa|rw>

5. Configure the access policy mode, network, and precedence:

```
access-policy <1-65535> [mode <allow|deny>] [precedence <1-128>]
[network <A.B.C.D> <A.B.C.D>]
```

If you configure the access policy mode to deny, the system checks the mode and service, and if they match the system denies the connection. With the access policy mode configured to deny, the system does not check accesslevel and access-strict information. If you configure the access policy mode to allow, the system continues to check the accesslevel and access-strict information.

6. (Optional) Configure access protocols for an access policy:

access-policy <1-65535> [ftp] [http] [ssh] [telnet] [tftp]

7. (Optional) Configure trusted username access for an access policy:

access-policy <1-65535> host WORD<0-46> [username WORD<0-30>]

8. (Optional) Configure SNMP parameters for an access policy:

```
access-policy <1-65535> [snmp-group WORD<1-32> <snmpv1|snmpv2c|usm>]
OR
```

access-policy <1-65535> [snmpv3]

9. Enable the access policy:

access-policy <1-65535> enable

10. Enable access policies globally:

access-policy

Assuming no access policies exist, start with policy 3 and name the policy policy3. Add the readwrite-all access level and the usm group group\_example. Enable access strict, and finally, enable the policy.

Switch:1(config)#access-policy 3
Switch:1(config)#access-policy 3 name policy3
Switch:1(config)#access-policy 3 accesslevel rwa
Switch:1(config)#access-policy 3 snmp-group group\_example usm
Switch:1(config)#access-policy 3 access-strict
Switch:1(config)#access-policy 3 enable

## Variable definitions

Use the data in the following table to use the **access-policy** command.

| Variable                            | Value                                                                                                    |
|-------------------------------------|----------------------------------------------------------------------------------------------------|
| access-strict                       | Restrains access to criteria specified in the access policy.                                                                                                    |
|                                     | <ul> <li>true—The system accepts only the currently<br/>configured access level.</li> </ul>                                                                                                    |
|                                     | <ul> <li>false—The system accepts access up to the<br/>configured level.</li> </ul>                                                                                                    |
|                                     | Use the no operator to remove this configuration.                                                                                                    |
| accesslevel <ro rwa rw></ro rwa rw> | Specifies the level of access if you configure the policy to allow access.                                                                                                    |
| enable                              | Enables the access policy.                                                                                                    |
| ftp                                 | Activates or disables FTP for the specified policy.<br>Because FTP derives its login and password from<br>the CLI management filters, FTP works for read-<br>write-all (rwa) and read-write (rw) access, but not for<br>the read-only (ro) access. Use the no operator to<br>remove this configuration. |
| host WORD<0-46>                     | For remote login access, specifies the trusted host address as an IP address.                                                                                                    |
|                                     | The switch supports access-policies over IPv4 and IPv6 with no difference in functionality or configuration.                                                                                                    |
|                                     | Use the no operator to remove this configuration.                                                                                                    |
| http                                | Activates the HTTP for this access policy. Use the no operator to remove this configuration.                                                                                                    |
| mode <allow deny></allow deny>      | Specifies whether the designated network address is allowed access to the system through the specified access service. The default is allow.                                                                                                    |
|                                     | If you configure the access policy mode to deny, the system checks the mode and service, and if they                                                                                                    |

| Variable                                                        | Value                                                                                                    |
|-----------------------------------------------------------------|----------------------------------------------------------------------------------------------------|
|                                                                 | match, the system denies the connection. With the access policy mode configured to deny, the system does not check accesslevel and access-strict information. If you configure the access policy mode to allow, the system continues to check the accesslevel and access-strict information. |
| name WORD<0-15>                                                 | Specifies the access policy name.                                                                                                    |
| network <a.b.c.d> <a.b.c.d></a.b.c.d></a.b.c.d>                 | Specifies the IP address and subnet mask for IPv4, or the IP address and prefix for IPv6, that can access the system through the specified access service.                                                                                                    |
|                                                                 | The switch supports access-policies over IPv4 and IPv6 with no difference in functionality or configuration.                                                                                                    |
|                                                                 | Use the no operator to remove this configuration.                                                                                                    |
| precedence <1-128>                                              | Specifies a precedence value for a policy, expressed<br>as a number from 1–128. The precedence value<br>determines which policy the system uses if multiple<br>policies apply. Lower numbers take higher<br>precedence. The default value is 10.                                             |
| rlogin                                                          | Enables rlogin for the access policy.                                                                                                    |
| snmp-group WORD<1-32> <snmpv1 snmpv2c usm></snmpv1 snmpv2c usm> | Adds an SNMP version 3 group under the access policy.                                                                                                    |
|                                                                 | <i>WORD</i> <1–32> is the SNMP version 3 group name consisting of 1–32 characters.                                                                                                    |
|                                                                 | <snmpv1 snmpv2c usm> is the security model; either snmpv1, snmpv2c, or usm.</snmpv1 snmpv2c usm>                                                                                                    |
|                                                                 | Use the no operator to remove this configuration.                                                                                                    |
| snmpv3                                                          | Activates SNMP version 3 for the access policy.                                                                                                    |
|                                                                 | Use the no operator to remove this configuration.                                                                                                    |
| ssh                                                             | Activates SSH for the access policy.                                                                                                    |
|                                                                 | Use the no operator to remove this configuration.                                                                                                    |
| telnet                                                          | Activates Telnet for the access policy. Use the no operator to remove this configuration.                                                                                                    |
| tftp                                                            | Activates the Trivial File Transfer Protocol (TFTP) for<br>this access policy. Use the no operator to remove<br>this configuration.                                                                                                    |
| username WORD<0-30>                                             | Specifies the trusted host user name for remote login access.                                                                                                    |

# Specifying a name for an access policy

### Before you begin

The policy must exist before you can name it.

#### About this task

Assign a name to an existing access policy to uniquely identify the policy.

#### Procedure

1. Enter Global Configuration mode:

```
enable
```

configure terminal

2. Assign a name to the access policy:

```
access-policy <1-65535> name WORD<0-15>
```

#### Example

Assign a name to an access policy:

```
Switch:1>enable
Switch:1#configure terminal
Enter configuration commands, one per line. End with CNTL/Z.
Switch:1(config)#access-policy 10 name useraccounts
```

## Variable definitions

Use the data in the following table to use the **access-policy** command.

| Variable        | Value                                                        |
|-----------------|--------------------------------------------------------------|
| name WORD<0-15> | Specifies a name expressed as a string from 0–15 characters. |

# Allowing a network access to the switch

#### About this task

Specify the network to which you want to allow access.

#### Procedure

1. Enter Global Configuration mode:

enable

```
configure terminal
```

2. Specify the network:

```
access-policy <1-65535> [mode <allow|deny>] [network <A.B.C.D>
<A.B.C.D>]
```

Specify the network to which you want to allow access:

```
Switch:1>enable
Switch:1#configure terminal
Enter configuration commands, one per line. End with CNTL/Z.
Switch:1(config)#access-policy 5 mode allow network 192.192.0 24
```

## Variable definitions

Use the data in the following table to use the **access-policy** command.

| Variable                                        | Value                                                                                                    |
|-------------------------------------------------|----------------------------------------------------------------------------------------------------|
| mode <allow deny></allow deny>                  | Specifies whether a designated network address is allowed or denied access through the specified access service. The default is allow.              |
| network <a.b.c.d> <a.b.c.d></a.b.c.d></a.b.c.d> | Specifies the IPv4 address and subnet mask, or the IPv6 address and prefix-length, permitted or denied access through the specified access service. |

# Configuring access policies by MAC address

#### About this task

Configure access-policies by MAC address to allow or deny local MAC addresses on the network management port after an access policy is activated. If the source MAC does not match a configured entry, the default action is taken. A log message is generated to record the denial of access. For connections coming in from a different subnet, the source MAC of the last hop is used in decision making. Configuring access-policies by MAC address does not perform MAC or Forwarding Database (FDB) filtering on data ports.

#### Procedure

1. Enter Global Configuration mode:

enable configure terminal

2. Add the MAC address and configure the action for the policy:

access-policy by-mac <0x00:0x00:0x00:0x00:0x00> <allow/deny>

3. Specify the action for a MAC address that does not match the policy:

```
access-policy by-mac action <allow/deny>
```

Add the MAC address:

```
Switch:1>enable
Switch:1#configure terminal
Enter configuration commands, one per line. End with CNTL/Z.
Switch:1(config)#access-policy by-mac 00-C0-D0-86-BB-E7 allow
```

## Variable definitions

Use the data in the following table to use the **access-policy** by-mac command.

| Variable                         | Value                                                                          |
|----------------------------------|--------------------------------------------------------------------------------|
| <0x00:0x00:0x00:0x00: 0x00:0x00> | Adds a MAC address to the policy. Enter the MAC address in hexadecimal format. |
| <allow deny></allow deny>        | Specifies the action to take for the MAC address.                              |

# **Creating multiple CLI users**

You can create up to seven new CLI users on the switch, in addition to the three default CLI users. The username must be unique. If you enable the hsecure flag, password complexity rules apply to all users.

#### Before you begin

You must use an account with read-write-all privileges to create new CLI users.

#### About this task

Use this task to create a multiple CLI users on the switch using the Command Line Interface (CLI).

#### 😵 Note:

When a new CLI user is created, the specified username and access level cannot be changed later.

#### Procedure

1. Enter Global Configuration mode:

enable

configure terminal

2. Create a new CLI user:

```
username add {<WORD 1-20> level [ro|rw|rwa] enable}
```

- 3. Enter a password.
- 4. Enter the password a second time.

Create a new CLI user:

```
Switch:1>enable
Switch:1#configure terminal
Switch:1(config)#username add smith level rwa enable
Enter password : ******
Re-enter password : ******
Switch:1(config)#
```

## Variable definitions

Use the data in the following table to use the username command.

| Variable                          | Value                                             |
|-----------------------------------|---------------------------------------------------|
| add WORD<1-20>                    | Specifies the username to create.                 |
| enable                            | Enables the new CLI user.                         |
| level <ro rw="" rwa=""  =""></ro> | Specifies the level assigned to the new CLI user: |
|                                   | <ul> <li>ro: Read-only level</li> </ul>           |
|                                   | • rw: Read-write level                            |
|                                   | <ul> <li>rwa: Read-write-all level</li> </ul>     |

## **Deleting a username**

#### About this task

Use this task to delete a username. Default ro, rw, and rwa users cannot be deleted.

#### Before you begin

You must use an account with read-write-all privileges to delete a user.

#### Procedure

1. Enter Global Configuration mode:

enable

configure terminal

2. Enter the username::

no username <WORD 1-20> [enable]

#### Example

#### Deleting a user.

```
Switch:1>enable
Switch:1#configure terminal
Switch:1(config)#no username smith
The specified username will be deleted! Contiune (y/n) ? Y
Switch:1(config)# show cli username smith
Username does not exit
```

# Variable definitions

Use the data in the following table to use the no username command.

| Variable    | Value                             |
|-------------|-----------------------------------|
| WORD <1-20> | Specifies the username to delete. |
| enable      | Disables the username.            |

# **Displaying CLI usernames and roles**

# About this task

Use this task to display CLI usernames and roles.

## Procedure

- 1. Log on to the switch to enter User EXEC mode.
- 2. Display CLI usernames and roles:

show cli username

### Example

```
Switch:1(config) #show cli username
```

| UserName | AccessLevel | <br>State |             |
|----------|-------------|-----------|-------------|
| ro       | ro          | enable    | default     |
| rw       | rw          | enable    | default     |
| rwa      | rwa         | NA        | default     |
| smith    | rw          | enable    | userDefined |

# System access security enhancements

The section provides information on security enhancements after you enable enhanced secure mode.

# Displaying the boot config flags status

Use the following procedure to display the boot config flags status.

If enhanced secure mode is enabled, the status displays whether the JITC or non-JITC sub-mode is enabled. If enhanced secure mode is disabled, the status displays as false.

# Procedure

1. Enter Global Configuration mode:

enable

configure terminal

2. View the boot flag status:

show boot config flags

#### Example

The status displays the sub-mode in which the enhanced secure mode is enabled, that is, either the JITC or non-JITC. In the following example, the status displays that the non-JITC sub-mode is enabled.

```
Switch:1>enable
Switch:1#show boot config flags
flags block-snmp false
flags debug-config file
flags debugmode false
flags dvr-leaf-mode false
flags enhancedsecure-mode false
flags factorydefaults false
flags flow-control-mode false
flags ftpd true
flags ha-cpu true
flags hsecure false
flags linerate-directed-broadcast false
flags ipv6-egress-filter false
flags ipv6-mode false
flags logging true
flags nni-mstp false
flags reboot true
flags rlogind false
flags savetostandby true
flags spanning-tree-mode mstp
flags spbm-config-mode false
flags sshd true
flags syslog-rfc5424-format true
flags telnetd true
flags tftpd true
flags trace-logging false
flags urpf-mode false
flags verify-config true
flags vrf-scaling false
flags vxlan-gw-full-interworking-mode false
```

#### 😵 Note:

The following boot config flags are not supported on all hardware models:

- ha-cpu flag
- ipv6-mode flag
- · savetostandby flag

In the following example, the enhanced secure mode displays as false, which means the enhanced secure mode is disabled:

```
Switch:1>enable
Switch:1#show boot config flags
flags block-snmp false
flags debug-config file
flags debugmode false
flags dvr-leaf-mode false
flags enhancedsecure-mode false
```

```
flags factorydefaults false
flags flow-control-mode false
flags ftpd true
flags ha-cpu true
flags hsecure false
flags linerate-directed-broadcast false
flags ipv6-egress-filter false
flags ipv6-mode false
flags logging true
flags nni-mstp false
flags reboot true
flags rlogind false
flags savetostandby true
flags spanning-tree-mode mstp
flags spbm-config-mode false
flags sshd true
flags syslog-rfc5424-format true
flags telnetd true
flags tftpd true
flags trace-logging false
flags urpf-mode false
flags verify-config true
flags vrf-scaling false
flags vxlan-gw-full-interworking-mode false
```

# Enabling enhanced secure mode

Use the following procedure to enable enhanced secure mode. Enhanced secure mode is disabled by default.

## About this task

## 😵 Note:

When you migrate your switch from enhanced secure mode enabled to disabled, or from disabled to enabled, you must build a new configuration. Do not use a configuration created in either enhanced secure mode disabled or enabled, and expect it to transfer over to the new mode.

The configuration file cannot be guaranteed if you transfer between enhanced secure mode enabled to disabled, or from enhanced secure mode disabled to enabled.

After you enable the enhanced secure mode, the system provides role-based access levels, stronger password requirements, and stronger rules on password length, password complexity, password change intervals, password reuse, and password maximum age use. The enhanced secure mode boot flag supports two sub-modes namely JITC and non-JITC.

After you disable enhanced secure mode, the authentication, access-level, and password requirements work similarly to any of the existing commercial releases.

### Procedure

1. Enter Global Configuration mode:

```
enable
configure terminal
```

2. Enable enhanced secure mode:

```
boot config flags enhancedsecure-mode [jitc | non-jitc]
```

# 😵 Note:

It is recommended that you enable the enhanced secure mode in the non-JITC submode, because the JITC sub-mode is more restrictive and prevents the use of some CLI commands that are commonly used for troubleshooting.

3. (Optional) Disable enhanced secure mode:

no boot config flags enhancedsecure-mode

4. (Optional) Configure the enhanced secure mode to the default value:

default boot config flags enhancedsecure-mode

5. Save the configuration:

save config

#### 😵 Note:

The save config command saves the configuration file with the filename configured as the primary configuration filename in boot config. Use the command show boot config choice to view the current primary and backup configuration filenames.

6. Restart the switch:

```
boot [config WORD<1-99>][-y]
```

😵 Note:

If you enter the **boot** command with no arguments, you cause the switch to start using the current boot choices defined by the **boot** config choice command.

If you enter a boot command and the configuration filename without the directory, the device uses the configuration file from /intflash/.

#### Example

Enable the enhanced secure non-JITC sub-mode:

```
Switch:1>enable
Switch:1#configure terminal
Switch:1(config)#boot config flags enhancedsecure-mode non-jitc
Switch:1(config)#save config
Switch:1(config)#exit
Switch:1(config)#boot config /intflash/config.cfg -y
```

Enable the enhanced secure JITC sub-mode:

```
Switch:1>enable
Switch:1#configure terminal
Switch:1(config)#boot config flags enhancedsecure-mode jitc
Switch:1(config)#save config
Switch:1(config)#exit
Switch:1(config)#boot config /intflash/config.cfg -y
```

#### Variable definitions

Use the data in the following table to use the boot config flags enhancedsecure-mode command.

| Variable | Value                                                                                                    |
|----------|----------------------------------------------------------------------------------------------------|
| jitc     | Enables the JITC enhanced secure mode.                                                                                  |
|          | The JITC mode is more restrictive and prevents the use of some CLI commands that are commonly used for troubleshooting. |
| non-jitc | Enables the non-JITC enhanced secure mode.                                                                              |

# Creating accounts for different access levels

Use the following procedure to create accounts for different access levels in enhanced secure mode. You must be the administrator to configure the different access levels.

## Before you begin

You must enable enhanced secure mode in either the JITC or non-JITC sub-modes. It is
recommended that you use the non-JITC sub-mode because the JITC sub-mode is more
restrictive and prevents the use of some troubleshooting utilities.

### Procedure

1. Enter Global Configuration mode:

```
enable
```

configure terminal

2. Create accounts on the switch for different access levels:

```
password create-user {auditor|operator|privilege|security} WORD<1-
255>
```

3. Save the configuration:

save config

Note:

The save config command saves the configuration file with the filename configured as the primary configuration filename in boot config. Use the command show boot config choice to view the current primary and backup configuration filenames.

#### Example

Create an account at the auditor level for jsmith:

```
Switch:1>enable
Switch:1#configure terminal
Switch:1(config)#password create-user auditor jsmith
Switch:1(config)#save config
```

#### Variable definitions

Use the data in the following table to use the **password** create-user command.

| Variable                              | Value                                    |
|---------------------------------------|------------------------------------------|
| {auditor\operator\privilege\security} | Specifies the access level for the user. |
| WORD<1-255>                           | Specifies the user name.                 |

# Deleting accounts in enhanced secure mode

Use the following procedure to delete accounts in enhanced secure mode.

#### Before you begin

- You must enable enhanced secure mode in either the JITC or non-JITC sub-modes. It is
  recommended that you use the non-JITC sub-mode because the JITC sub-mode is more
  restrictive and prevents the use of some troubleshooting utilities.
- You must be an admin or privilege user to delete accounts.

#### Procedure

1. Enter Global Configuration mode:

enable

configure terminal

2. Delete an account on the switch:

password delete-user username WORD<1-255>

3. Save the configuration:

save config

#### 😵 Note:

The save config command saves the configuration file with the filename configured as the primary configuration filename in boot config. Use the command show boot config choice to view the current primary and backup configuration filenames.

#### Example

Delete an account for jsmith:

```
Switch:1>enable
Switch:1#configure terminal
Switch:1(config)#password delete-user user-name jsmith
Switch:1(config)#save config
```

### Variable definitions

Use the data in the following table to use the password delete-user command.

| Variable              | Value                    |
|-----------------------|--------------------------|
| user-name WORD<1–255> | Specifies the user name. |

# Configuring a password for a specific user

Configure a new password for a user if the password has expired or locked. Only the administrator can configure a password for a user.

# Before you begin

• You must enable enhanced secure mode in either the JITC or non-JITC sub-modes. It is recommended that you use the non-JITC sub-mode because the JITC sub-mode is more restrictive and prevents the use of some troubleshooting utilities.

# Procedure

1. Enter Global Configuration mode:

enable

configure terminal

2. Create accounts on the switch for different access levels:

password set-password user-name WORD<1-255>

3. Save the configuration:

save config

Note:

The save config command saves the configuration file with the filename configured as the primary configuration filename in boot config. Use the command show boot config choice to view the current primary and backup configuration filenames.

## Example

Configure a password for jsmith:

# Variable definitions

Use the data in the following table to use the **password** set-password command.

| Variable              | Value                                                   |
|-----------------------|---------------------------------------------------------|
| user-name WORD<1-255> | Specifies the user for which to configure the password. |

# Returning the system to the factory defaults

Return the system to factory defaults. Reset the switch to the default passwords and configuration. If you use this command, the system returns to factory defaults, returns necessary flags to their default values, and deletes all of the configured user accounts in enhanced secure mode.

You can only access this command after you enable enhanced secure mode. Only the individual with the administrator access role can use this command. After the administrator uses this command, the administrator must reboot the switch.

# 😵 Note:

The command sys sys-default does not save the config file. When you execute the command sys sys-default, you must reboot the system to have the command take effect. After the system reboots, you must login and then save the config file. Otherwise, if you reboot the device again for a second time without saving the config file, the changes are not saved and the system comes back up in enhanced secure mode.

#### Before you begin

- You must enable enhanced secure mode in either the JITC or non-JITC sub-modes. It is
  recommended that you use the non-JITC sub-mode because the JITC sub-mode is more
  restrictive and prevents the use of some troubleshooting utilities.
- Save the configuration to a file to retain the configuration settings.

#### Procedure

1. Enter Global Configuration mode:

enable configure terminal

2. Return the system to the factory defaults:

```
sys system-default
```

3. Restart the switch:

reset

4. Save the configuration:

save config

#### Example

#### Return the system to the factory defaults:

```
Switch:1>enable
Switch:1#configure terminal
Switch:1(config)#sys system-default
```

```
WARNING: Executing this command returns the system to factory defaults and deletes all local configured user accounts.
This command needs system reset to take into effect Do you want to continue (y/n) ? y
```

Switch:1#reset

The device reboots and the Admin user logs into the system again.

```
Switch:1(config)#save config
```

# Configuring the password complexity rule

# About this task

Use the following procedure to configure the password complexity rule.

The password complexity rule default is to use at least two uppercase, two lowercase, two numeric, and two special character to meet the password criteria.

#### Before you begin

You must enable enhanced secure mode in either the JITC or non-JITC sub-modes. It is
recommended that you use the non-JITC sub-mode because the JITC sub-mode is more
restrictive and prevents the use of some troubleshooting utilities.

#### Procedure

1. Enter Global Configuration mode:

```
enable
configure terminal
```

2. Configure the password complexity rule:

password password-rule <1-2> <1-2> <1-2> <1-2>

3. (Optional) Configure the password complexity rule to the default:

```
default password password-rule
```

4. Save the configuration:

save config

😵 Note:

The save config command saves the configuration file with the filename configured as the primary configuration filename in boot config. Use the command show boot config choice to view the current primary and backup configuration filenames.

#### Example

Configure the password complexity rule to require two uppercase, two lowercase, two numeric and two special characters in each password:

```
Switch:1>enable
Switch:1#configure terminal
Switch:1(config)#password password-rule 2 2 2 2
Switch:1(config)#save config
```

# Variable definitions

Use the data in the following table to use the **password password-rule** command.

| Variable                | Value                                                                                                    |
|-------------------------|----------------------------------------------------------------------------------------------------|
| <1-2> <1-2> <1-2> <1-2> | Configures the minimum password rule. The first<br>variable defines the number of uppercase characters<br>required. The second <1-2> variable defines the<br>number of lowercase characters required. The third<br><1-2> variable defines the number of numeric<br>characters required. The fourth <1-2> variable<br>defines the number of special characters required.<br>The default for each of these is 2. |

# Configuring the password length rule

### About this task

Configure the password length rule after you enable enhanced secure mode. By default, the minimum password length is 15.

#### Before you begin

• You must enable enhanced secure mode in either the JITC or non-JITC sub-modes. It is recommended that you use the non-JITC sub-mode because the JITC sub-mode is more restrictive and prevents the use of some troubleshooting utilities.

#### Procedure

1. Enter Global Configuration mode:

enable

configure terminal

2. Configure the password length rule option:

```
password min-passwd-len <8-32>
```

3. (Optional) Configure the password length rule to the default:

default password min-passwd-len

4. Save the configuration:

save config

#### 😵 Note:

The save config command saves the configuration file with the filename configured as the primary configuration filename in boot config. Use the command show boot config choice to view the current primary and backup configuration filenames.

#### Example

Configure the password length rule to 20:

```
Switch:1>enable
Switch:1#configure terminal
Switch:1(config)#password min-passwd-len 20
Switch:1(config)#save config
```

### Variable definitions

Use the data in the following table to use the password min-passwd-len command.

| Variable | Value                                                                   |
|----------|-------------------------------------------------------------------------|
| <8–32>   | Configures the minimum character length required.<br>The default is 15. |

# Configuring the change interval rule

### About this task

Use the following procedure to configure the change interval rule. The system enforces a minimum password change interval, which defines the minimum amount of time before you can change to a new password. By default, the minimum change interval is 24 hours between changing from one password to a new password.

#### Before you begin

You must enable enhanced secure mode in either the JITC or non-JITC sub-modes. It is
recommended that you use the non-JITC sub-mode because the JITC sub-mode is more
restrictive and prevents the use of some troubleshooting utilities.

#### Procedure

1. Enter Global Configuration mode:

enable

configure terminal

2. Configure the change interval rule option:

password change-interval <1-999 hours>

3. (Optional) Configures the change interval rule to the default:

default password change-interval

4. Save the configuration:

save config

😵 Note:

The save config command saves the configuration file with the filename configured as the primary configuration filename in boot config. Use the command show boot config choice to view the current primary and backup configuration filenames.

#### Example

Configure the change interval rule to 72 hours:

```
Switch:1>enable
Switch:1#configure terminal
Switch:1(config)#password change-interval 72
Switch:1(config)#save config
```

#### Variable definitions

Use the data in the following table to use the **password** change-interval command.

| Variable | Value                                                                                          |
|----------|------------------------------------------------------------------------------------------------|
| <1–999>  | Configures the minimum interval between consecutive password changes. The default is 24 hours. |

# Configuring the reuse rule

Use the following procedure to configure the password reuse rule. The default password reuse rule is 3.

## Before you begin

• You must enable enhanced secure mode in either the JITC or non-JITC sub-modes. It is recommended that you use the non-JITC sub-mode because the JITC sub-mode is more restrictive and prevents the use of some troubleshooting utilities.

## Procedure

1. Enter Global Configuration mode:

```
enable
configure terminal
```

2. Configure the password reuse rule option:

password password-history <3-32>

3. (Optional) Configure the password reuse rule to the default:

default password password-history

4. Save the configuration:

save config

### 😵 Note:

The save config command saves the configuration file with the filename configured as the primary configuration filename in boot config. Use the command show boot config choice to view the current primary and backup configuration filenames.

### Example

Configure the reuse rule to 30:

```
Switch:1>enable
Switch:1#configure terminal
Switch:1(config)#password password-history 30
Switch:1(config)#save config
```

# Variable definitions

Use the data in the following table to use the password password-history command.

| Variable | Value                                                                              |
|----------|------------------------------------------------------------------------------------|
| <3–32>   | Configures the minimum number of previous passwords to remember. The default is 3. |

# Configuring the maximum number of sessions

Use the following procedure to configure the maximum number of sessions on the switch. The maxsessions value configures the number of times a particular role-based user can log in to the switch through the SSH session at the same time. The default max-sessions value is 3.

The max-sessions value applies only for SSH sessions, and only with enhanced secure mode enabled.

#### Before you begin

You must enable enhanced secure mode in either the JITC or non-JITC sub-modes. It is
recommended that you use the non-JITC sub-mode because the JITC sub-mode is more
restrictive and prevents the use of some troubleshooting utilities.

#### Procedure

1. Enter Global Configuration mode:

enable

configure terminal

2. Configure the maximum number of sessions:

```
password max-sessions <1-8> user-name WORD<1-255>
```

3. (Optional) Configure the password reuse rule to the default:

default password max-sessions

4. Save the configuration:

save config

😵 Note:

The save config command saves the configuration file with the filename configured as the primary configuration filename in boot config. Use the command show boot config choice to view the current primary and backup configuration filenames.

#### Example

Configure the reuse rule to 5:

```
Switch:1>enable
Switch:1#configure terminal
Switch:1(config)#password max-sessions 5 user-name jsmith
Switch:1(config)#save config
```

#### Variable definitions

Use the data in the following table to use the **password** max-sessions command.

| Variable              | Value                                                       |
|-----------------------|-------------------------------------------------------------|
| <1–8>                 | Specifies the maximum number of sessions. The default is 3. |
| user-name WORD<1-255> | Specifies the user-name.                                    |

# Configuring the maximum age rule

Use the following procedure to configure the maximum age rule.

If enhanced secure mode is enabled, the individual with the administrator access level role can configure the aging-time for each user. If you configure the aging time for each user, the aging time must be more than the global change interval value. The default is 90 days.

If you do not enable enhanced secure mode, the aging time is a global value for all users.

#### Before you begin

You must enable enhanced secure mode in either the JITC or non-JITC sub-modes. It is
recommended that you use the non-JITC sub-mode because the JITC sub-mode is more
restrictive and prevents the use of some troubleshooting utilities.

#### Procedure

1. Enter Global Configuration mode:

```
enable
configure terminal
```

2. Configure the maximum age rule option:

```
password aging-time day <1-365> [user WORD<1-255>]
```

3. (Optional) Configure the maximum age rule to the default:

```
default password aging-time [user WORD<1-255>]
```

4. Save the configuration:

save config

#### 😒 Note:

The save config command saves the configuration file with the filename configured as the primary configuration filename in boot config. Use the command show boot config choice to view the current primary and backup configuration filenames.

#### Example

Configure the maximum age rule option to 100 days for user jsmith:

```
Switch:1>enable
Switch:1#configure terminal
Switch:1(config)#password aging-time day 100 user jsmith
Switch:1(config)#save config
```

### Variable definitions

Use the data in the following table to use the password aging-time command.

| Variable    | Value                                                               |
|-------------|---------------------------------------------------------------------|
| day <1–365> | Configures the password aging time in days. The default is 90 days. |

Table continues...

| Variable         | Value                        |
|------------------|------------------------------|
| user WORD<1–255> | Specifies a particular user. |

# Configuring the pre- and post-notification rule

Use the following procedure to configure the pre-notification and post-notification rule.

After enhanced secure mode is enabled, the switch enforces password expiry. To ensure a user does not lose access, the switch offers pre- and post-notification messages explaining when the password will expire.

The administrator can define pre- and post-notification intervals to between one to 99 days.

#### Before you begin

• You must enable enhanced secure mode in either the JITC or non-JITC sub-modes. It is recommended that you use the non-JITC sub-mode because the JITC sub-mode is more restrictive and prevents the use of some troubleshooting utilities.

#### About this task

The pre-notification intervals provide messages to warn users that their passwords will expire within a particular timeframe:

- interval 1—By default, interval 1 is 30 days.
- interval 2—By default, interval 2 is 7 days.
- interval 3—By default, interval 3 is 1 day.

The post-notification intervals provide notification to users that their passwords have expired within a particular timeframe:

- interval 1—By default, interval 1 is 1 day.
- interval 2—By default, interval 2 is 7 days.
- interval 3—By default, interval 3 is 30 days.

### Procedure

1. Enter Global Configuration mode:

enable

configure terminal

2. Configure the pre-notification rule option:

password pre-expiry-notification-interval <1-99> <1-99> <1-99>

3. Configure post-notification rule option:

password post-expiry-notification-interval <1-99> <1-99> <1-99>

4. Configure the pre-notification rule to the default:

default password pre-expiry-notification-interval

5. Configure the post-notification rule to the default:

default password post-expiry-notification-interval

6. Save the configuration:

save config

#### 😵 Note:

The save config command saves the configuration file with the filename configured as the primary configuration filename in boot config. Use the command show boot config choice to view the current primary and backup configuration filenames.

#### Example

Configure the pre- and post-notification rules to the default:

```
Switch:1>enable
Switch:1#configure terminal
Switch:1(config)#default password pre-expiry-notification-interval
Switch:1(config)#default password post-expiry-notification-interval
Switch:1(config)#save config
```

## Variable definitions

Use the data in the following table to use the pre-expiry-notification-interval command.

| Variable             | Value                                                                                                    |
|----------------------|----------------------------------------------------------------------------------------------------|
| <1–99> <1–99> <1–99> | Configure the pre-notification intervals to provide<br>messages to warn the users that their passwords will<br>expire within a particular timeframe.                         |
|                      | The first <1–99> variable specifies the first notification, the second <1–99> specifies the second notification, and the third <1–99> variable specifies the third interval. |
|                      | By default, the first interval is 30 days, the second interval is 7 days, and the third interval is 1 day.                                                                   |

Use the data in the following table to use the **post-expiry-notification-interval** command.

| Variable             | Value                                                                                                    |
|----------------------|----------------------------------------------------------------------------------------------------|
| <1–99> <1–99> <1–99> | Configure the post-notification intervals to provide<br>notification to the users that their passwords have<br>expired within a particular timeframe.                                 |
|                      | The first <1–99> variable specifies the first<br>notification, the second <1–99> specifies the second<br>notification, and the third <1–99> variable specifies<br>the third interval. |
|                      | By default, the first interval is 1 day, the second interval is 7 days, and the third interval is 30 days.                                                                            |

# System access configuration using EDM

The section provides procedures you can use to manage system access by using Enterprise Device Manager (EDM). Procedures include configurations for usernames, passwords, and access policies.

# **Configuring CLI access using EDM**

Use the following procedures to perform CLI access configuration tasks such as:

- Enable access levels
- Change passwords
- · Configure the logon banner

# **Enabling access levels**

### About this task

Enable access levels to control the configuration actions of various users.

### Important:

Only the RWA user can disable an access level on the switch. You cannot disable the RWA access level on the switch.

The system preserves these configurations across restarts.

### Procedure

- 1. In the navigation tree, open the following folders: **Configuration > Security > Control Path**.
- 2. Click General.
- 3. Click the CLI tab.
- 4. Select the enable check box for the required access level.
- 5. Click Apply.

# Changing passwords

#### About this task

Configure new passwords for each access level, or change the logon or password for the different access levels of the system to prevent unauthorized access. After you receive the switch, use default passwords to initially access CLI. If you use Simple Network Management Protocol version 3 (SNMPv3), you can change passwords in encrypted format.

### Procedure

- 1. In the navigation tree, open the following folders: Configuration > Security > Control Path.
- 2. Click General.
- 3. Click the CLI tab.

- 4. Specify the username and password for the appropriate access level.
- 5. Click Apply.

# Configuring the logon banner

### About this task

Configure the logon banner using EDM to display a warning message to users of the CLI before authentication.

### Procedure

- 1. In the navigation tree, open the following folders: **Configuration > Security > Control Path**.
- 2. Click General.
- 3. Click the CLI tab.
- 4. Enter the banner text in the CustomBannerText field.
- 5. Check the **CustomBannerEnable** check box.
- 6. Click Apply.

### **CLI field descriptions**

Use the data in the following table to use the **CLI** tab.

| Name         | Description                                                      |
|--------------|------------------------------------------------------------------|
| RWAUserName  | Specifies the user name for the read-write-all CLI account.      |
| RWAPassword  | Specifies the password for the read-write-all CLI account.       |
| RWEnable     | Activates the read-write access. The default is enabled.         |
| RWUserName   | Specifies the user name for the read-write CLI account.          |
| RWPassword   | Specifies the password for the read-write CLI account.           |
| RWL3Enable   | Activates the read-write Layer 3 access. The default is enabled. |
| RWL3UserName | Specifies the user name for the Layer 3 read-write CLI account.  |
| RWL3Password | Specifies the password for the Layer 3 read-write CLI account.   |
| RWL2Enable   | Activates the read-write Layer 2 access. The default is enabled. |
| RWL2UserName | Specifies the user name for the Layer 2 read-write CLI account.  |
| RWL2Password | Specifies the password for the Layer 2 read-write CLI account.   |
| RWL1Enable   | Activates the read-write Layer 1 access. The default is enabled. |
| RWL1UserName | Specifies the user name for the Layer 1 read-write CLI account.  |
| RWL1Password | Specifies the password for the Layer 1 read-write CLI account.   |
| ROEnable     | Activates the read-only CLI account. The default is enabled.     |
| ROUserName   | Specifies the user name for the read-only CLI account.           |
| ROPassword   | Specifies the password for the read-only CLI account.            |

Table continues...

| Name                | Description                                                                                                    |
|---------------------|----------------------------------------------------------------------------------------------------|
| MaxTelnetSessions   | Specifies the maximum number of concurrent Telnet sessions in a range from 0–8. The default is 8.                                                                                                    |
| MaxRloginSessions   | Specifies the maximum number of concurrent Rlogin sessions in a range from 0–8. The default is 8.                                                                                                    |
| Timeout             | Specifies the number of seconds of inactivity for a Telnet or<br>Rlogin session before the system initiates automatic timeout and<br>disconnect, expressed in a range from 30–65535. The default is<br>900 seconds.                                                             |
| NumAccessViolations | Indicates the number of CLI access violations detected by the system. This variable is a read-only field.                                                                                                    |
| CustomBannerText    | Specifies the text message that is displayed to users on the CLI before authentication. The message can be company information, such as company name and contact, or a warning message for the users of CLI.<br>With character limitation from 1-1800, the text box displays 79 |
|                     | characters per line.                                                                                                    |
| CustomBannerEnable  | Specifies whether custom logon banner is enabled or disabled.<br>The default is enabled.                                                                                                    |

# Creating an access policy

# About this task

Create an access policy to control access to the switch. An access policy specifies the hosts or networks that can access the switch through various services, such as Telnet, SNMP, HTTP, SSH, and rlogin.

You can allow network stations access the switch or forbid network stations to access the switch. For each service, you can also specify the level of access, such as read-only or read-write-all.

HTTP and HTTPS support IPv4 and IPv6 addresses.

On IPv6 networks, the switch supports SSH server, remote login (rlogin) server and Remote Shell (rsh) server only. The switch does not support outbound SSH client over IPv6, rlogin client over IPv6 or rsh client over IPv6. On IPv4 networks, the switch supports both server and client for SSH, rlogin and rsh.

# Important:

EDM does not provide SNMPv3 support for an access policy. If you modify an access policy with EDM, SNMPV3 is disabled.

### Procedure

- 1. In the navigation pane, expand the **Configuration > Security > Control Path** folders.
- 2. Click Access Policies.
- 3. Click the Access Policies tab.

- 4. Click Insert.
- 5. In the **ID** field, type the policy ID.
- 6. In the **Name** field, type the policy name.
- 7. Select the **PolicyEnable** check box.
- 8. Select the **Mode** option to allow or deny a service.

If you configure the access policy mode to **deny**, the system checks the mode and service, and if they match the system denies the connection. With the access policy mode configured to **deny**, the system does not check **AccessLevel** and **AccessStrict** information. If you configure the access policy mode to allow, the system continues to check the **AccessLevel** and **AccessStrict** information.

- 9. From the **Service** options, select a service.
- 10. In the **Precedence** field, type a precedence number for the service (lower numbers mean higher precedence).
- 11. Select the NetInetAddrType.
- 12. In the NetInetAddress field, type an IP address.
- 13. In the **NetInetAddrPrefixLen** field, type the prefix length.
- 14. In the **TrustedHostInet Address** field, type an IP address for the trusted host.
- 15. In the **TrustedHostUserName** field, type a user name for the trusted host.
- 16. Select an AccessLevel for the service.
- 17. Select the **AccessStrict** check box, if required.

### Important:

If you select the **AccessStrict** check box, you specify that a user must use an access level identical to the one you select.

18. Click Insert.

# **Access Policies field descriptions**

Use the data in the following table to use the Access Policies tab.

| Name         | Description                                                                                                    |
|--------------|----------------------------------------------------------------------------------------------------|
| ld           | Specifies the policy ID.                                                                                                    |
| Name         | Specifies the name of the policy.                                                                                                    |
| PolicyEnable | Activates the access policy. The default is enabled.                                                                                                    |
| Mode         | Indicates whether a packet with a source IP address matching<br>this entry is permitted to enter the device or is denied access.<br>The default is allow. |

Table continues...

| Name                 | Description                                                                                                    |
|----------------------|----------------------------------------------------------------------------------------------------|
|                      | If you configure the access policy mode to <b>deny</b> , the system<br>checks the mode and service, and if they match the system<br>denies the connection. With the access policy mode configured<br>to <b>deny</b> , the system does not check <b>AccessLevel</b> and<br><b>AccessStrict</b> information. If you configure the access policy<br>mode to allow, the system continues to check the <b>AccessLevel</b><br>and <b>AccessStrict</b> information. |
| Service              | Indicates the protocol to which this entry applies. The default is no service enabled.                                                                                                    |
| Precedence           | Indicates the precedence of the policy expressed in a range from 1–128. The lower the number, the higher the precedence. The default is 10.                                                                                                    |
| NetInetAddrType      | <ul><li>Indicates the source network Internet address type as one of the following.</li><li>any</li><li>IPv4</li></ul>                                                                                                    |
|                      | • IPv6                                                                                                    |
|                      | IPv4 is expressed in the format a.b.c.d. Express IPv6 in the format x:x:x:x:x:x:x:x.                                                                                                    |
| NetInetAddress       | Indicates the source network Inet address (prefix/network). If<br>the address type is IPv4, you must enter an IPv4 address and<br>its mask length.You do not need to provide this information if<br>you select the NetInetAddrType of any. If the type is IPv6, you<br>must enter an IPv6 address. You do not need to provide this<br>information if you select the NetInetAddrType of any.                                                                  |
| NetInetAddrPrefixLen | Indicates the source network Inet address prefix-length/mask. If<br>the type is IPv4, you must enter an IPv4 address and mask<br>length. If the type is IPv6, you must enter an IPv6 address and<br>prefix length. You do not need to provide this information if you<br>select the NetInetAddrType of any.                                                                                                    |
| TrustedHostInetAddr  | Indicates the trusted Inet address of a host performing a remote<br>login to the device. You do not need to provide this information if<br>you select the NetInetAddrType of any. TrustedHostInetAddr<br>applies only to rlogin and rsh.                                                                                                    |
|                      | Important:                                                                                                    |
|                      | You cannot use wildcard entries in the<br>TrustedHostInetAddr field.                                                                                                    |
|                      | If the type is IPv4, you must enter an IPv4 address and mask length. If the type is IPv6, you must enter an IPv6 address and prefix length.                                                                                                    |
| TrustedHostUserName  | Specifies the user name assigned to the trusted host. The trusted host name applies only to rlogin and rsh. Ensure that the                                                                                                    |

Table continues...

| Name         | Description                                                                                                    |
|--------------|----------------------------------------------------------------------------------------------------|
|              | trusted host user name is the same as your network logon user<br>name; do not use the switch user name, for example, rwa.                                                                                                    |
|              | Important:                                                                                                    |
|              | You cannot use wildcard entries. The user must already be<br>logged in with the user name to be assigned to the trusted<br>host. For example, using "rlogin -I newusername<br>xx.xx.xx.xx" does not work from a UNIX workstation.                        |
| AccessLevel  | Specifies the access level of the trusted host as one of the following:                                                                                                    |
|              | • readOnly                                                                                                    |
|              | readWrite                                                                                                    |
|              | • readWriteAll                                                                                                    |
|              | The default is readOnly.                                                                                                    |
| Usage        | Counts the number of times this access policy applies.                                                                                                    |
| AccessStrict | Activates or disables strict access criteria for remote users.                                                                                                    |
|              | If selected, a user must use an access level identical to the one you selected in the dialog box to use this service.                                                                                                    |
|              | <ul> <li>selected: remote login users can use only the currently<br/>configured access level</li> </ul>                                                                                                    |
|              | cleared: remote users can use all access levels                                                                                                    |
|              | Important:                                                                                                    |
|              | If you do not select true or false, user access is governed<br>by criteria specified in the policy table. For example, a user<br>with an rw access level specified for a policy ID in the<br>policy table is allowed rw access, and ro is denied access. |
|              | The default is false (cleared).                                                                                                    |

# Enabling an access policy

# About this task

Enable the access policy feature globally to control access across the switch.

You can create an access policy to control access to the switch. An access policy specifies the hosts or networks that can access the switch through access services; for example Telnet, SNMP, Hypertext Transfer Protocol (HTTP), and remote login (rlogin).

# Procedure

- 1. In the Device Physical View tab, select the Device.
- 2. In the navigation pane, expand the **Configuration > Edit** folders.

- 3. Click Chassis.
- 4. Click the System Flags tab.
- 5. Select the **EnableAccessPolicy** check box.
- 6. Click Apply.

# **Creating multiple users**

You can create up to seven new CLI user roles on the switch, in addition to the three default CLI user roles. The username must be unique. If you enable the hsecure flag, password complexity rules apply to all users.

# Before you begin

You must use an EDM account with read-write-all privileges to create new CLI users.

## About this task

Use this task to create multiple CLI users on the switch using EDM.

## Procedure

- 1. In the navigation pane, expand the following folders: **Configuration** > **Security** > **Control Path**.
- 2. Click General.
- 3. Click the Multiple Users tab.
- 4. Click Insert.
- 5. Type the ID.
- 6. Type a unique user name.
- 7. Type a password.
- 8. Select the access level.
- 9. Select Enable to activate the user account.
- 10. Click Insert.

# **Multiple Users field descriptions**

Use the data in the following table to the use the Multiple Users tab.

| Name     | Description              |
|----------|--------------------------|
| ld       | Specifies the unique ID. |
| Name     | Specifies the username.  |
| Password | Specifies the password.  |

Table continues...

| Name   | Description                            |
|--------|----------------------------------------|
| Level  | Specifies the user access level.       |
|        | • ro                                   |
|        | • rw                                   |
|        | • rwa                                  |
| Enable | Enables the user access on the switch. |
| Туре   | Specifies the user type.               |

# Modifying user passwords

## About this task

Use this task to modify user account passwords using EDM.

### Procedure

- 1. In the navigation pane, expand the following folders: **Configuration** > **Security** > **Control Path**.
- 2. Click General.
- 3. Click the Multiple Users tab.
- 4. To change the user account password, double-click the **Password** field.
- 5. Click Apply.

# **Disabling a user account**

### About this task

Use this task to disable a user account using EDM.

#### Note:

Users with rwa access rights cannot be disabled. Only users with ro and rw access rights can be disabled.

### Procedure

- 1. In the navigation pane, expand the following folders: **Configuration** > **Security** > **Control Path**.
- 2. Click General.
- 3. Click the Multiple Users tab.
- 4. View whether the user account is enabled. To modify, double-click on the cell and select false from the list.

5. Click Apply.

# Deleting a user account

### About this task

Use this task to delete a user account using EDM. You cannot delete default ro, rw, and rwa users.

## Procedure

- 1. In the navigation pane, expand the following folders: **Configuration** > **Security** > **Control Path**.
- 2. Click General.
- 3. Click the **Multiple Users** tab.
- 4. Select the row with the user account to delete and click **Delete**.
- 5. Click Yes to confirm.

# System access security enhancements using EDM

The section provides information to enable enhanced secure mode.

# Enabling enhanced secure mode

Use the following procedure to enable enhanced secure mode in either the JITC or non-JITC submodes.

The enhanced secure mode is disabled by default.

### About this task

After you enable enhanced secure mode, the system can provide role-based access levels, stronger password requirements, and stronger rules on password length, password complexity, password change intervals, password reuse, and password maximum age use.

After you disable enhanced secure mode, the authentication, access-level, and password requirements work similarly to any of the existing commercial releases.

😵 Note:

You can use EDM to enable or disable enhanced secure mode. To configure the security enhancements this feature provides, you must use CLI.

### Procedure

- 1. On the Device Physical View, select the device.
- 2. In the navigation pane, expand the **Configuration > Edit** folders.
- 3. Click Chassis.

- 4. Click the **Boot Config** tab.
- 5. In the **EnableEnhancedsecureMode** option box, select either **jitc** or **non-jitc** to enable the enhanced secure mode in one of these sub-modes. Select **disable** to disable the enhanced secure mode.

# 😵 Note:

It is recommended that you enable the non-JITC sub-mode. The JITC sub-mode is more restrictive and prevents the use of some troubleshooting utilities.

- 6. Click Apply.
- 7. Save the configuration, and restart the switch.

# Chapter 19: CLI show command reference

The following reference information provides show commands to view the operational status of the switch.

# Access, logon names, and passwords

Use the **show cli password** command to display the access, logon name, and password combinations. The syntax for this command is as follows.

#### show cli password

The following example shows output from the **show cli password** command if enhanced secure mode is disabled.

```
Switch:1#show cli password
       access-level
       aging
               90
       min-passwd-len 10
       password-history 3
       ACCESS LOGIN
                               STATE
               13
       13
                                ena
       12 12
11 11
                                ena
                                 ena
       Default Lockout Time 60
Default Lockout Retries
                                    3
       Lockout-Time:
       ΙP
                          Time
```

The following example shows output from the **show cli password** command if enhanced secure mode is enabled.

#### 😵 Note:

After you enable enhanced secure mode, the parameters in the output for the **show cli password** command apply to all of the role-based users, except for the admin user. So for instance, the system mandates that the admin user must have a password length of 15, and a password with two of each of the following characters: uppercase, lowercase, numeric and special character. However, the admin user can then configure this differently for the other user access levels. The following values that display for min-passwd-len and password-rule are those configured by admin, and they apply to the privilege, operator, security, and auditor access levels.

```
Switch:1#show cli password
        change-interval 24
        min-passwd-len 8
        password-history 3
        password-rule 1 1 1 1
        pre-expiry-notification-interval 1 7 30
        post-expiry-notification-interval 1 7 30
        access-level
        ACCESS LOGIN
                                    AGING MAX-SSH-SESSIONS STATE
                                    90
        admin
                       rwa
                                            3
                                                               ena
                                           3
        privilege
                                    90
                                                               dis
                     oper1
        operator oper1 90
security security 90
auditor auditor 90
Default Lockout Time 60
                                    90
                                           3
                                                               ena
                                          3
3
                                                               ena
                                                                ena
        Lockout-Time:
```

# **Basic switch configuration**

Use the **show basic config** command to display the basic switch configuration. The syntax for this command is as follows.

#### show basic config

The following example shows the output of this command.

```
Switch:1#show basic config
setdate : N/A
auto-recover-delay : 30
```

# **Current switch configuration**

Use the **show running-config** command to display the current switch configuration. The syntax for this command is as follows.

```
show running-config [verbose] [module <boot | cfm | cli | diag | dvr |
eap | energy-saver | fa | fhs | filter | ike | ip | ipsec | ipv6 | isis |
i-sid | lacp | license | lldp | lst | macsec | mlt | naap | nls | ntp |
ovsdb | port | qos | radius | rmon | sflow | security | slamon | slpp |
smtp | spbm | stg | sys | tacacs | vlan | web | vxlan>]
```

```
😒 Note:
```

All configuration modules are not supported on all hardware platforms. For more information about feature support, see *Release Notes*.

The following table explains parameters for this command.

#### **Table 15: Command parameters**

| Parameter                                                                                                    | Description                                                                  |
|----------------------------------------------------------------------------------------------------|------------------------------------------------------------------------------|
| module <boot cfm="" cli="" diag="" dvr="" eap="" energy-<br=""  ="">saver   fa   fhs   filter   ike   ip   ipsec   ipv6   isis   i-sid<br/>  lacp   license   lldp   lst   macsec   mlt   naap   nls  <br/>ntp   ovsdb   port   qos   radius   rmon   sflow  <br/>security   slamon   slpp   smtp   spbm   stg   sys  <br/>tacacs   vlan   web   vxlan&gt;</boot> | Specifies the command group for which you request configuration settings.    |
| verbose                                                                                                    | Specifies a complete list of all configuration information about the switch. |

If you make a change to the switch, it appears under the specific configuration heading. The following example shows a subset of the output of this command.

```
Switch:1#show running-config
```

```
Preparing to Display Configuration...

#
# Sun Dec 18 14:04:23 2016 UTC
# box type : VSP-8608
# software version : 4.5.0.0
# cli mode : CLI #
```

--More-- (q = quit)

# 😵 Note:

The output from the **show running-config** command displays an "end statement" near the end of the config file. This statement means that the script is exiting the Global Configuration mode and loading the rest of the configuration in Privileged EXEC mode, which is a requirement when loading the IP redistribution commands.

If you add **verbose** to the **show running-config** command, the output contains current switch configuration including software (versions), performance, VLANs (numbers, port members), ports (type, status), routes, memory, interface, and log and trace files. With the verbose command, you can view the current configuration and default values.

# **CLI** settings

Use the **show cli info** command to display information about the CLI configuration. The syntax for this command is as follows.

#### show cli info

The following example shows sample output from the show cli info command.

```
Switch:1#show cli info
```

```
cli configuration
```

```
more : true
screen-lines : 23
telnet-sessions : 8
```

```
rlogin-sessions : 8
timeout : 900 seconds
monitor duration: 300 seconds
monitor interval: 5 seconds
use default login prompt : true
default login prompt : Login:
custom login prompt : Login:
use default password prompt : true
default password prompt : Password:
prompt : Switch
```

# **Ftp-access sessions**

Use the **show** ftp-access command to display the total sessions allowed. The syntax for this command is as follows.

#### show ftp-access

The following example shows output from the **show** ftp-access command.

```
Switch:1#show ftp-access
max ipv4 sessions : 4
max ipv6 sessions : 4
```

# Hardware information

Use the **show sys-info** command to display system status and technical information about the switch hardware components. The command displays several pages of information, including general information about the system (such as location), chassis (type, serial number, and base MAC address), cpld, temperature, power supplies, fans, cards, system errors, port locks, topology status, and message control information.

You can identify a port licensed switch with its part number. Use the command **show sys-info** to view the part number of the switch. For the list of part numbers of VSP 7200 Series switches with the option of port licensing, see *Installing the Virtual Services Platform 7200 Series*.

The syntax for this command is as follows:

```
show sys-info {card | cpld | fan | led | power | temperature | uboot}
```

The following table explains the parameters for this command.

#### Table 16: Command parameters

| Parameter | Description                                           |
|-----------|-------------------------------------------------------|
| card      | Displays information about the device. Includes type, |
|           | serial number and assembly date.                      |

Table continues...

| Parameter   | Description                                                                                                    |  |  |  |  |
|-------------|----------------------------------------------------------------------------------------------------|--|--|--|--|
|             | 😵 Note:                                                                                                    |  |  |  |  |
|             | Not all hardware platforms support removable<br>cards or modules. If a platform does not support<br>cards, the output provides information on the<br>chassis as a whole. For more information, see<br>the hardware documentation for your platform. |  |  |  |  |
| cpld        | Displays cpld details.                                                                                                    |  |  |  |  |
|             | 😵 Note:                                                                                                    |  |  |  |  |
|             | This parameter is not supported on all hardware platforms.                                                                                                    |  |  |  |  |
| fan         | Displays information about installed cooling ports.                                                                                                    |  |  |  |  |
| led         | Displays LED information in detail.                                                                                                    |  |  |  |  |
| power       | Displays information about installed power supplies.                                                                                                    |  |  |  |  |
| temperature | Displays temperature information.                                                                                                    |  |  |  |  |
| uboot       | Displays uboot details.                                                                                                    |  |  |  |  |

The following example shows partial output from the **show sys-info** command for VSP 8284XSQ. The output for this command can be different for other VOSS switches because of hardware differences.

```
Switch:1>show sys-info
General Info :
         SysDescr : VSP-8284XSQ (w.x.y.z)
SysName : Switch
SysUpTime : 0 day(s), 15:49:09
SysContact : http://www.extremenetworks.com/contact/
         SysLocation : 9 Northeastern Blvd, Salem, NH. 03079
Chassis Info:
                              : 8284XSQ
         Chassis
         Chassis
ModelName
BrandName
                              : 8284XSQ
                              : Extreme Networks
                              : 14JP174C1013
: 1
         Serial#
         H/W Revision
         H/W Config
                              :
         Part Number : EC8200A01-E6
         NumSlots
        NumPorts : 85
BaseMacAddr : b0:ad:aa:43:48:00
MacAddrCapacity : 1024
MgmtMacAddr
                              : 2
         MgmtMacAddr : b0:ad:aa:43:48:81
                              : 1950
         System MTU
Card Info :
         Slot#
                      CardType
                                          Serial#
                                                                  Part#
                                                                                                 Admin
                                                                                       Oper
Power
                                                                                                 Status
                                                                                     Status
State
                       8242XSO 14JP174C1013 EC8200A01-E6
              1
                                                                                         up
```

up on 2 8242XSQ 14JP174C1013 EC8200A01-E6 up on up Temperature Info : CPU Temperature MAC Temperature PHY1 Temperature PHY2 Temperature 29 33 36 34 Power Supply Info : Ps#1 Status : UP Ps#1 Type : AC Ps#1 Description : DPS-800RB D Ps#1 Serial Number: GWXD1415000060 Ps#1 Version : S1F Ps#1 Part Number : 700508298 Ps#2 Status : empty Total Power Available : 800 watts Fan Info : Fan#1 Status: upFan#1 Type: regularSpeedFan#1 Type: function of the state Fan#1 FlowType : front-back Fan#2 Status: upFan#2 Type: regularSpeedFan#2 FlowType: front-back LED Info : LED#1 Label : PWR LED#1 Status : GreenSteady LED#2 Label : Status LED#2 Status : GreenSteady LED#3 Label : Rps LED#3 Status : Off LED#4 Label : Fan LED#4 Status : GreenSteady System Error Info : Send Login Success Trap : false Send Authentication Trap : false Error Code : 0 Error Severity : 0

VU-Boot 2012.04-00002-g6fb1c26 (Apr 26 2017 - 13:51:26) bld=17042617

The following example shows the partial output of the **show sys-info** command on a VSP 7254XSQ switch. The part number EC720003X-E6 indicates it is a port licensed switch.

```
Switch:l#show sys-info
General Info :
    SysDescr : VSP-7254XSQ (w.x.y.z)
    SysName : SF-237:1
    SysUpTime : 9 day(s), 00:30:59
    SysContact : support@extremenetworks.com
    SysLocation :
Chassis Info:
Chassis : 7254XSQ
Serial# : 15JP113CF01L
H/W Revision : 00
H/W Config :
    Part Number : EC720003X-E6
NumSlots : 2
NumPorts : 73
BaseMacAddr : a4:25:1b:54:9c:00
MacAddrCapacity : 1024
MgmtMacAddr : a4:25:1b:54:9c:81
System MTU : 1950
```

Use the **show interfaces gigabtethernet** command to display the port information of the switch.

On a VSP 7200 Series switch that is port licensed, use the command **show interfaces gigabitethernet** to view the licensed status of the ports on the switch.

The syntax for this command is as follows:

show interfaces gigabitethernet {slot/port[/sub-port][-slot/port[/subport]][,...]}

The following example shows output for the **show interfaces gigabitethernet 1/41** – **1/42** command. Slot and port information can differ depending on hardware platform. For more information, see your hardware documentation.

| Switch:1#show interfaces gigabitEthernet 1/41-1/42 |            |                    |                       |                |    |     |      |                            |              |
|----------------------------------------------------|------------|--------------------|-----------------------|----------------|----|-----|------|----------------------------|--------------|
| Port                                               |            |                    |                       |                |    |     |      |                            |              |
| Interface                                          |            |                    |                       |                |    |     |      |                            |              |
| PORT                                               |            |                    |                       |                | L  | INK | PORT |                            |              |
| PHYSI<br>NUM                                       | II         |                    | STATUS<br>DESCRIPTION | TRAP           | LO | СК  | MTU  | ADDRESS                    |              |
| ADMIN                                              |            | OPERATE            |                       |                |    |     |      |                            |              |
| 1/41<br>1/42                                       | 232<br>233 | 40GbNon<br>40GbNon |                       | false<br>false |    |     |      | :34:28 down<br>:34:29 down | down<br>down |

The following example shows the partial output of the show interfaces gigabitethernet command for the VSP 7254XSQ switch. View the LICENSE STATUS field. It can have one of the following values:

- n/a: Indicates that it is not a port that is activated by a port license.
- locked: Indicates that the port is locked and non-operational because the switch is port licensed and a valid port license is not present.

Attempting to enable a locked port, for example port 1/25, displays the error message Error: port 1/25, Port License is required to enable this port.

• unlocked: Indicates that the port is unlocked and is operational, because a valid port license is present.

Switch:1#show interfaces gigabitEthernet

|                                                                                             |                                                                                         |                                                                                                    |                                                                    | Port                                                                                                    | Inter                                                        | face                                                                                                    |                                                                                                    |                                                                    |                                                              |                                                                    |
|---------------------------------------------------------------------------------------------|-----------------------------------------------------------------------------------------|----------------------------------------------------------------------------------------------------|--------------------------------------------------------------------|----------------------------------------------------------------------------------------------------|--------------------------------------------------------------|----------------------------------------------------------------------------------------------------|----------------------------------------------------------------------------------------------------|--------------------------------------------------------------------|--------------------------------------------------------------|--------------------------------------------------------------------|
| PORT<br>NUM                                                                                 | INDEX DESCRIPTION                                                                       |                                                                                                    |                                                                    | ORT<br>OCK MTU                                                                                                    | PHYSICAL<br>ADDRESS                                          |                                                                                                    | STATUS LICENSE<br>ADMIN OPERATE STATUS                                                                                                    |                                                                    |                                                              |                                                                    |
| 1/1<br>1/2<br>1/3<br>1/4<br>1/5<br>1/6<br>1/7<br>1/8<br>1/9<br>1/10<br>1/11<br>1/12<br>1/13 | 192<br>193<br>194<br>195<br>196<br>197<br>198<br>199<br>200<br>201<br>202<br>203<br>204 | 10GbNone<br>10GbNone<br>10GbNone<br>10GbNone<br>10GbNone<br>10GbNone<br>10GbNone<br>10GbNone<br>10GbNone<br>10GbNone<br>10GbNone<br>10GbNone | tru<br>tru<br>tru<br>tru<br>tru<br>tru<br>tru<br>tru<br>tru<br>tru | e false<br>e false<br>e false<br>e false<br>e false<br>e false<br>e false<br>e false<br>e false<br>e false<br>e true<br>e false | 1950<br>1950<br>1950<br>1950<br>1950<br>1950<br>1950<br>1950 | a4:25:1<br>a4:25:1<br>a4:25:1<br>a4:25:1<br>a4:25:1<br>a4:25:1<br>a4:25:1<br>a4:25:1<br>a4:25:1<br>a4:25:1<br>a4:25:1 | b:54:9c:00<br>b:54:9c:01<br>b:54:9c:02<br>b:54:9c:03<br>b:54:9c:06<br>b:54:9c:06<br>b:54:9c:06<br>b:54:9c:08<br>b:54:9c:08<br>b:54:9c:00<br>b:54:9c:00<br>b:54:9c:00 | down<br>down<br>down<br>down<br>down<br>down<br>down<br>up<br>down | down<br>down<br>down<br>down<br>down<br>down<br>down<br>down | n/a<br>n/a<br>n/a<br>n/a<br>n/a<br>n/a<br>n/a<br>n/a<br>n/a<br>n/a |
| 1/13<br>1/14<br>1/15<br>1/16<br>1/17<br>1/18<br>1/19<br>1/20<br>1/21<br>1/22<br>1/23        | 204<br>205<br>206<br>207<br>208<br>209<br>210<br>211<br>212<br>213<br>214               | 10GbNone<br>10GbNone<br>10GbCX<br>10GbNone<br>10GbNone<br>10GbNone<br>10GbNone<br>10GbNone<br>10GbNone                                       | tru<br>tru<br>tru<br>tru<br>tru<br>tru<br>tru<br>tru<br>tru        | e false<br>e false<br>e false<br>e false<br>e false<br>e false<br>e false<br>e false<br>e false<br>e false                      | 1950<br>1950<br>1950<br>1950<br>1950<br>1950<br>1950<br>1950 | a4:25:1<br>a4:25:1<br>a4:25:1<br>a4:25:1<br>a4:25:1<br>a4:25:1<br>a4:25:1<br>a4:25:1<br>a4:25:1                       | b:54:9c:0c<br>b:54:9c:0d<br>b:54:9c:0e<br>b:54:9c:10<br>b:54:9c:11<br>b:54:9c:12<br>b:54:9c:12<br>b:54:9c:13<br>b:54:9c:14<br>b:54:9c:15<br>b:54:9c:16               | up<br>up<br>down<br>down<br>down<br>up<br>up                       | down<br>down<br>up<br>down<br>down<br>down                   | n/a<br>n/a<br>n/a<br>n/a<br>n/a<br>n/a<br>n/a<br>n/a               |

| 1/24  | 215 | 10GbNone         | true | false | 1950 | a4:25:1b:54:9c:17 | -    | down | n/a      |
|-------|-----|------------------|------|-------|------|-------------------|------|------|----------|
| 1/25  | 216 | 10GbNone         | true | false | 1950 | a4:25:1b:54:9c:18 |      | down | unlocked |
| 1/26  | 217 | 10GbNone         | true | false | 1950 | a4:25:1b:54:9c:19 |      | down | unlocked |
| 1/27  | 218 | 10GbNone         | true | false | 1950 | a4:25:1b:54:9c:1a | down | down | unlocked |
| 1/28  | 219 | 10GbNone         | true | false | 1950 | a4:25:1b:54:9c:1b |      | down | unlocked |
| 1/29  | 220 | 10GbNone         | true | false | 1950 | a4:25:1b:54:9c:1c | down | down | unlocked |
| 1/30  | 221 | 10GbNone         | true | false | 1950 | a4:25:1b:54:9c:1d | down | down | unlocked |
| 1/31  | 222 | 10GbNone         | true | false | 1950 | a4:25:1b:54:9c:1e | down | down | unlocked |
| 1/32  | 223 | 10GbNone         | true | false | 1950 | a4:25:1b:54:9c:1f | down | down | unlocked |
| 1/33  | 224 | 10GbNone         | true | false | 1950 | a4:25:1b:54:9c:20 | down | down | unlocked |
| 1/34  | 225 | 10GbNone         | true | false | 1950 | a4:25:1b:54:9c:21 | down | down | unlocked |
| 1/35  | 226 | 10GbNone         | true | false | 1950 | a4:25:1b:54:9c:22 | down | down | unlocked |
| 1/36  | 227 | 10GbNone         | true | false | 1950 | a4:25:1b:54:9c:23 | down | down | unlocked |
| 1/37  | 228 | 10GbNone         | true | false | 1950 | a4:25:1b:54:9c:24 | down | down | unlocked |
| 1/38  | 229 | 10GbNone         | true | false | 1950 | a4:25:1b:54:9c:25 | down | down | unlocked |
| 1/39  | 230 | 10GbNone         | true | false | 1950 | a4:25:1b:54:9c:26 | down | down | unlocked |
| 1/40  | 231 | 10GbNone         | true | false | 1950 | a4:25:1b:54:9c:27 | down | down | unlocked |
| 1/41  | 232 | 10GbNone         | true | false | 1950 | a4:25:1b:54:9c:28 | down | down | unlocked |
| 1/42  | 233 | 10GbNone         | true | false | 1950 | a4:25:1b:54:9c:29 | down | down | unlocked |
| 1/43  | 234 | 10GbNone         | true | false | 1950 | a4:25:1b:54:9c:2a | down | down | unlocked |
| 1/44  | 235 | 10GbNone         | true | false | 1950 | a4:25:1b:54:9c:2b | down | down | unlocked |
| 1/45  | 236 | 10GbNone         | true | false | 1950 | a4:25:1b:54:9c:2c | down | down | unlocked |
| 1/46  | 237 | 10GbNone         | true | false | 1950 | a4:25:1b:54:9c:2d | down | down | unlocked |
| 1/47  | 238 | 10GbNone         | true | false | 1950 | a4:25:1b:54:9c:2e | down | down | unlocked |
| 1/48  | 239 | 10GbNone         | true | false | 1950 | a4:25:1b:54:9c:2f | down | down | unlocked |
| 2/1   | 256 | 40GbNone         | true | false | 1950 | a4:25:1b:54:9c:40 | up   | down | n/a      |
| 2/2   | 260 | 40GbNone         | true | false | 1950 | a4:25:1b:54:9c:44 | down | down | n/a      |
| 2/3   | 264 | 40GbNone         | true | false | 1950 | a4:25:1b:54:9c:48 | down | down | n/a      |
| 2/4   | 268 | 40GbNone         | true | false | 1950 | a4:25:1b:54:9c:4c | down | down | n/a      |
| 2/5/1 | 272 | 40GbNone-Channel | true | false | 1950 | a4:25:1b:54:9c:50 | down | down | unlocked |
| 2/5/2 | 273 | 40GbNone-Channel | true | false | 1950 | a4:25:1b:54:9c:51 | down | down | unlocked |
| 2/5/3 | 274 | 40GbNone-Channel | true | false | 1950 | a4:25:1b:54:9c:52 | down | down | unlocked |
| 2/5/4 | 275 | 40GbNone-Channel | true | false | 1950 | a4:25:1b:54:9c:53 | down | down | unlocked |
| 2/6   | 276 | 40GbNone         | true | false | 1950 | a4:25:1b:54:9c:54 |      | down | unlocked |
|       |     |                  |      |       |      |                   |      |      |          |

# **High Availability State**

Use the **show** ha-state command to view detailed information on High Availability (HA) state of the system.

The syntax for this command is as follows.

#### show ha-state

The following example shows sample command output.

```
Switch:1(config)#show ha-state
Current CPU State : Initialization state.
```

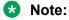

- This command does not apply to all hardware platforms. To find out which platforms support High Availability (HA) mode, see *Release Notes*.
- Use the **show sys-info** command to view the slots of the master CPU and the standby CPU. You can also check whether the standby CPU is running in hot standby mode or warm standby mode.

# **NTP server statistics**

Use the show ntp statistics command to view the following information:

- number of NTP requests sent to this NTP server
- number of times this NTP server updated the time
- number of times the client rejected this NTP server while attempting to update the time
- stratum
- version
- sync status
- · reachability
- · root delay
- precision

The syntax for this command is as follows.

#### show ntp statistics

The following example shows sample command output.

```
Switch:1##show ntp statistics

N NTP Server : 192.0.2.187

Stratum : unknown

Version : unknown

Sync Status : unknown

Reachability : unknown

Root Delay : unknown

Precision : unknown

Access Attempts : 0

Server Synch : 0

Server Fail : 0

Fail Reason : unknown
```

# **Power summary**

Use the **show** sys **power** command to view a summary of the power information for the chassis.

The syntax for this command is as follows.

```
show sys power [global] [power-supply] [slot]
```

The following example shows sample command output.

Switch:1#show sys power

Chassis Power Information

\_\_\_\_\_

Chassis Power Status: redundant

| Chassis<br>Type |      | Required<br>Redundant<br>Power | Allocated | Available<br>Power | Reserved<br>Power | Required<br>Power |
|-----------------|------|--------------------------------|-----------|--------------------|-------------------|-------------------|
| SwitchXYZ       | 4200 | 1400                           | 1851      | 2349               | 1411              | 1851              |

## 😵 Note:

Power information can differ by hardware platform. For more information, see the hardware documentation for your platform.

## **Power management information**

Use the **show** sys **power** global command to view a summary of the power redundancy settings.

The syntax for this command is as follows.

#### show sys power global

The output varies according to platform. The following example shows sample command output for one hardware platform.

```
Switch:1#show sys power global
slot 1 : critical
slot 2 : critical
slot 3 : high
slot 4 : high
slot 5 : high
slot 6 : high
slot 7 : high
slot 8 : high
slot 8 : high
slot SF1 : critical
slot SF2 : critical
```

## Power information for power supplies

Use the **show sys power power**-**supply** command to view detailed power information for each power supply.

The syntax for this command is as follows.

show sys power power-supply

The following example shows sample command output.

Switch:1#show sys power power-supply

Power Supply Information

| Power<br>Supply |    | Input<br>Voltage | Serial<br>Num   | Part<br>Num | Oper<br>Status |     |
|-----------------|----|------------------|-----------------|-------------|----------------|-----|
| PS#2            | AC | 110/220          | GWXD1349000116- | DPS-800RB   | up             | 800 |

😵 Note:

Power information can differ depending on hardware platform. For more information, see the hardware documentation for your platform.

## **Slot power details**

Use the show sys power slot command to view detailed power information for each slot.

The syntax for this command is as follows.

show sys power slot

The following example shows sample command output.

Switch:1#show sys power slot

|                                                                      | Slot Power Consumption                                          |                                                                                                    |                                                                                                 |                                                 |                                                                          |  |  |
|----------------------------------------------------------------------|-----------------------------------------------------------------|----------------------------------------------------------------------------------------------------|-------------------------------------------------------------------------------------------------|-------------------------------------------------|--------------------------------------------------------------------------|--|--|
| Slot<br>No.                                                          | Present                                                         | CardType                                                                                                    | Priority                                                                                        | Power<br>Status                                 | Max<br>Allocated<br>Power                                                |  |  |
| 1<br>2<br>3<br>4<br>5<br>6<br>7<br>8<br>SF 1<br>SF 1<br>SF 1<br>SF 1 | YES<br>YES<br>NO<br>YES<br>YES<br>NO<br>NO<br>YES<br>YES<br>YES | 8624XS<br>8624XS<br>8624XT<br>Not Present<br>8606CQ<br>Not Present<br>Not Present<br>8600SF<br>8600SF<br>8600SF | CRITICAL<br>CRITICAL<br>HIGH<br>HIGH<br>LOW<br>HIGH<br>HIGH<br>CRITICAL<br>CRITICAL<br>CRITICAL | ON<br>ON<br>OFF<br>ON<br>OFF<br>OFF<br>ON<br>ON | 310<br>310<br>347<br>0<br>292<br>292<br>0<br>0<br>0<br>157<br>157<br>157 |  |  |

## System information

--More-- (q = quit)

Use the **show sys** command to display system status and technical information about the switch hardware components and software configuration. The command shows several pages of information, including general information about the system (such as location), chassis (type, serial number, and base MAC address), temperature, power supplies, fans, cards, system errors, port locks, topology status, and message control information. The syntax for this command is as follows.

# show sys <dns|force-msg|mgid-usage|msg-control|mtu|power|setting| software|stats|topology-ip>

The following table explains parameters for this command.

#### Table 17: Command parameters

| Parameter   | Description                                                                                                    |
|-------------|----------------------------------------------------------------------------------------------------|
| dns         | Shows the DNS default domain name.                                                                                                    |
| force-msg   | Shows the message control force message pattern settings.                                                                                                    |
| mgid-usage  | Shows the multicast group ID (MGID) usage for VLANs and multicast traffic.                                                                                                    |
| msg-control | Shows the system message control function status (activated or disabled).                                                                                                    |
| mtu         | Shows system maximum transmission unit (MTU) information.                                                                                                    |
| power       | Shows power information for the chassis. Command options are                                                                                                    |
|             | <ul> <li>global—power management settings</li> </ul>                                                                                                    |
|             | <ul> <li>power-supply—power information for each power<br/>supply</li> </ul>                                                                                                    |
|             | <ul> <li>slot—power information for each slot</li> </ul>                                                                                                    |
| setting     | Shows system settings.                                                                                                    |
| software    | Shows the version of software running on the switch, the last update of that software, and the Boot Config Table.<br>The Boot Config Table lists the current system settings and flags. |
| stats       | Shows system statistics. For more information about statistics, see <i>Monitoring Performance</i> .                                                                                     |
|             | This parameter does not apply to all hardware platforms.                                                                                                    |
| topology-ip | Shows the circuitless IP set.                                                                                                    |

The following example shows output from the **show** sys **dns** command.

The following example shows output from the show sys mgid-usage command.

```
Switch:1#show sys mgid-usag
Number of MGIDs used for VLANs : (6)
Number of MGIDs used for multicast : (0)
```

```
Number of MGIDs used for SPBM : (0)
Number of MGIDs remaining for VLANs : (4089)
Number of MGIDs remaining for multicast : (6976)
Number of MGIDs remaining for SPBM : (1024)
```

The following example shows output from the **show** sys msg-control command.

```
Switch:1#show sys msg-control

Message Control Info :

action : suppress-msg

control-interval : 5

max-msg-num : 5

status : disable
```

The following example shows output from the **show** sys setting command.

```
Switch:1#show sys setting

udp-checksum : enable

mroute-stream-limit : disable

contact : http://company.com/

location : Anywhere, USA

name : Switch

portlock : off

sendAuthenticationTrap : false

autotopology : on

ForceTopologyIpFlag : false

clipId-topology-ip : 0

mtu : 1950

data-path-fault-shutdown : enable
```

The following example shows output from the **show** sys **software** command.

```
Switch:1#show sys software
```

```
System Software Info :
Default Runtime Config File : /intflash/config.cfg
Config File :
Last Runtime Config Save : 0
Boot Config Table
Version : Build 4.1.0.0 (GA) on Fri May 30 18:04:13 EDT 2014
PrimaryConfigSource : /intflash/config.cfg
SecondaryConfigSource : /intflash/config.cfg
EnableFactoryDefaults : false
EnableDebugMode : false
EnableHwWatchDogTimer : false
EnableRebootOnError : true
EnableTelnetServer : true
EnableRloginServer : false
EnableFtpServer : true
EnableTftpServer : false
```

## System status (detailed)

Use the **show tech** command to display technical information about system status and information about the hardware, software, and operation of the switch.

The information available from the **show** tech command includes general information about the system (such as location), hardware (chassis, power supplies, fans, and ports), system errors, boot configuration, software versions, memory, port information (locking status, configurations, names, interface status), VLANs and STGs (numbers, port members), Virtual Router Redundancy Protocol (VRRP), and log and trace files. This command displays more information than the similar **show sys-info** command. The syntax for this command is as follows.

#### show tech

The following example shows representative output from the **show** tech command.

```
Switch:1#show tech
Sys Info:
General Info :
SysDescr : VSP-8284XSQ (4.0.0.0)
SysName : VSP-8284XSQ
SysUpTime : 3 day(s), 14:22:52
SysContact : support@extremenetworks.com
SysLocation :
Chassis is 8284XSQ
ModelName : 8284XSQ
BrandName : Extreme Networks
Serial# : 12JP442H70YC
H/W Revision : 10
H/W Config : none
NumSlots : 1
NumPorts : 50
BaseMacAddr : 24:d9:21:e2:e0:00
MacAddrCapacity : 256
--More-- (q = quit)
```

## **Telnet-access sessions**

Use the **show telnet-access** command to display to show the total sessions allowed. The syntax for this command is as follows.

#### show telnet-access

The following example shows output from the **show** telnet-access command.

```
Switch:1#show telnet-access
    max ipv4 sessions : 8
    max ipv6 sessions : 8
```

## Users logged on

Use the **show users** command to display a list of users currently logged on to the system. The syntax for this command is as follows.

#### show users

The following example shows output from the **show users** command.

| Switch:1# | show users |        |            |           |
|-----------|------------|--------|------------|-----------|
| SESSION   | USER       | ACCESS | IP ADDRESS |           |
| Telnet0   | rwa        | rwa    | 192.0.2.24 | (current) |
| Console   |            | none   |            |           |

## Port egress COS queue statistics

Switch:1#show gos cosg-stats interface 1/42

Use the **show qos cosq-stats interface** command to retrieve the port egress COS queue statistics. The syntax for this command is as follows:

show qos cosq-stats interface {slot/port[/sub-port] [-slot/port[/sub-port]] [,...]}

## 😵 Note:

The show output displays either unicast packet stats for each port or all stats based on your hardware platform.

The following example shows output from the show qos cosq-stats interface command.

|     |             | Port:1/42 | QOS CoS Queue Stats |            |
|-----|-------------|-----------|---------------------|------------|
| CoS | Out Packets | Out Bytes | Drop Packets        | Drop Bytes |
| 0   | 0           | 0         | 0                   | 0          |
| 1   | 0           | 0         | 0                   | 0          |
| 2   | 0           | 0         | 0                   | 0          |
| 3   | 0           | 0         | 0                   | 0          |
| ł   | 0           | 0         | 0                   | 0          |
| 5   | 0           | 0         | 0                   | 0          |
| 5   | 0           | 0         | 0                   | 0          |
| 7   | 0           | 0         | 0                   | 0          |

The following example shows output that displays unicast packet stats for each ports:

| Swit | .ch:1#show qos cosq       | -stats interfa | ce                          |            |  |  |
|------|---------------------------|----------------|-----------------------------|------------|--|--|
|      | QOS Cos Queue Stats Table |                |                             |            |  |  |
|      |                           | Port:1/1 (     | QOS Known Unicast CoS Queue | Stats      |  |  |
| CoS  | Accepted Packets          | Accepted Byte: | s Drop Packets              | Drop Bytes |  |  |
| 0    | 0                         | 0              | 0                           | 0          |  |  |

| 1 0<br>2 0<br>3 0<br>4 0<br>5 0<br>6 0<br>7 0                                     | 0<br>0<br>0<br>0<br>0<br>0<br>0<br>0<br>Port:1/2 QOS Known           | 0<br>0<br>0<br>0<br>0<br>0<br>0<br>0<br>0<br>0<br>0<br>0<br>0<br>0<br>0<br>0 | 0<br>0<br>0<br>0<br>0<br>0                                             |
|-----------------------------------------------------------------------------------|----------------------------------------------------------------------|------------------------------------------------------------------------------|------------------------------------------------------------------------|
| CoS Accepted Packets                                                              | accepted Dutes                                                       | Drop Packets                                                                 | Drop Bytes                                                             |
| 0 0<br>1 0<br>2 0<br>3 0<br>4 0<br>5 0<br>6 0<br>7 0                              | 0<br>0<br>0<br>0<br>0<br>0<br>0                                      | 0<br>0<br>0<br>0<br>0<br>0                                                   | 0<br>0<br>0<br>0<br>0<br>0<br>0                                        |
|                                                                                   | Port:1/3 QOS Knowr                                                   | n Unicast CoS Queue St                                                       | ======================================                                 |
| CoS Accepted Packets<br>0 0<br>1 1622<br>2 0<br>3 0<br>4 0<br>5 0<br>6 0<br>7 331 | Accepted Bytes<br>0<br>124894<br>0<br>0<br>0<br>0<br>0<br>0<br>46671 | Drop Packets<br>0<br>0<br>0<br>0<br>0<br>0<br>0<br>0<br>0<br>0<br>0          | Drop Bytes<br>0<br>0<br>0<br>0<br>0<br>0<br>0<br>0<br>0<br>0<br>0<br>0 |

## **CPU** queue statistics

Use the **show gos cosq-stats cpu-port** command to display the statistics of the forwarded packets and bytes, and the dropped packets and bytes, for the traffic sent toward the CP. The queue assignment is based on the protocol types, not on the internal COS value. These statistics are useful for debugging purposes.

The syntax for this command is as follows:

```
show qos cosq-stats cpu-port
```

Note:

The first column of the show output can display either protocol type or show queue number depending on your hardware platform.

The following example shows output from the show qos cosq-stats cpu-port command.

Switch:1#show qos cosq-stats cpu-port

\_\_\_\_\_

|     |             | QOS CoS Queue Cpu P | ort Stats Table |            |
|-----|-------------|---------------------|-----------------|------------|
| CoS | Out Packets | Out Bytes           | Drop Packets    | Drop Bytes |
| 0   | 0           | 0                   | 0               | 0          |
| 1   | 0           | 0                   | 0               | 0          |
| 2   | 0           | 0                   | 0               | 0          |
| 3   | 0           | 0                   | 0               | 0          |
| 4   | 0           | 0                   | 0               | 0          |
| 5   | 0           | 0                   | 0               | 0          |
| 6   | 414         | 35714               | 0               | 0          |
| 7   | 0           | 0                   | 0               | 0          |
| 8   | 561         | 41738               | 0               | 0          |
| 9   | 28740       | 1969460             | 0               | 0          |
| 10  | 12005       | 2006662             | 0               | 0          |
| 11  | 0           | 0                   | 0               | 0          |
| 12  | 0           | 0                   | 0               | 0          |
| 13  | 0           | 0                   | 0               | 0          |
| 14  | 7280        | 495040              | 0               | 0          |
| 15  | 0           | 0                   | 0               | 0          |

## The following example shows output where the first column displays the protocol type:

Switch:1#show qos cosq-stats cpu-port

|                                        | QOS CoS Queue Cpu Port Stats Table |                |              |                 |  |  |
|----------------------------------------|------------------------------------|----------------|--------------|-----------------|--|--|
| ====================================== | Accepted Packets                   | Accepted Bytes | Drop Packets | =======<br>Drop |  |  |
| Bytes                                  |                                    |                |              |                 |  |  |
| vrrp                                   | 0                                  | 0              | 0            | 0               |  |  |
| vlacp                                  | 0                                  | 0              | 0            | 0               |  |  |
| lacp                                   | 0                                  | 0              | 0            | 0               |  |  |
| cfm                                    | 0                                  | 0              | 0            | 0               |  |  |
| vrrp v6                                | 0                                  | 0              | 0            | 0               |  |  |
| ist ctl                                | 0                                  | 0              | 0            | 0               |  |  |
| radius                                 | 0                                  | 0              | 0            | 0               |  |  |
| ntp                                    | 0                                  | 0              | 0            | 0               |  |  |
| icmpv4                                 | 0                                  | 0              | 0            | 0               |  |  |
| slpp                                   | 0                                  | 0              | 0            | 0               |  |  |
| bpdu                                   | 0                                  | 0              | 0            | 0               |  |  |
| tdp                                    | 39996                              | 2559744        | 0            | 0               |  |  |
| eap                                    | 0                                  | 0              | 0            | 0               |  |  |
| lldp                                   | 8066                               | 1233184        | 0            | 0               |  |  |
| nd mc v6                               | 0                                  | 0              | 0            | 0               |  |  |
| nd uc v6                               | 0                                  | 0              | 0            | 0               |  |  |
| rlogin                                 | 0                                  | 0              | 0            | 0               |  |  |
| frag uc v6                             | 0                                  | 0              | 0            | 0               |  |  |
| isis                                   | 0                                  | 0              | 0            | 0               |  |  |
| ospf mc                                | 8401                               | 783178         | 0            | 0               |  |  |
| dhcp                                   | 0                                  | 0              | 0            | 0               |  |  |
| pim mc                                 | 0                                  | 0              | 0            | 0               |  |  |
| arp request                            | 3                                  | 204            | 0            | 0               |  |  |
| arp_reply                              | 0                                  | 0              | 0            | 0               |  |  |
| rarp_request                           | 0                                  | 0              | 0            | 0               |  |  |
| rarp_reply                             | 0                                  | 0              | 0            | 0               |  |  |
| icmpv4 bc                              | 0                                  | 0              | 0            | 0               |  |  |
| ospfv6 mc                              | 0                                  | 0              | 0            | 0               |  |  |
| ftp                                    | 0                                  | 0              | 0            | 0               |  |  |
| tftp                                   | 0                                  | 0              | 0            | 0               |  |  |
| snmp                                   | 0                                  | 0              | 0            | 0               |  |  |
| telnet                                 | 0                                  | 0              | 0            | 0               |  |  |
| ssh                                    | 0                                  | 0              | 0            | 0               |  |  |
| rsh                                    | 0                                  | 0              | 0            | 0               |  |  |
|                                        |                                    |                |              | -               |  |  |

## CPU queue statistics

| pim_uc0000ospf_uc0000ospf_v6_uc0000hop_by_hop0000rip_v10000rip_v20000rip_v60000mac_learning0000internal 10000data_exception1311338600ttl_exception0000internal 20000switch:1#-000 | http<br>dns<br>icmp_mc_v6<br>icmp_uc_v6<br>ipmc_data<br>bgp<br>igmp<br>mld                                | 0<br>0<br>0<br>0<br>0<br>0<br>0 | 0<br>0<br>0<br>0<br>0<br>0<br>0          | 0<br>0<br>0<br>0<br>0<br>0<br>0<br>0           | 0<br>0<br>0<br>0<br>0<br>0<br>0<br>0 |
|----------------------------------------------------------------------------------------------------|----------------------------------------------------------------------------------------------------|---------------------------------|------------------------------------------|------------------------------------------------|--------------------------------------|
|                                                                                                    | <pre>rip_v2 rip_v6 mac_learning internal 1 data_exception ttl_exception frag_mc_v6 internal 2 ipfix</pre> |                                 | 0<br>0<br>0<br>13386<br>0<br>0<br>0<br>0 | 0<br>0<br>0<br>0<br>0<br>0<br>0<br>0<br>0<br>0 |                                      |

# Chapter 20: Port numbering and MAC address assignment reference

This section provides information about the port numbering and Media Access Control (MAC) address assignment used on the switch.

## Port numbering

A port number includes the slot location of the port in the chassis, as well as the port position. For example, the first port in the first slot is structured as 1/1. The number of slots and ports varies depending on the hardware platform. For more information about hardware, see the hardware documentation for your platform.

## **VSP 4000**

The following diagrams illustrate the components on the front panels of the VSP 4000 switches.

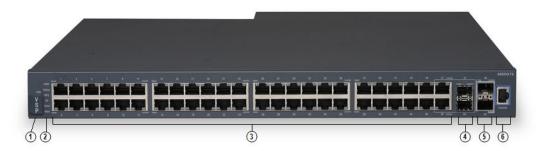

## Figure 9: VSP 4850GTS

- 1. VSP 4000 USB cover
- 2. Switch LEDs
- 3. 10/100/1000 ports (LEDs above ports)
- 4. Combo port SFP slots. Supports 1G SFPs and 100Base low speed SFPs.
- 5. SFP+ slots. Supports 1G SFPs and 10G SFP+s.
- 6. Console Port

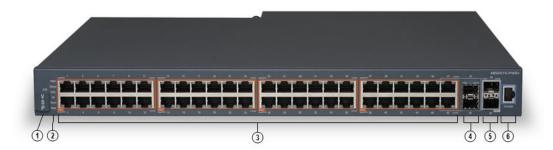

#### Figure 10: VSP 4850GTS-PWR+

- 1. VSP 4000 USB cover
- 2. Switch LEDs
- 3. 10/100/1000 PoE+ ports (LEDs above ports)
- 4. Combo port SFP slots. Supports 1G SFPs and 100Base low speed SFPs.
- 5. SFP+ slots. Supports 1G SFPs and 10G SFP+s.
- 6. Console Port

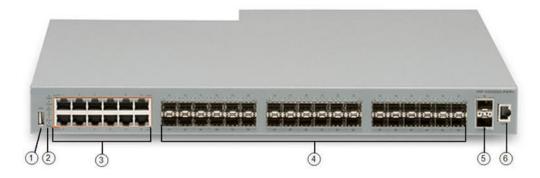

## Figure 11: VSP 4450GSX-PWR+

- 1. VSP 4000 USB port
- 2. Switch LEDs
- 3. 10/100/1000 Base TX RJ-45 ports with PoE+ (LEDs above ports)
- 4. 100/1000 Mbps SFP transciever modules
- 5. 1/10G SFP + ports
- 6. Console Port

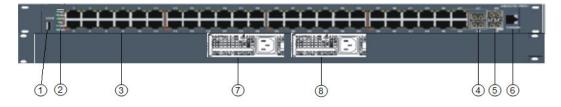

Figure 12: VSP 4450GTX-HT-PWR+

1. VSP 4000 USB port but without a USB or a USB device cover

## Note:

The VSP 4450GTX-HT-PWR+ model does not require a USB device in the USB port for normal operation. The USB port can be used for additional storage using a USB memory stick.

- 2. Switch LEDs
- 3. 10/100/1000 Base TX RJ-45 ports with 802.3at PoE+
- 4. Combo port SFP slots. Supports 1G SFPs and 100Base low speed SFPs
- 5. SFP+ slots. Supports 1G SFPs and 10G SFP+s
- 6. Console Port
- 7. Field-replaceable 1000W AC power supply unit (PSU)
- 8. Second field-replaceable AC power supply unit for redundancy or additional PoE

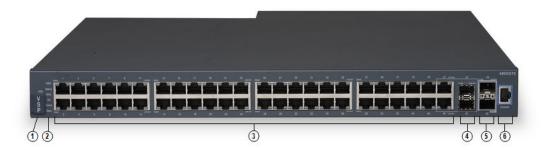

#### Figure 13: VSP 4450GSX-DC

- 1. VSP 4000 USB cover
- 2. Switch LEDs
- 3. 10/100/1000 ports (LEDs above ports)
- 4. Combo port SFP slots. Supports 1G SFPs and 100Base low speed SFPs.
- 5. SFP+ slots. Supports 1G SFPs and 10G SFP+s.
- 6. Console Port

#### VSP 7200

The following figure illustrates the front view of the VSP 7200 switch.

When looking at the front of the switch:

- Slot 1 is the grouping of 48 ports.
- Slot 2 is the grouping of 6 40 Gbps ports to the right.

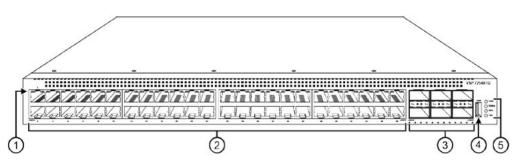

1. LEDs indicating port activity are above the RJ-45 and SFP+ port. The up arrow on the left indicates the top port; the down arrow on the right indicates the bottom port.

2. 48 ports — The VSP 7254XSQ has 48 SFP/SFP+ fiber ports. The VSP 7254XTQ has 48 RJ-45 copper ports.

3. Six QSFP+ ports — The LEDs are below each port. There are four LEDs per port to support channelization. The up arrows refer to the port above.

4. USB port

5. LEDs for system power (PWR), switch status (Status), redundant power supply (RPS), and fan modules (Fan).

## **VSP 8000**

The following diagrams illustrate the components on the front panels of the switches. For more information on hardware, see *Installing the Virtual Services Platform 8000 Series*.

The following figure illustrates the front view of the VSP 8200 switch. There are 40 ports in Slot 1 on top, and 40 ports in Slot 2 on the bottom.

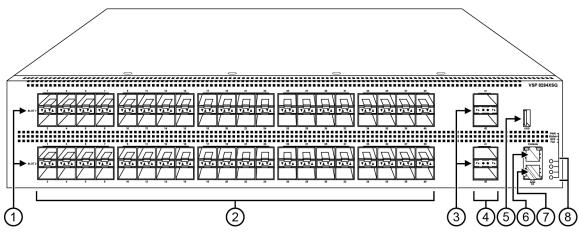

Figure 14: VSP 8284XSQ front view

1. SFP+ port LEDs are in between the ports on each slot. The up arrows refer to the port above and the down arrows refer to the port below.

2. 80 SFP+ ports that support 1G SFPs and 10G SFP+s.

- 40 ports in Slot 1 on top
- 40 ports in Slot 2 on the bottom

3. QSFP+ port LEDs are in between the ports on each slot. The up arrows refer to the port above and the down arrows refer to the port below.

4. Four QSFP+ ports: two in Slot 1 and two in Slot 2.

- 5. USB port
- 6. Console port (10101)

7. Management port — The LEDs are on the bottom of the port.

8. LEDs for system power (PWR), switch status (Status), redundant power supply (RPS), and fan modules(Fan).

The following figure illustrates the front view of the VSP 8400 switch.

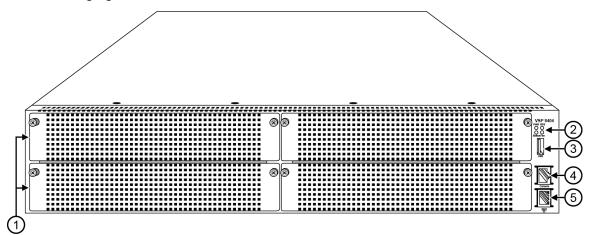

Figure 15: VSP 8404 front view

Looking at the front of the switch, slot numbering begins at the top row and increases from left to right. Slot 1 is the top-left slot; slot 2 is the top-right slot. Slot 3 is the bottom-left slot; slot 4 is the bottom-right slot.

Port numbering depends on the type of Ethernet Switch Module (ESM) installed in the slot. For more information about ESMs, see *Installing the Virtual Services Platform 8000 Series*.

- 1. Displays the four slots to install ESMs.
- 2. LEDs for system power (PWR), switch status (Status), redundant power supply (RPS), and fan modules (Fan).
- 3. USB port
- 4. Console port
- 5. OOB management port

## **VSP 8600**

The VSP 8608 chassis provides eight slots for I/O and control (IOC) modules and three slots for switch fabric (SF) modules in a 7U vertically oriented configuration.

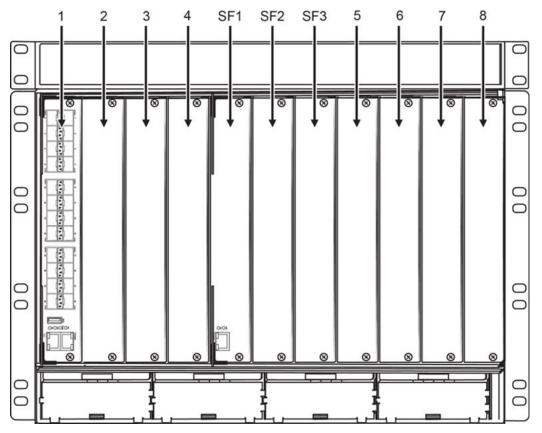

The following figure illustrates the front view of the VSP 8600 switch.

Figure 16: VSP 8608 front view

From left-to-right, slots 1 through 4 are designated for I/O and control (IOC) modules, followed by slots SF1 through SF3 for switch fabric modules, and then slots 5 through 8 for IOC modules.

The switch supports different I/O and control (IOC) module types. Port numbering depends on the type of I/O and control (IOC) modules installed in the slot. The front panel on each IOC contains an RJ–45 console port, OOB Ethernet management port, USB port, and status LED indicators. For more information about IOC modules, see *Installing the Virtual Services Platform 8600*.

## Interface indexes

The Simple Network Management Protocol (SNMP) uses interface indexes to identify ports, Virtual Local Area Networks (VLAN), and Multilink Trunking (MLT).

## Port interface index

To determine the interface index (IfIndex), you can calculate it, or use the CLI command provided in this section.

As a result of channelization support, the ifIndex of each channelization–capable port increases by 4. The number is reserved for the 3 sub-ports when channelization is enabled.

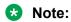

Slot and port information can vary depending on hardware platform. For more information, see the hardware documentation for your platform.

Channelization is not supported by all platforms. For more information about feature support, see *Release Notes*.

#### VSP 4000 Series :

For switches that do not include channelization-capable ports, use the following equation to determine the IfIndex of a port:

 $(192 \times \text{slot number}) + (\text{port number} - 1)$ 

For example, the interface index of port 1/50 is 241.

The VSP 4000 Series uses one slot.

#### VSP 7200 Series and VSP 8000 Series:

For switches that include channelization-capable ports, use the following equations to determine the IfIndex of a port:

- If the port does not support channelization, use (64 x slot number) +128 + (port number -1).
- · If the port supports channelization, use the following equations:
  - for the port in question: (64 x slot number) +128
  - for subsequent ports: (64 x slot number) +128 + ((port number -1) \*4)

This equation reserves space for the creation of the 3 sub-ports on the previous port, if or when you enable channelization.

The slot numbers are 1-2 for the VSP 7200 Series.

The slot numbers are 1-2 for the VSP 8200.

The slot numbers are 1-4 for VSP 8400.

#### VSP 8600:

The slot numbers are 1-8 for the VSP 8600.

For modules that include channelization-capable ports, use the following equations to determine the IfIndex of a port:

• If the port does not support channelization, use (64 x slot number) +128 + (port number -1). For example, the interface index of port 1/1 is 192.

- If the port supports channelization, use the following equations:
  - for the port in question: (64 x slot number) +128
  - for subsequent ports: (64 x slot number) +128 + ((port number -1) \*4)

This equation reserves space for the creation of the 3 sub-ports on the previous port, if or when you enable channelization.

For example, the interface indexes of the port 1/1 sub-ports are:

- 1/1/1 is 192
- 1/1/2 is 193
- 1/1/3 is 194
- 1/1/4 is 195

#### CLI command:

To determine the port interface index through the CLI, use the following command:

show interfaces gigabitEthernet

#### The following example shows an output for this command:

Switch:1(config)#show interfaces gigabitEthernet

|                                                                                                    |                                                                                                    |                                                                                                    |                                                              | Port Int                                                                                                    | erface                                                       |                                                                                                    |                                                                                 |                                                              |
|----------------------------------------------------------------------------------------------------|----------------------------------------------------------------------------------------------------|----------------------------------------------------------------------------------------------------|--------------------------------------------------------------|----------------------------------------------------------------------------------------------------|--------------------------------------------------------------|----------------------------------------------------------------------------------------------------|---------------------------------------------------------------------------------|--------------------------------------------------------------|
| PORT<br>NUM                                                                                                    | INDEX                                                                                                    | DESCRIPTION                                                                                                    | LINK<br>TRAP                                                 | PORT<br>LOCK                                                                                                    | <br>MTU                                                      | PHYSICAL<br>ADDRESS                                                                                                    | STATUS<br>ADMIN                                                                 | OPERATE                                                      |
| <br>1/1<br>1/2<br>1/3<br>1/4<br>1/5<br>1/6<br>1/7<br>1/8<br>1/9<br>1/10<br>1/11<br>1/12<br>1/13<br>1/14<br>1/15<br>1/16<br>1/17<br>1/18/1<br>1/18/2 | 192<br>193<br>194<br>195<br>196<br>197<br>198<br>199<br>200<br>201<br>202<br>203<br>204<br>205<br>206<br>207<br>208<br>212<br>213 | 10GbNone<br>10GbOther<br>10GbOther<br>10GbNone<br>10GbNone<br>10GbSR<br>GbicSX<br>10GbNone<br>10GbNone<br>10GbNone<br>10GbNone<br>10GbNone<br>10GbNone<br>10GbNone<br>10GbNone<br>0GbicSx<br>40GbCR4<br>40GbSR4-Channel | true<br>true<br>true<br>true<br>true<br>true<br>true<br>true | false<br>false<br>false<br>false<br>false<br>false<br>false<br>false<br>false<br>false<br>false<br>false<br>false<br>false<br>false<br>false<br>false | 1950<br>1950<br>1950<br>1950<br>1950<br>1950<br>1950<br>1950 | b0:ad:aa:41:90:00<br>b0:ad:aa:41:90:01<br>b0:ad:aa:41:90:02<br>b0:ad:aa:41:90:03<br>b0:ad:aa:41:90:03<br>b0:ad:aa:41:90:05<br>b0:ad:aa:41:90:06<br>b0:ad:aa:41:90:07<br>b0:ad:aa:41:90:08<br>b0:ad:aa:41:90:08<br>b0:ad:aa:41:90:00<br>b0:ad:aa:41:90:00<br>b0:ad:aa:41:90:00<br>b0:ad:aa:41:90:00<br>b0:ad:aa:41:90:01<br>b0:ad:aa:41:90:10<br>b0:ad:aa:41:90:14<br>b0:ad:aa:41:90:15 | up<br>up<br>up<br>up<br>up<br>up<br>up<br>up<br>up<br>up<br>up<br>up<br>up<br>u | down<br>down<br>down<br>down<br>down<br>down<br>down<br>down |
| 1/18/3<br>1/18/4                                                                                                    | 214<br>215                                                                                                    | 40GbSR4-Channel<br>40GbSR4-Channel                                                                                                    | true<br>true                                                 | false<br>false                                                                                                    | 1950<br>1950                                                 | b0:ad:aa:41:90:16<br>b0:ad:aa:41:90:17                                                                                                    | up                                                                              | up<br>up                                                     |

## VLAN interface index

The interface index of a VLAN is computed using the following formula:

ifIndex = 2048 + VLAN multicast group ID (MGID)

Because the default VLAN always uses an MGID value of 1, its interface index is always 2049.

## MLT interface index

The interface index of a multilink trunk (MLT) is computed using the following formula:

ifIndex = 6143 + MLT ID number

## MAC address assignment

You must understand MAC addresses assignment if you perform one of the following actions:

- Define static Address Resolution Protocol (ARP) entries for IP addresses in the switch
- Use a network analyzer to decode network traffic

Each chassis is assigned a base number of MAC addresses with a number reserved for ports and other internal purposes, and the remainder assigned to routable VLANs. The following table identifies the numbers provided by product.

| Product                             | Base assignment | Reserved    | Assigned to routable<br>VLANs |
|-------------------------------------|-----------------|-------------|-------------------------------|
| VSP 4000 Series                     | 256             | First 128   | remaining 128                 |
| VSP 7200 Series and VSP 8000 Series | 1,024           | First 256   | 256 and above                 |
| VSP 8600                            | 4,096           | First 1,024 | 1,024 and above               |

## Virtual MAC addresses

Virtual MAC addresses are the addresses assigned to VLANs. The system assigns a virtual MAC address to a VLAN when it creates the VLAN. The MAC address for a VLAN IP address is the virtual MAC address assigned to the VLAN.

# Chapter 21: Supported standards, RFCs, and MIBs

This chapter details the standards, request for comments (RFC), and Management Information Bases (MIB) that the switch supports.

## **Supported IEEE standards**

The following table details the IEEE standards that the switch supports.

## Note:

Feature support can vary by hardware platform. For more information about feature support, see *Release Notes*.

#### Table 18: Supported IEEE standards

| IEEE standard | Description                                               |
|---------------|-----------------------------------------------------------|
| 802.1AB       | LLDP                                                      |
| 802.1ag       | Connectivity Fault Management                             |
| 802.1ah       | Provider Backbone Bridging                                |
| 802.1aq       | Shortest Path Bridging (SPB)                              |
| 802.1AX       | Link Aggregation                                          |
| 802.1D        | MAC Bridges                                               |
| P802.1p       | Traffic Class Expediting & Dynamic Multicast<br>Filtering |
| 802.1Q        | Virtual LANs                                              |
| 802.1s        | Multiple Spanning Trees                                   |
| 802.1t        | 802.1D Technical & Editorial Corrections                  |
| 802.1w        | Rapid Spanning Tree Protocol (RSTP)                       |
| 802.1X-2010   | Port-based NAC                                            |

| IEEE standard                       | Description                                                                                                    |
|-------------------------------------|----------------------------------------------------------------------------------------------------|
| 802.3 CSMA/CD Ethernet ISO/IEC 8802 | International Organization for Standardization (ISO) /<br>International Eletrotechnical Commission (IEC)<br>8802-3 |
| 802.3ab                             | 1000 Mbps Operation, implemented as 1000BASE-T Copper                                                              |
| 802.1AE                             | MAC Security                                                                                                    |
| 802.3ae                             | 10 Gbps Operation, implemented as 10GBASE-X SFP+                                                                   |
| 802.3af                             | Power over Ethernet (PoE)                                                                                          |
| 802.3ba                             | 40 Gbps and 100 Gbps Operation, implemented as 40GBASE-QSFP+ and 100GBASE-QSFP28                                   |
| 802.3x                              | Full Duplex & Flow Control                                                                                         |
| 802.3z                              | 1000 Mbps Operation, implemented as 1000BASE-X SFP                                                                 |
| ANSI/TIA-1057                       | LLDP-MED                                                                                                    |

## **Supported RFCs**

The following table and sections list the RFCs that the switch supports.

 Table 19: Supported request for comments

| Request for comment       | Description                                                            |
|---------------------------|------------------------------------------------------------------------|
| draft-grant-tacacs-02.txt | TACACS+ Protocol                                                       |
| RFC 768                   | UDP Protocol                                                           |
| RFC 783                   | Trivial File Transfer Protocol (TFTP)                                  |
| RFC 791                   | Internet Protocol (IP)                                                 |
| RFC 792                   | Internet Control Message Protocol (ICMP)                               |
| RFC 793                   | Transmission Control Protocol (TCP)                                    |
| RFC 826                   | Address Resolution Protocol (ARP)                                      |
| RFC 854                   | Telnet protocol                                                        |
| RFC 894                   | A standard for the Transmission of IP Datagrams over Ethernet Networks |
| RFC 896                   | Congestion control in IP/TCP internetworks                             |
| RFC 906                   | Bootstrap loading using TFTP                                           |
| RFC 950                   | Internet Standard Subnetting Procedure                                 |
| RFC 951                   | BootP                                                                  |

| Request for comment             | Description                                                                              |
|---------------------------------|------------------------------------------------------------------------------------------|
| RFC 959, RFC 1350, and RFC 2428 | FTP and TFTP client and server                                                           |
| RFC 1027                        | Using ARP to implement transparent subnet gateways/Nortel Subnet based VLAN              |
| RFC 1058                        | RIPv1 Protocol                                                                           |
| RFC 1112                        | Host Extensions for IP Multicasting (IGMPv1)                                             |
| RFC 1122                        | Requirements for Internet Hosts                                                          |
| RFC 1195                        | Use of OSI IS-IS for Routing in TCP/IP and Dual<br>Environments                          |
| RFC 1253                        | OSPF MIB                                                                                 |
| RFC 1256                        | ICMP Router Discovery                                                                    |
| RFC 1258                        | IPv6 Rlogin server                                                                       |
| RFC 1305                        | Network Time Protocol v3 Specification,<br>Implementation and Analysis                   |
| RFC 1340                        | Assigned Numbers                                                                         |
| RFC 1519                        | Classless Inter-Domain Routing (CIDR): an Address<br>Assignment and Aggregation Strategy |
| RFC 1541                        | Dynamic Host Configuration Protocol                                                      |
| RFC 1542                        | Clarifications and Extensions for the Bootstrap<br>Protocol                              |
| RFC 1587                        | The OSPF NSSA Option                                                                     |
| RFC 1591                        | DNS Client                                                                               |
| RFC 1723                        | RIP v2 — Carrying Additional Information                                                 |
| RFC 1812                        | Router requirements                                                                      |
| RFC 1866                        | HyperText Markup Language version 2 (HTMLv2) protocol                                    |
| RFC 1981                        | Path MTU discovery                                                                       |
| RFC 2068                        | Hypertext Transfer Protocol                                                              |
| RFC 2080                        | RIP                                                                                      |
| RFC 2131                        | Dynamic Host Control Protocol (DHCP)                                                     |
| RFC 2132                        | DHCP Options and BOOTP Vendor Extensions                                                 |
| RFC 2138                        | RADIUS Authentication                                                                    |
| RFC 2139                        | RADIUS Accounting                                                                        |
| RFC 2178                        | OSPF MD5 cryptographic authentication / OSPFv2                                           |
| RFC 2233                        | The Interfaces Group MIB using SMIv2                                                     |
| RFC 2236                        | IGMPv2 Snooping                                                                          |
| RFC 2358                        | Definitions of Managed Objects for the Ethernet-like<br>Interface Types                  |

| Request for comment | Description                                                                                                   |
|---------------------|----------------------------------------------------------------------------------------------------|
| RFC 2284            | PPP Extensible Authentication Protocol                                                                        |
| RFC 2328            | OSPFv2                                                                                                    |
| RFC 2338            | VRRP: Virtual Redundancy Router Protocol                                                                      |
| RFC 2362            | PIM-SM                                                                                                    |
| RFC 2407            | IP Security Domain Interpretation of Internet Security<br>Association and Key Management Protocol<br>(ISAKMP) |
| RFC 2408            | Internet Security Associations and Key Management<br>Protocol (ISAKMP)                                        |
| RFC 2453            | RIPv2 Protocol                                                                                                |
| RFC 2460            | IPv6 base stack                                                                                               |
| RFC 2462            | IPv6 Stateless Address Autoconfiguration                                                                      |
| RFC 2463            | Internet Control Message Protocol (ICMPv6) for the<br>Internet Protocol Version 6 (IPv6) Specification        |
| RFC 2464            | Transmission of IPv6 packets over Ethernet networks                                                           |
| RFC 2474            | Definition of the Differentiated Services Field (DS Field) in the IPv4 and IPv6 Headers                       |
| RFC 2475            | An Architecture for Differentiated Services                                                                   |
| RFC 2545            | Use of BGP-4 multi-protocol extensions for IPv6 inter-domain routing                                          |
| RFC 2548            | Microsoft vendor specific RADIUS attributes                                                                   |
| RFC 2579            | Textual Conventions for SMI v2                                                                                |
| RFC 2580            | Conformance Statements for SMI v2                                                                             |
| RFC 2616            | Hypertext Transfer Protocol 1.1                                                                               |
| RFC 2710            | Multicast Listener Discovery (MLD) for IPv6                                                                   |
| RFC 2716            | PPP EAP Transport Level Security (TLS)<br>Authentication Protocol                                             |
| RFC 2737            | Entity MIB (Version 2)                                                                                        |
| RFC 2819            | RMON                                                                                                    |
| RFC 2865            | RADIUS                                                                                                    |
| RFC 2874            | DNS Extensions for IPv6                                                                                       |
| RFC 2918            | Route Refresh Capability for BGP-4                                                                            |
| RFC 2992            | Analysis of an Equal-Cost Multi-Path Algorithm                                                                |
| RFC 3046            | DHCP Option 82                                                                                                |
| RFC 3162            | IPv6 RADIUS client                                                                                            |
| RFC 3246            | An Expedited Forwarding PHB (Per-Hop Behavior)                                                                |

| Request for comment   | Description                                                                                           |
|-----------------------|----------------------------------------------------------------------------------------------------|
| RFC 3315              | IPv6 DHCP Relay                                                                                       |
| RFC 3376              | IGMPv3                                                                                                |
| RFC 3411 and RFC 2418 | SNMP over IPv6 networks                                                                               |
| RFC 3417              | Transport Mappings for SNMP                                                                           |
| RFC 3484              | Default Address Selection for IPv6                                                                    |
| RFC 3513              | Internet Protocol Version 6 (IPv6) Addressing<br>Architecture                                         |
| RFC 3569              | An overview of Source-Specific Multicast (SSM)                                                        |
| RFC 3579              | RADIUS Support For Extensible Authentication<br>Protocol (EAP)                                        |
| RFC 3580              | IEEE 802.1X Remote Authentication Dial In User<br>Service                                             |
| RFC 3587              | IPv6 Global Unicast Address Format                                                                    |
| RFC 3596              | DNS Extensions for IPv6                                                                               |
| RFC 3621              | Power Ethernet MIB                                                                                    |
| RFC 3748              | Extensible Authentication Protocol                                                                    |
| RFC 3810              | Multicast Listener Discovery Version 2 (MLDv2) for IPv6                                               |
| RFC 3825              | Dynamic Host Configuration Protocol Option for<br>Coordinate-based Location Configuration Information |
| RFC 3879              | Deprecating Site Local Addresses                                                                      |
| RFC 3986              | Uniform Resource Identifiers (URI)                                                                    |
| RFC 4007              | IPv6 Scoped Address Architecture                                                                      |
| RFC 4022              | MIB for TCP                                                                                           |
| RFC 4113              | MIB for UDP                                                                                           |
| RFC 4193              | Unique Local IPv6 Unicast Address                                                                     |
| RFC 4213              | IPv6 configured tunnel                                                                                |
| RFC 4250–RFC 4256     | SSH server and client support                                                                         |
| RFC 4291              | IPv6 Addressing Architecture                                                                          |
| RFC 4293              | MIB for IP                                                                                            |
| RFC 4301              | Security Architecture for IPv6                                                                        |
| RFC 4302              | IP Authentication Header (AH)                                                                         |
| RFC 4303              | IP Encapsulated Security Payload (ESP)                                                                |
| RFC 4305              | Cryptographic algorithm implementation requirements for ESP and AH                                    |
| RFC 4308              | Cryptographic suites for Internet Protocol Security (IPsec)                                           |

| Request for comment | Description                                                                                            |
|---------------------|----------------------------------------------------------------------------------------------------|
| RFC 4443            | ICMP for IPv6                                                                                          |
| RFC 4541            | Internet Group Management Protocol (IGMP) and<br>Multicast Listener Discovery (MLD) Snooping           |
| RFC 4552            | OSPFv3 Authentication and confidentiality for<br>OSPFv3                                                |
| RFC 4601            | Protocol Independent Multicast - Sparse Mode (PIM-<br>SM)                                              |
| RFC 4607            | Source-Specific Multicast (SSM)                                                                        |
| RFC 4649            | Dynamic Host Configuration Protocol for IPv6<br>(DHCPv6) Relay Agent Remote-ID Option                  |
| RFC 4675            | Egress VLAN                                                                                            |
| RFC 4760            | Multiprotocol Extensions for BGP-4                                                                     |
| RFC 4835            | Cryptographic algorithm implementation for ESP and AH                                                  |
| RFC 4861            | IPv6 Neighbor discovery                                                                                |
| RFC 4862            | IPv6 stateless address autoconfiguration                                                               |
| RFC 4893            | BGP Support for Four-octet AS Number Space                                                             |
| RFC 5095            | Deprecation of Type 0 Routing headers in IPv6                                                          |
| RFC 5176            | Dynamic Authorization Extensions to Remote<br>Authentication Dial In User Service (RADIUS)             |
| RFC 5187            | OSPFv3 Graceful Restart (helper-mode only)                                                             |
| RFC 5242            | The Syslog Protocol                                                                                    |
| RFC 5321            | Simple Mail Transfer Protocol                                                                          |
| RFC 5340            | OSPF for IPv6                                                                                          |
| RFC 5798            | Virtual Router Redundancy Protocol (VRRP) Version 3 for IPv4 and IPv6                                  |
| RFC 5905            | Network Time Protocol Version 4: Protocol and<br>Algorithms Specification                              |
| RFC 5997            | Use of Status-Server Packets in the Remote<br>Authentication Dial In User Service (RADIUS)<br>Protocol |
| RFC 6105            | IPv6 Router Advertisement Guard                                                                        |
| RFC 6329            | IS-IS Extensions supporting Shortest Path Bridging                                                     |
| RFC 7047            | The Open vSwitch Database Management Protocol                                                          |
| RFC 7348            | Virtual Extensible LAN (VXLAN)                                                                         |
| RFC 7610            | DHCPv6 Shield                                                                                          |

# **Quality of service**

Table 20: Supported request for comments

| Request for comment | Description                  |
|---------------------|------------------------------|
| RFC2474 and RFC2475 | DiffServ Support             |
| RFC2597             | Assured Forwarding PHB Group |
| RFC2598             | An Expedited Forwarding PHB  |

# Network management

Table 21: Supported request for comments

| Request for comment | Description                                                                                  |
|---------------------|----------------------------------------------------------------------------------------------|
| RFC1155             | SMI                                                                                          |
| RFC1157             | SNMP                                                                                         |
| RFC1215             | Convention for defining traps for use with the SNMP                                          |
| RFC1305             | Network Time Protocol v3 Specification,<br>Implementation and Analysis3                      |
| RFC1350             | The TFTP Protocol (Revision 2)                                                               |
| RFC1907             | Management Information Base for Version 2 of the Simple Network Management Protocol (SNMPv2) |
| RFC1930             | Guidelines for creation, selection, and registration of an Autonomous System (AS)            |
| RFC2428             | FTP Extensions for IPv6                                                                      |
| RFC2541             | DNS Security Operational Considerations                                                      |
| RFC2572             | Message Processing and Dispatching for the Simple Network Management Protocol (SNMP)         |
| RFC2573             | SNMP Applications                                                                            |
| RFC2574             | User-based Security Model (USM) for v3 of the Simple Network Management Protocol (SNMPv3)    |
| RFC2575             | View-based Access Control Model (VACM) for the Simple Network Management Protocol (SNMP)     |
| RFC2576             | Coexistence between v1, v2, & v3 of the Internet standard Network Management Framework       |
| RFC2616             | IPv6 HTTP server                                                                             |
| RFC2819             | Remote Network Monitoring Management<br>Information Base                                     |

| Request for comment | Description                                               |
|---------------------|-----------------------------------------------------------|
| RFC 3411            | Architecture for describing SNMP Management<br>Frameworks |
| RFC4292             | IP Forwarding Table MIB                                   |

## **MIBs**

## Table 22: Supported request for comments

| Request for comment | Description                                                                                                |
|---------------------|----------------------------------------------------------------------------------------------------|
| RFC1156             | MIB for network management of TCP/IP                                                                       |
| RFC1212             | Concise MIB definitions                                                                                    |
| RFC1213             | TCP/IP Management Information Base                                                                         |
| RFC1398             | Ethernet MIB                                                                                               |
| RFC1442             | Structure of Management Information for version 2 of<br>the Simple Network Management Protocol<br>(SNMPv2) |
| RFC1450             | Management Information Base for v2 of the Simple Network Management Protocol (SNMPv2)                      |
| RFC1573             | Interface MIB                                                                                              |
| RFC1650             | Definitions of Managed Objects for the Ethernet-like Interface Types                                       |
| RFC1657             | BGP-4 MIB using SMIv2                                                                                      |
| RFC2021             | RMON MIB using SMIv2                                                                                       |
| RFC2452             | IPv6 MIB: TCP MIB                                                                                          |
| RFC2454             | IPv6 MIB: UDP MIB                                                                                          |
| RFC2466             | IPv6 MIB: ICMPv6 Group                                                                                     |
| RFC2578             | Structure of Management Information v2 (SMIv2)                                                             |
| RFC2787             | Definitions of Managed Objects for the Virtual Router Redundancy Protocol                                  |
| RFC2863             | Interface Group MIB                                                                                        |
| RFC2925             | Remote Ping, Traceroute & Lookup Operations MIB                                                            |
| RFC3416             | v2 of the Protocol Operations for the Simple Network<br>Management Protocol (SNMP)                         |
| RFC4022             | Management Information Base for the Transmission Control Protocol (TCP)                                    |
| RFC4113             | Management Information Base for the User<br>Datagram Protocol (UDP)                                        |

| Request for comment | Description                             |
|---------------------|-----------------------------------------|
| RFC4292             | IP Forwarding Table MIB                 |
| RFC4363             | Bridges with Traffic MIB                |
| RFC4673             | RADIUS Dynamic Authorization Server MIB |

## **Standard MIBs**

The following table details the standard MIBs that the switch supports.

## Table 23: Supported MIBs

| Standard MIB name                                                                                                    | Institute of Electrical and<br>Electronics Engineers/Request<br>for Comments (IEEE/RFC) | File name        |
|----------------------------------------------------------------------------------------------------|-----------------------------------------------------------------------------------------|------------------|
| STDMIB2— Link Aggregation<br>Control Protocol (LACP) (802.3ad)                                                          | 802.3ad                                                                                 | ieee802-lag.mib  |
| STDMIB3—Exensible<br>Authentication Protocol Over Local<br>Area Networks (EAPoL) (802.1x)                               | 802.1x                                                                                  | ieee8021x.mib    |
| STDMIB4—Internet Assigned<br>Numbers Authority (IANA)<br>Interface Type                                                 |                                                                                         | iana_if_type.mib |
| STDMIB5—Structure of<br>Management Information (SMI)                                                                    | RFC1155                                                                                 | rfc1155.mib      |
| STDMIB6—Simple Network<br>Management Protocol (SNMP)                                                                    | RFC1157                                                                                 | rfc1157.mib      |
| STDMIB7—MIB for network<br>management of Transfer Control<br>Protocol/Internet Protocol<br>(TCP/IP) based Internet MIB2 | RFC1213                                                                                 | rfc1213.mib      |
| STDMIB8—A convention for defining traps for use with SNMP                                                               | RFC1215                                                                                 | rfc1215.mib      |
| STDMIB10—Definitions of<br>Managed Objects for Bridges                                                                  | RFC1493                                                                                 | rfc1493.mib      |
| STDMIB11—Evolution of the<br>Interface Groups for MIB2                                                                  | RFC2863                                                                                 | rfc2863.mib      |
| STDMIB12—Definitions of<br>Managed Objects for the Ethernet-<br>like Interface Types                                    | RFC1643                                                                                 | rfc1643.mib      |
| STDMIB15—Remote Network<br>Monitoring (RMON)                                                                            | RFC2819                                                                                 | rfc2819.mib      |

| Standard MIB name                                                                                                    | Institute of Electrical and<br>Electronics Engineers/Request<br>for Comments (IEEE/RFC) | File name                                             |
|----------------------------------------------------------------------------------------------------|-----------------------------------------------------------------------------------------|-------------------------------------------------------|
| STDMIB17—Management<br>Information Base of the Simple<br>Network Management Protocol<br>version 2 (SNMPv2)                        | RFC1907                                                                                 | rfc1907.mib                                           |
| STDMIB21—Interfaces Group MIB<br>using SMIv2                                                                                      | RFC2233                                                                                 | rfc2233.mib                                           |
| STDMIB26b—Message<br>Processing and Dispatching for<br>the SNMP                                                                   | RFC2572                                                                                 | rfc2572.mib                                           |
| STDMIB26c—SNMP Applications                                                                                                    | RFC2573                                                                                 | rfc2573.mib                                           |
| STDMIB26d—User-based<br>Security Model (USM) for version<br>3 of the SNMP                                                         | RFC2574                                                                                 | rfc2574.mib                                           |
| STDMIB26e—View-based Access<br>Control Model (VACM) for the<br>SNMP                                                               | RFC2575                                                                                 | rfc2575.mib                                           |
| STDMIB26f —Coexistence<br>between Version 1, Version 2, and<br>Version 3 of the Internet-standard<br>Network Management Framework | RFC2576                                                                                 | rfc2576.mib                                           |
| STDMIB29—Definitions of<br>Managed Objects for the Virtual<br>Router Redundancy Protocol                                          | RFC2787                                                                                 | rfc2787.mib                                           |
| STDMIB31—Textual Conventions<br>for Internet Network Addresses                                                                    | RFC2851                                                                                 | rfc2851.mib                                           |
| STDMIB32—The Interface Group<br>MIB                                                                                               | RFC2863                                                                                 | rfc2863.mib                                           |
| STDMIB33—Definitions of<br>Managed Objects for Remote<br>Ping, Traceroute, and Lookup<br>Operations                               | RFC2925                                                                                 | rfc2925.mib                                           |
| STDMIB35—Internet Group<br>Management Protocol MIB                                                                                | RFC2933                                                                                 | rfc2933.mib                                           |
| STDMIB36—Protocol Independent<br>Multicast MIB for IPv4                                                                           | RFC2934                                                                                 | rfc2934.mib                                           |
| STDMIB38—SNMPv3 These<br>Request For Comments (RFC)<br>make some previously named<br>RFCs obsolete                                | RFC3411, RFC3412, RFC3413,<br>RFC3414, RFC3415                                          | rfc2572.mib, rfc2573.mib,<br>rfc2574.mib, rfc2575.mib |
| STDMIB39—Entity Sensor<br>Management Information Base                                                                             | RFC3433                                                                                 |                                                       |

| Standard MIB name                                                                                                | Institute of Electrical and<br>Electronics Engineers/Request<br>for Comments (IEEE/RFC) | File name      |
|----------------------------------------------------------------------------------------------------|-----------------------------------------------------------------------------------------|----------------|
| STDMIB40—The Advanced<br>Encryption Standard (AES) Cipher<br>Algorithm in the SNMP User-<br>based Security Model | RFC3826                                                                                 | rfc3826.mib    |
| STDMIB41—Management<br>Information Base for the<br>Transmission Control protocol<br>(TCP)                        | RFC4022                                                                                 | rfc4022.mib    |
| STDMIB43—Management<br>Information Base for the User<br>Datagram Protocol (UDP)                                  | RFC4113                                                                                 | rfc4113.mib    |
| Q-BRIDGE-MIB —Management<br>Information Base for managing<br>Virtual Bridged LANs                                | RFC4363                                                                                 | q-bridge.mib   |
| LLDP-EXT-MED-MIB — LLDP-<br>MED                                                                                  | ANSI/TIA-1057                                                                           | lldpExtMed.mib |

# **Proprietary MIBs**

The following table details the proprietary MIBs that the switch supports.

## Table 24: Proprietary MIBs

| Proprietary MIB name                           | File name                     |
|------------------------------------------------|-------------------------------|
| Extreme Networks Energy Saver MIB              | bayStackNes.mib               |
| Extreme Networks Link-state tracking (LST) MIB | bayStackLinkStateTracking.mib |
| Extreme Networks IGMP MIB                      | rfc_igmp.mib                  |
| Extreme Networks IP Multicast MIB              | ipmroute_rcc.mib              |
| Extreme Networks MIB definitions               | wf_com.mib                    |
| Extreme Networks PIM MIB                       | pim-rcc.mib                   |
| Extreme Networks RSTP/MSTP proprietary MIBs    | nnrst000.mib, nnmst000.mib    |
| Extreme Networks SLA Monitor Agent MIB         | slamon.mib                    |
| Other SynOptics definitions                    | s5114roo.mib                  |
| Other SynOptics definitions                    | s5emt103.mib                  |
| Other SynOptics definitions                    | s5tcs112.mib                  |
| Other SynOptics definition for Combo Ports     | s5ifx.mib                     |

| Proprietary MIB name                                                                                         | File name           |
|----------------------------------------------------------------------------------------------------|---------------------|
| Other SynOptics definition for PoE                                                                           | bayStackPethExt.mib |
| Rapid City MIB                                                                                               | rapid_city.mib      |
| Note:                                                                                                    |                     |
| The MACsec tables, namely,<br>rcMACSecCATable and rcMACSecIfConfigTable<br>are a part of the Rapid City MIB. |                     |
| SynOptics Root MIB                                                                                           | synro.mib           |

# Glossary

| Advanced<br>Encryption Standard<br>(AES)                         | A privacy protocol the U.S. government organizations use AES as the current encryption standard (FIPS-197) to protect sensitive information.                                                                                                    |
|------------------------------------------------------------------|----------------------------------------------------------------------------------------------------|
| American Standard<br>Code for Information<br>Interchange (ASCII) | A code to represent characters in computers. ASCII uses uppercase and lowercase alphabetic letters, numeric digits, and special symbols.                                                                                                    |
| application-specific<br>integrated circuit<br>(ASIC)             | An application-specific integrated circuit developed to perform more quickly<br>and efficiently than a generic processor.                                                                                                    |
| bit error rate (BER)                                             | The ratio of the number of bit errors to the total number of bits transmitted in a specific time interval.                                                                                                    |
| Circuitless IP (CLIP)                                            | A CLIP is often called a loopback and is a virtual interface that does not map to any physical interface.                                                                                                    |
| Custom<br>AutoNegotiation<br>Advertisement<br>(CANA)             | An enhancement of the IEEE 802.3 autonegotiation process on the 10/100/1000 copper ports. Custom AutoNegotiation Advertisement offers improved control over the autonegotiation process. The system advertises all port capabilities that include, for tri-speed ports, 10 Mb/s, 100 Mb/s, 1000 Mb/s speeds, and duplex and half-duplex modes of operation. This advertisement results in autonegotiation between the local and remote end that settles on the highest common denominator. Custom AutoNegotiation Advertisement can advertise a user-defined subset of the capabilities that settle on a lower or particular capability. |
| Data Terminating<br>Equipment (DTE)                              | A computer or terminal on the network that is the source or destination of signals.                                                                                                    |
| denial-of-service<br>(DoS)                                       | Attacks that prevent a target server or victim device from performing its normal functions through flooding, irregular protocol sizes (for example, ping requests aimed at the victim server), and application buffer overflows.                                                                                                    |
| Domain Name<br>System (DNS)                                      | A system that maps and converts domain and host names to IP addresses.                                                                                                    |

Glossary

| Dynamic Host<br>Configuration<br>Protocol (DHCP)               | A standard Internet protocol that dynamically configures hosts on an Internet Protocol (IP) network for either IPv4 or IPv6. DHCP extends the Bootstrap Protocol (BOOTP).                                                     |
|----------------------------------------------------------------|----------------------------------------------------------------------------------------------------|
| Dynamic Random<br>Access Memory<br>(DRAM)                      | A read-write random-access memory, in which the digital information is represented by charges stored on the capacitors and must be repeatedly replenished to retain the information.                                          |
| File Transfer<br>Protocol (FTP)                                | A protocol that governs transferring files between nodes, as documented in RFC 959. FTP is not secure and does not encrypt transferred data. Use FTP access only after you determine it is safe in your network.              |
| forwarding database<br>(FDB)                                   | A database that maps a port for every MAC address. If a packet is sent to a specific MAC address, the switch refers to the forwarding database for the corresponding port number and sends the data packet through that port. |
| Generalized Regular<br>Expression Parser<br>(grep)             | A Unix command used to search files for lines that match a certain regular expression (RE).                                                                                                    |
| High Availability-CPU<br>(HA-CPU)                              | The HA-CPU feature activates two CPUs simultaneously in master or standby role so that, if a failure occurs, one of the CPUs can take over the operations of the other.                                                       |
| Institute of Electrical<br>and Electronics<br>Engineers (IEEE) | An international professional society that issues standards and is a member<br>of the American National Standards Institute, the International Standards<br>Institute, and the International Standards Organization.          |
| Internet Control<br>Message Protocol<br>(ICMP)                 | A collection of error conditions and control messages exchanged by IP modules in both hosts and gateways.                                                                                                    |
| Internet Group<br>Management<br>Protocol (IGMP)                | IGMP is a host membership protocol used to arbitrate membership in multicast services. IP multicast routers use IGMP to learn the existence of host group members on their directly attached subnets.                         |
| Layer 1                                                        | Layer 1 is the Physical Layer of the Open System Interconnection (OSI) model. Layer 1 interacts with the MAC sublayer of Layer 2, and performs character encoding, transmission, reception, and character decoding.           |
| Layer 2                                                        | Layer 2 is the Data Link Layer of the OSI model. Examples of Layer 2 protocols are Ethernet and Frame Relay.                                                                                                    |
| Layer 3                                                        | Layer 3 is the Network Layer of the OSI model. An example of a Layer 3 protocol is Internet Protocol (IP).                                                                                                    |
| Link Aggregation<br>Control Protocol<br>(LACP)                 | A network handshaking protocol that provides a means to aggregate multiple links between appropriately configured devices.                                                                                                    |

| Local Area Network<br>(LAN)             | A data communications system that lies within a limited spatial area, uses a specific user group and topology, and can connect to a public switched telecommunications network (but is not one).                                                                                                    |
|-----------------------------------------|----------------------------------------------------------------------------------------------------|
| management<br>information base<br>(MIB) | The MIB defines system operations and parameters used for the Simple Network Management Protocol (SNMP).                                                                                                    |
| mask                                    | A bit string that the device uses along with an IP address to indicate the number of leading bits in the address that correspond with the network part.                                                                                                    |
| maximum<br>transmission unit<br>(MTU)   | The largest number of bytes in a packet—the maximum transmission unit of the port.                                                                                                    |
| media                                   | A substance that transmits data between ports; usually fiber optic cables or category 5 unshielded twisted pair (UTP) copper wires.                                                                                                    |
| Media Access<br>Control (MAC)           | Arbitrates access to and from a shared medium.                                                                                                    |
| Message Digest 5<br>(MD5)               | A one-way hash function that creates a message digest for digital signatures.                                                                                                    |
| multicast group ID<br>(MGID)            | The multicast group ID (MGID) is a hardware mechanism the switch uses to send data to several ports simultaneously. Instead of sending the data to a specific port number, the switch directs the data to an MGID. The switch maintains a table that maps MGIDs to their member ports. Both virtual LAN (VLAN) and IP multicast (IPMC) use MGIDs. |
| MultiLink Trunking<br>(MLT)             | A method of link aggregation that uses multiple Ethernet trunks aggregated<br>to provide a single logical trunk. A multilink trunk provides the combined<br>bandwidth of multiple links and the physical layer protection against the<br>failure of a single link.                                                                                |
| multimode fiber<br>(MMF)                | A fiber with a core diameter larger than the wavelength of light transmitted that you can use to propagate many modes of light. Commonly used with LED sources for low speed and short distance lengths. Typical core sizes (measured in microns) are 50/125, 62.5/125 and 100/140.                                                               |
| nanometer (nm)                          | One billionth of a meter (10 <sup>-9</sup> meter). A unit of measure commonly used to express the wavelengths of light.                                                                                                    |
| Network Time<br>Protocol (NTP)          | A protocol that works with TCP that assures accurate local time keeping with reference to radio and atomic clocks located on the Internet. NTP synchronizes distributed clocks within milliseconds over long time periods.                                                                                                    |

| NonVolatile Random<br>Access Memory<br>(NVRAM)                | Random Access Memory that retains its contents after electrical power turns off.                                                                                                    |
|---------------------------------------------------------------|----------------------------------------------------------------------------------------------------|
| out of band (OOB)                                             | Network dedicated for management access to chassis.                                                                                                    |
| port                                                          | A physical interface that transmits and receives data.                                                                                                    |
| Protocol Data Units<br>(PDUs)                                 | A unit of data that is specified in a protocol of a specific layer and that consists of protocol-control information of the specific layer and possibly user data of that layer.                                                                                                    |
| Protocol<br>Independent<br>Multicast, Sparse<br>Mode (PIM-SM) | PIM-SM is a multicast routing protocol for IP networks. PIM-SM provides multicast routing for multicast groups that can span wide-area and inter-<br>domain networks, where receivers are not densely populated. PIM-SM sends multicast traffic only to those routers that belong to a specific multicast group and that choose to receive the traffic. PIM-SM adds a Rendezvous Point router to avoid multicast-data flooding. Use PIM-SM when receivers for multicast data are sparsely distributed throughout the network. |
| quality of service<br>(QoS)                                   | QoS features reserve resources in a congested network, allowing you to configure a higher priority for certain devices. For example, you can configure a higher priority for IP deskphones, which need a fixed bit rate and split the remaining bandwidth between data connections if calls in the network are more important than the file transfers.                                                                                                    |
| Read Write All (RWA)                                          | An access class that lets users access all menu items and editable fields.                                                                                                    |
| remote login (rlogin)                                         | An application that provides a terminal interface between hosts (usually UNIX) that use the TCP/IP network protocol. Unlike Telnet, rlogin assumes the remote host is, or behaves like, a UNIX host.                                                                                                    |
| remote monitoring<br>(RMON)                                   | A remote monitoring standard for Simple Network Management Protocol<br>(SNMP)-based management information bases (MIB). The Internetwork<br>Engineering Task Force (IETF) proposed the RMON standard to provide<br>guidelines for remote monitoring of individual LAN segments.                                                                                                    |
| Routing Information<br>Protocol (RIP)                         | A distance vector protocol in the IP suite, used by IP network-layer protocol, that enables routers in the same AS to exchange routing information by means of periodic updates. You often use RIP as a very simple interior gateway protocol (IGP) within small networks.                                                                                                    |
| Secure Copy (SCP)                                             | Secure Copy securely transfers files between the switch and a remote station.                                                                                                    |
| Secure Shell (SSH)                                            | SSH uses encryption to provide security for remote logons and data transfer over the Internet.                                                                                                    |

| SFP                                                         | A hot pluggable, small form-factor pluggable (SFP) transceiver, which is used in Ethernet applications up to 1 Gbps.                                                                                                    |
|-------------------------------------------------------------|----------------------------------------------------------------------------------------------------|
| Simple Loop<br>Prevention Protocol<br>(SLPP)                | Simple Hello Protocol that prevents loops in a Layer 2 network (VLAN).                                                                                                    |
| Simple Network<br>Management<br>Protocol (SNMP)             | SNMP administratively monitors network performance through agents and management stations.                                                                                                    |
| single-mode fiber<br>(SMF)                                  | One of the various light waves transmitted in an optical fiber. Each optical signal generates many modes, but in single-mode fiber only one mode is transmitted. Transmission occurs through a small diameter core (approximately 10 micrometers), with a cladding that is 10 times the core diameter. These fibers have a potential bandwidth of 50 to 100 gigahertz (GHz) per kilometer. |
| SMLT aggregation switch                                     | One of two IST peer switches that form a split link aggregation group. It connects to multiple wiring closet switches, edge switches, or customer premise equipment (CPE) devices.                                                                                                    |
| spanning tree                                               | A simple, fully-connected active topology formed from the arbitrary physical topology of connected bridged Local Area Network components by relaying frames through selected bridge ports. The protocol parameters and states that are used and exchanged to facilitate the calculation of the active topology and to control the bridge relay function.                                   |
| Spanning Tree Group<br>(STG)                                | A collection of ports in one spanning-tree instance.                                                                                                    |
| Trivial File Transfer<br>Protocol (TFTP)                    | A protocol that governs transferring files between nodes without protection against packet loss.                                                                                                    |
| trunk                                                       | A logical group of ports that behaves like a single large port.                                                                                                    |
| universal<br>asynchronous<br>receiver-transmitter<br>(UART) | A device that converts outgoing parallel data to serial transmission and incoming serial data to parallel for reception.                                                                                                    |
| User Datagram<br>Protocol (UDP)                             | In TCP/IP, a packet-level protocol built directly on the Internet Protocol layer. TCP/IP host systems use UDP for application-to-application programs.                                                                                                    |
| user-based security<br>model (USM)                          | A security model that uses a defined set of user identities for authorized users on a particular Simple Network Management Protocol (SNMP) engine.                                                                                                    |

| virtual router<br>forwarding (VRF)              | Provides traffic isolation between customers operating over the same node.<br>Each virtual router emulates the behavior of a dedicated hardware router by<br>providing separate routing functionality, and the network treats each VRF<br>as a separate physical router.                |
|-------------------------------------------------|----------------------------------------------------------------------------------------------------|
| Virtual Router<br>Redundancy<br>Protocol (VRRP) | A protocol used in static routing configurations, typically at the edge of the<br>network. This protocol operates on multiple routers on an IP subnet and<br>elects a primary gateway router. When the primary router fails, a backup<br>router is quickly available to take its place. |